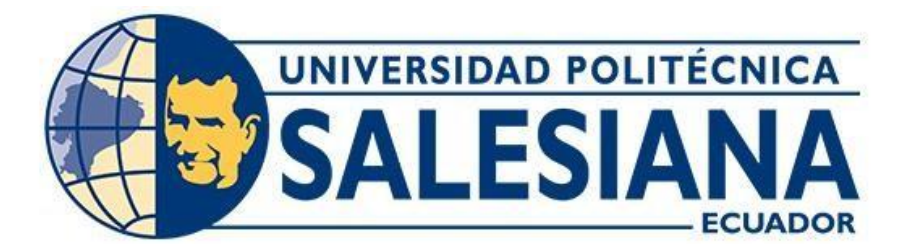

# **UNIVERSIDAD POLITÉCNICA SALESIANA SEDE QUITO**

## **CARRERA DE INGENIERÍA CIVIL**

## **MANUAL DE ENSAYO TRIAXIAL EN ROCA, PARA EL LABORATORIO DE GEOTECNIA DE LA UNIVERSIDAD POLITÉCNICA SALESIANA, SEDE QUITO, CAMPUS SUR**

Trabajo de titulación previo a la obtención del título de Ingeniera e Ingeniero Civiles

AUTORES: Danny Esteban Carrillo Varela Rina Gabriela Ramírez Plúas

TUTOR: José Domingo Alviar Malabet

Quito - Ecuador 2023

# **CERTIFICADO DE RESPONSABILIDAD Y AUTORÍA DEL TRABAJO DE TITULACIÓN**

Nosotros, Rina Gabriela Ramírez Plúas con documento de identificación N° 1725740896 y Danny Esteban Carrillo Varela con documento de identificación N° 1725404378; manifestamos que:

Somos los autores y responsables del presente trabajo; y, autorizamos a que sin fines de lucro la Universidad Politécnica Salesiana pueda usar, difundir, reproducir o publicar de manera total o parcial el presente trabajo de titulación.

Quito, 23 de febrero del 2023

Atentamente,

 $\tau$   $\varphi$ // $\varphi$ 

Danny Esteban Carrillo Varela Rina Gabriela Ramírez Plúas 1725404378 1725740896

# **CERTIFICADO DE CESIÓN DE DERECHOS DE AUTOR DEL TRABAJO DE TITULACIÓN A LA UNIVERSIDAD POLITÉCNICA SALESIANA**

Nosotros, Rina Gabriela Ramírez Plúas con documento de identificación N° 1725740896 y Danny Esteban Carrillo Varela con documento de identificación N° 1725404378; expresamos nuestra voluntad y por medio del presente documento cedemos a la Universidad Politécnica Salesiana la titularidad sobre los derechos patrimoniales en virtud de que somos autores del Proyecto Técnico: "Manual de Ensayo triaxial en Roca, para el Laboratorio de Geotecnia de la Universidad Politécnica Salesiana, sede Quito, Campus Sur", el cual ha sido desarrollado para optar por el título de: Ingenieros Civiles, en la Universidad Politécnica Salesiana, quedando la Universidad facultada para ejercer plenamente los derechos cedidos anteriormente.

En concordancia con lo manifestado, suscribimos este documento en el momento que hacemos la entrega del trabajo final en formato digital a la Biblioteca de la Universidad PolitécnicaSalesiana.

Quito, 23 de febrero del 2023

Atentamente,

 $\tau$   $\gamma$   $\gamma$ 

Danny Esteban Carrillo Varela Rina Gabriela Ramírez Plúas 1725404378 1725740896

## **CERTIFICADO DE DIRECCIÓN DEL TRABAJO DE TITULACIÓN**

Yo, José Domingo Alviar Malabet con documento de identificación N° 1757837602, docente de la Universidad Politécnica Salesiana, declaro que bajo mi tutoría fue desarrollado el trabajo de titulación: MANUAL DE ENSAYO TRIAXIAL EN ROCA, PARA EL LABORATORIO DE GEOTECNIA DE LA UNIVERSIDAD POLITÉCNICA SALESIANA, SEDE QUITO, CAMPUS SUR, realizado por Rina Gabriela Ramírez Plúas con documento de identificación N° 1725740896 y Danny Esteban Carrillo Varela con documento de identificación N° 1725404378, obteniendo como resultado final el trabajo de titulación bajo la opción de Proyecto Técnico que cumple con todos los requisitos determinados por la Universidad Politécnica Salesiana.

Quito, 23 de febrero del 2023

Atentamente,

 $\rightarrow$ 

Ing. José Domingo Alviar Malabet, PhD. 1757837602

#### **DEDICATORIA**

Quiero dedicar mi proyecto de titulación a mis padres "**MARIA BENILDE VARELA Y LUIS ARTURO CARRILLO"** por ser los puntales para dar este gran paso en mi vida, al brindarme la oportunidad de entender de mejor manera a la vida y al mundo a través de mi educación.

A mis hermanos "**ALEX CARRILLO Y MERLYN CARRILLO"** quienes brindaron un granito de arena y su apoyo incondicional en cada paso que fui dando en mi formación profesional.

A mi abuelita "**MARIA LEON"** quien me supo educar desde muy niño, forjando valores para la vida y a mi abuelito "**VICENTE VARELA"** quien siempre me mostró el amor a la vida sin importar las condiciones.

*Danny Esteban Carrillo Varela*

#### **DEDICATORIA**

Quiero dedicar mi proyecto de titulación a mis padres "**MARGARITA PLUAS Y JAVIER RAMIREZ**" por brindarme su apoyo incondicional y darme sus sabios consejos durante el transcurso de mi desarrollo académico, a mis hermanas "**VANESSA RAMIREZ Y EMILY RAMIREZ**" por sus palabras de aliento que me motivan a no rendirme.

A mi abuelito **"MANUEL RAMIREZ"** que es siempre fue mi motivación para seguir superándome como persona, por sus consejos que siempre están presentes en mi memoria y en mi corazón.

*Rina Gabriela Ramirez Pluas*

#### **AGRADECIMIENTO**

Agradecemos a Dios, por todas las cosas buenas que nos ha proporcionado por ser nuestra guía en nuestros caminos para seguir adelante. A nuestra familia que han sido nuestro apoyo y por darnos sus sabios consejos para llegar al nuestro objetivo.

Agradecemos a todos los docentes que han puesto un granito de arena para nuestra formación profesional como ingenieros civiles íntegros.

Al Ing. José Alviar tutor del presente proyecto, le agradecemos la confianza, la paciencia y ser nuestra guía para realizar el desarrollo del proyecto de titulación.

## ÍNDICE DE CONTENIDO

## **CAPÍTULO I**

### **GENERALIDADES**

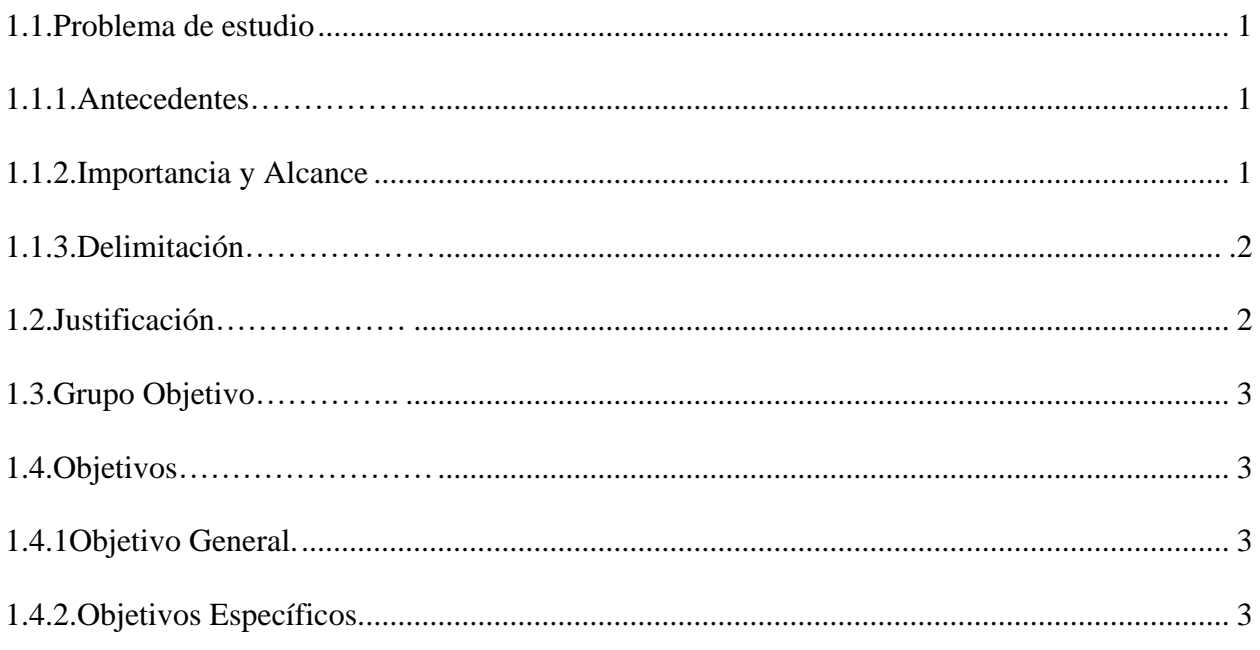

# **CAPÍTULO II**

## **MARCO TEÓRICO**

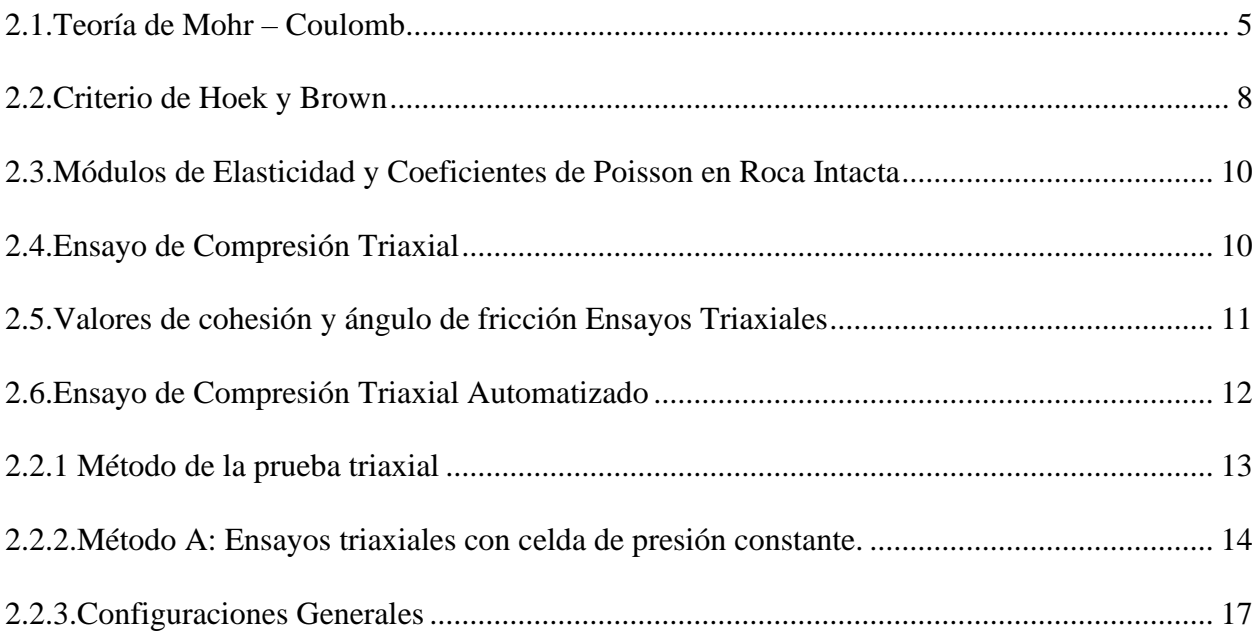

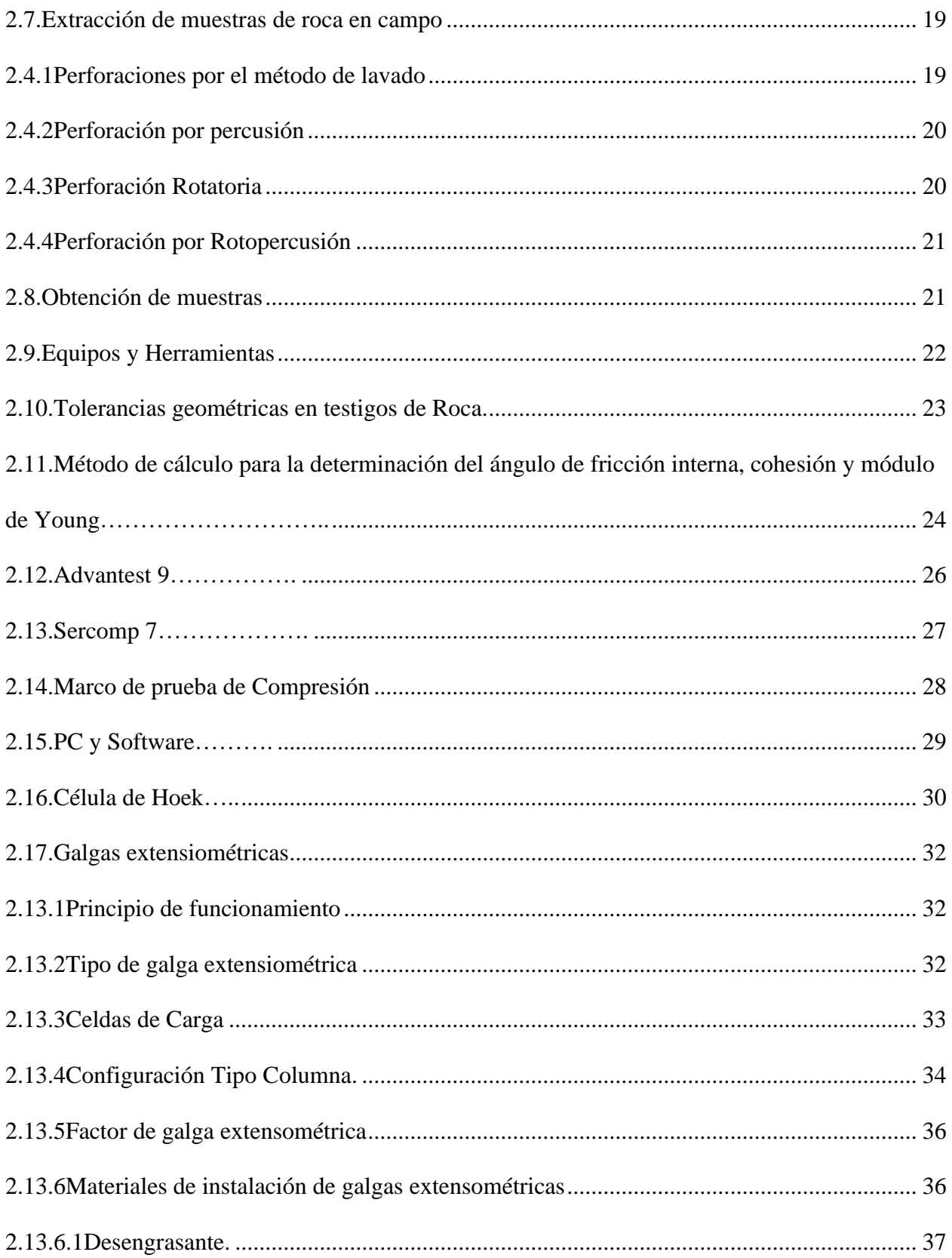

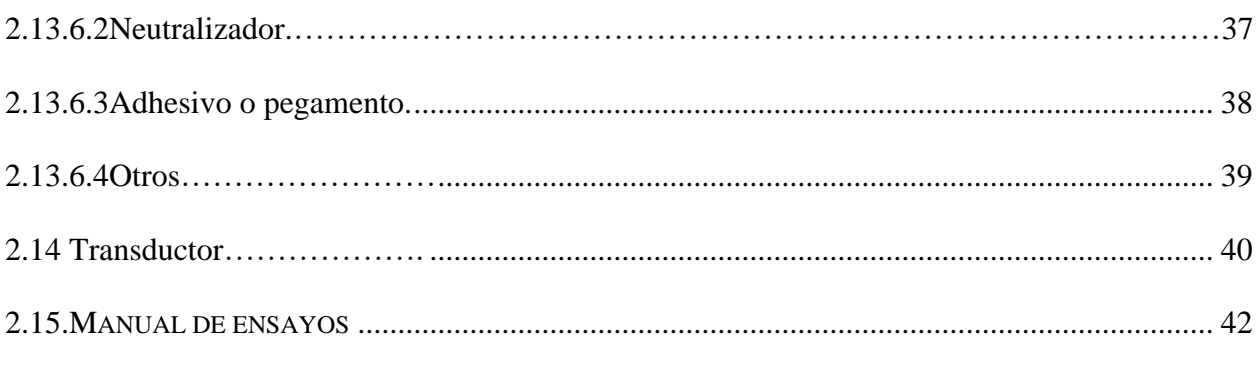

# **CAPÍTULO III**

# METODOLOGÍA

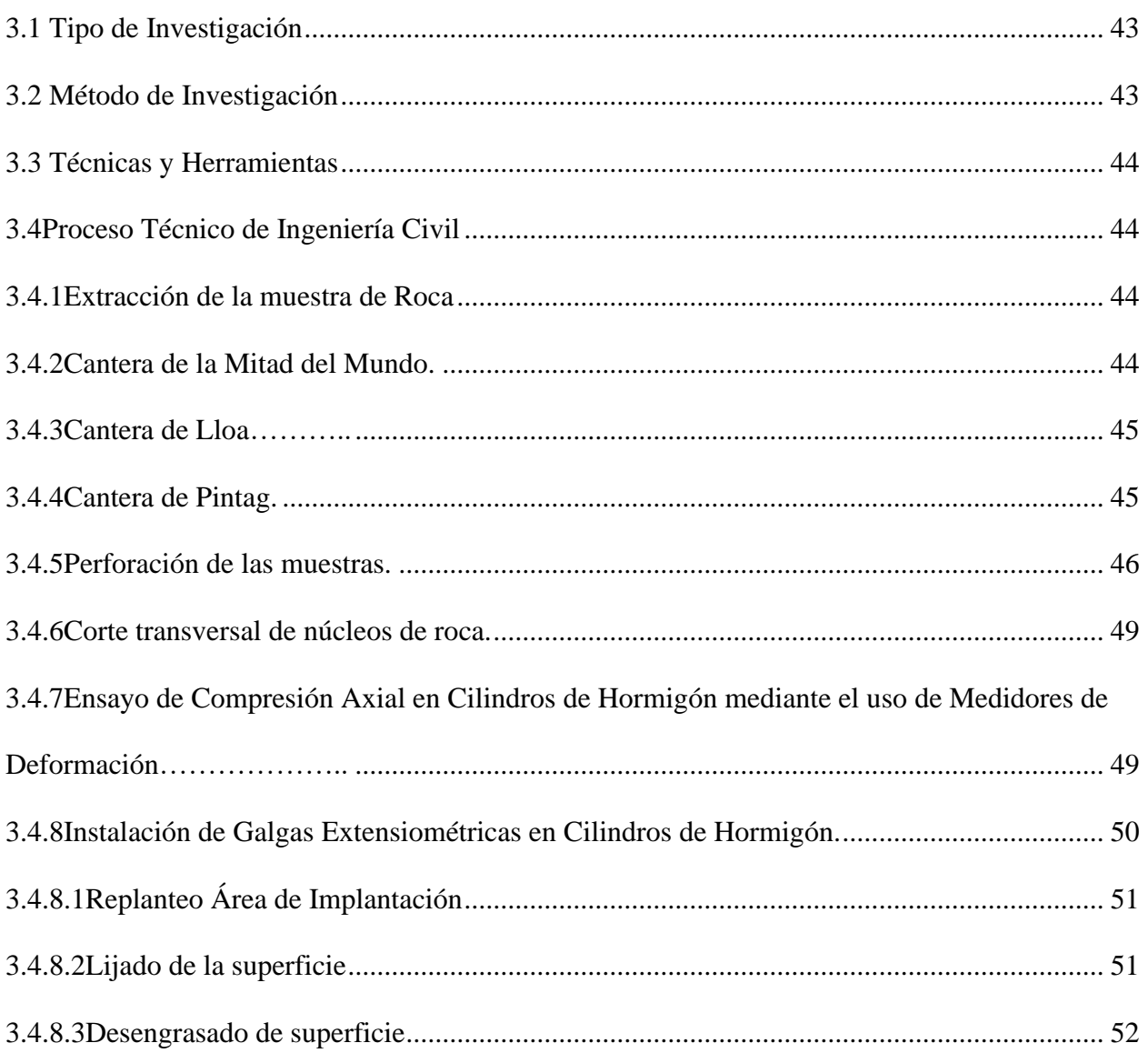

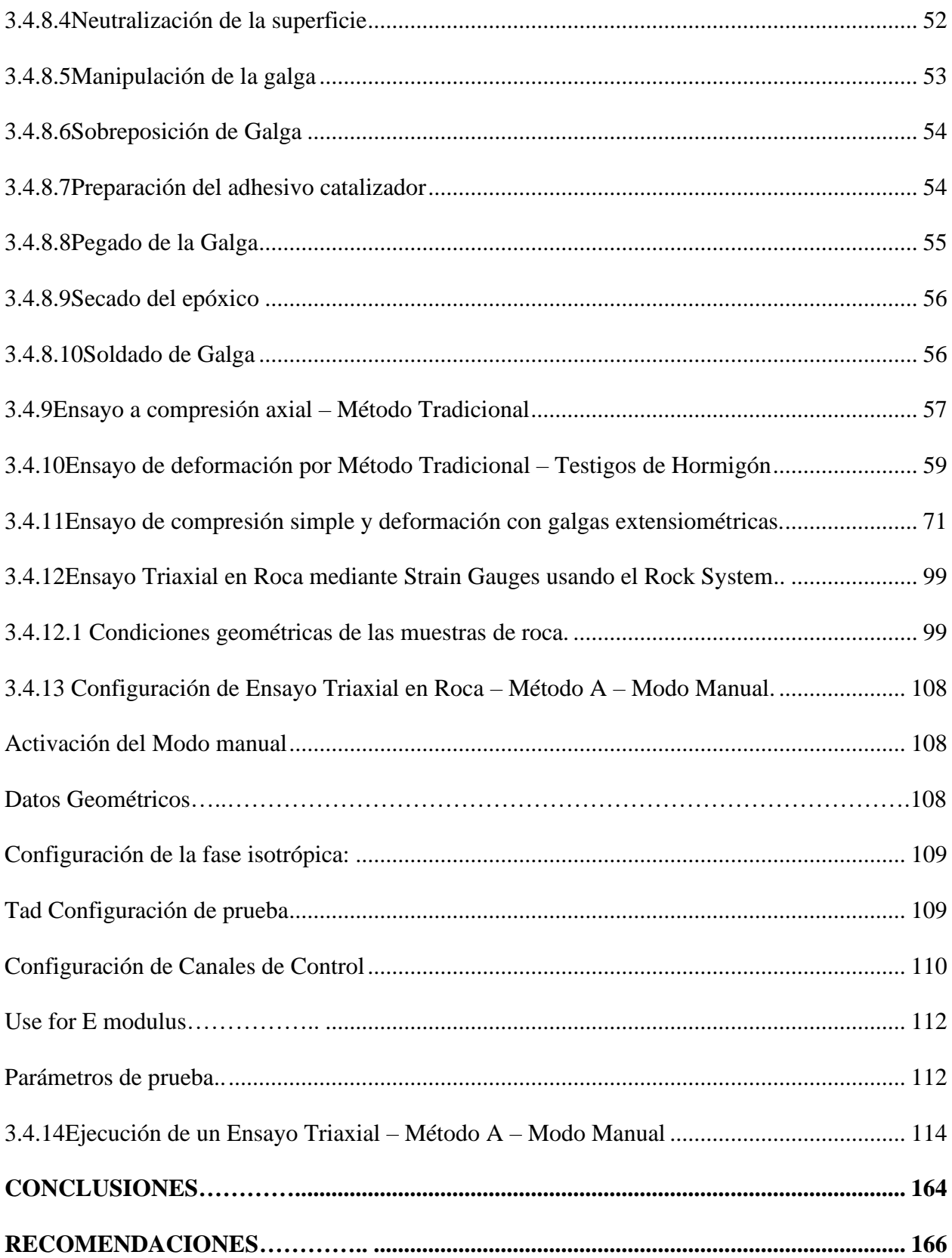

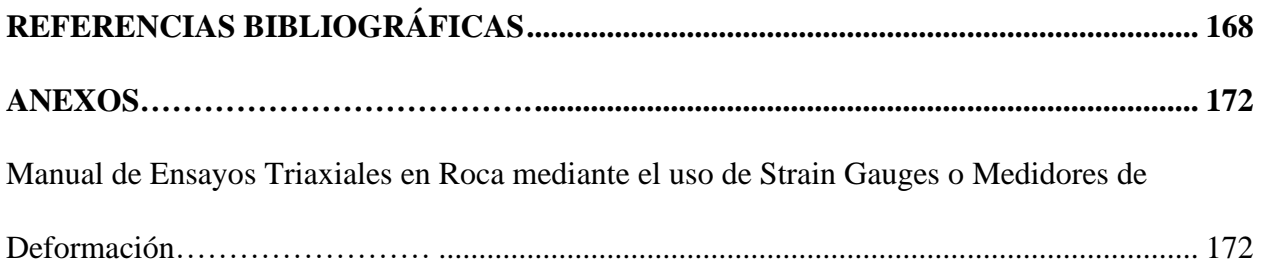

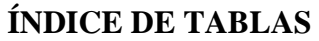

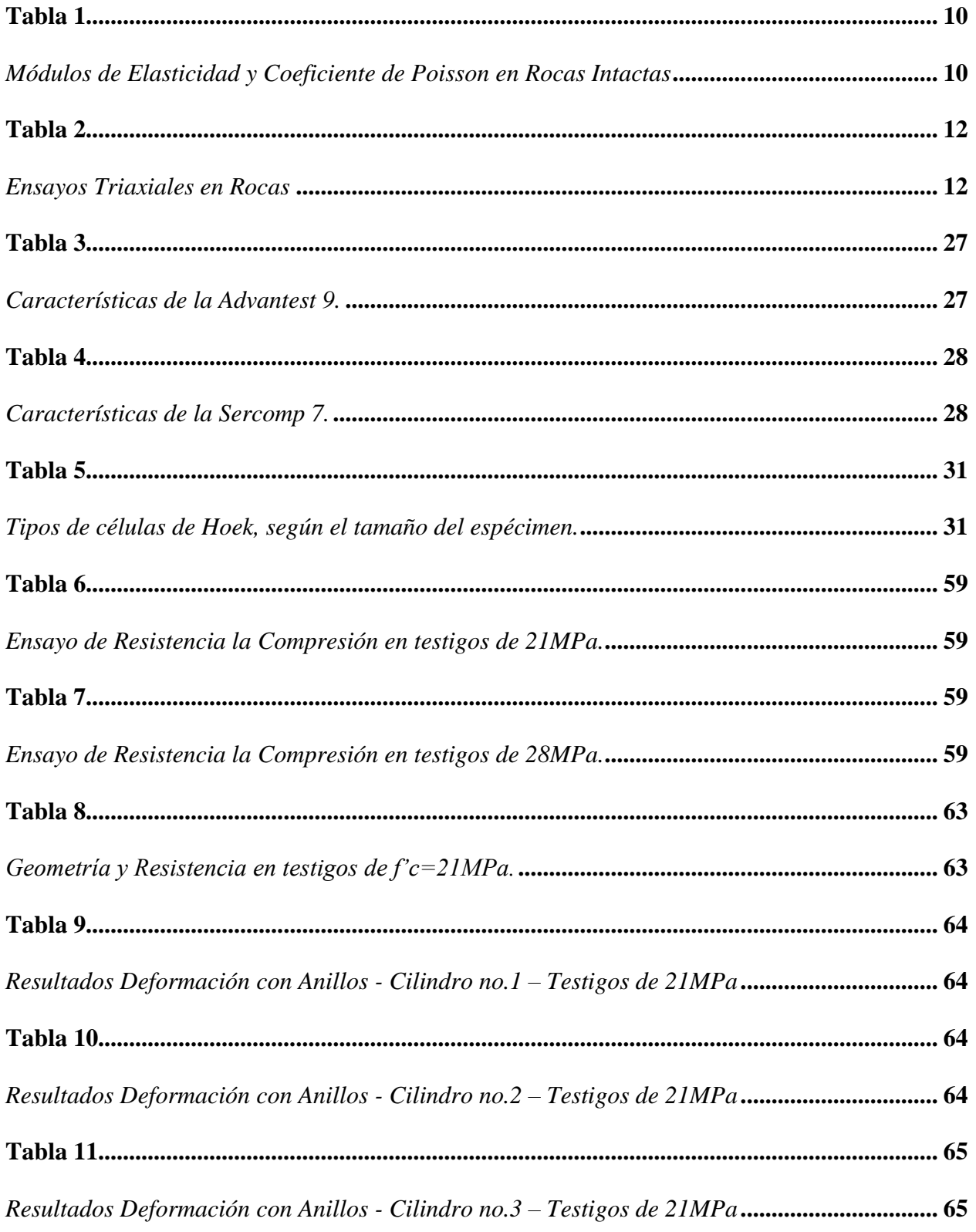

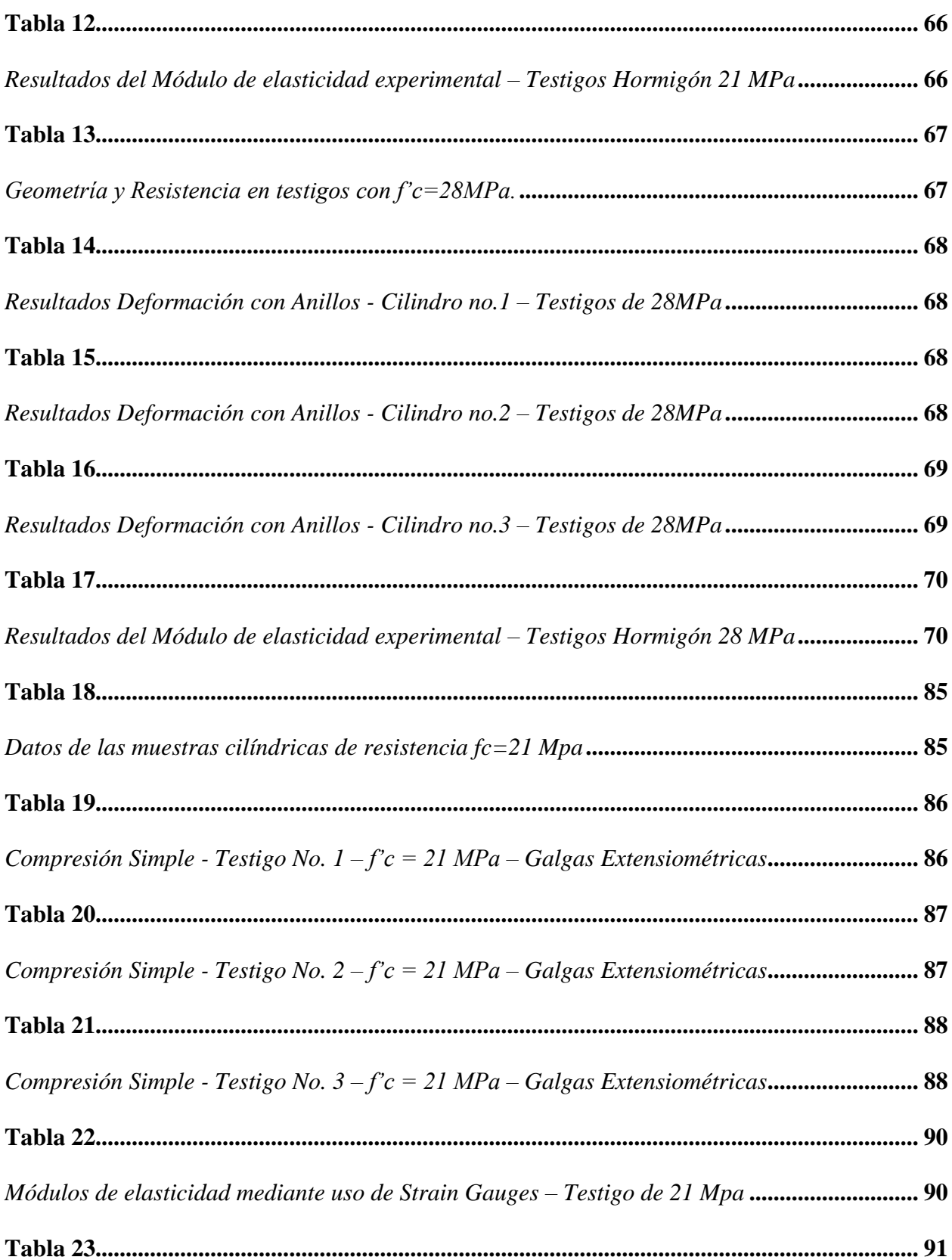

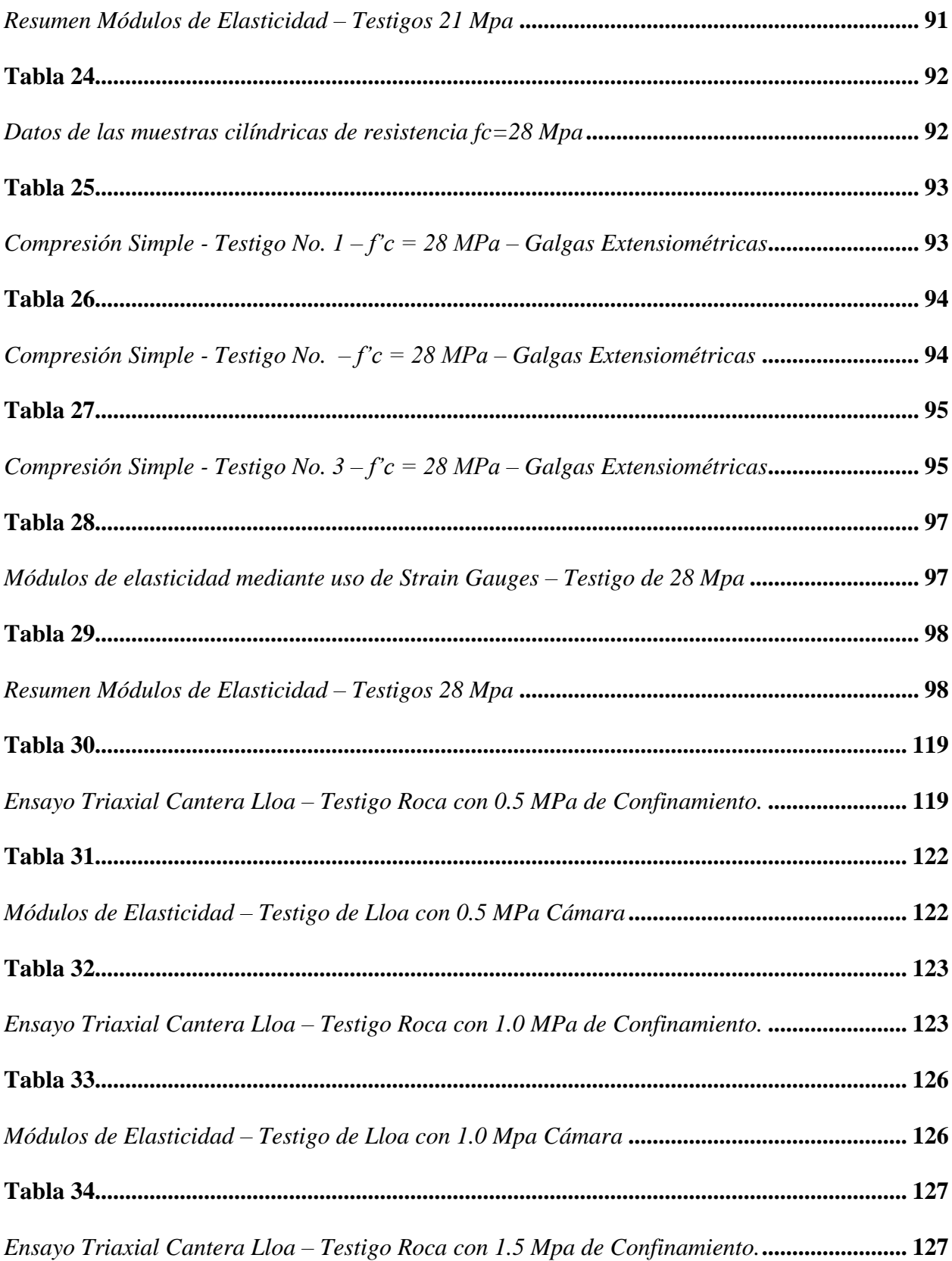

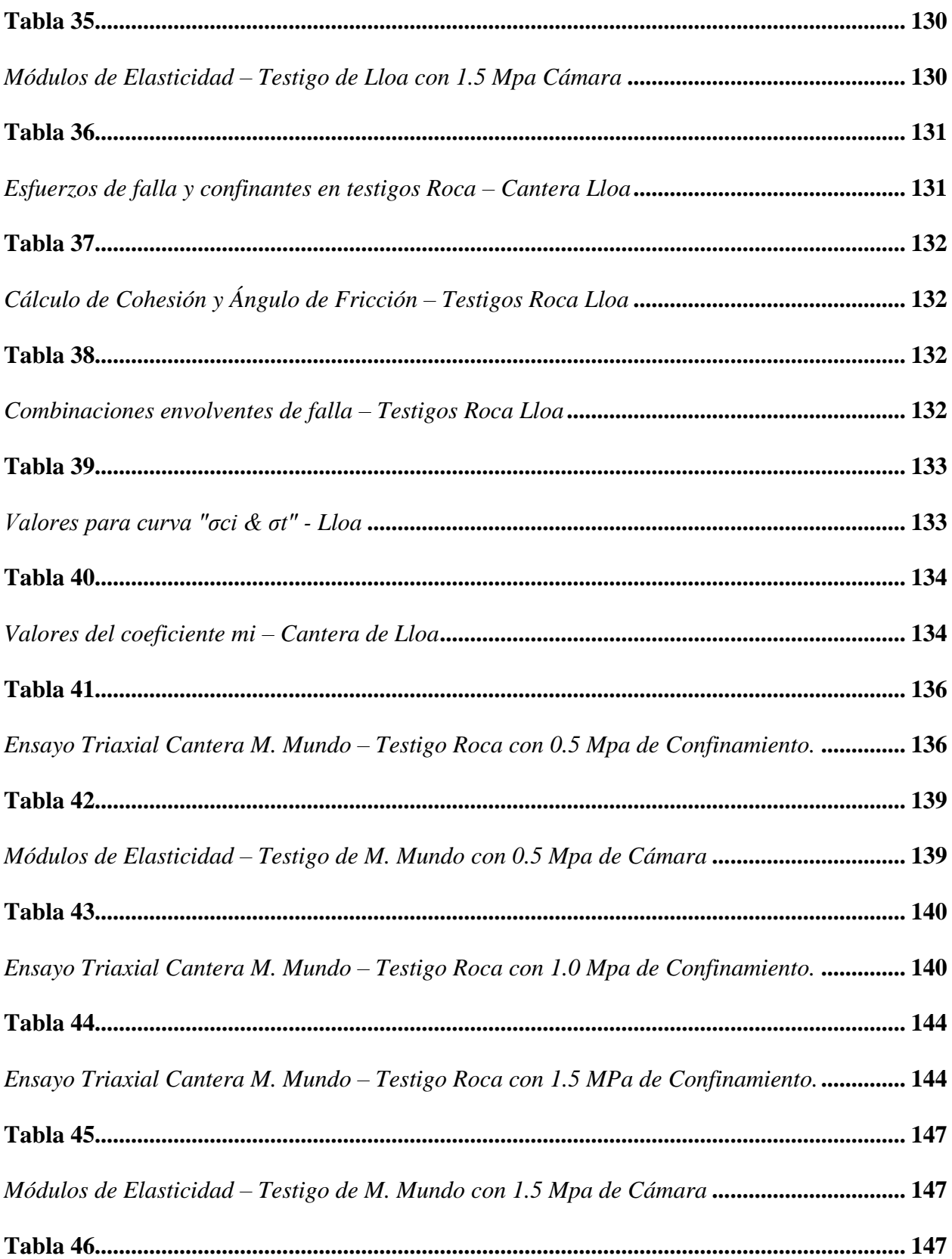

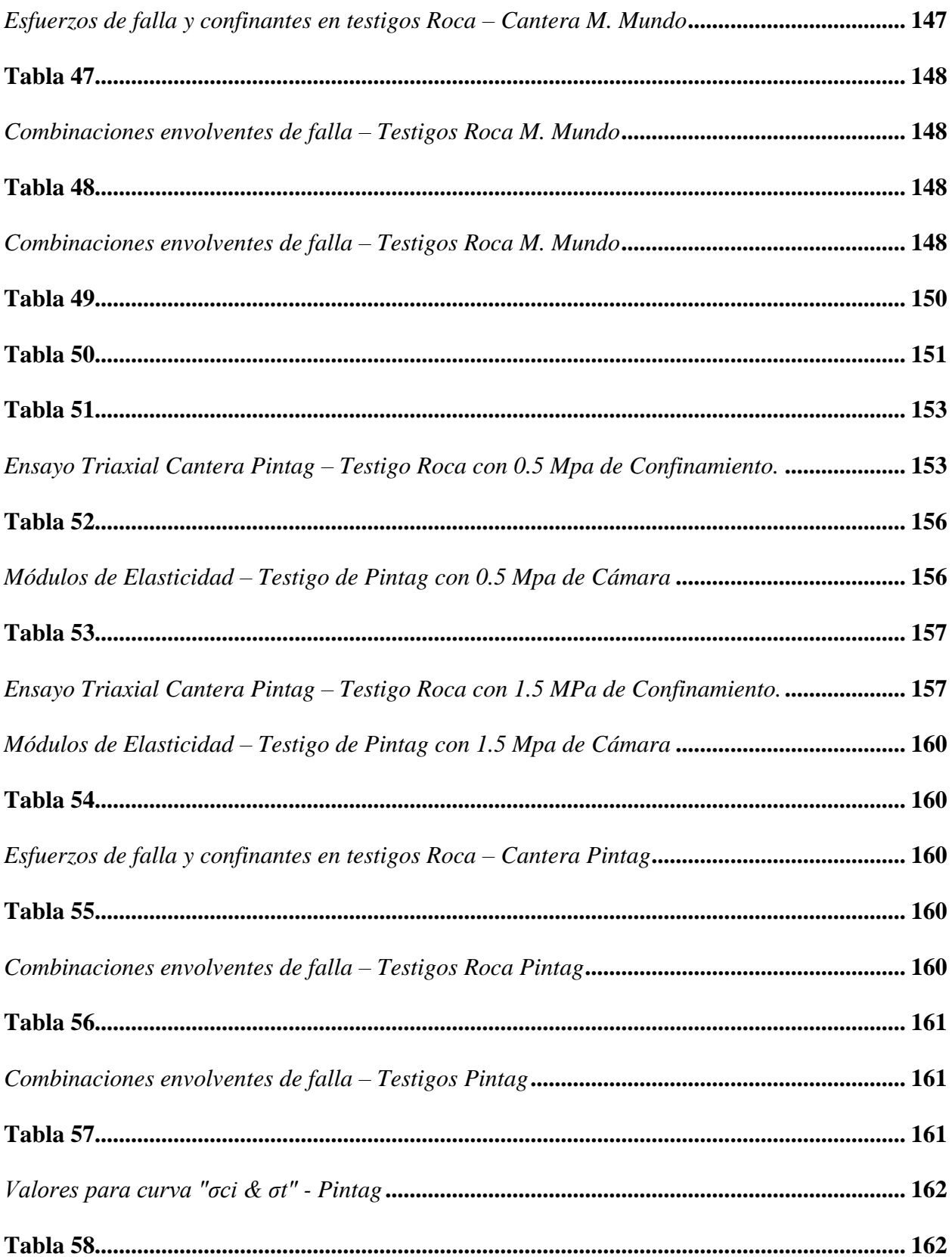

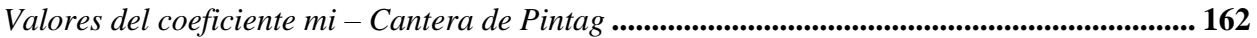

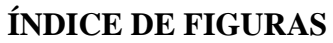

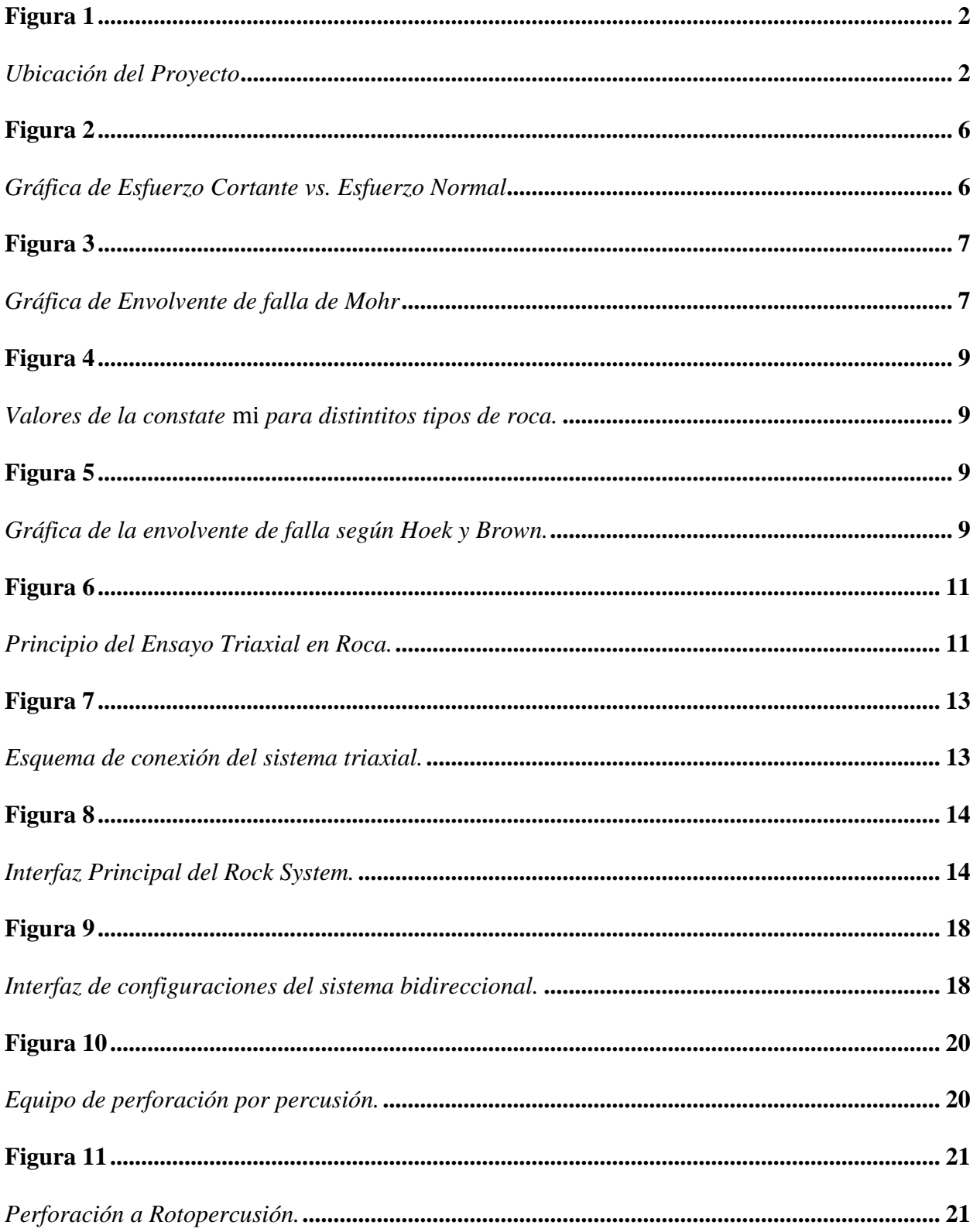

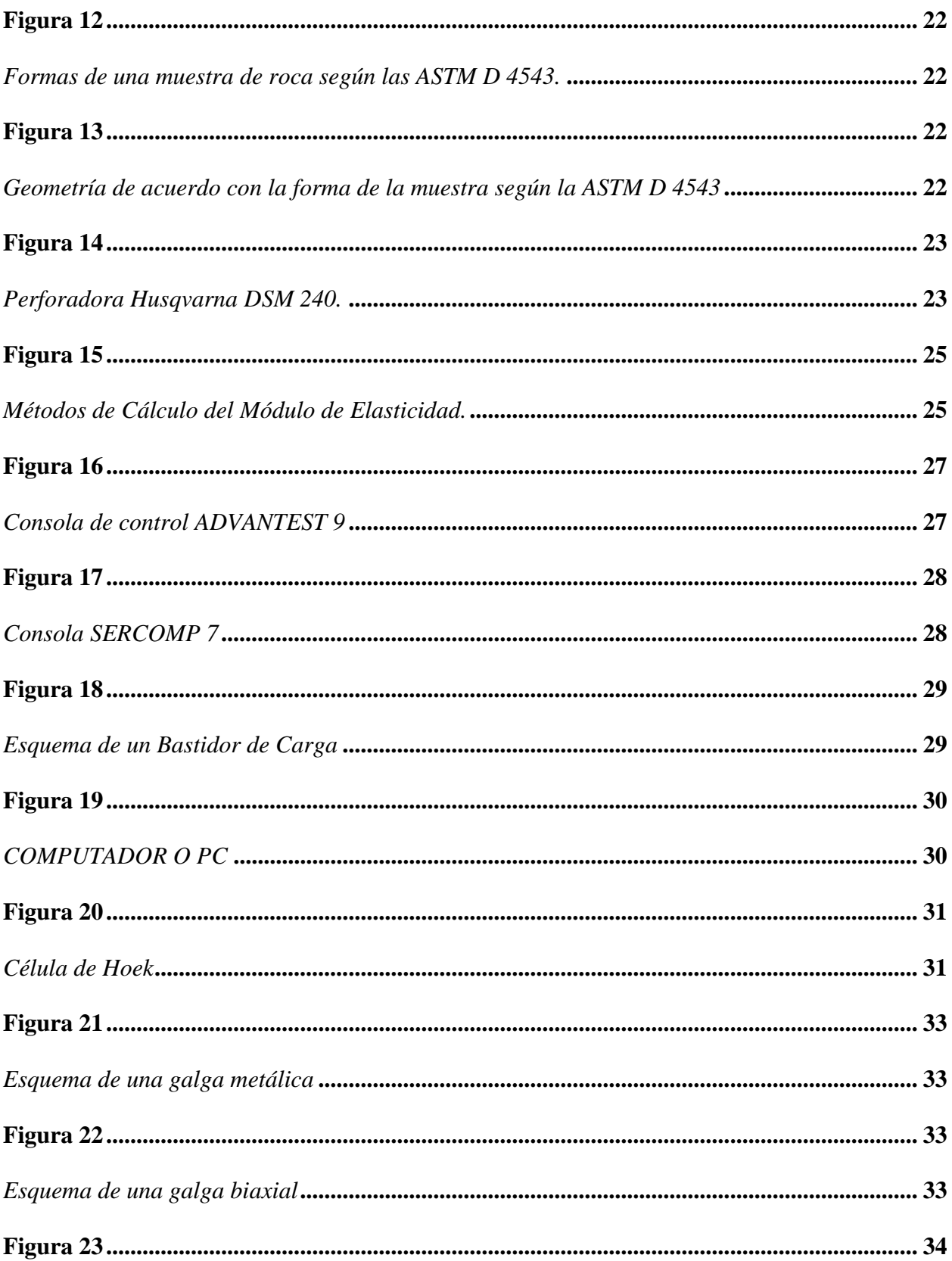

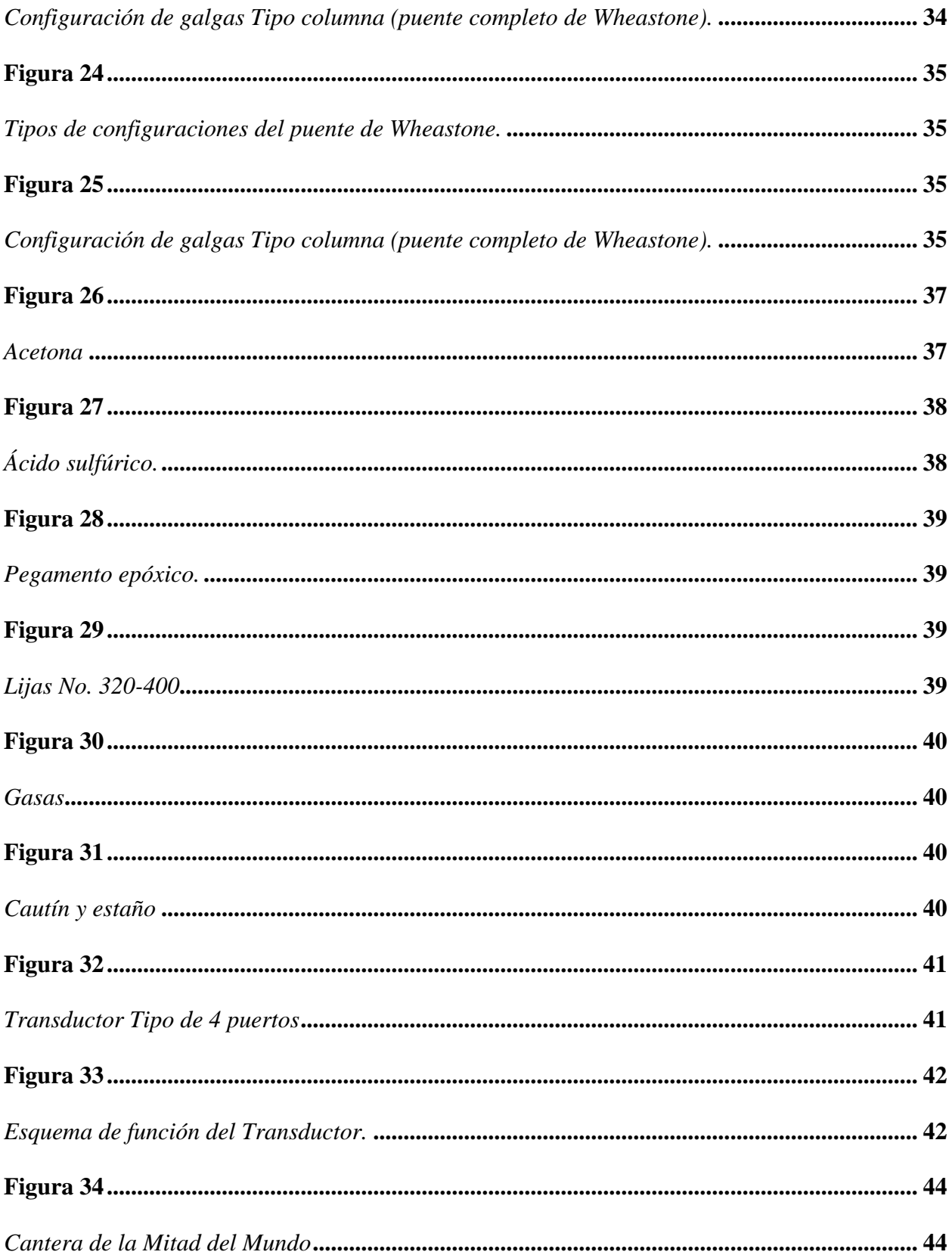

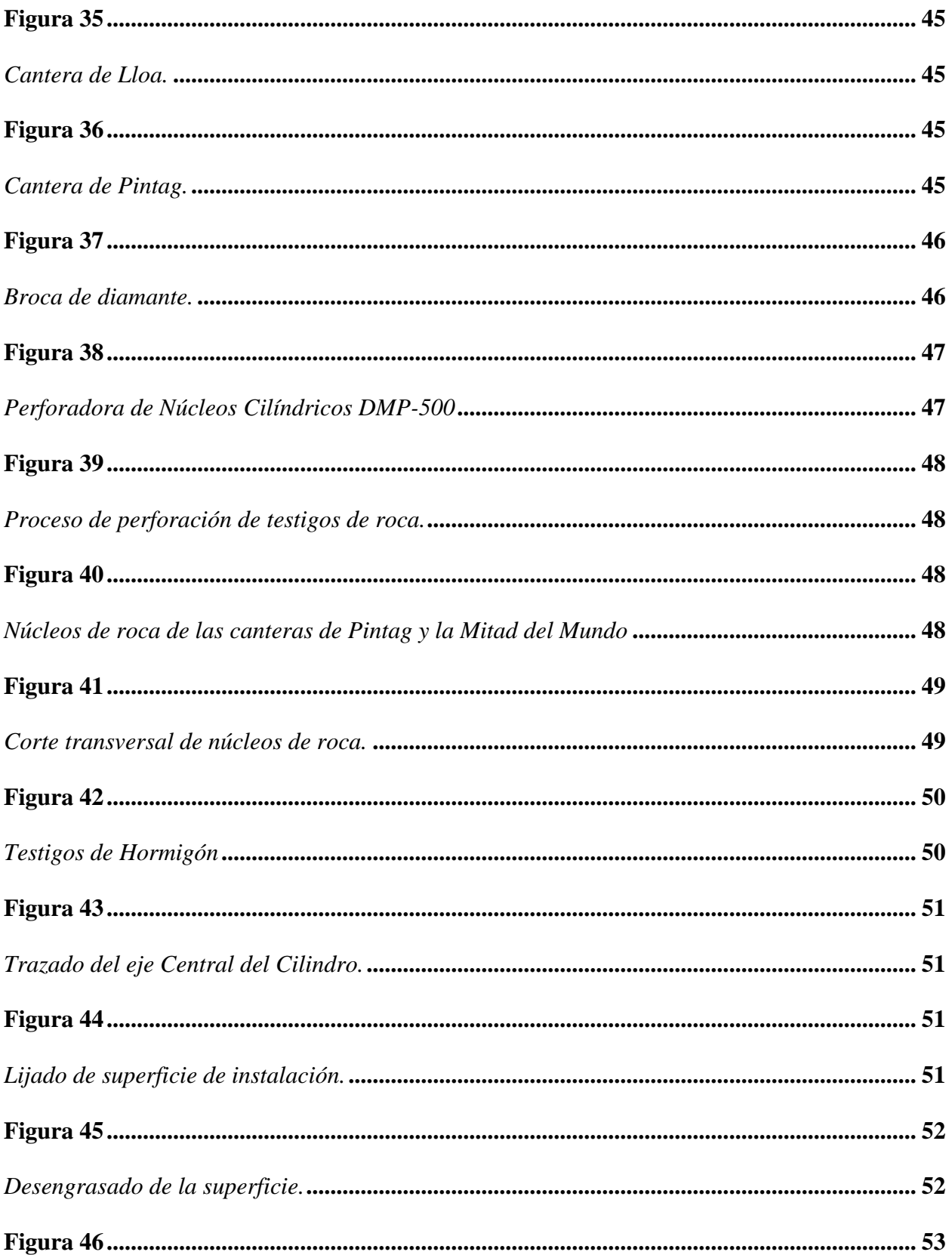

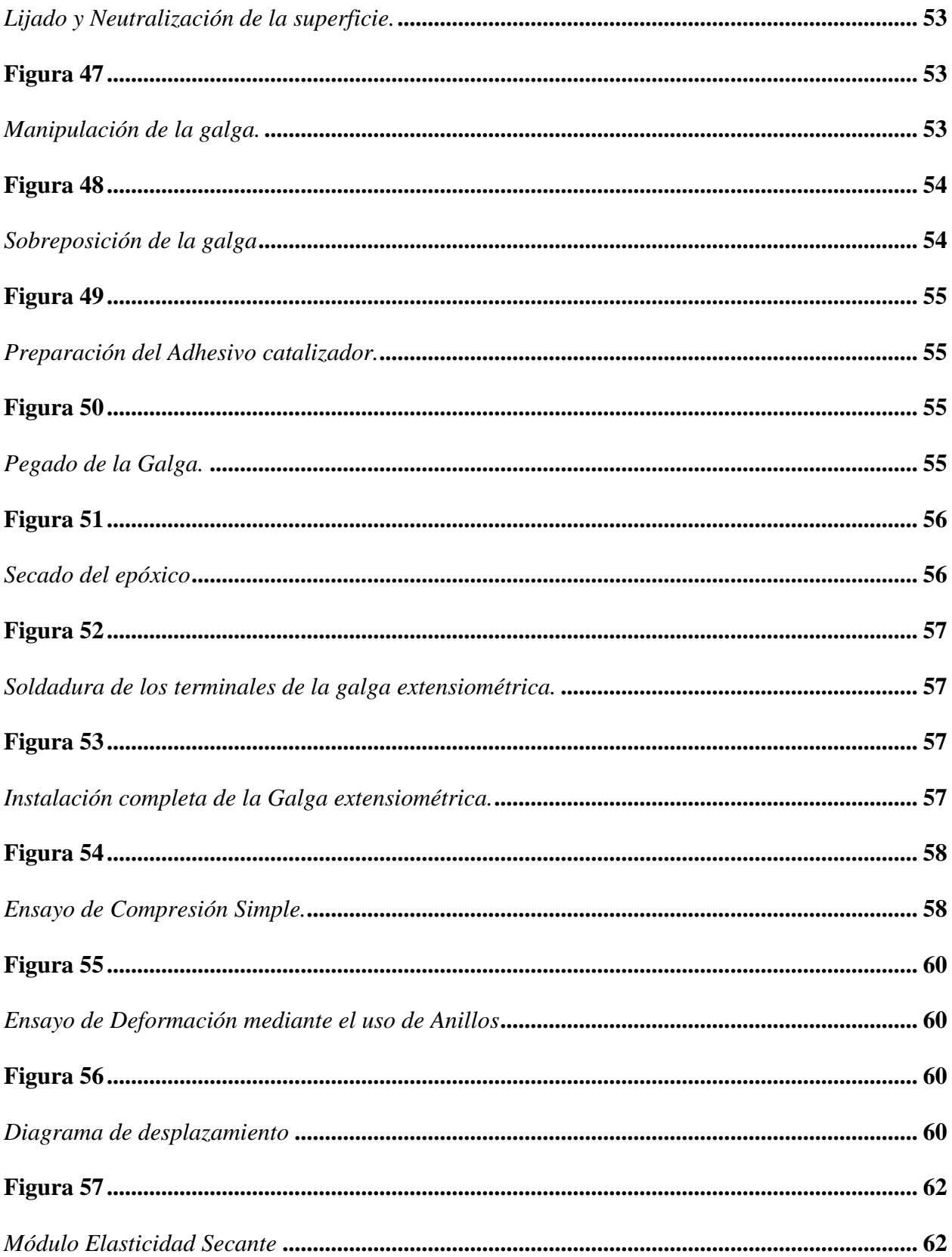

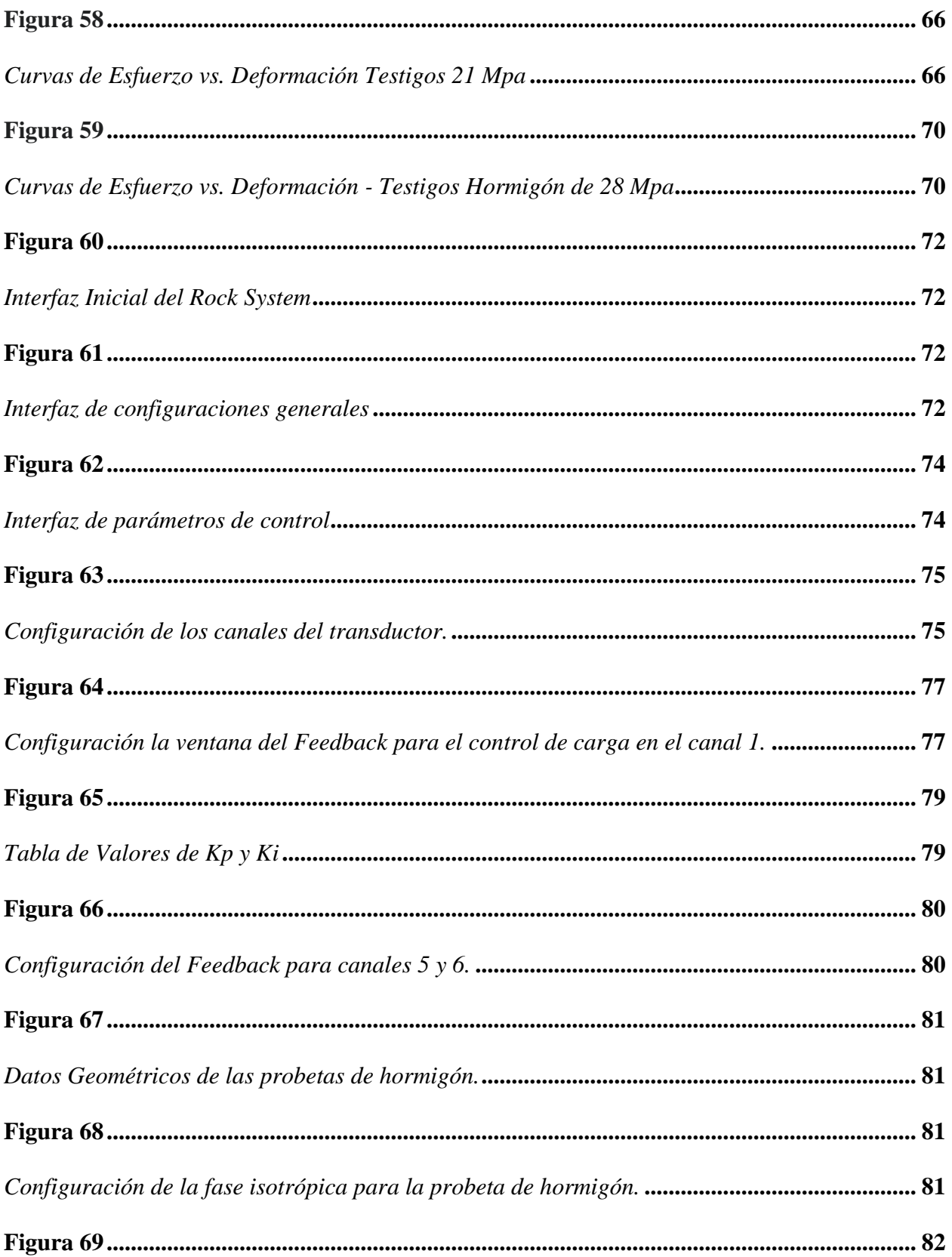

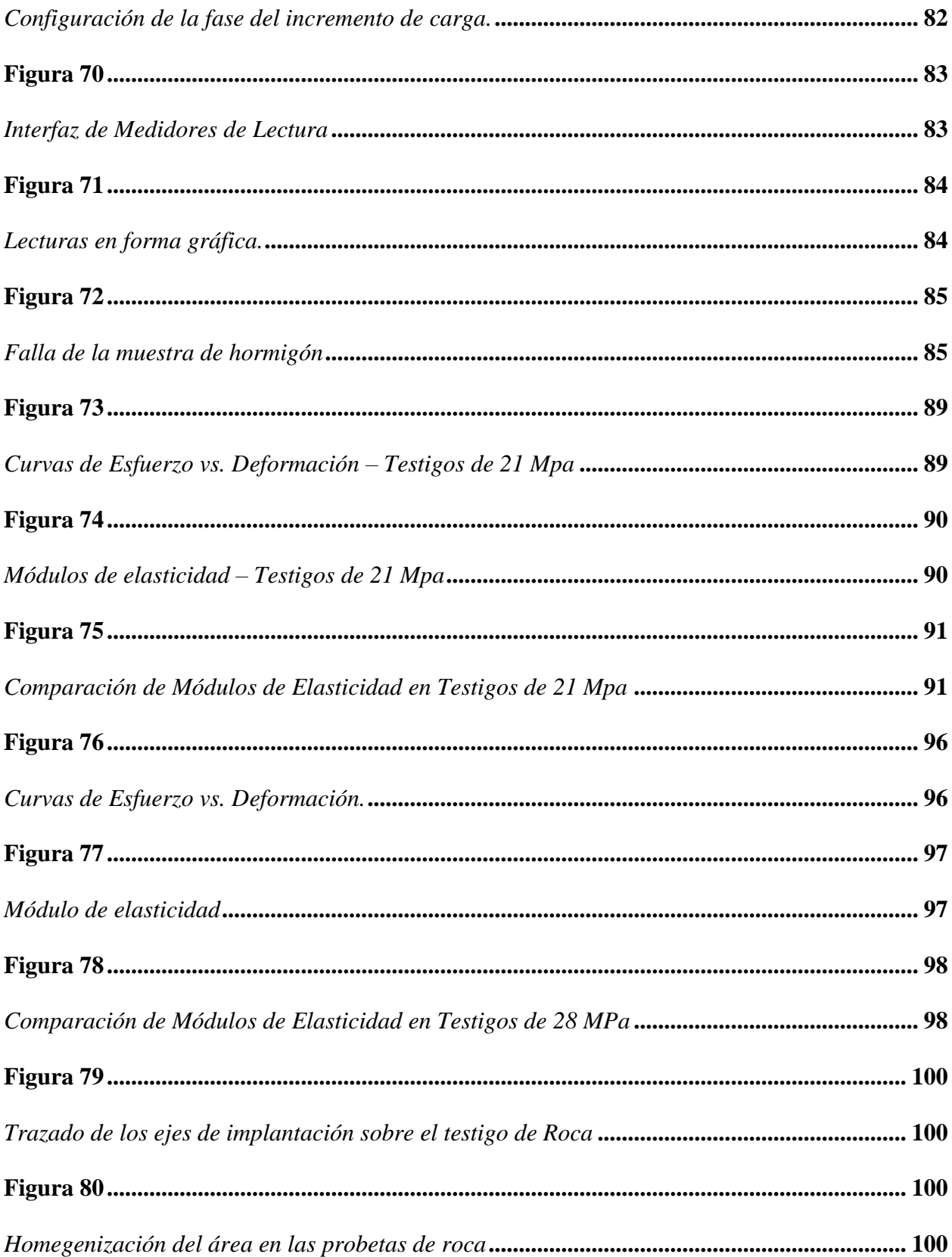

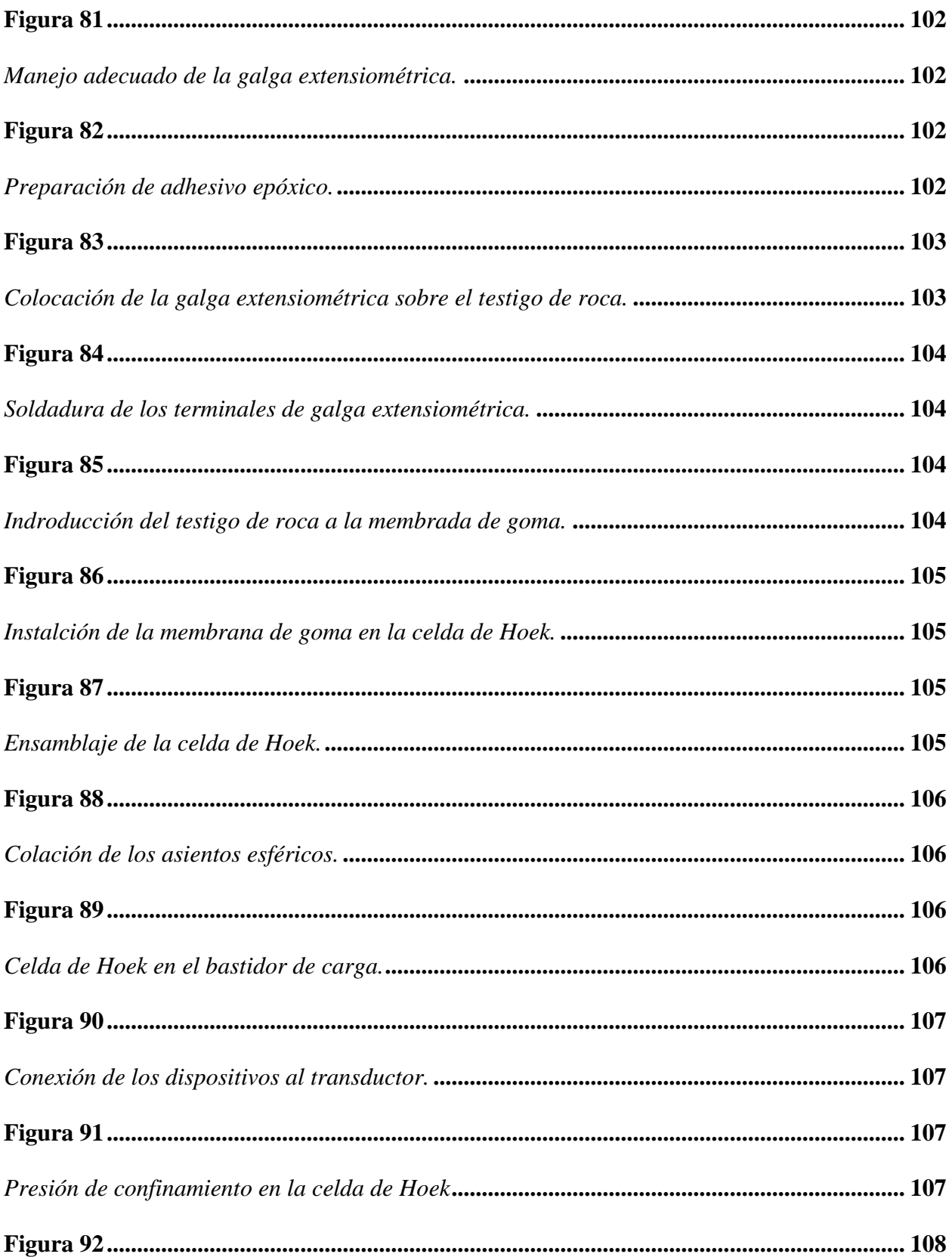

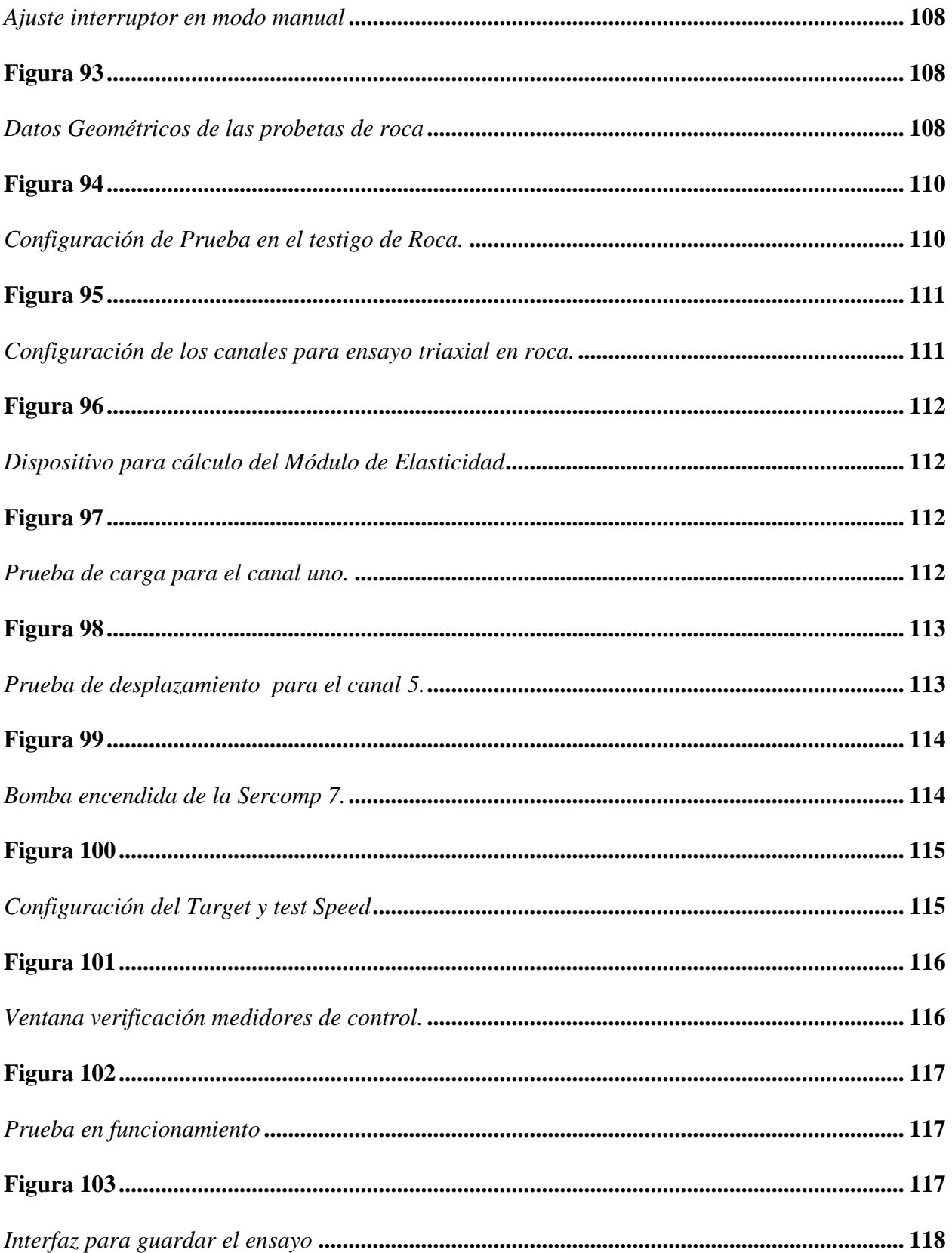

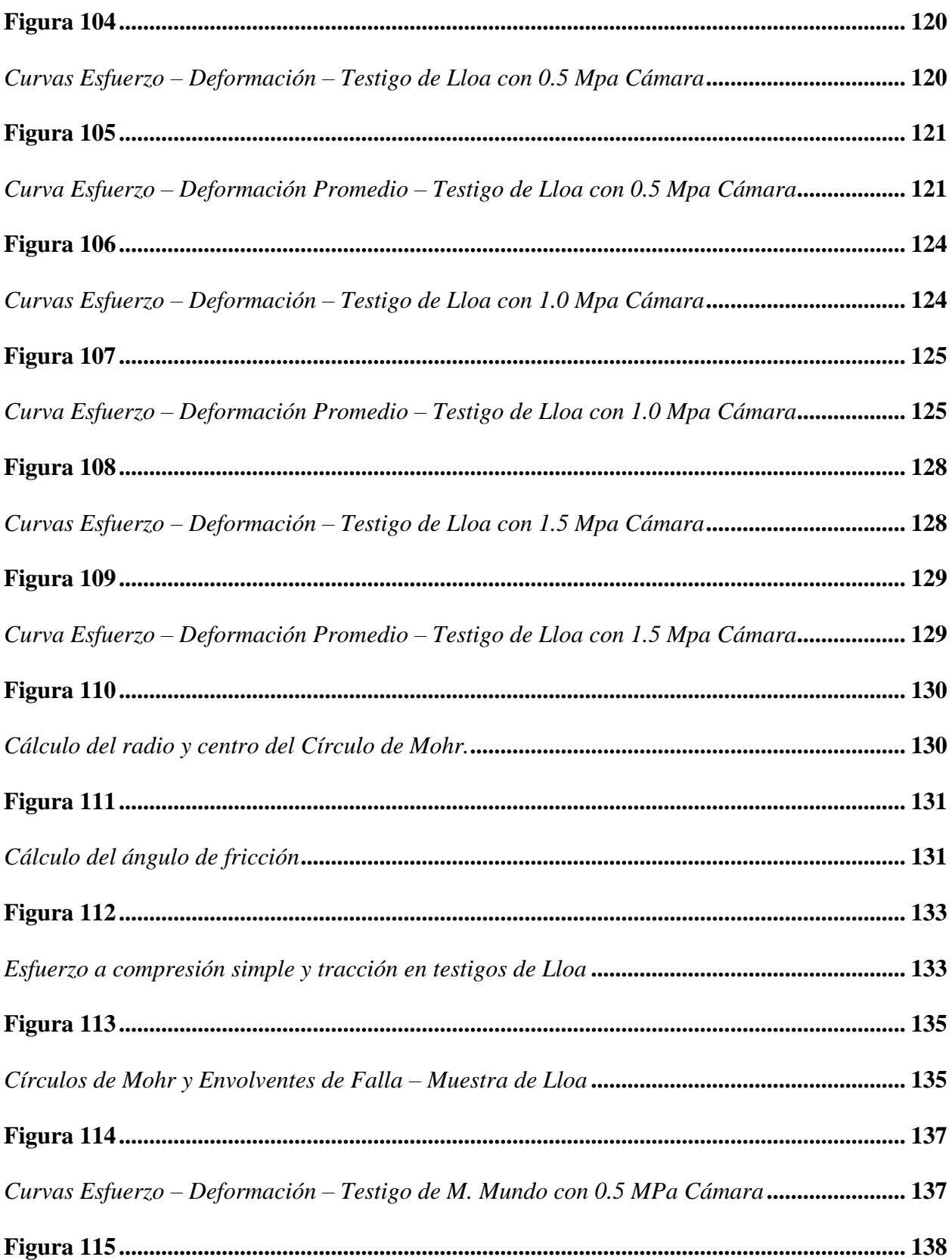

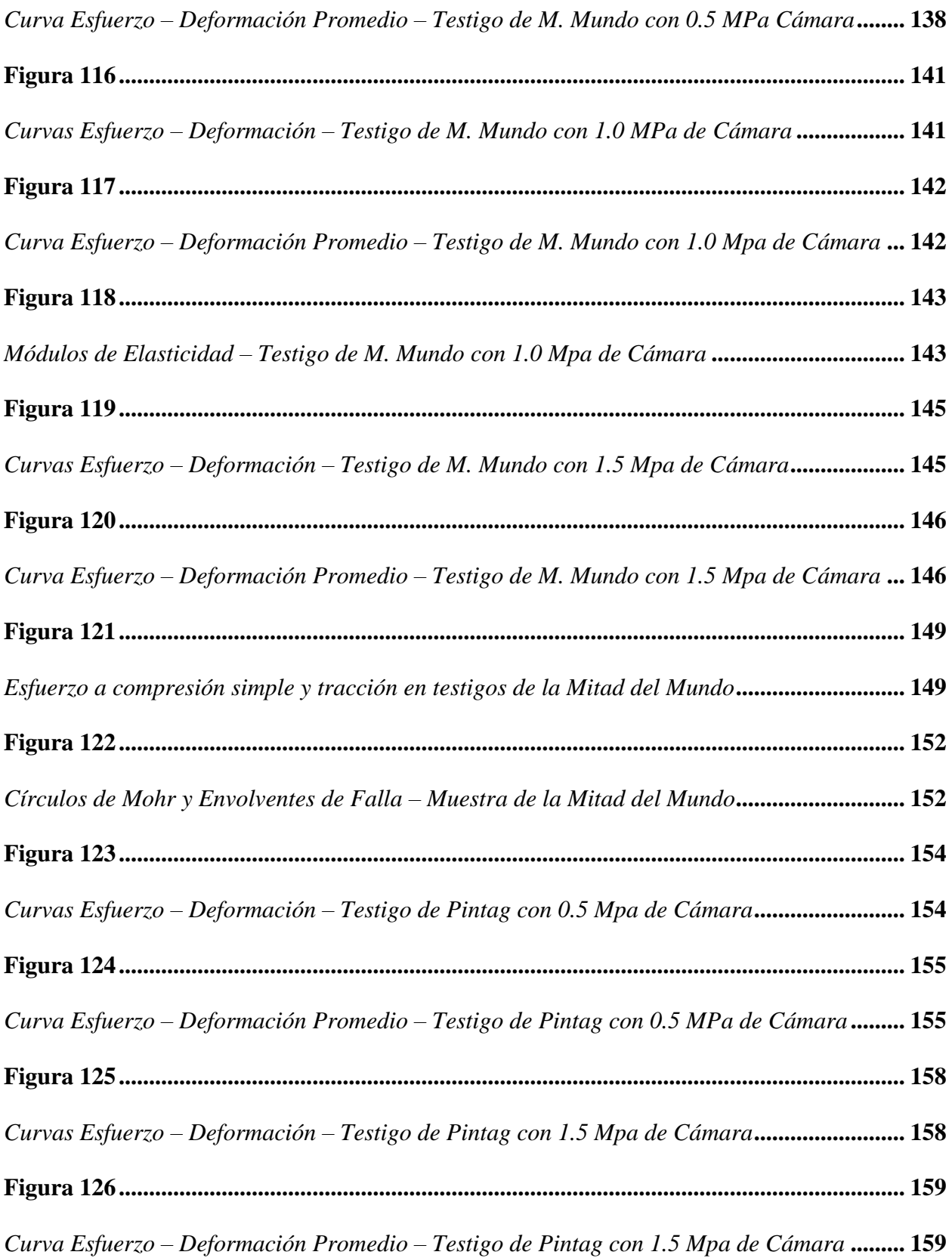

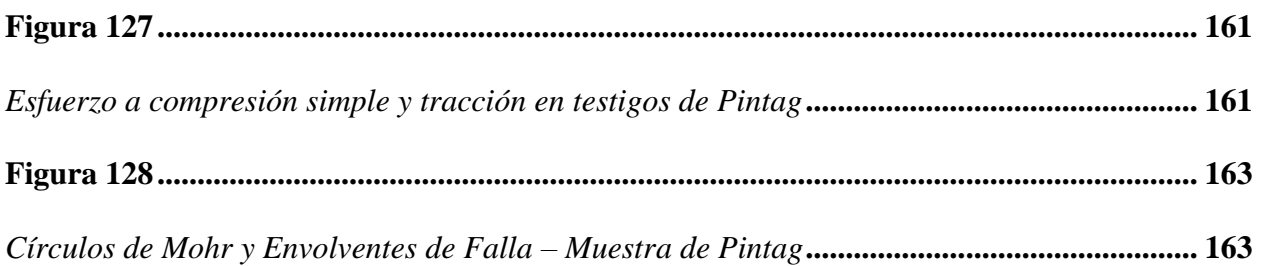

#### **RESUMEN**

La Universidad Politécnica Salesiana con el propósito de consolidar el conocimiento teórico a través del estudio práctico en el campo de la geotécnica de sus estudiantes y docentes invierte en tecnologías que ayuden a fortalecer dichos estudios. Es así que con la adquisición de un sistema compuesto por una consola llamada Advantest 9, Sercomp 7 y un sistema propio de este conjunto llamado Rock System se pueden realizar ensayos de compresión simple y compresión triaxial en testigos de roca y hormigón.

Para comprobar el correcto funcionamiento del equipo se realizaron ensayos de compresión en testigos de hormigón de 21 y 28 Mpa comparando módulos de elasticidad obtenidos con el uso de galgas extensiométricas, anillos de deformación y de forma teórica apoyados en la norma ASTM C469.

El objetivo principal de este proyecto es conformar un manual de ensayos triaxiales en roca mediante el uso de galgas extensiométricas o strain gauges en testigos de roca intacta extraídos de las canteras de Lloa, Mitad del Mundo y Pintag consiguiendo parámetros mecánicos como cohesión, ángulo de fricción y módulo de elasticidad.

**Palabras Clave**: Triaxial, Celda de Hoek, Advantest 9, Sercomp 7

#### **ABSTRACT**

The Salesian Polytechnic University with the purpose of consolidating the theoretical knowledge through practical study in the field of geotechnics of its students and teachers invests in technologies that help to strengthen such studies. Thus, with the acquisition of a system composed of a console called Advantest 9, Sercomp 7 and a system of this set called Rock System, it is possible to perform simple compression and triaxial compression tests on rock and concrete cores.

To check the correct operation of the equipment, compression tests were performed on concrete cores of 21 and 28 Mpa comparing modulus of elasticity obtained with the use of strain gauges, deformation rings and theoretically based on the ASTM C469 standard.

The main objective of this project is to conform a manual of triaxial tests in rock using strain gauges in intact rock cores extracted from Lloa, Mitad del Mundo and Pintag quarries, obtaining mechanical parameters such as cohesion, friction angle and modulus of elasticity.

**Keywords**: Triaxial, Celda de Hoek, Advantest 9, Sercomp 7.

### **CAPÍTULO I**

#### **GENERALIDADES**

#### <span id="page-32-3"></span><span id="page-32-2"></span><span id="page-32-1"></span><span id="page-32-0"></span>**1.1. Problema de estudio**

#### *1.1.1. Antecedentes*

Para la Universidad Politécnica Salesiana en cuanto al aporte y desarrollo en el mundo de la ciencia e ingeniería es de suma importancia brindar apoyo a su comunidad en este caso a la carrera de Ingeniería Civil. Esto para lograr que los conocimientos tanto de docentes como de sus estudiantes se mantengan a la vanguardia de grandes potencias, en cuanto al ingenio y al desarrollo de tecnología que permita resolver un problema o una necesidad de la humanidad.

La carrera de Ingeniería Civil cuenta con la importante inversión en el laboratorio de geotecnia de un sistema compuesto por la unión de varios equipos electrónicos y un software propio de este sistema cuya función es llevar a cabo ensayos triaxiales en rocas.

<span id="page-32-4"></span>Sin embargo, dicho laboratorio no dispone de un manual de uso para ensayos triaxiales en rocas, mermando la capacidad de los estudiantes al aplicar sus conocimientos teóricos en la vida real.

#### *1.1.2. Importancia y Alcance*

Con esta adquisición se pretendía generar aportes dentro de la carrera de ingeniería civil obteniendo información geomecánica de la roca a través de ensayos triaxiales, pero a falta de un manual esto no se ha logrado, ocasionando así la depreciación de los equipos y que los estudiantes no puedan aplicar sus conocimientos prácticoteóricos. De igual manera para la Universidad Politécnica Salesiana la carencia de un manual de uso técnico de estos equipos interfiere en diversos estudios de tesis y trabajos de investigación o brindar asesoramiento a empresas públicas o privadas de ser el caso.

#### <span id="page-33-0"></span>*1.1.3. Delimitación*

El desarrollo de este manual será de libre uso en el laboratorio de geotecnia de la Carrera de Ingeniería Civil, Sede Quito, Campus Sur, bloque G, Subsuelo 1.

#### **Figura 1**

*Ubicación del Proyecto*

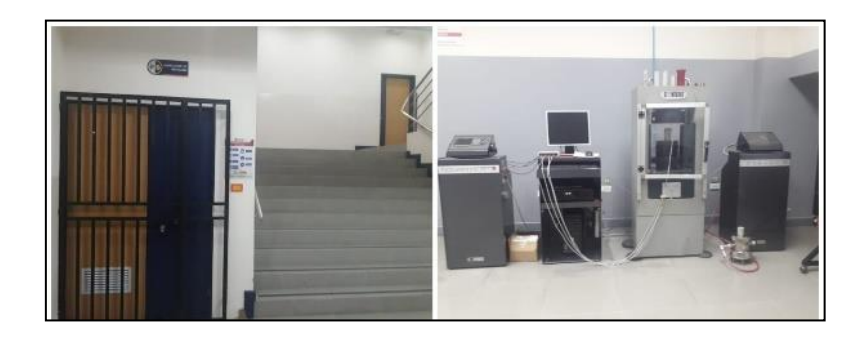

<span id="page-33-1"></span>*Nota.* Se presentan los equipos del laboratorio de geotecnia, motivo de este proyecto. Elaborado por: Los autores.

#### **1.2. Justificación**

El presente proyecto surge a partir de la necesidad de contar con un manual técnico normalizado de ensayos triaxiales en roca, con el fin de ser utilizado en el laboratorio de geotecnia y que los estudiantes de la carrera de Ingeniería Civil puedan aplicar conocimientos teóricos y prácticos.

Al finalizar el proyecto se prevé que la Carrera de Ingeniería Civil cuente con un manual técnico normalizado para utilizarlo con total garantía técnica. En dicho manual se pondrá en conocimiento cada paso para tener éxito al realizar un ensayo triaxial en roca.

El equipo para realizar el Ensayo Triaxial en Roca cuenta con elementos de alta tecnología como son: la SERCOMP 7, el ADVANTEST 9, MONITOR y SOFTWARE (propios del sistema de ensayos en roca). Además, se cuenta con fichas técnicas de uso, de mantenimiento, de calibración y de reciclaje una vez que estos cumplan su vida útil.

Además, se dispone de la normativa ASTM en el acápite D 2664 -95a, para regular los ensayos triaxiales en roca.

Finalmente, este proyecto será un aporte para la Carrera, puesto que brinda la información práctica y concisa basada en normativas tanto a nivel nacional como internacional. Por lo tanto, se considera a este manual como una herramienta dinámica que debería representarse en forma de un libro o un texto didáctico con el fin de ser útil tanto para los estudiantes como profesores de la Carrera de Ingeniería Civil en el Laboratorio de Geotecnia.

#### <span id="page-34-0"></span>**1.3. Grupo Objetivo**

<span id="page-34-1"></span>Como principales beneficiarios al llevar a cabo el presente proyecto están la Universidad Politécnica Salesiana, estudiantes de la Carrera de Ingeniería Civil y docente encargado del laboratorio de Geotecnia

### <span id="page-34-2"></span>**1.4. Objetivos**

#### *1.4.1. Objetivo General.*

<span id="page-34-3"></span>Realizar un manual técnico bajo normativa de ensayo triaxial en roca según la ASTM y fichas técnicas propias del fabricante de los equipos, con el fin de que los estudiantes de la carrera apliquen sus conocimientos teóricos en la práctica.

#### *1.4.2. Objetivos Específicos.*

- Recopilar la información técnica de la Sercomp 7 y Advantest 9, mediante fichas técnicas del fabricante, para usarlos correctamente durante la ejecución de un ensayo triaxial en roca.
- Realizar ensayos triaxiales a testigos de roca bajo normativa ASTM, sometidos a diferentes esfuerzos de confinamiento en el laboratorio de geotecnia dejando un registro de estos en el manual de uso.

• Redactar el manual como un texto didáctico con los resultados obtenidos de los ensayos triaxiales en roca, con el fin de que la Carrera disponga de un texto de estudio y usarlo en el laboratorio de Geotecnia.
# **CAPÍTULO II**

# **MARCO TEÓRICO**

Para el diseño y cálculo de diferentes tipos de estructuras de obra civil se necesita de varios parámetros que nos proporcionen información suficiente sobre las características del suelo o roca donde la cimentación del proyecto será implantada. Para la realización de prácticas correctas todos los ensayos están regidos bajo la Norma ASTM, la cual nos da una guía desde la inspección visual del espécimen, la extracción de este, el cálculo de los parámetros necesarios e interpretación de resultados.

### **2.1. Teoría de Mohr – Coulomb**

Al analizar la resistencia de la roca antes de que sea sometida a un esfuerzo cortante, se analiza la resistencia interna por unidad de área de la roca. (Das, 2013a) afirma: "La teoría de Mohr – Coulomb establece que un material (en este caso la roca), falla debido a la combinación crítica de esfuerzos normales y de corte" (p.228). Esta falla se grafica en un plano donde el eje de las abscisas muestra a los esfuerzos normales o axiales, mientras que el eje de las ordenadas a los esfuerzos cortantes.

Este plano de falla en la Roca es representado con una Línea Recta también conocida como Línea de Falla como se muestra a continuación.

*Gráfica de Esfuerzo Cortante vs. Esfuerzo Normal*

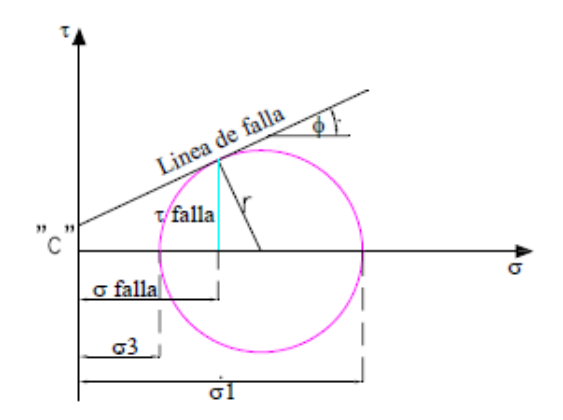

*Nota.* La figura muestra la Teoría de falla de Mohr – Coulomb aplicada en la obtención de la Cohesión y Ángulo de Fricción en este caso de testigos de roca. Fuente: (Torres, 2006)

En el plano de coordenadas, se puede visualizar una línea de falla, la cual nos indica que cualquier punto en o sobre la línea provoca la falla en la roca, de lo contrario cualquier esfuerzo tanto cortante como axial por debajo a este plano la muestra no falla.

Es así como, bajo esta teoría al esfuerzo cortante se le relaciona con los parámetros de cohesión y ángulo de fricción mediante la ecuación 1.

```
\tau = c + \sigma \tan \phi Ecuación 1
```
Donde:

- τ: Esfuerzo cortante
- c: Cohesión
- σ: Esfuerzo normal
- Ø: Ángulo de fricción

En relación con el criterio de falla se estable el ángulo de inclinación falla, que vinculan a los esfuerzos principales mayor y menor que se indican a través de la siguiente ecuación.

$$
\sigma_1 = \sigma_3 + \tan^2\left(45 + \frac{\varphi}{2}\right) + 2c \ast \tan\left(45 + \frac{\varphi}{2}\right) \qquad \text{Ecuación 2}
$$

Donde:

- $\sigma_1$ : Esfuerzo principal mayor
- $\sigma_3$ : Esfuerzo principal menor
- $\varphi$ : Ángulo de fricción

c: Cohesión

# **Figura 3**

*Gráfica de Envolvente de falla de Mohr*

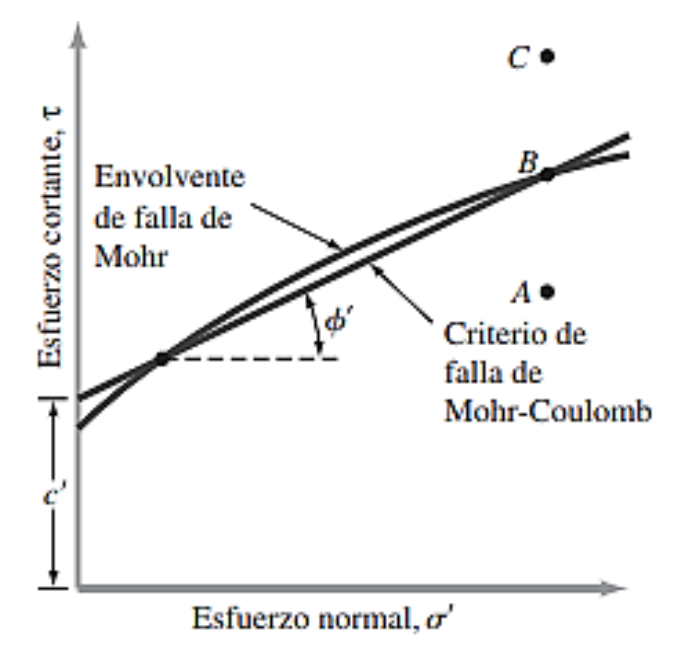

*Nota.* En la figura se muestra la envolvente de falla de Mohr, para el ensayo triaxial. Fuente: (Das, 2013b)

### **2.2. Criterio de Hoek y Brown**

Para determinar la resistencia de una matriz rocosa es apropiado evaluarlo por el criterio inelástico como se muestra en la figura 5 (Gonzales de Vallejo, 2002), la cual hace referencia a la teoría de Hoek y Brown quienes propusieron un criterio de falla no lineal empírico, que evalúa efectivamente matrices isotrópicas en condiciones triaxiales.

Mediante la ecuación 3, se puede graficar la envolvente de falla para la ruptura.

$$
\sigma_1 = \sigma_3 + \sqrt{mi + \sigma_{ci} \cdot \sigma_3 + \sigma_{ci}^2}
$$
 Ecuación 3

Donde:

- $\sigma_1$ : Esfuerzo principal mayor
- $\sigma_3$ : Esfuerzo principal menor
- $\sigma_{ci}$ : Resistencia a la compresión simple de la roca intacta
- $m_i$ : Constante que depende de la matriz rocosa

Para la determinación de la resistencia a la tracción, se lo obtiene a través de la siguiente ecuación:

$$
\sigma_t = \frac{1}{2} * \sigma_{ci} * (m_i - \sqrt{m_i^2 + 4})
$$
 Ecuador

 $\sigma_{ci}$ : Resistencia a la compresión simple.

- $\sigma_t$ : Resistencia a la tracción.
- $m_i$ : Constante que depende de la matriz rocosa.

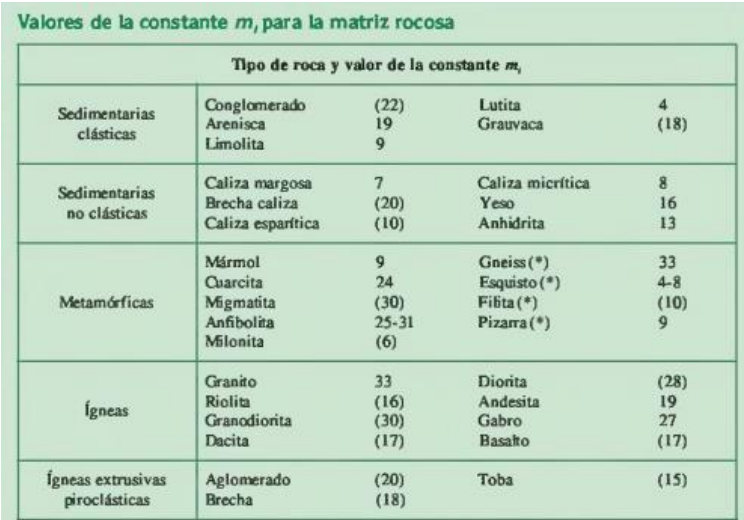

*Valores de la constate*  $m_i$  *para distintitos tipos de roca.* 

*Nota.* En la figura se muestra los valores (mi) constantes para matrices rocas, en los cuales los valores en paréntesis son números estimados. Fuente: (Gonzales de Vallejo, 2002)

# **Figura 5**

*Gráfica de la envolvente de falla según Hoek y Brown.*

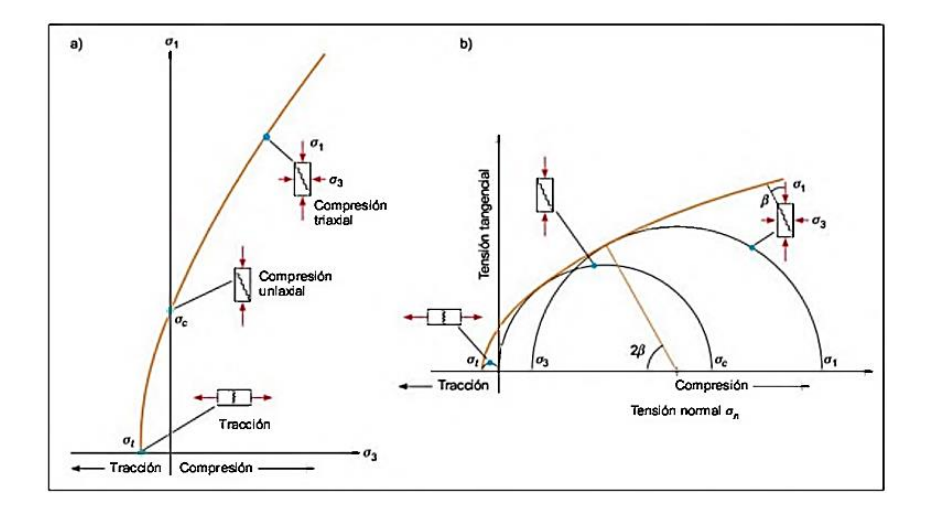

*Nota.* La figura muestra la Envolvente de falla según el criterio de Hoek y Brown para una matriz rocosa, en la figura (a), está en función de los esfuerzos principales y en la figura (b) se encuentran en función de los esfuerzos normal y tangencial. Fuente: (Gonzales de Vallejo, 2002)

# **2.3. Módulos de Elasticidad y Coeficientes de Poisson en Roca Intacta**

En la tabla 1 se muestran valores referenciales de Módulos de Elasticidad y

coeficientes de Poisson en distintos tipos de rocas intactas.

### **Tabla 1**

*Módulos de Elasticidad y Coeficiente de Poisson en Rocas Intactas*

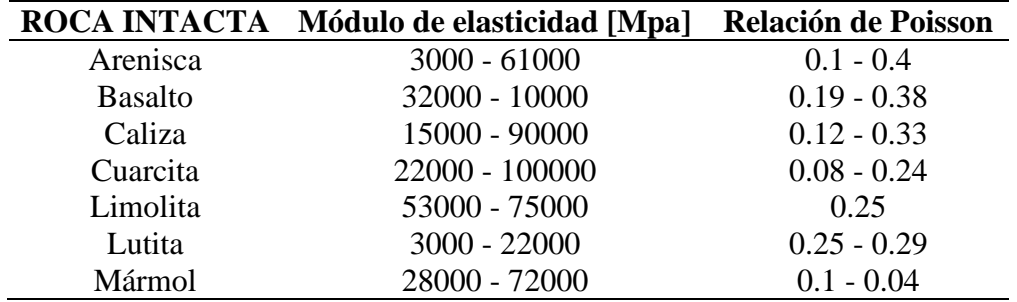

Fuente: (Azúa Gonzales, 2015)

### **2.4. Ensayo de Compresión Triaxial**

El ensayo de compresión triaxial tradicional consiste en confinar una muestra de roca cilíndrica dentro de una cámara que será sometida a presión incremental constante y estable conocido este como un esfuerzo axial. Este incremento de esfuerzo axial provoca la falla de la roca y es así como se puede simular el comportamiento y condiciones naturales de una roca en su yacimiento.

Adicional a esto, al dar confinamiento al testigo de roca estamos simulando el comportamiento isotrópico natural de la roca, es decir, que la roca está sometida a esfuerzos en todas las direcciones.

*Principio del Ensayo Triaxial en Roca.*

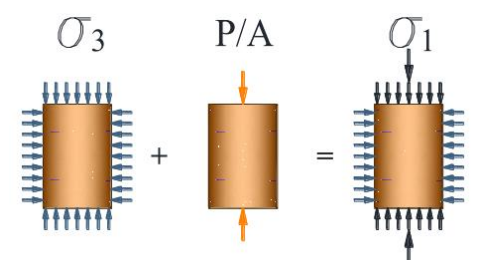

*Nota*. La figura muestra la aplicación de carga, como principio del ensayo triaxial. Fuente: (Monereo, 2013a)

El ensayo de compresión triaxial pretende simular de la forma más cercana posible las condiciones naturales del espécimen a ensayar. En el cual se tiene como objeto obtener las siguientes propiedades mecánicas de una roca:

- Módulo de Young (E).
- Coeficiente de Poisson  $(v)$ .
- Esfuerzo Total de Falla  $(\sigma_1)$  y Esfuerzo de Confinamiento  $(\sigma_3)$ .
- Deformación Axial  $(\epsilon_a)$  y Lateral  $(\epsilon_1)$
- Cohesión (c) y Ángulo de Fricción  $(\phi)$ .
- Curva de Tensión-Deformación  $(\sigma-\varepsilon)$ .
- Envolvente de Mohr– Coulomb.

### **2.5. Valores de cohesión y ángulo de fricción Ensayos Triaxiales**

Aplicando distintos esfuerzos de confinamiento combinados a esfuerzos desviadores variables sobre testigos de roca intacta se busca conocer el comportamiento en estado natural a partir de determinar parámetros geomecánicos como son le fuerza de cohesión y el ángulo de fricción.

Como referencia se muestran los resultados obtenidos en una tesis realizada en un Diseño geotécnico para estabilización en la zona de deslizamiento en la abscisa 12+036 de la vía "Las Naves –Naves Chico" en el proyecto "El Domo –Curipamba", provincia de Bolívar.

# **Tabla 2**

*Ensayos Triaxiales en Rocas*

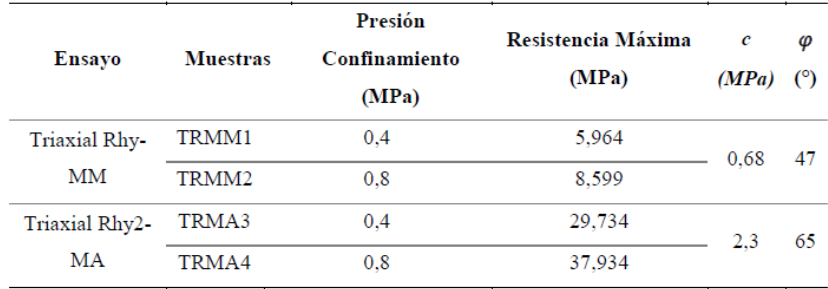

Fuente: (Guerra Cedéño, 2022)

#### **2.6. Ensayo de Compresión Triaxial Automatizado**

El ensayo de compresión triaxial automatizado extrae resultados tanto de deformación como de resistencia de un testigo de roca sometido a esfuerzo en tres direcciones. Dicha información va a ser recopilada y organizada mediante el sistema denominado "Rock System", mismo que está compuesto de los siguientes partes:

- **1.** Advantest 9 (Presión Axial).
- **2.** Sercomp 7 (Presión Lateral).
- **3.** Bastidor de Carga.
- **4.** Célula de Hoek.
- **5.** Medidores de deformación (Galgas Extensiométricas).
- **6.** Software de ensayo (Rock System).

Este sistema tiene los siguientes beneficios durante un ensayo: control de velocidades de tensión, deformaciones y desplazamiento por el Advantest 9, control de las presiones dentro de la célula de Hoek por el Sercomp 7, deformaciones axiales y radiales tomadas por los medidores de deformación en tiempo real, cálculo fácil de los parámetros de estudio, extracción de información de la célula mediante transductores de alta sensibilidad debido a su configuración tipo columna y reportes de información en archivos formato .ASCII o .XLS gracias al software del sistema.

### *2.2.1 Método de la prueba triaxial*

De acuerdo con recomendaciones de la Sociedad Internacional de Mecánica de Rocas (ISRM), existen diferentes métodos sugeridos para realizar Ensayos Triaxiales en muestras de rocas con células Hoek.

### **Figura 7**

*Esquema de conexión del sistema triaxial.*

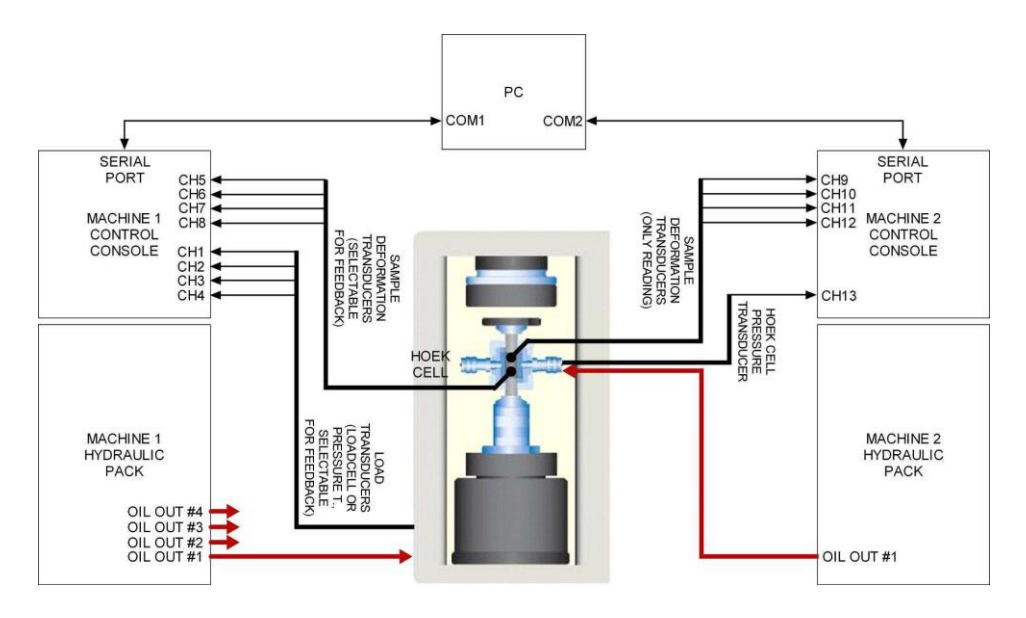

*Nota.* La figura muestra el sistema de conexión entre la Advantest 9, Célula de Hoek y Sercomp 7. Fuente: Controls (2012)

Conforme menciona (Controls, 2012), básicamente los métodos difieren para los diferentes procedimientos que se describen para obtener la falla: "Método A: Ensayos triaxiales con presión de celda constante. Método B: Pruebas triaxiales en estado de falla múltiple. Método C: Ensayos triaxiales en estado de falla continua (no realizados por el Rock System)". Es importante indicar que en este proyecto se utilizara únicamente el Método A.

#### *2.2.2. Método A: Ensayos triaxiales con celda de presión constante.*

En este método, inicialmente se aplica un esfuerzo confinante isotrópico, paso seguido se aplica un esfuerzo axial incremental a velocidad controlada.

La prueba se realiza en tres testigos de roca para obtener la envolvente de falla y determinar los parámetros de resistencia al corte: fricción y cohesión.

### **Figura 8**

*Interfaz Principal del Rock System.*

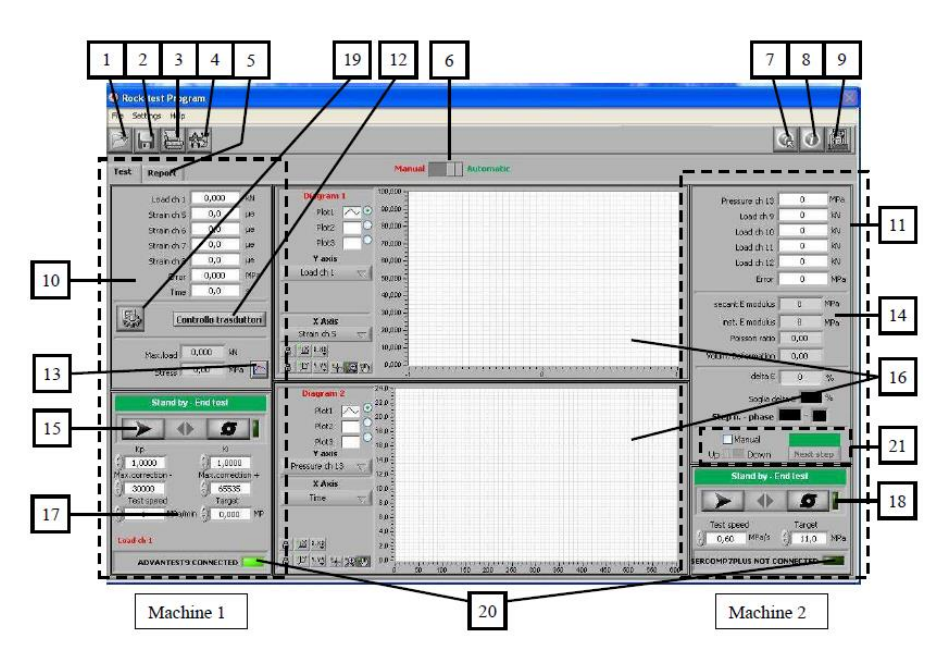

*Nota.* La figura muestra la interfaz de control de la Advantest 9 – Parte Izquierda y Sercomp 7 – Parte Derecha. Fuente: Controls (2012)

A continuación, se describe cada parámetro de la Interfaz de Control y Ensayo ya sea en Modo Automático o en Modo Manual ya que no existe ninguna diferencia de dicha interfaz. Cabe aclarar que todos los ensayos se realizarán en Modo MANUAL.

- 1. Abrir Archivo o Prueba guardada.
- 2. Guardar prueba.
- 3. Imprimir. Sirve para imprimir informe y/o gráfico de la prueba.
- 4. Ajustes Generales (Prueba Configuración, Calibración).
- 5. Visualización de impresión de informe.
- 6. Interruptor que permite pasar de control manual a automático y viceversa.

Condiciones Generales:

6.1. Aquellos campos de funcionamiento no seleccionados están atenuados y no se podrán modificar.

6.2. No podrán estar activo al mismo tiempo los 2 modos de funcionamiento (automático y manual).

6.3. Durante la prueba se puede cambiar de modo de funcionamiento, pero solo 1 vez.

**Nota:** El color rojo de la etiqueta "Stand by – End Test" muestra el modo manual, mientras que el color verde el modo automático.

- 7. Acceder al manual de instrucciones en línea.
- 8. Información del programa.
- 9. Salir de algún comando.
- 10. Lectura de canales (Advantest 9). Los canales del 1 al 4 corresponden a los marcos conectados y los canales del 5 al 8 corresponden a transductores de

desplazamiento / deformación. Cualquiera de estos canales puede ser configurado para la retroalimentación de bucle cerrado.

- 11. Lectura de canales (Sercomp 7). El canal 13 se refiere a la presión de la celda o de confinamiento y es el que proporciona la retroalimentación de bucle cerrado y los canales del 9 al 12 son transductores de desplazamiento / deformación los cuáles solo están leyendo.
- 12. Abre el botón emergente de control de medidores de deformación previo a la ejecución del ensayo.
- 13. Es un selector el cual permite dar la opción a obtener pico / sin pico en las lecturas.
- 14. Sección de parámetros de prueba tales como:
	- *Módulo de elasticidad secante*. Es una pendiente de la línea recta que pasa por el punto final de la fase isotrópica y la posición actual presentados en el diagrama de carga / deformación.
	- *Módulo elástico instantáneo*. Obtenido a partir de la relación de la variación de carga y variación de la deformación para un intervalo de tiempo y cuyo intervalo es modificable por el usuario.
	- *Relación entre la deformación horizontal y vertical* (Coeficiente de Poisson). -Resulta de la relación entre las medidas extensométricas horizontales y verticales.
	- *Deformación Volumétrica*. Resulta de la suma de la media de las medidas extensométricas horizontales y verticales.
- 15. Botón de comandos Advantest 9.- Los cuales ENCIENDEN la bomba, cargan la aplicación e inician la prueba. Utilizados para controlar manualmente la aplicación de la precarga y manejar pasos iniciales del test.
- 16. Diagramas que muestran los canales gráficos al igual que comandos relativos:
	- El gráfico 1 nos muestra 1 canal en el eje X y 3 canales en el eje Y.
	- El gráfico 2 nos muestra 3 canales en el eje X y 1 canal en el eje Y.
- 17. Parámetros de control de la Advantest 9.
- 18. Parámetros de control de la Sercomp 7.
- 19. Botón para configurar la prueba (Feedback).
- 20. Indicador que permite ver el estado de conexión en serie.
- 21. Comandos:
	- **Manual:** Permite iniciar manualmente los pasos de presión (para el método B, seleccionamos el control vertical de desplazamiento/deformación). Solo es posible cambiar de AUTOMATICO A MANUAL, no viceversa.
	- **Arriba – abajo:** permite decidir si el siguiente paso generará un aumento o disminución en la presión de celda. Es posible cambiar de **Arriba Abajo.** Después del cambio es posible solo retroceder solo si no hay presión de paso que ya se haya realizado.
	- **Siguiente paso:** Inicia el paso de presión.

# *2.2.3. Configuraciones Generales*

Una de las configuraciones principales a configurar es la interfaz de Configuraciones Generales ya que aquí es donde definimos el tamaño y formato del archivo final una vez que el ensayo triaxial finalice.

# **Figura 9**

*Interfaz de configuraciones del sistema bidireccional.*

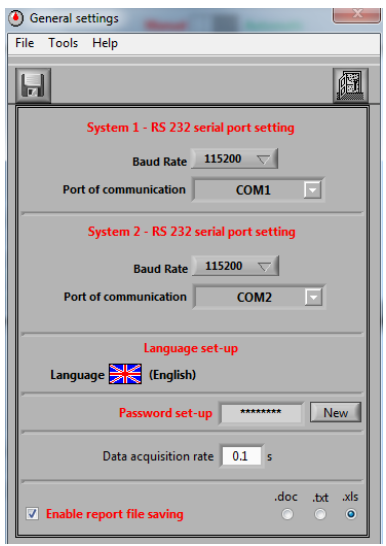

*Nota.* La figura muestra la interfaz de configuración general de comunicación entre la Advantest 9 y Sercomp 7. Elaborado por: Los Autores

El menú da accesibilidad para configurar los siguientes parámetros:

- Configuración del puerto serie RS 232 con selección de puerto serie utilizado para comunicación bidireccional entre las 2 consolas y la PC. La tasa de baudios (es decir, la velocidad de transmisión) no se puede cambiar y está establecido en 115.200 bit/seg. Hay secciones para ambas máquinas.
- Configuración de idioma, con selección entre idiomas disponibles y "Mi Idioma". Esta última opción permite al operador ingresar un idioma adicional diferente a los ya definidos.
- Introducción de contraseña para proteger el acceso a determinadas funciones avanzadas del software (por ejemplo, calibración). De forma predeterminada, no se inserta ninguna contraseña. Haga clic en **NUEVO** para insertar o cambiar la contraseña.
- Entrada de intervalos entre lectura, esto permite la opción de actualización de los gráficos durante el ensayo. El valor más bajo permitido es de 0.1 seg, correspondiente a 10 lecturas por segundo. Un valor entre 1 y 2 seg. se recomienda para evitar grandes archivos de prueba.
- Activar el guardado de "Archivo de Informe", permite guardar los datos leídos durante una prueba en tres diferentes formatos: DOC (Formato Microsoft Word), TXT (Formato de texto ACII), XLS (Formato de Microsoft Excel).

### **2.7. Extracción de muestras de roca en campo**

Las muestras son proporciones que representan las características y propiedades de un macizo de roca in situ y que pueden ser extraídas por sondeo o excavaciones con el fin de ser ensayadas en laboratorio. A continuación, se describen los procesos más comunes de exploración en campo.

#### *2.4.1 Perforaciones por el método de lavado*

Este tipo de Método de perforación tiene como base de ejecución, hincar un ademe en el terreno y mediante un trépano cortante unido a un vástago perforado se inyecta agua a presión que recircula permitiendo de esta manera la perforación y extracción de la muestra. Este tipo de perforación es muy conocido y usado en el campo ingenieril por ser rápido y económico.

#### *2.4.2 Perforación por percusión*

Conforme se define en (Gerencie, 2018),"El sondeo por percusión es un método alternativo de excavar un barreno, particularmente a través de roca y suelo duro" (p.21). Siendo este un método que puede ser usado para extraer núcleos de rocas.

Utiliza trépano pesado en forma de cuchilla con el filo, que se encuentra suspendido de un cable, el sube y baja, cortando de esta manera la roca, se utilizan cinceles de varios tipos para romperla, y los fragmentos se sacan con la concha. En el caso de tener rocas duras, el progreso es lento, por lo que es recomendable perforar con taladro rotatorio.

#### **Figura 10**

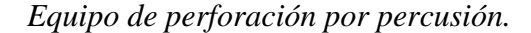

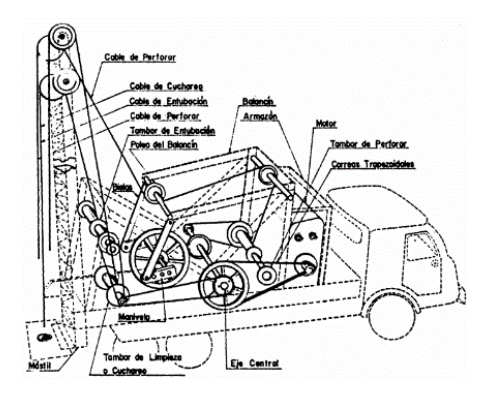

*Nota.* En esta figura se identifican las partes que componen un equipo de perforación por percusión a cable. Fuente: (Miguel, 2005)

### *2.4.3 Perforación Rotatoria*

La perforación rotatoria es aplicable en arena, arcilla, roca y materiales duros, el procedimiento consiste en la utilización de trépanos rotatorios, unidos al fondo de las varillas perforadoras que cortan y muelen el suelo y profundizan el barreno. Según (Gerencie, 2018), "Permite obtener muestras continuas, y la velocidad de avance es mayor que la obtenida con cualquier otro método" (p. 20). Ante lo citado, este método es muy utilizado por lo económico al ser más rápido en la ejecución de la perforación.

### *2.4.4 Perforación por Rotopercusión*

Es el método más utilizado para todo tipo de roca, consiste en la combinación de dos tipos de acciones: percusión y rotación.

Según (Pernia et al., 1987), describe las acciones que se realizan en este tipo de perforación ya sean por Percusión: Se trasmite un golpeteo a través del pistón originando ondas de choque, Rotación: Se produce rotación con la broca con incrustaciones de diamante recuperando testigos de roca cilíndricos; Empuje: se ejerce un empuje sobre la sarta de perforación, con el fin de tener un buen contacto de perforación; Barrido: El fluido de barrido permite extraer el detritus del fondo del barreno (p.127)

### **Figura 11**

*Perforación a Rotopercusión.*

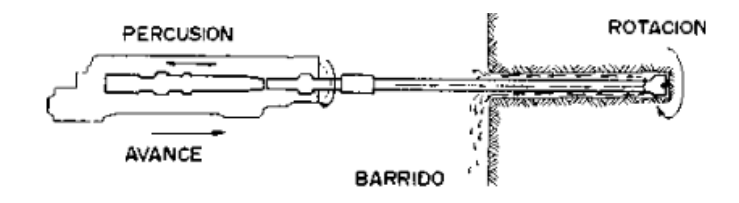

*Nota.* En esta figura se indica como es el avance de un roto percutor en el proceso de la perforación por este método. Fuente: (Pernia et al., 1987)

#### **2.8. Obtención de muestras**

Como menciona (Carpio Rubio, 2019a) la norma ASTM permite trabajar con 3 tipos de formas de una muestra ya sean estos: cilindros (a), bloques (b) y bultos irregulares de roca (c). En este caso se trabajará con muestra cilíndricas ya que esta es la forma de la célula de Hoek.

*Formas de una muestra de roca según las ASTM D 4543.*

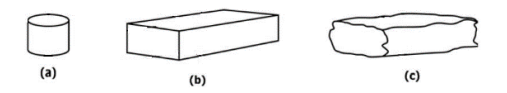

*Nota.* La figura muestra los 3 tipos de formas en muestras de roca normas según la ASTM D4543. Fuente: (Carpio Rubio, 2019b)

La norma ASTM D4543 igual especifica parámetros a cumplir dependiendo de la geometría de las muestras siendo bloques irregulares, bloques de dimensiones definidas o cilindros de geometría conocida.

#### **Figura 13**

*Geometría de acuerdo con la forma de la muestra según la ASTM D 4543*

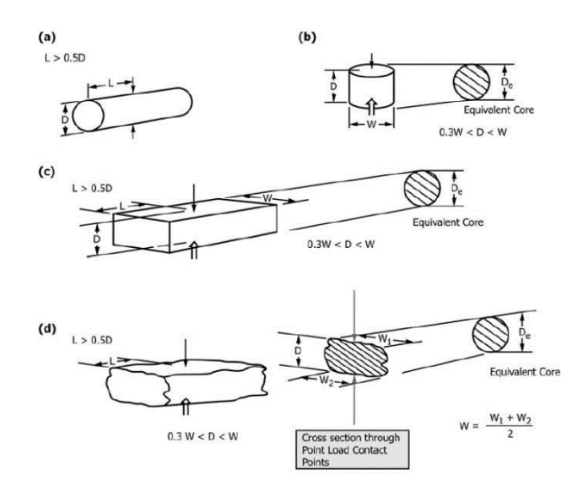

*Nota.* La figura muestra las condiciones geométricas que acorde al tipo de muestra, esta debe cumplir según la ASTM D4543. Fuente: (Carpio Rubio, 2019b)

# **2.9. Equipos y Herramientas**

Dependiendo del tipo de forma de la muestra se debe utilizar el equipo óptimo para la extracción de esta, a continuación, se describe el equipo usado para respectivos especímenes.

- Especímenes de bloques o formas irregulares: El equipo es el mínimo necesario.
- Especímenes irregulares: el procedimiento es mucho más sencillo, las muestras son tomadas de una cantera y comprobadas de acuerdo con las dimensiones conforme a la Norma ASTM D4543.
- Especímenes cilíndricos o núcleos: se requiere de equipo más especializado debido a su complejidad, se obtienen mediante el equipo de perforadora de roca con brocas de diamante, como se observa en la figura 11

*Perforadora Husqvarna DSM 240.*

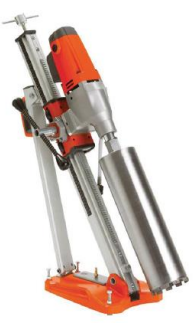

*Nota.* La figura muestra una Perforadora Husqvarna tipo DSM 240 con broca de diamante, usada para la extracción de núcleos de roca. Fuente: (Carpio Rubio, 2019b)

# **2.10. Tolerancias geométricas en testigos de Roca.**

Según las ASTM (ASTM D 4543, 1991), los testigos a ensayarse deben ser de forma cilíndrica circular rectos conforme a ciertas tolerancias especificadas. En cuanto a la relación entre la longitud y el diámetro de la muestra la norma establece lo siguiente:

$$
L/D = 2.0-2.5
$$

D no menor a 47 mm

Acorde a las tolerancias de las irregularidades en los testigos según la norma, la muestra debe estar lisa y libre de irregularidades no mayores a 0.5 mm con respecto a la longitud total de la muestra.

En cuanto a los extremos de la muestra se debe verificar un corte paralelo y en ángulo recto con respecto al eje longitudinal de la misma.

# **2.11. Método de cálculo para la determinación del ángulo de fricción interna, cohesión y módulo de Young.**

Según la ASTM (D 2664 -95a, 1995), para determinar los parámetros expuestos anteriormente se obtienen mediante el siguiente proceso:

Construir una curva de esfuerzo vs deformación axial; Construir los círculos de Mohr en una gráfica con esfuerzos cortantes como ordenadas y esfuerzos normales como abscisas. Para esto se debe realizar al menos 3 pruebas de compresión triaxial en donde cada prueba debe ser sometido a una presión de confinamiento diferente y así definir la envolvente de los círculos de Mohr (p.12).

Mediante lo sugerido en la (ASTM, 1995), en el acápite D 5407 – 95 se establece 3 formas para obtener el Módulo de Young (E):

- Módulo de Tangente a un nivel de tensión que es un porcentaje fijo (generalmente 50%) de la fuerza máxima.
- Pendiente promedio de la porción más o menos recta de la curva tensión deformación. La pendiente promedio puede ser calculado dividiendo el cambio de tensión por el cambio en deformación.
- Módulo secante, por lo general desde el esfuerzo cero a algún porcentaje fijo del esfuerzo máximo. (p. 4)

*Métodos de Cálculo del Módulo de Elasticidad.*

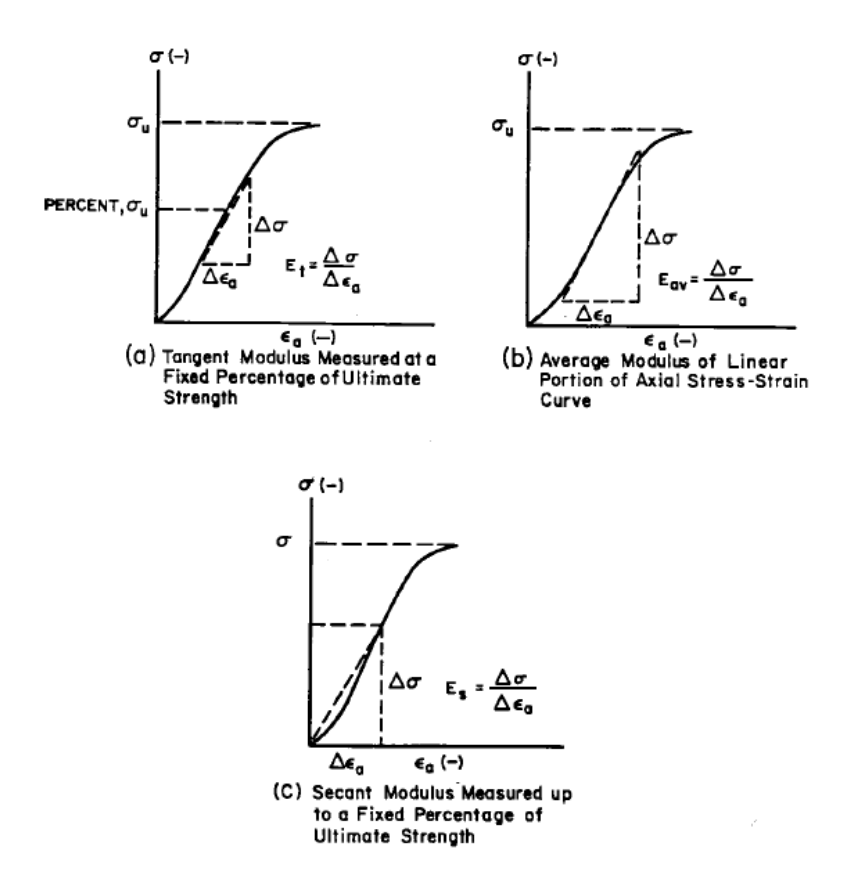

*Nota.* La figura muestra las 3 formas de obtener el Módulo de Elasticidad para un ensayo triaxial en roca. Fuente: (ASTM, 1995)

Para la obtención del Coeficiente de Poisson (ν) según la ASTM acápite D5407 –

95 sugiere que se calcule mediante la ecuación 5.

$$
\nu = -\frac{m_a}{m_l}
$$
 Ecuación 5

Donde:

ν = Coeficiente de Poisson

 $m_a$  = Pendiente de la Curva Esfuerzo vs. Deformación Axial

 $m_l$  = Pendiente de la Curva Esfuerzo vs. Deformación Lateral

Para el cálculo del ángulo de fricción (ф) se tomará en cuenta a 2 círculos de Mohr relacionando tanto el radio como del centro de estos como menciona (Marín, 2017). Este coeficiente se determina con la siguiente ecuación:

$$
seno\left(\phi\right) = \frac{R2 - R1}{C2 - C1}
$$
 **Ecuación 6**

Donde:

 $\Phi = \text{Angulo de Fricción}$ 

R = Radio del Círculo de Mohr

 $C =$ Centro del Círculo de Mohr

Como último parámetro a obtener mediante un ensayo triaxial está el cálculo de la Cohesión (c) que basados en la teoría de Falla de Mohr y expresado en términos de esfuerzos de falla.

### **2.12. ADVANTEST 9**

Es un sistema avanzado, se lleva a cabo mediante un servocontrol microprocesador, diseñado para realizar ensayos automáticos tanto uniaxiales como triaxiales desde arenas hasta basaltos. "Estos ensayos se realizan a velocidades de tensión, desplazamiento o deformación muy estables" (Controls, 2012, p. 172). Este sistema permite determinar el proceso de ruptura de la muestra ensayada.

De acuerdo con los fabricantes de la Advantest 9 tiene ciertas características detalladas en la tabla 5.

# **Tabla 3**

*Características de la Advantest 9.*

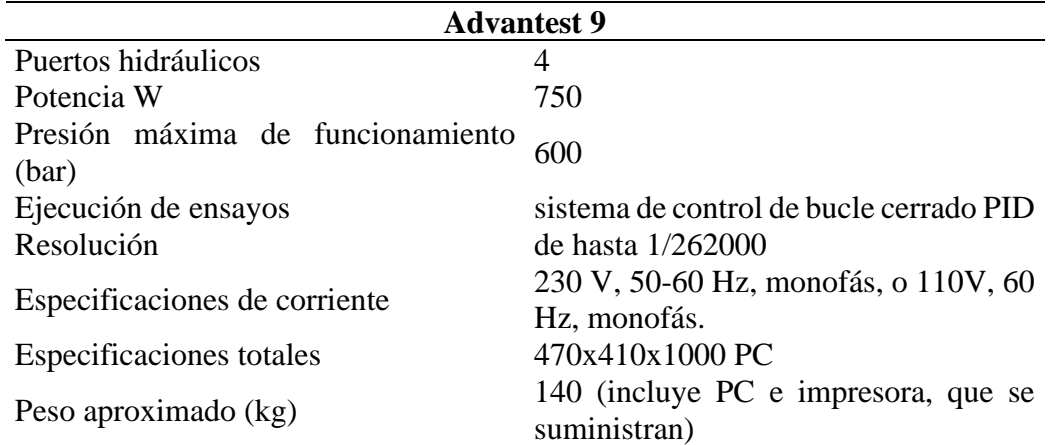

*Nota.* La tabla muestra las características de la Advantest 9*.* Fuente: Controls (2012)

# **Figura 16**

*Consola de control ADVANTEST 9*

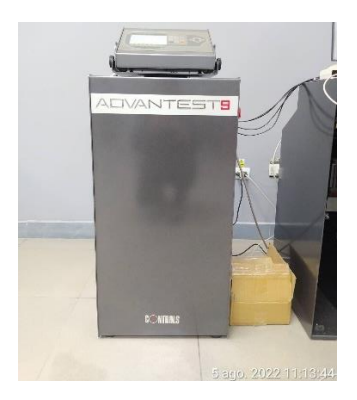

*Nota.* La figura muestra la composición de la consola ADVANTEST 9 tipo *50-C9842* y *PC 86-D2999.* Elaborado por: Los autores.

### **2.13. SERCOMP 7**

Es un equipo servo-hidráulico de control de presión lateral. Como se menciona en Controls (2012), el equipo SERCOMP 7 "Es diseñado para realizar ensayos triaxiales en rocas y trabaja como una unidad de control remoto de presión, gestionado por el Advantest Rock" (p. 172). Permitiendo así, que este equipo forme parte del sistema de consolas para obtener información precisa en tiempo real.

De acuerdo con los fabricantes de la Sercomp 7 tiene ciertas características detalladas en la tabla 6.

# **Tabla 4**

*Características de la Sercomp 7.*

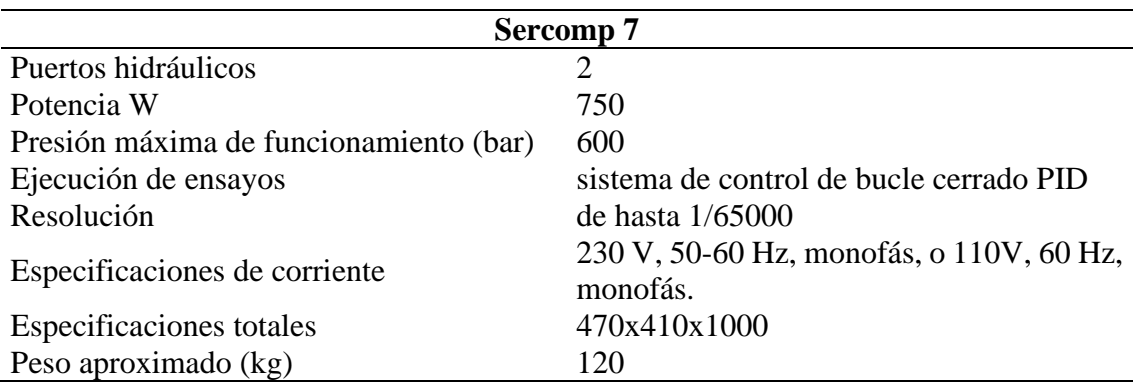

*Nota.* La tabla muestra las características de la Sercomp 7*.* Fuente: (Controls, 2013)

# **Figura 17**

*Consola SERCOMP 7*

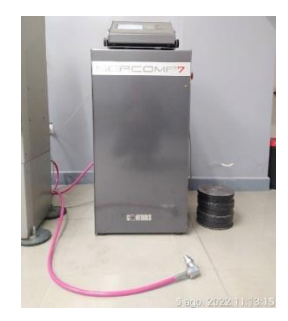

*Nota.* En la figura se visualiza la SERCOMP 7 que se utilizará para los ensayos triaxiales en roca. Elaborado por: Los autores.

# **2.14. Marco de prueba de Compresión**

Este equipo es el que aplica la carga ya sea para un ensayo a compresión o para un ensayo triaxial, en este caso el laboratorio de geotécnica dispone de un Modelo C56Z00. Según se describe en (Controls, 2013) "la capacidad del Bastidor es de 4000 KN, para bloques y cubos de hasta 160x320 mm y cilindros con diámetros de hasta 200

mm" (p.). Esto nos permite verificar que el bastidor para los testigos de roca cuyo diámetro es de 54 mm funcionará perfectamente.

# **Figura 18**

*Esquema de un Bastidor de Carga*

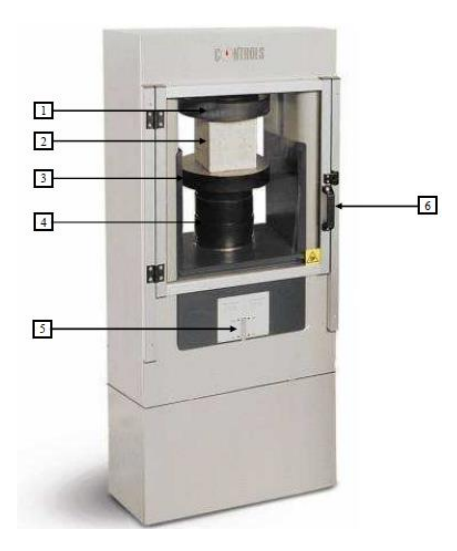

*Nota.* En la figura se aprecia la composición de un bastidor de carga Modelo C56Z00. Fuente: (Controls, 2013)

Detalle del equipo:

- 1 Placa superior con rótula
- 2 Muestra
- 3 Placa inferior
- 4 Espaciadores
- 5 Indicador de carrera del pistón
- 6 Protección frontal

# **2.15. PC y Software.**

El software propio de este sistema es un programa específico diseñado para realizar ensayos en muestras de roca, bajo condiciones de esfuerzos en tres direcciones. Según (S.r.l, 2010), este es un módulo de Software cuyas funciones principales son:

Control remoto del sistema, la gestión gráfica y numérica de los datos, la realización de ensayos con secuencias de pasos/ciclos, cuyo Software puede ser manejado de forma manual por el usuario, impresión de informes, selección de idioma: español, inglés, francés, italiano más otro idioma introducido por el usuario. (p.2).

Con esta composición y funcionalidad este sistema es muy preciso en el manejo de la información recabada durante y después de los ensayos. Adicional a esto el equipo usado tiene una protección contra cualquier tipo de polvo o fibra que quiera entrar dentro de este.

#### **Figura 19**

#### *COMPUTADOR O PC*

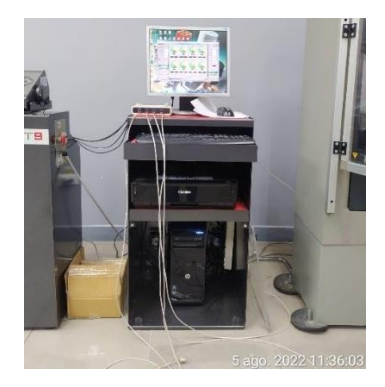

*Nota.* Se puede apreciar la composición del equipo que contiene el software de ensayos triaxiales en roca. Elaborado por: Los autores

### **2.16. Célula de Hoek**

La célula de Hoek, es un sistema donde va a estar alojado el espécimen de roca, el cual de acuerdo con la normativa debe respetar la relación de altura 2 veces el diámetro. Por lo tanto, según las medidas de la muestra se determina el tipo de célula a usar y las características de esta como se puede ver en la tabla 5.

# **Tabla 5**

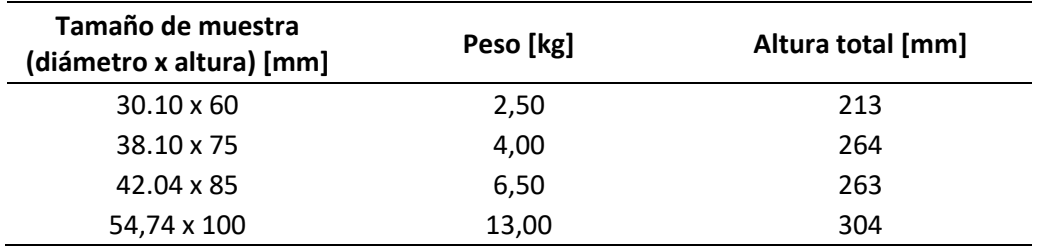

*Tipos de células de Hoek, según el tamaño del espécimen.*

*Nota.* La tabla muestra las características de la célula Hoek, de acuerdo con el tipo de espécimen a ensayar*.* Fuente: (Controls, 2013)

Los elementos de la célula de Hoek son los siguientes:

- Asiento esférico de acero endurecido
- Manguito de sellado de goma
- Entrada de aceite
- Galgas extensométricas
- Cuerpo de Célula

# **Figura 20**

*Célula de Hoek*

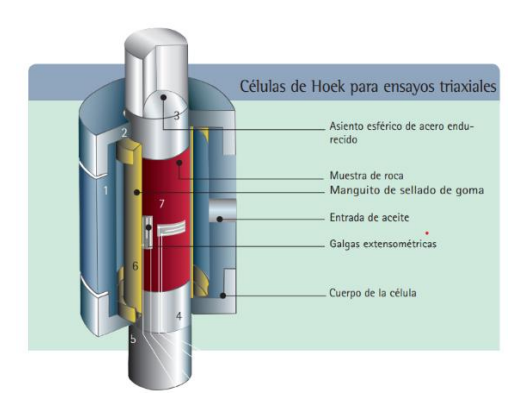

*Nota.* La figura muestra los componentes que conforman la célula de Hoek. Fuente: (Controls, 2012)

### **2.17. Galgas extensiométricas**

La galga extensiométrica o también denominada medidor de deformación, es un elemento que surge a partir del desarrollo en técnicas al realizar estudios sobre el comportamiento físico de diferentes materiales usados en diversas áreas de la ingeniería; en este caso en la Ingeniería Civil.

De acuerdo con (Luo et al., 2009), los medidores de deformación se clasifican principalmente en: "mecánicos, eléctricos, ópticos y acústicos". Es así que de acuerdo a las características y requerimientos las galgas extensiométricas de resistencia eléctrica son las más usadas al llevar a cabo estudios de evaluación de esfuerzos sobre elementos de diferente tipo.

#### *2.13.1 Principio de funcionamiento*

Como se cita en (Luo et al., 2009) indica que "al aplicar una fuerza sobre un hilo conductor o un semiconductor se presenta una variación en su resistencia eléctrica" (p. 3). Siendo usado este principio en el diseño de una galga extensiométrica de resistencia eléctrica pues al aplicar una fuerza sobre este, permite medir su deformación.

Estas fuerzas pueden ser de torsión, tracción o de compresión al producir deformación sobre el elemento en estudio, esta información esta transmitida hacia la galga y esta a su vez responde con variaciones en su resistencia eléctrica.

### *2.13.2 Tipo de galga extensiométrica*

Para el presente proyecto según la norma ASTM en el acápite (D 2664 -95a, 1995b), especifica que los dispositivos para medir las deformaciones tanto axiales como transversales de un testigo de roca, "deben ser galgas extensiométricas de resistencia eléctrica" con hilos tanto en sentido vertical como en sentido horizontal.

Como se menciona en el párrafo anterior, el tipo de medidor de deformación pertenece a una galga cuyo material constitutivo es metálico de trama pelicular como se muestra en la figura 8.

# **Figura 21**

*Esquema de una galga metálica*

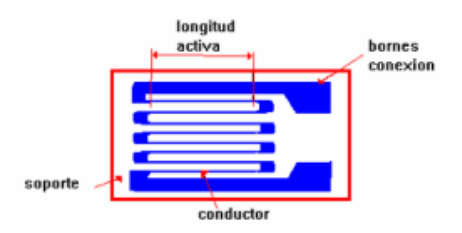

*Nota*. En esta figura se puede apreciar la constitución de un medidor de deformación de tipo metálico. Fuente: (Luo et al., 2009)

De acuerdo con su geometría el tipo de medidor de deformación pertenece a una galga biaxial cuya función es la de medir deformaciones antes esfuerzos en dos direcciones como se muestra en la figura 19.

# **Figura 22**

*Esquema de una galga biaxial*

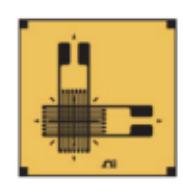

*Nota*. En la figura se muestra la constitución de un medidor de deformación cuya geometría es biaxial. Fuente: (Luo et al., 2009)

#### *2.13.3 Celdas de Carga*

De acuerdo con los avances tecnológicos existen tres tipos de celdas de cargas: hidráulica, neumática y de calibrador de tensión. Las celdas de carga de tipo calibrador de tensión, trabajan bajo el concepto de transformación de una fuerza sobre un elemento, a electricidad mensurable (OMEGA Engineering, 2020).

Además, la medición de esta señal eléctrica es medida con una configuración de puente completo o puente de Wheatstone, es decir, un arreglo de 4 medidores de deformación, en este caso galgas extensiométricas (strain gauges).

### **Figura 23**

*Configuración de galgas Tipo columna (puente completo de Wheastone).*

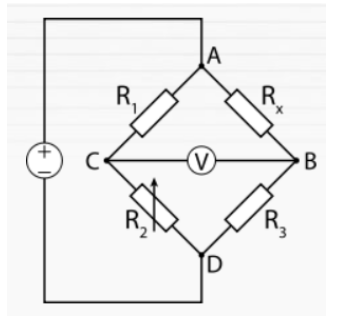

*Nota*. En la figura se muestra la configuración puente completo de Wheastone, y el principio eléctrico que usan para la transformación de carga en energía eléctrica. Fuente: Instrumentación electrónica I (2013)

#### *2.13.4 Configuración Tipo Columna.*

La configuración columna o puente de Wheastone, dicho arreglo de galgas extensométricas o medidores se subdivide en ¼ de puente (uso de un solo medidor), ½ puente (uso de dos medidores) y puente completo (uso de cuatro medidores), la elección del tipo de puente que se dispondrá sobre la muestra dependiendo de la sensibilidad, precisión y valores a extraer de los ensayos.

*Tipos de configuraciones del puente de Wheastone.*

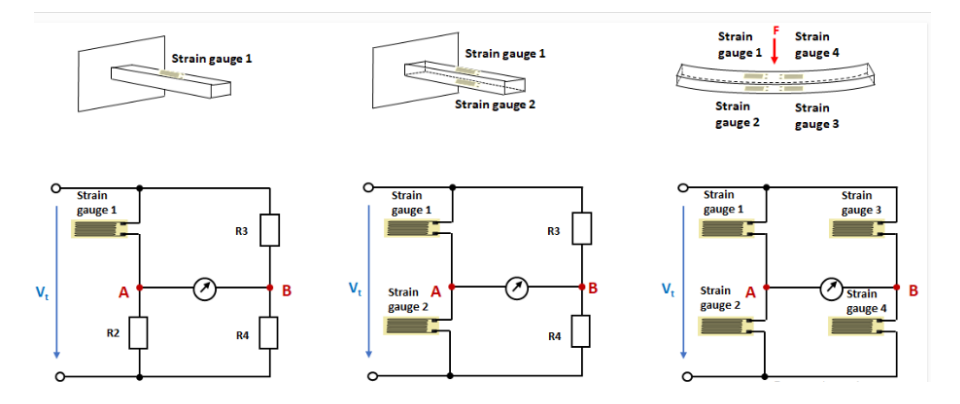

*Nota*. En la figura se muestra ¼ de puente, ¼ puente y puente completo de Wheastone, los cuales dependen de la sensibilidad necesaria en el ensayo. Fuente: Learnchannel-TV.com (2012).

Para el ensayo de compresión triaxial, es necesario la medición de deformaciones axiales con un par de galgas y radiales con el par restante, es decir es necesario la instalación de 4 galgas (puente completo de Wheastone) posicionadas con suma precisión en los ejes respectivas de la muestra a ensayar. Tomando en cuenta que son elementos sensibles, los cuales son responsables de la información que llega al sistema del ensayo.

# **Figura 25**

*Configuración de galgas Tipo columna (puente completo de Wheastone).*

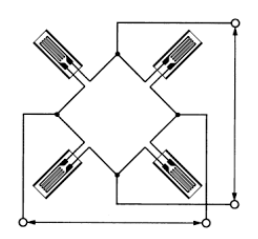

*Nota*. En la figura se muestra la configuración puente completo de Wheastone, el cual nos proporciona mayor sensibilidad al sistema de medición de deformaciones. Fuente: Instrumentación adicional de las probetas en ensayos de impacto de materiales plásticos y compuestos, Pérez, Julien (2009)

#### *2.13.5 Factor de galga extensométrica*

Una de las características más importantes de las galgas extensométricas es el factor de galga (GF), el cual se lo encuentra en las especificaciones técnicas del fabricante de estas, y determina la sensibilidad de estas en el sistema de mediciones. Este factor se calcula con la relación entre la fracción del cambio de la resistencia eléctrica al valor de resistencia inicial y el cambio en la longitud del testigo con respecto a su longitud inicial como se observa en la ecuación.

$$
GF = \frac{\Delta R/R}{\Delta L/L}
$$
 **Ecuación 7**

De la ecuación anterior se obtiene una expresión más simplifica como se muestra a continuación:

$$
GF = \frac{\Delta R/R}{\varepsilon}
$$
 **Ecuación 8**

Donde:

ΔR: Cambio en la resistencia eléctrica

R: Resistencia eléctrica inicial

ΔL: Cambio en la longitud del testigo

L: Longitud inicial

ε: Deformación

GF: Factor de galga

### *2.13.6 Materiales de instalación de galgas extensométricas*

Las galgas extensométricas deben ser instaladas siguiendo un proceso riguroso de limpieza y preparación de la superficie del espécimen donde se van a asentar las mismas, procurando que la función de medición de deformaciones trabaje con la sensibilidad y precisión que estos dispositivos nos proporcionan al ensayo de compresión triaxial.

### *2.13.6.1 Desengrasante.*

Como las muestras al igual que los testigos cilíndricos extraídos pasan por un proceso de preparación, y están propensos a cubiertos de grasa natural o cualquier otro tipo de aceite presentes en su entorno. Por tanto, la función del desengrasante es liberar la superficie del espécimen de estos agentes. El elemento químico que ayuda a desengrasar la superficie es conocido como acetona, mismo que es de fácil obtención en el mercado libre del Ecuador.

#### **Figura 26**

*Acetona*

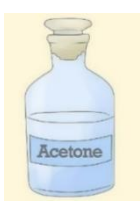

*Nota*. En la figura se muestra el desengrasante a usar en el proceso de instalación de galgas extensométricas. Fuente: Pinterest (2022)

### *2.13.6.2 Neutralizador.*

Debido a que el espécimen está compuesto por elementos químicos propios de su naturaleza, y que pudo estar en contacto con otro tipo de superficie o sustancia, la cual puede alterar el nivel de acidez de este testigo, por esta razón la función del neutralizador es estabilizar el nivel de PH de los testigos. Es así como el elemento a usar para controlar esta condición es el ácido sulfúrico, que de igual manera se puede conseguir de forma libre en el mercado nacional.

*Ácido sulfúrico.*

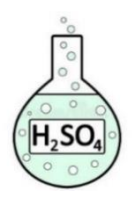

*Nota*. En la figura se muestra el neutralizador a usar en el proceso de instalación de galgas extensométricas. Fuente: Dreamstime (2022).

### *2.13.6.3 Adhesivo o pegamento.*

Dado que la galga extensométrica está diseñada por diferentes elementos materiales, de manera general, los fabricantes de estos dispositivos de medición recomiendan el uso de agentes químicos provenientes de la familia epóxicos o de la familia de los cianocrilato los cuales permiten adherir la galga a una superficie en este caso a la roca u hormigón.

Por tal motivo, se ha de elegir cualquiera de estos dos tipos de pegamentos, dando como recomendación al grupo epóxico, ya que su trabajabilidad es muy buena y el tiempo de secado de este componente tiende en un intervalo de 30 min después de su aplicación, a diferencia de los cianoacrilatos que su tiempo de secado es casi instantáneo, estamos hablando de 20-30 segundos de secado.

*Pegamento epóxico.*

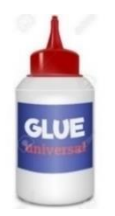

*Nota*. En la figura se muestra el pegamento epóxico a usar en el proceso de instalación de galgas extensométricas. Fuente: 123rf (2022)

# *2.13.6.4 Otros*

**Lijas No. 320 y 400**.- Cuya función principal es la de eliminar las irregularidades de la superficie de la roca, provocando que dicha superficie se encuentre uniformizada. Es muy importante mencionar que la técnica a usar con estos materiales es lijar de manera circular, para de esta forma dar una mejor cobertura al medidor de deformación.

### **Figura 29**

*Lijas No. 320-400*

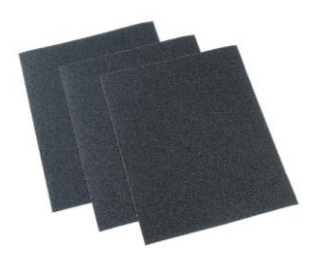

*Nota*. En la figura se muestra las lijas a usar en el proceso de instalación de galgas extensométricas. Fuente: SEGUTECNICA (2022)

**Gasas**. – Elementos los cuales debido a su diseño hace que no se liberen partículas de esta durante el proceso de absorción o secado, ya sea del neutralizador o del desengrasante.

*Gasas*

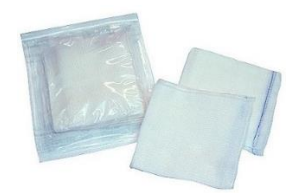

*Nota*. En la figura se muestra las gasas a usar en el proceso de instalación de galgas extensométricas. Fuente: Grupo E Y C Import (2022)

**Cautín y estaño**. – Materiales los cuales permitirán soldar los terminales de las galgas extensométricas con el cable de datos que conecta al transductor del sistema de medición.

# **Figura 31**

*Cautín y estaño*

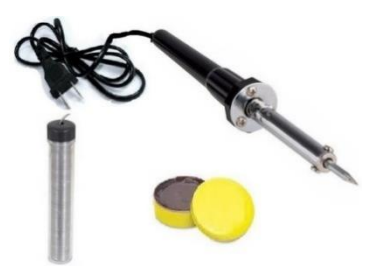

*Nota*. En la figura se muestra el cautín y estaño a usar en el proceso de instalación de galgas extensométricas. Fuente: Mercado Libre (2022).

### **2.14 Transductor**

El transductor es una parte fundamental en la conformación de todo el Sistema, puesto que es el equipo el cual permite que las galgas extensiométricas logren detectar la aplicación de una presión, en este caso, sobre un testigo de roca. La función principal del transductor es que, a través de su configuración interna, con la aplicación de una carga,
fuerza o presión en su correspondiente magnitud, pueda traducirse en una señal eléctrica la cuál es proporcional a este estimulo y así poder deformar a la galga.

Pero esta no es su única función, pues una vez que ocurre esta traducción, el transductor es el encargado de transformar estos eventos físicos en resultados o lecturas digitales los cuáles se ven reflejados en el sistema a manera de datos.

#### **Figura 32**

*Transductor Tipo de 4 puertos*

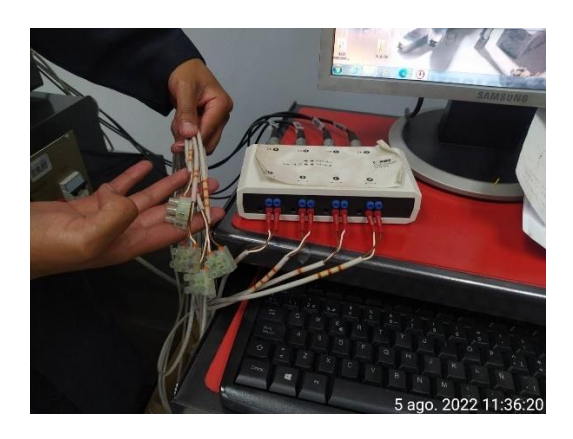

*Nota:* En la figura se muestra un transductor, con apertura a 4 puertos de lectura de información. Elaborado por: Los Autores

A continuación, se presenta un esquema de funcionamiento, que hace referencia al trabajo que realiza internamente este elemento importante dentro de todo el sistema de Ensayo Triaxial Automatizado y donde se puede entender de manera práctica los procesos que realiza el transductor durante la ejecución de un ensayo.

*Esquema de función del Transductor.*

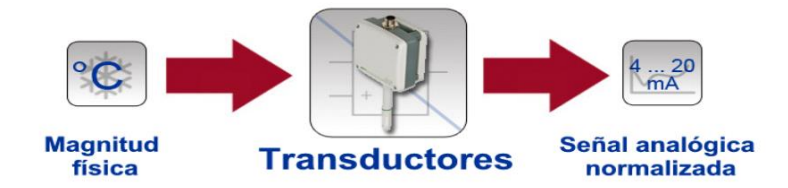

*Nota.* En la figura se aprecia como un transductor puede transformar una fuerza física, proporcional a una señal eléctrica para obtener información analógica. Fuente: (PCE Ibérica S.L., 2014).

#### **2.15. Manual de ensayos**

Un manual es una herramienta de apoyo que consta de pasos que se deben seguir de manera sistemática para realizar actividades y trabajar de la manera correcta con el fin de reducir la probabilidad de errores.(Vivanco, 2017)

Según (Currie, 1976) los principales objetivos de un manual son "Asistir a la correcta realización de las actividades con base a los lineamientos o los estándares registrados; Perfeccionar los recursos, ya sean tiempo o de esfuerzo sin repetir instrucciones; Seleccionar y unir es más sencillo, al tener claro los requerimientos de la actividad". (p.123)

De acuerdo con la definición del concepto Manual, en el presente trabajo se aplicará el tipo de manual de procedimientos, el cual describe paso a paso una actividad rutinaria a realizarse en cualquier medio por cierto personal. Además, es importante describir la estructura que se adoptará para la redacción de un manual de procedimientos.

Según (Rodríguez Valencia, 2002), no existe un patrón o forma maestra para la preparación de este tipo de manuales, pero de manera general su estructura es la siguiente: "Introducción, Gráficas, Estructura procedimental y Normativas de control" (p.24).

# **CAPÍTULO III**

# **METODOLOGÍA**

Al llevar a cabo el siguiente proyecto, se realizarán varios tipos de ensayos triaxiales sometidos a diferentes esfuerzos los cuáles nos permitirán obtener gráficos de esfuerzos vs deformaciones en al menos 3 testigos de un tipo de roca. Por tanto, este proyecto se trata de un estudio esencialmente descriptivo, puesto que el sistema de consolas de la Sercomp 7 y Advantest 9 a través del dispositivo de las galgas extensiométricas traducen esfuerzos aplicados sobre los testigos en información de deformaciones y que el software incorporado traduce y almacena para poder conocer el resultado.

#### **3.1 Tipo de Investigación**

Según (Romero Castro et al., 2018) "Los estudios descriptivos buscan especificar las propiedades de personas, grupos, - comunidades o cualquier otro fenómeno que sea sometido a análisis". Para esta tesis conforme los diferentes procesos internos del sistema, al configurar cada uno de los parámetros en las consolas Sercomp 7 y Advantest 9 se elige el tipo de ensayo a realizarse y una vez que se esté ejecutando, según sea la elección del tipo de ensayo, la información traducida a través de las galgas extensiométricas se transforma en data de software tanto de esfuerzos como de deformaciones que estos a su vez son plasmados en una gráfica en un sistema de coordenadas cartesiano.

### **3.2 Método de Investigación**

Entonces tras haber definido el tipo de investigación y según lo contemplado en el párrafo anterior se puede identificar una metodología con enfoque cuantitativo "*Refleja la necesidad de medir y estimar magnitudes de los fenómenos o problemas de investigación: ¿cada cuanto ocurren y con qué magnitud?* (Hernández Sampieri et al., 2014)*"* pues se busca medir cargas y deformaciones en los diferentes testigos de roca.

#### **3.3 Técnicas y Herramientas**

Considerándose como una parte muy elemental en todo el sistema están las galgas extensiométricas pues estos dispositivos son los que hacen posible que las acciones físicas realizadas por la consola Sercomp 7 y Advantest 9 puedan ser traducidos a información electrónica en un monitor y de igual forma los ensayos están regidos por las normas ASTM en los acápites correspondientes.

#### **3.4 Proceso Técnico de Ingeniería Civil**

### *3.4.1 Extracción de la muestra de Roca*

Para el presente proyecto técnico se extrajeron tres tipos de muestras de Roca, con el fin de obtener tres testigos de cada una, las cuales fueron extraídas de diferentes canteras de Pichincha provincia de Ecuador. Estas canteras fueron elegidas debido a que representan los tipos de roca más usados para la elaboración del hormigón de la zona.

### *3.4.2 Cantera de la Mitad del Mundo.*

Esta cantera está ubicada en la Provincia de pichincha perteneciente a la Parroquia de San Antonio, ciudad de Quito y muy conocida porque se puede encontrar un muy buen agregado usado para diferentes rubros en obras civiles.

### **Figura 34**

*Cantera de la Mitad del Mundo*

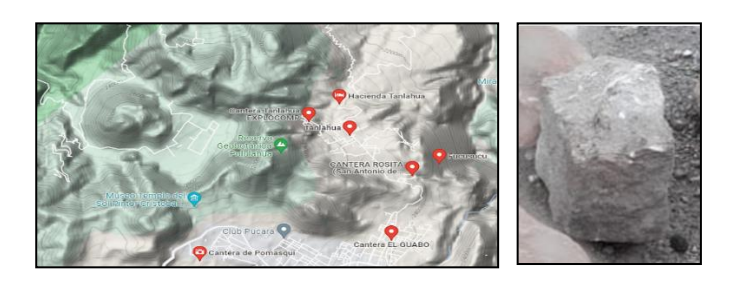

*Nota.* La figura muestra la ubicación de la cantera de la Mitad del mundo, con coordenadas 0⁰02'47.78" N 78⁰27'26.40" O y la muestra extraída de esta cantera. Elaborado por: Los autores.

# *3.4.3 Cantera de Lloa.*

Cantera la cual se encuentra ubicada en una parroquia rural perteneciente al Distrito metropolitano de Quito – Provincia de Pichincha. Esta cantera se encuentra acentuada a los aledaños de la falda del Volcán Guagua Pichincha.

# **Figura 35**

*Cantera de Lloa.*

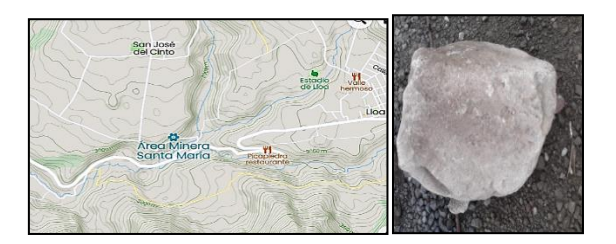

*Nota*. La figura muestra la ubicación de la cantera de Lloa con coordenadas 0°14'59.84" N 78⁰34'59.92" O y la respectiva muestra extraída de la cantera. Elaborado por: Los autores.

#### *3.4.4 Cantera de Pintag.*

Cantera la cual se encuentra ubicada en una parroquia rural perteneciente al Distrito metropolitano de Quito – Provincia de Pichincha. Esta cantera se encuentra acentuada a los aledaños de la falda del Volcán Cotopaxi.

### **Figura 36**

*Cantera de Pintag.*

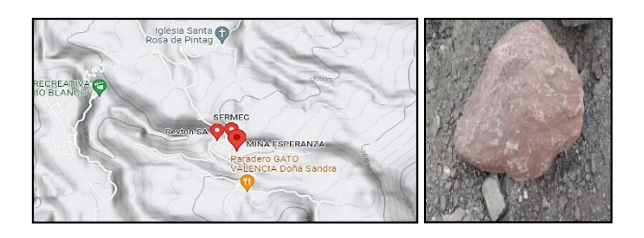

*Nota*. La figura muestra la ubicación de la cantera de Pintag con coordenadas 00⁰25'22.45" S 78⁰21'24.32" O con la muestra extraída de la cantera. Elaborado por: Los autores.

#### *3.4.5 Perforación de las muestras.*

En este caso se parte de obtener muestras irregulares de las canteras antes mencionadas cuyas medidas sean de 50x50x40 cm en promedio. Estas medidas son para permitirnos una mayor facilidad en el transporte de las mismas hacia el lugar de perforación donde se cuente con los servicios básicos como agua y electricidad para el funcionamiento del equipo de perforación.

Las perforaciones de los especímenes y la extracción de los testigos se realizaron mediante la Perforadora de núcleo modelo DMP-500 conjunto con la broca de diamante de 2 pulgadas o 54 mm.

#### **Figura 37**

*Broca de diamante.*

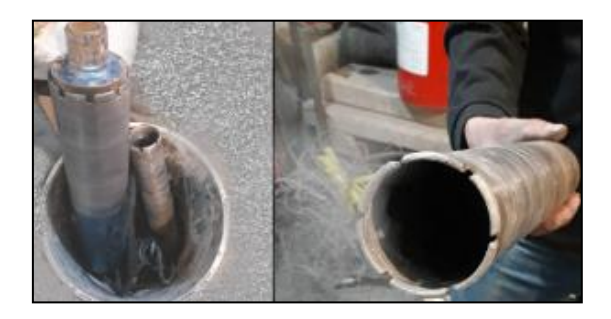

*Nota.* La figura muestra la broca diamantada usada para la extracción de testigos de roca. Elaborado por: Los autores.

El mecanismo de perforación funciona a través de un sistema eléctrico, en conjunto con un tanque de agua. La perforadora de núcleo funciona con agua debido a que permite la lubricación en cada perforación, evitando el desgaste de la broca o en muchos casos la ruptura de los dientes de la broca.

*Perforadora de Núcleos Cilíndricos DMP-500*

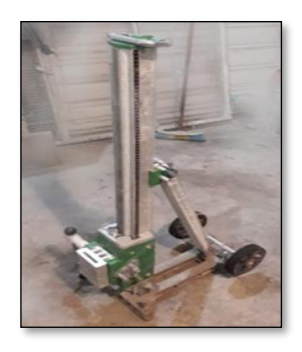

*Nota.* La figura muestra una perforadora eléctrica empleada para el proceso de extracción de testigos. Elaborado por: Los autores.

Para la perforación se realizaron los siguientes pasos:

- Se escogió una superficie lo más horizontal posible minimizando en lo máximo posibles cabeceos de la broca durante la perforación.
- Se fijó la perforadora a la superficie nivelada y con ayuda del nivel "ojo de pollo" para que la perforación sea en ángulo recto.
- Las perforaciones se realizaron con una velocidad de rotación baja, para controlar el ingreso de la broca y evitar cualquier daño a los dientes de la misma.
- Una vez alcanzada la profundidad prevista, se procedió a retirar la broca del testigo de roca.
- Finalmente se identificó con un membrete el testigo de roca y se repite el procedimiento para los siguientes cilindros.

A continuación, observa el proceso de extracción de testigos de la muestra irregular correspondiente a las canteras descritas anteriormente.

*Proceso de perforación de testigos de roca.*

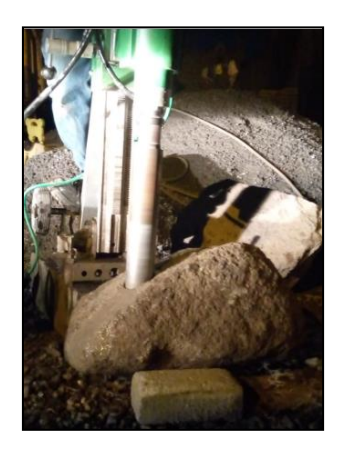

*Nota.* La figura muestra la extracción de los especímenes mediante Perforadora de DMP-500 usando una broca diamantada de 54 mm de diámetro. Elaborado por: Los autores.

Es así como al final de este proceso de perforación se obtuvo 3 testigos para las muestras extraídas en la cantera de Pintag, Lloa y Mitad del mundo respectivamente, formándose testigos de 54 mm de diámetro para su posterior corte, con una longitud de 13 mm y pulido de ser necesario.

### **Figura 40**

*Núcleos de roca de las canteras de Pintag y la Mitad del Mundo*

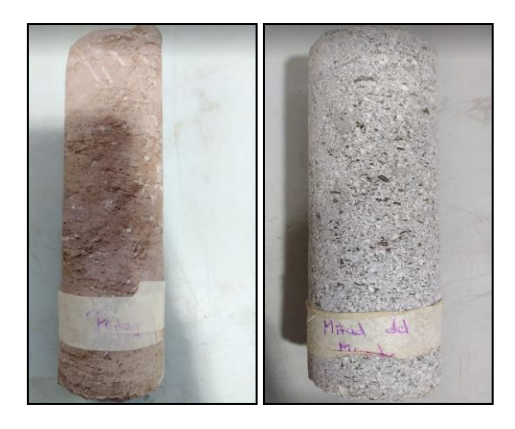

*Nota.* Las figuras muestran los núcleos con la respectiva identificación de las canteras del lugar en donde fueron extraídas. Elaborado por: Los autores.

### *3.4.6 Corte transversal de núcleos de roca.*

Después de obtener los cilindros mediante la perforación, son sometidos a un proceso de corte, con el fin de cumplir las propiedades geométricas de la norma (ASTM D 4543, 1991).

Según la ASTM D 4543 la relación L/D va de 2.0 a 2.5 y la cámara de Hoek está diseñada para una membrana de goma de dimensiones 5.4 cm diámetro y 12 cm alto.

Mediante un disco de corte de diamante, los testigos se cortaron de 12 cm de largo cumpliendo con la relación L/D = 2.0 - 2.5. Debido a que la circular trabaja con agua, la de corte quedó lisa y limpia, evitando el pulido posterior de la misma.

#### **Figura 41**

*Corte transversal de núcleos de roca.*

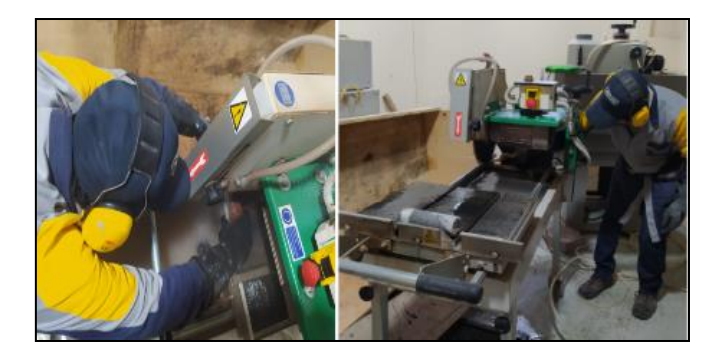

*Nota.* En la figura se ilustra proceso de corte de los testigos de roca a una longitud de 12 cm. Elaborado por: Los autores.

#### *3.4.7 Ensayo de Compresión Axial en Cilindros de Hormigón mediante el uso de*

# *Medidores de Deformación*

Es importante indicar que este ensayo fue realizado como base para verificar el correcto funcionamiento del Rock System y de los strain gauges o medidores de deformación.

De un total de 9 testigos de hormigón con resistencia f'c=210 Kg/cm2, 3 de estos serán ensayados a compresión simple a 28 días según la ASTM C 35. Los 3 testigos siguientes serán ensayados para la obtención de deformaciones según la ASTM C 469 de manera tradicional y, finalmente, los últimos tres testigos serán ensayados para la obtención de deformaciones con el uso de galgas extensiométricas.

Este proceso se repite para 9 testigos de resistencia f'c=280 Kg/cm2. Los testigos de hormigón tienen una geometría de diámetro de 10 cm y de longitud de 20 cm.

#### **Figura 42**

*Testigos de Hormigón*

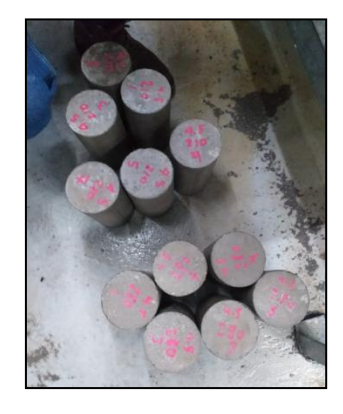

*Nota.* En la figura se observa los cilindros de hormigón con su respectivo membretado en donde se detalla la resistencia de diseño previo a ensayar en el laboratorio. Elaborado por: Los autores.

### *3.4.8 Instalación de Galgas Extensiométricas en Cilindros de Hormigón.*

El propósito de preparar la muestra es eliminar cualquier contaminante de la superficie de trabajo y dejarla libre de imperfecciones para la adhesión de la galga extensiométrica. A continuación, se detalla el procedimiento previo para la instalación de la galga extensiométrica.

# *3.4.8.1 Replanteo Área de Implantación*

El fin de este procedimiento es ubicar a la galga en el centro del eje longitudinal del testigo de hormigón. Como es un ensayo a compresión simple se colocarán 2 medidores en el sentido longitudinal como se muestra en la Figura 40.

# **Figura 43**

*Trazado del eje Central del Cilindro.*

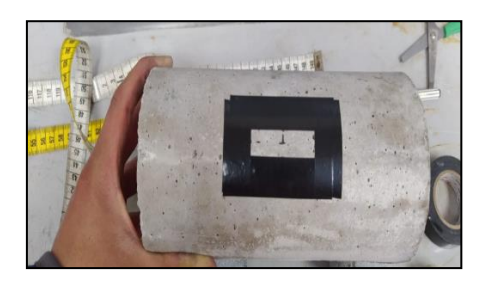

*Nota.* En la figura se ilustra el replanteo de área de implantación de una strain gauge sobre un testigo de hormigón. Elaborado por: Los autores.

## *3.4.8.2 Lijado de la superficie*

Para minimizar las imperfecciones de la superficie de hormigón y limpiar cualquier contaminante sobre la misma, se procedió al lijado usando papel de lija de grano # 320. Se lija en forma circular con el fin de evitar que la toma de datos del strain gauge tenga un solo sentido como se muestra en la figura 41.

### **Figura 44**

*Lijado de superficie de instalación.*

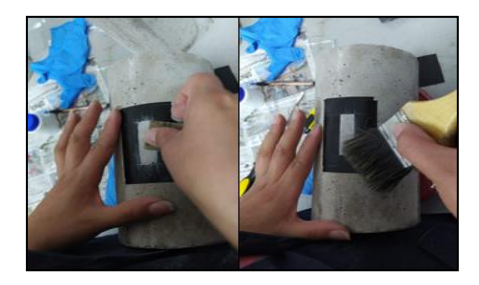

*Nota.* En la figura se observa la técnica de lijado del área donde irá el strain gauge. Elaborado por: Los autores.

#### *3.4.8.3 Desengrasado de superficie*

Una vez lijada dicha área se procedió a desengrasar la misma. Aplicamos acetona para retirar grasa o aceite sobre esta área de instalación. Utilice una gasa limpia para la aplicación del químico. Es recomendable aplicar el material en una sola dirección para evitar que partes de la gasa por fricción queden sobre al área de implantación.

Finalmente, con otra gasa limpia seque la superficie usando la misma técnica esto para evitar que quede una lámina de acetona.

#### **Figura 45**

*Desengrasado de la superficie.*

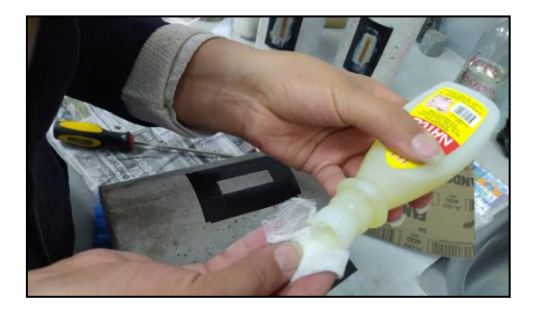

*Nota.* En la figura se observa el desengrasado de la superficie del cilindro de hormigón mediante la utilización de acetona. Elaborado por: Los autores.

#### *3.4.8.4 Neutralización de la superficie*

Aplicamos mediante una gasa ácido fosfórico sobre el área de implantación y mediante la lija # 400 se lija de forma circular dicha área. Finalmente, con una gasa seque dicha área como se indica en el paso 3.4.8.3. La idea es neutralizar la superficie de implantación de cualquier otro componente químico que se encuentre sobre ella.

*Lijado y Neutralización de la superficie.*

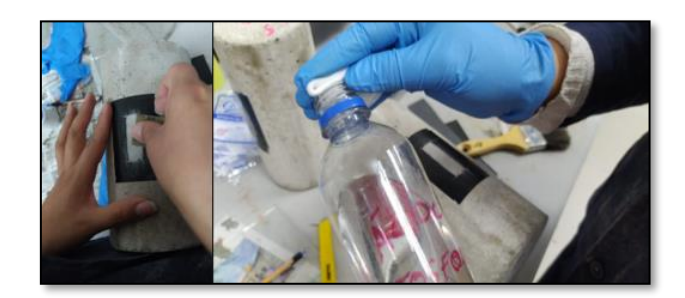

*Nota.* En la figura se observa la preparación de la muestra, previa a aplicación del neutralizador. Elaborado por: Los autores.

# *3.4.8.5 Manipulación de la galga*

Desde aquí en adelante siempre se manipulará la galga con una pinza previamente limpia. No se puede tomar con las manos las galgas ya que nuestro cuerpo genera grasa natural que puede adherirse al dispositivo alterando las lecturas de las mismas.

Coloque el medidor sobre una placa de vidrio limpia de 10 x 10 x 0.5 cm (recomendación) con sumo cuidado usando la pinza. Se corta una tira de 10 cm a 15cm de cinta adhesiva transparente para colocarla sobre el medidor y cuidadosamente levante el adhesivo con la galga a 45° evitando así que se separe la cinta de la galga.

## **Figura 47**

*Manipulación de la galga.*

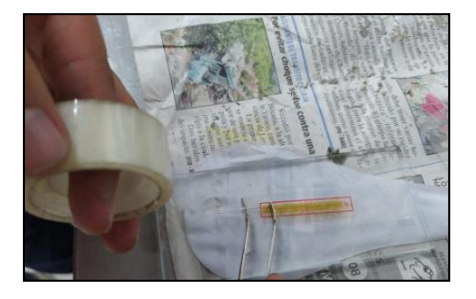

*Nota.* En la figura se presenta el adecuado manejo de la galga extensiométrica para evitar la contaminación esta y sus posibles daños. Elaborado por: Los autores.

# *3.4.8.6 Sobreposición de Galga*

Se coloca el conjunto de la cinta y la galga sobre el espécimen tomando en cuenta que su alineación se encuentre en el centro y que las terminales de la galga queden fuera del área de implantación. Una vez identificado la posición correcta dejamos alzada la galga con la cinta para untar el epóxico.

### **Figura 48**

*Sobreposición de la galga*

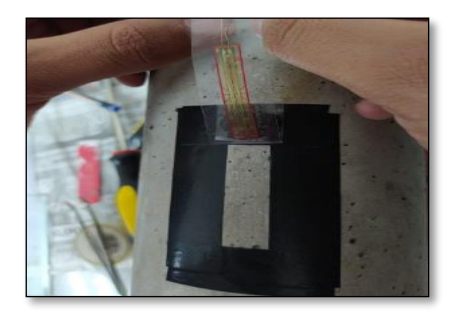

*Nota.* En la figura se presenta el conjunto de la galga y la cinta sobre el espécimen. Elaborado por: Los autores.

### *3.4.8.7 Preparación del adhesivo catalizador*

Se utilizó el adhesivo de resina epóxica, que consta de dos componentes uno es el super pegamento y el otro el activador. Los componentes se deben mezclar en partes iguales sobre una superficie con ayuda de una paleta de plástico o espátula hasta obtener una mezcla homogénea de color gris.

*Preparación del Adhesivo catalizador.*

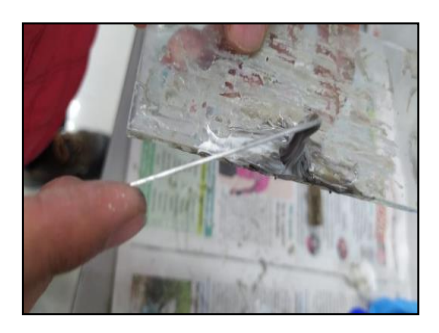

*Nota*. En la figura se presenta la mezcla de la masilla y activador para formar el adhesivo. Elaborado por: Los autores.

# *3.4.8.8 Pegado de la Galga*

Asegúrese de preparar la cantidad de masilla estimando la cantidad de galgas a instalar tomando en cuenta que este epóxico seca en pocos segundos. Aplique una capa de 1 mm de espesor con epóxico con la ayuda de una espátula e inmediatamente con la ayuda de una gasa y de un papel muy fino que viene en la galga misma. Finalmente baje la galga y haga presión levemente tal y como se muestra en la figura 47.

# **Figura 50**

*Pegado de la Galga.*

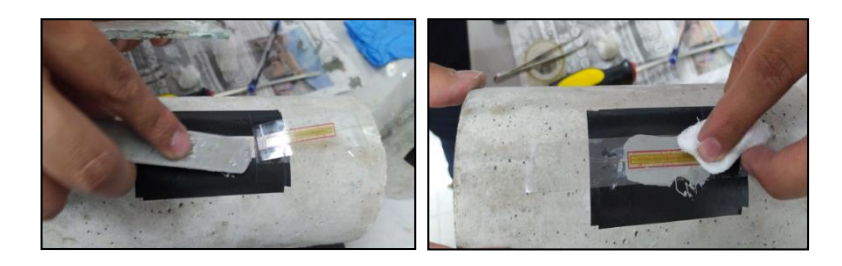

*Nota.* En la figura se presenta la aplicación de la película de adhesivo sobre la superficie del espécimen y el pegado de la galga. Elaborado por: Los autores.

### *3.4.8.9 Secado del epóxico*

Se aplica una pequeña presión con los dedos durante 1 minuto sobre la galga extensiométrica asegurando el correcto pegado de la misma a la superficie de contacto.

No es recomendable retirar la cinta scotch ya que forma una capa protectora sobre la galga durante el proceso de soldado de los terminales. Deje secar por al menos 24 horas.

# **Figura 51**

*Secado del epóxico*

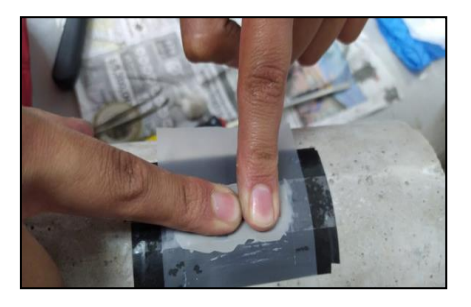

*Nota.* En la figura se presenta el secado de la galga con el epóxico. Elaborado por: Los autores.

# *3.4.8.10 Soldado de Galga*

Se requiere tener mucho cuidado al soldar la galga ya que sus componentes (filamentos de cobre) u terminales pueden recalentarse y quemarse.

La soldadura de los terminales de las galgas con los cables AWS #20, se lo realiza con el soldador o cautín y estaño, que mediante la alta temperatura permite su unión como se muestra en la figura 49.

*Soldadura de los terminales de la galga extensiométrica.*

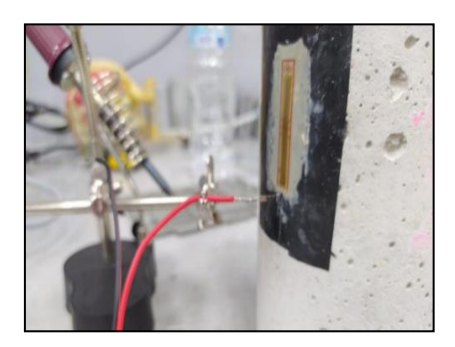

*Nota.* En la figura se presenta el soldado con estaño del cable de datos con los terminales de la galga usando el cautín. Elaborado por: Los autores.

Finalmente acomode los cables y sujételos con cinta scotch como se muestra en la figura 50 para rigidizar la conexión y evitar algún inconveniente.

# **Figura 53**

*Instalación completa de la Galga extensiométrica.*

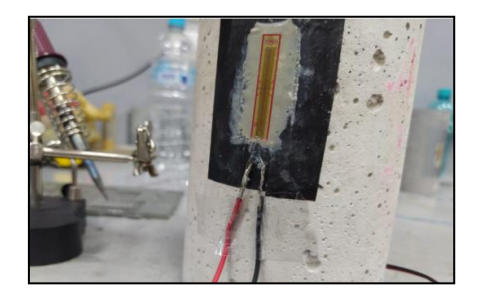

*Nota.* En la figura se muestra la presentación final de la galga con los cables soldados en sus terminales. Elaborado por: Los autores.

# *3.4.9 Ensayo a compresión axial – Método Tradicional*

Con testigos de Diámetro = 10 cm y Longitud = 20 cm se cumple lo que dicta la ASTM C39 donde  $L/D \ge 2$ . Otro parámetro que se cumple es el número mínimo de testigos hermanos que son 3 según dicta la ASTM C39 que para un  $D = 10$  cm.

Durante el ensayo se aplicará una velocidad de carga de 0.25 ± 0.05 MPa /s según la ASTM C39, por lo que en este caso se utilizó una velocidad de ensayo de 0.25 MPa/s.

El ensayo es sencillo pues trata de aplicar presión axial hasta un valor tal que produzca la falla del testigo como se muestra en la figura 51.

La edad a la que se llevan a cabo este ensayo debe ser mínimo a los 28 días o al alcanzar el 100 % de la resistencia de diseño. Dicho procedimiento será realizado tanto para 3 testigos de 21 Mpa y 3 testigos de 28 Mpa como resistencia de diseño.

#### **Figura 54**

*Ensayo de Compresión Simple.*

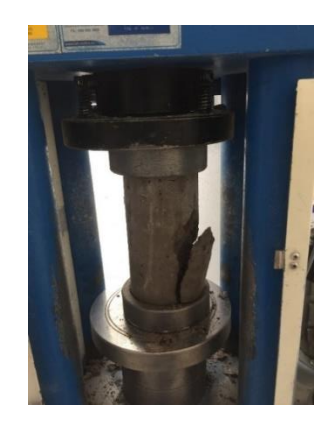

*Nota.* La figura se muestra la aplicación de compresión simple en testigos a 28 días de edad para conocer su resistencia. Elaborado por: Los autores.

Los resultados obtenidos de testigos cuya resistencia de diseño fue de 21 Mpa se presentan en la tabla 5. Al ser testigos diseñados en una planta hormigonera si bien se diseña para 21 Mpa dicha planta maneja estándares mayores a lo que el cliente solicita.

# **Tabla 6**

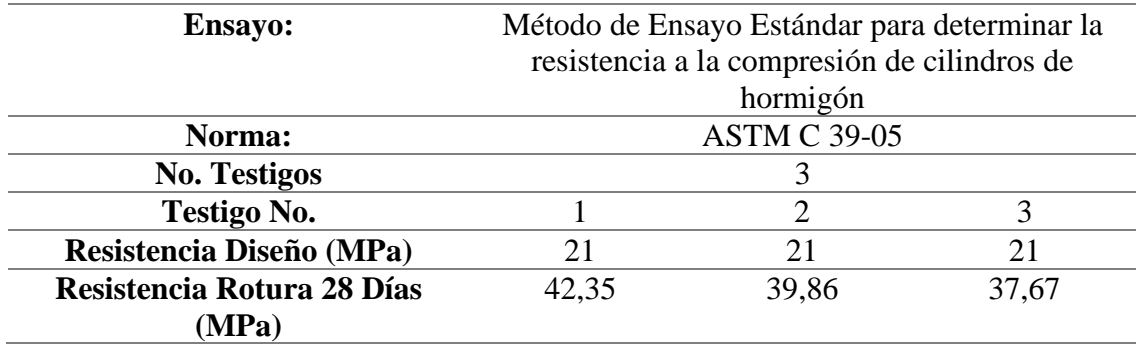

*Ensayo de Resistencia la Compresión en testigos de 21MPa.*

*Nota.* La tabla muestra la resistencia de rotura a los 28 días de 3 testigos de hormigón cuya resistencia de diseño fue de 21 Mpa. Elaborado por: Los Autores.

De la misma manera se procedió a realizar el ensayo de compresión en las muestras de 28 MPa, obteniendo el siguiente resultado que se exponen en la tabla 9.

## **Tabla 7**

*Ensayo de Resistencia la Compresión en testigos de 28MPa.*

| <b>ENSAYO:</b>                   |                       |                           | Método de Ensayo Estándar                 | para  |
|----------------------------------|-----------------------|---------------------------|-------------------------------------------|-------|
|                                  |                       |                           | determinar la resistencia a la compresión |       |
|                                  |                       | de cilindros de hormigón. |                                           |       |
| <b>NORMA:</b>                    | <b>ASTM C 39 - 05</b> |                           |                                           |       |
| <b>No. Testigos</b>              |                       |                           |                                           |       |
| <b>Testigo No.</b>               |                       |                           |                                           |       |
| Resistencia Diseño (Mpa)         | 28                    | 28                        | 28                                        |       |
| Resistencia Rotura 28 Días (Mpa) | 45,71                 | 43,00                     |                                           | 43.26 |
|                                  |                       |                           |                                           |       |

*Nota.* La tabla muestra la resistencia de rotura a los 28 días de 3 testigos de hormigón cuya resistencia de diseño fue de 28 Mpa. Elaborado por: Los Autores.

#### *3.4.10 Ensayo de deformación por Método Tradicional – Testigos de Hormigón*

El ensayo consiste en medir la variación de deformación por compresión de un testigo de hormigón. Dicho testigo es ensamblado a un sistema de dos anillos de acero que en conjunto a un compresómetro se mide la deformación axial bajo un esfuerzo. Este compresómetro o dial de deformación cuenta con una sensibilidad de aproximación de 0,0001 plg.

# **Figura 55**

*Ensayo de Deformación mediante el uso de Anillos*

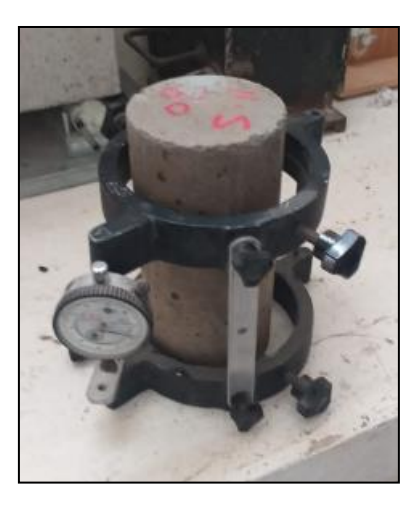

*Nota.* La figura se muestra un cilindro acoplado con los dos anillos y su respetivo dial de deformación. Elaborado por: Los autores.

Para encontrar la deformación axial de la muestra se determina mediante el siguiente diagrama de desplazamiento mostrado en la Figura 53.

# **Figura 56**

*Diagrama de desplazamiento*

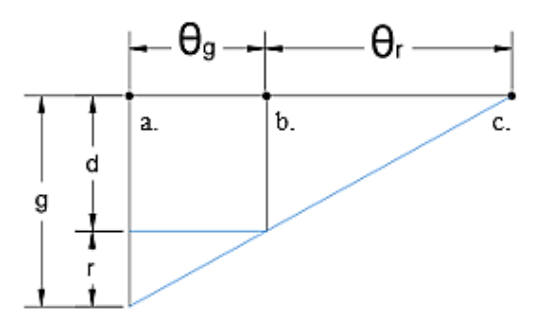

Elaborado por: Los Autores

$$
d = \frac{g \theta_r}{\theta_r + \theta_g}
$$
 Ecuación 9

Donde:

d= desplazamiento total del espécimen debido a la deformación de la muestra.

r= desplazamiento debido a la varilla de rotación de pivote.

a=localización del punto de rotación.

b= soporte del punto de rotación.

c= ubicación de la varilla de pivote.

g= lectura del dial

 $r = er = Distancia perpendicular medida desde la variable de l'avarilla del pivote hasta el plano$ vertical que pasa por los dos puntos de apoyo del eje giratorio

 $^{\theta}$ g= gr = Distancia perpendicular medida desde la varilla de medición hasta el plano vertical que pasa por los dos puntos de apoyo de la rotación

Para la determinación del módulo de elasticidad experimental, se obtendrá mediante la pendiente que une los puntos que corresponde a una deformación unitaria de 0,00005 y a una deformación correspondiente al 40% del esfuerzo de falla como se aprecia en la figura 57.

*Módulo Elasticidad Secante*

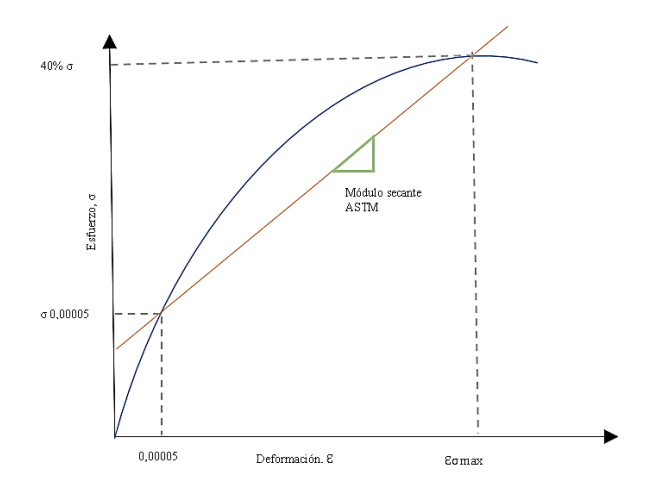

*Nota*: En la figura se detalla la pendiente del módulo de Elasticidad secante según la norma ASTM C469-94. Elaborado por: Los autores.

La normativa ASTM C469 – 94 sugiere utilizar la ecuación 10 para obtener el módulo de elasticidad experimental.

$$
E = \frac{0.4\sigma_{\text{max}} - \sigma_{0,00005}}{\varepsilon_{0,40\sigma_{\text{max}}} - 0.00005}
$$
 Ecuador 10

Donde:

E: Módulo de elasticidad del hormigón.

 $\sigma_{\text{max}}$ : Esfuerzo de rotura

 $\sigma_{0.00005}$ : Esfuerzo conforme a una deformación unitaria 0,00005.

 $\epsilon$ : 0,4 $\sigma_{\text{max}}$ : Deformación conforme al 40% del esfuerzo de rotura.

Según (Bojorque & Vázquez, 2018) menciona que, para el cálculo del módulo de elasticidad teórico, para hormigones de resistencia a la compresión con f'c entre 21 y 35MPa, se puede estimar con la ecuación 11.

$$
E = 4700 \sqrt{f'c}
$$
 Ecuación 11

Donde:

E: Módulo de elasticidad [MPa]

f'c: Resistencia a la compresión en MPa

Para este ensayo de deformación, se parte de obtener la resistencia a compresión de cilindros de edad de 28 días según la ASTM C39. Una vez obtenida una resistencia promedio (F'c rotura promedio), en este caso entre los 3 testigos de 21 y 28 MPa según corresponda, la norma ASTM C469 dicta que en el ensayo de deformación se aplicará un esfuerzo de hasta el 0.8\*(F'c rotura promedio) y que se tomen lecturas del dial a partir del 0.4\*(F'c rotura promedio) como se indica en la Tabla 8.

## **Tabla 8**

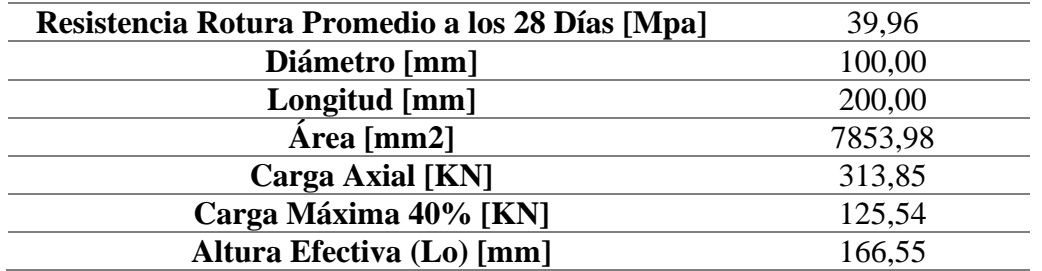

*Geometría y Resistencia en testigos de f'c=21MPa.*

*Nota.* Se muestra en la tabla los datos correspondientes la geometría, la carga axial, la resistencia a la ruptura de las probetas de hormigón de f'c=21MPa. Elaborado por: Los Autores.

A continuación, se muestran los resultados de deformación y módulos de elasticidad en 3 testigos de hormigón cuya resistencia de diseño fue de 21 MPa. Dichos resultados se expresan en la tabla 9,10, 11.

# **Tabla 9**

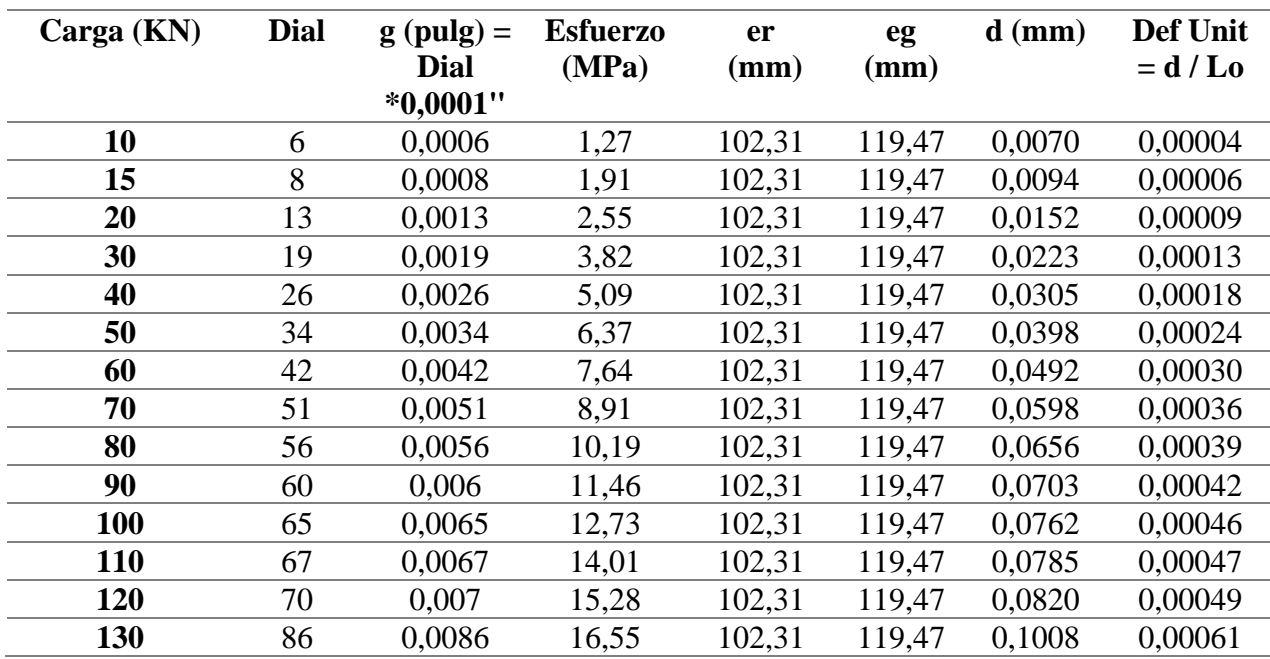

*Resultados Deformación con Anillos - Cilindro no.1 – Testigos de 21MPa*

Elaborado por: Los Autores

# **Tabla 10**

*Resultados Deformación con Anillos - Cilindro no.2 – Testigos de 21MPa*

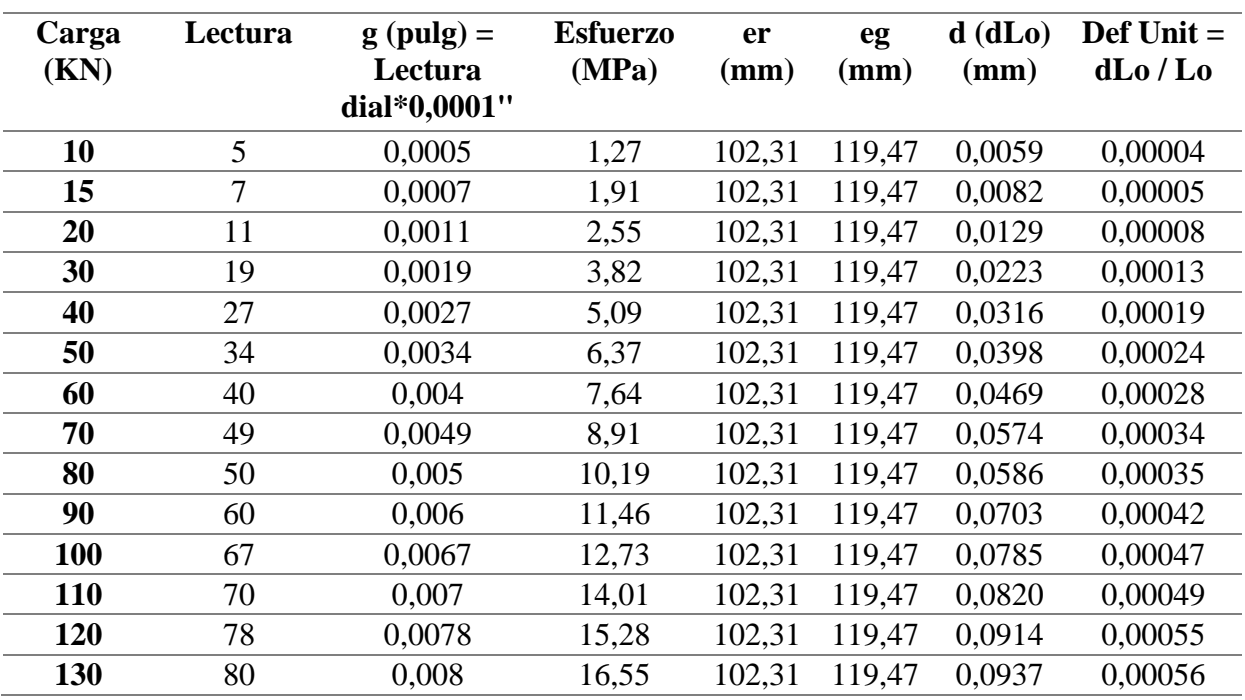

Elaborado por: Los Autores

# **Tabla 11**

| Carga | <b>Dial</b> | $g(pulg) =$  | <b>Esfuerzo</b> | er              | eg              | $d$ (mm) | Def Unit   |
|-------|-------------|--------------|-----------------|-----------------|-----------------|----------|------------|
| (KN)  |             | Dial*0,0001" | (MPa)           | $(\mathbf{mm})$ | $(\mathbf{mm})$ |          | $= d / L0$ |
| 10    | 6           | 0,0006       | 1,27            | 102,31          | 119,47          | 0,0070   | 0,00004    |
| 15    | 8           | 0,0008       | 1,91            | 102,31          | 119,47          | 0.0093   | 0,00005    |
| 20    | 13          | 0,0013       | 2,55            | 102,31          | 119,47          | 0,0152   | 0,00009    |
| 30    | 20          | 0.002        | 3,82            | 102,31          | 119,47          | 0.0234   | 0,00014    |
| 40    | 28          | 0,0028       | 5,09            | 102,31          | 119,47          | 0,0328   | 0,00019    |
| 50    | 35          | 0,0035       | 6,37            | 102,31          | 119,47          | 0.0410   | 0,00024    |
| 60    | 43          | 0,0043       | 7.64            | 102,31          | 119,47          | 0,0503   | 0,00030    |
| 70    | 50          | 0.005        | 8,91            | 102,31          | 119,47          | 0.0585   | 0,00035    |
| 80    | 62          | 0,0062       | 10,19           | 102,31          | 119,47          | 0.0726   | 0,00043    |
| 90    | 71          | 0,0071       | 11,46           | 102,31          | 119,47          | 0,0831   | 0,00049    |
| 100   | 80          | 0.008        | 12,73           | 102,31          | 119,47          | 0.0937   | 0,00056    |
| 110   | 87          | 0,0087       | 14,01           | 102,31          | 119,47          | 0.1019   | 0,00061    |
| 120   | 90          | 0,009        | 15,28           | 102,31          | 119,47          | 0,1054   | 0,00063    |
| 130   | 98          | 0,0098       | 16,55           | 102,31          | 119,47          | 0.1148   | 0,00068    |

*Resultados Deformación con Anillos - Cilindro no.3 – Testigos de 21MPa*

Elaborado por: Los Autores

A continuación, se grafica la curva de esfuerzo vs deformación de los 3 testigos cuya resistencia de diseño inicial fue de 21 Mpa y así poder calcular módulos de elasticidad.

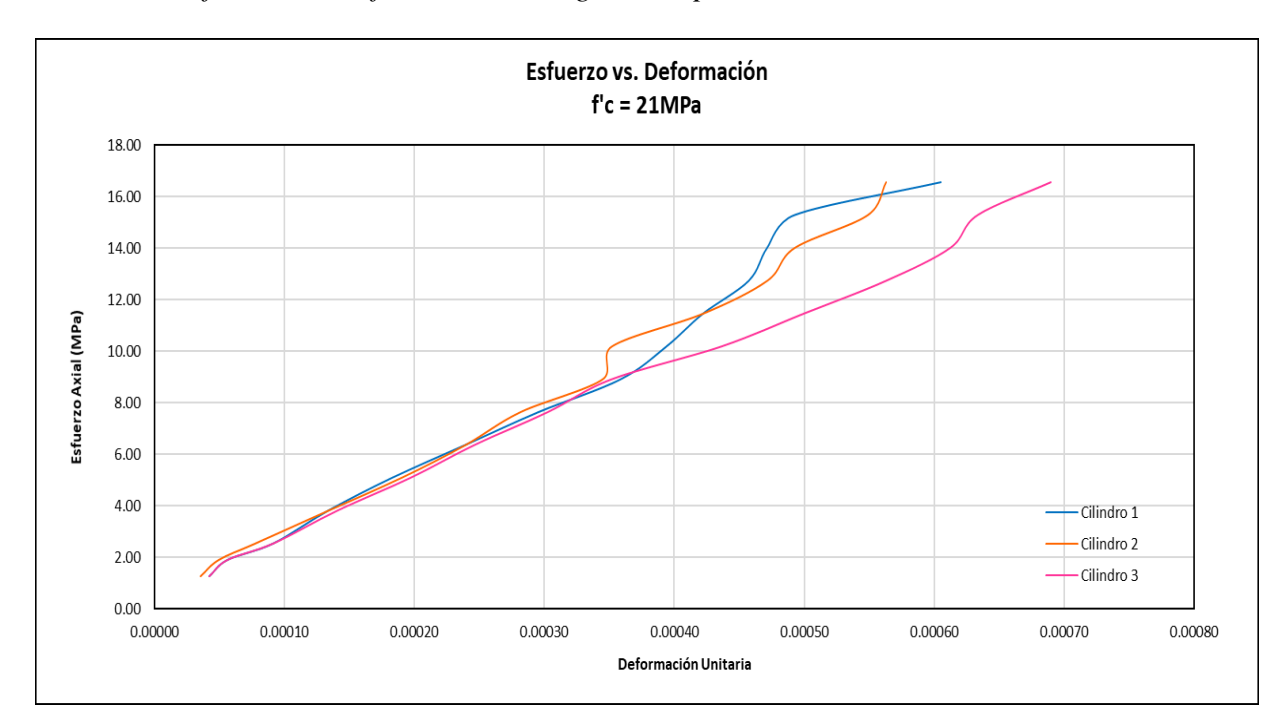

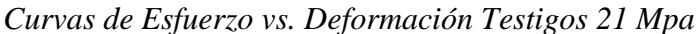

Elaborado por: Los Autores

A partir de los datos del módulo de elasticidad experimental de cada cilindro de hormigón, se realiza el promedio de los 3, con el objetivo de obtener un solo valor, y compararlo con el módulo de elasticidad teórico.

# **Tabla 12**

*Resultados del Módulo de elasticidad experimental – Testigos Hormigón 21 MPa*

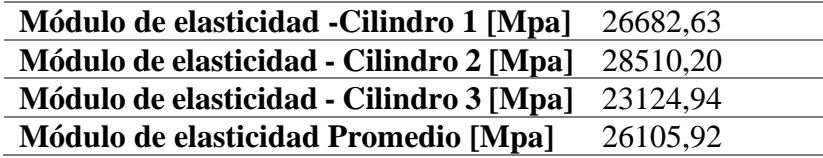

*Nota.* En la tabla se determina el módulo de elasticidad promedio los cilindros de hormigón de resistencia f'c=21 MPa. Elaborado por: Los Autores.

Para la determinación del módulo de elasticidad teórico se aplica la ecuación 11,

que es acorde a la norma ASTM C 469.

$$
E = 4700 \sqrt{39.96 \text{ M}pa} = 29710.54 \text{ Mpa}
$$

$$
error_{porcentual} = \frac{29710.54 - 26105.92}{29710.54} * 100 = 12.13\%
$$

Como se evidencia el módulo de elasticidad teórico con respecto al módulo de elasticidad experimental tiene un porcentaje de error del 12.13%.

A continuación, se muestran los resultados del ensayo resistencia a la compresión de los cilindros de hormigón de f'c=28 MPa.

# **Tabla 13**

*Geometría y Resistencia en testigos con f'c=28MPa.*

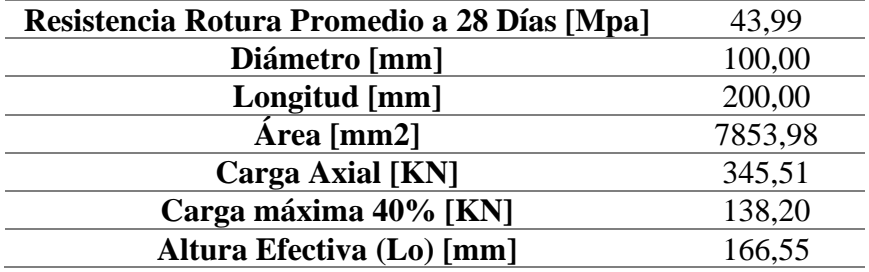

Elaborado por: Los Autores

Se muestran los resultados de deformación y módulos de elasticidad en 3 testigos de hormigón cuya resistencia de diseño fue de 28 MPa, los datos obtenidos se muestran en las tablas 14,15 y 16.

# **Tabla 14**

| Carga (KN) | Dial | $g$ (pulg)<br>$= Dial$<br>$*0,0001"$ | <b>Esfuerzo</b><br>(MPa) | er<br>$(\mathbf{mm})$ | eg<br>(mm) | $d$ (mm)  | Def Unit<br>$= d / L0$ |
|------------|------|--------------------------------------|--------------------------|-----------------------|------------|-----------|------------------------|
| 10         | 5    | 0,0005                               | 1,27                     | 102,31                | 119,47     | 0,0058587 | 0,0000352              |
| 20         |      | 0,0007                               | 2,55                     | 102,31                | 119,47     | 0,0082021 | 0,0000492              |
| 40         | 30   | 0,003                                | 5,09                     | 102,31                | 119,47     | 0,0351521 | 0,0002111              |
| 60         | 39   | 0,0039                               | 7,64                     | 102,31                | 119,47     | 0,0456977 | 0,0002744              |
| 80         | 55   | 0,0055                               | 10,19                    | 102,31                | 119,47     | 0,0644454 | 0.0003869              |
| 100        | 70   | 0,007                                | 12,73                    | 102,31                | 119,47     | 0.0820215 | 0,0004925              |
| 120        | 77   | 0,0077                               | 15,28                    | 102,31                | 119,47     | 0,0902236 | 0,0005417              |
| 140        | 80   | 0,008                                | 17,83                    | 102,31                | 119,47     | 0,0937388 | 0.0005628              |

*Resultados Deformación con Anillos - Cilindro no.1 – Testigos de 28MPa*

Elaborado por: Los Autores

# **Tabla 15**

*Resultados Deformación con Anillos - Cilindro no.2 – Testigos de 28MPa*

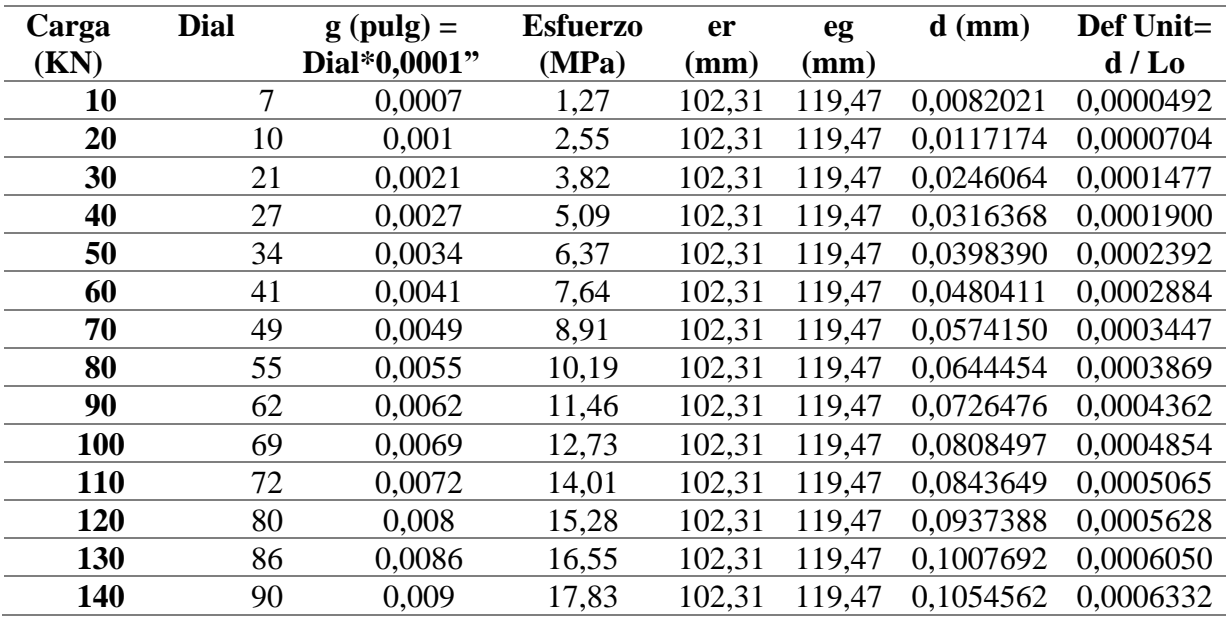

Elaborado por: Los Autores

# **Tabla 16**

| Carga (KN) | Dial | $g$ (pulg) | <b>Esfuerzo</b> | <b>er</b> | eg     | $d$ (mm)  | Def Unit= |
|------------|------|------------|-----------------|-----------|--------|-----------|-----------|
|            |      | $= Dial$   | (MPa)           | (mm)      | (mm)   |           | d/Lo      |
|            |      | $*0,0001"$ |                 |           |        |           |           |
| 10         | 7    | 0,0007     | 1,27            | 102,31    | 119,47 | 0.0082021 | 0,0000492 |
| 20         | 12   | 0,0012     | 2,55            | 102,31    | 119,47 | 0,0140608 | 0,0000844 |
| 30         | 21   | 0,0021     | 3,82            | 102,31    | 119,47 | 0,0246064 | 0,0001477 |
| 40         | 27   | 0,0027     | 5,09            | 102,31    | 119,47 | 0.0316368 | 0,0001900 |
| 50         | 35   | 0,0035     | 6,37            | 102,31    | 119,47 | 0,0410107 | 0,0002462 |
| 60         | 41   | 0,0041     | 7,64            | 102,31    | 119,47 | 0.0480411 | 0,0002884 |
| 70         | 49   | 0,0049     | 8,91            | 102,31    | 119,47 | 0,0574150 | 0,0003447 |
| 80         | 56   | 0,0056     | 10,19           | 102,31    | 119,47 | 0,0656172 | 0,0003940 |
| 90         | 60   | 0,006      | 11,46           | 102,31    | 119,47 | 0,0703041 | 0,0004221 |
| 100        | 64   | 0,0064     | 12,73           | 102,31    | 119,47 | 0,0749910 | 0,0004503 |
| 110        | 70   | 0,007      | 14,01           | 102,31    | 119,47 | 0,0820215 | 0,0004925 |
| 120        | 74   | 0,0074     | 15,28           | 102,31    | 119,47 | 0,0867084 | 0,0005206 |
| 130        | 79   | 0,0079     | 16,55           | 102,31    | 119,47 | 0,0925671 | 0,0005558 |
| 140        | 84   | 0,0084     | 17,83           | 102,31    | 119,47 | 0.0984257 | 0.0005910 |

*Resultados Deformación con Anillos - Cilindro no.3 – Testigos de 28MPa*

Elaborado por: Los Autores

A continuación, se grafica la curva de esfuerzo vs deformación de los 3 testigos cuya resistencia de diseño inicial fue de 28 Mpa y así poder calcular módulos de elasticidad.

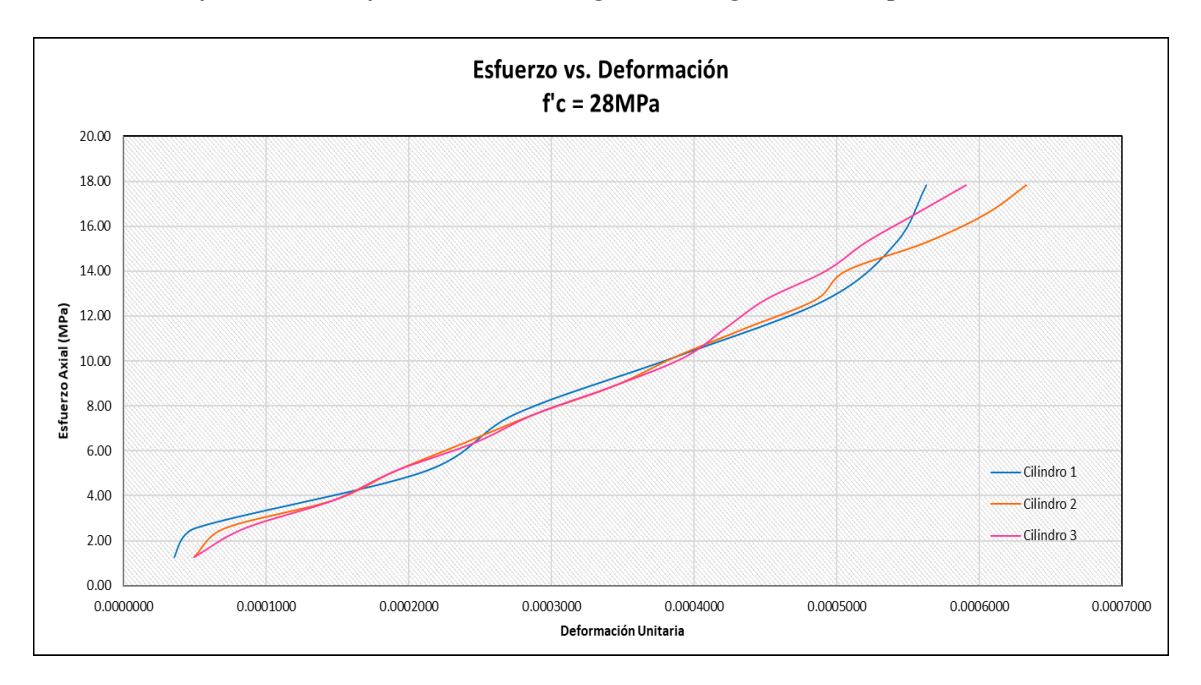

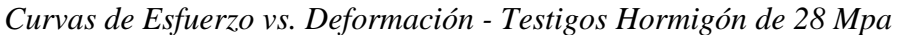

Elaborado por: Los Autores

A partir de los datos del módulo de elasticidad experimental de cada cilindro de hormigón, se realiza el promedio de los 3, con el objetivo de obtener un solo valor, y compararlo con el módulo de elasticidad teórico.

#### **Tabla 17**

*Resultados del Módulo de elasticidad experimental – Testigos Hormigón 28 MPa*

| Módulo de elasticidad - Cilindro 1 [Mpa] | 29749,78 |
|------------------------------------------|----------|
| Módulo de elasticidad - Cilindro 2 [Mpa] | 28345.92 |
| Módulo de elasticidad - Cilindro 3 [Mpa] | 30554,70 |
| Módulo de elasticidad Promedio [Mpa]     | 29550,13 |

*Nota.* En la tabla se determina el módulo de elasticidad promedio los cilindros de hormigón de resistencia f'c=28 MPa. Elaborado por: Los Autores.

Para la determinación del módulo de elasticidad teórico se aplica la ecuación 11, que es acorde a la norma ASTM C 469.

## $E = 4700\sqrt{43.99} = 31173.44 \text{ MPa}$

$$
error_{porcentual} = \frac{31173.44 - 29550.13}{31173.44} * 100 = 5.21\%
$$

El módulo de elasticidad teórico con respecto al módulo de elasticidad experimental tiene un porcentaje de error del 5.21%.

#### *3.4.11 Ensayo de compresión simple y deformación con galgas extensiométricas.*

Contando con los testigos de hormigón y con las galgas ya instaladas se procede a ensayar a compresión simple y deformación axial en testigos tanto de 21 y 28 Mpa. Para lo cual se realizó el siguiente procedimiento haciendo uso del Rock System.

- 1. Se enciende el ordenador para iniciar el programa.
- 2. Una vez que aparece el menú principal, se procede a encender la consola ADVANTEST 9 y SERCOMP 7 que aproximadamente se demora 45 segundos hasta que en la pantalla se muestre que tanto la ADVANTEST 9 como la SERCOMP 7 estén interconectadas como se muestra en la figura 60.

*Interfaz Inicial del Rock System*

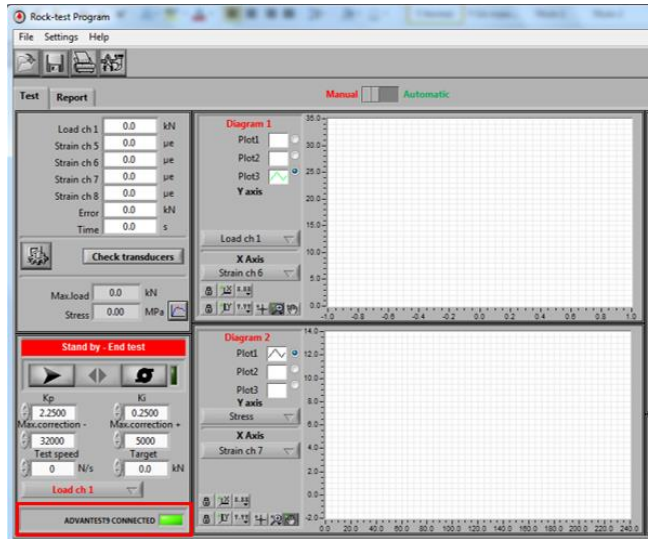

*Nota.* La figura muestra la pantalla de inicio, se visualiza la consola ADVANTEST 9 correctamente conectada. Elaborado por: Los autores.

> 3. Click el botón de Configuraciones Generales y establezca los valores mostrados en la figura 61.

# **Figura 61**

*Interfaz de configuraciones generales*

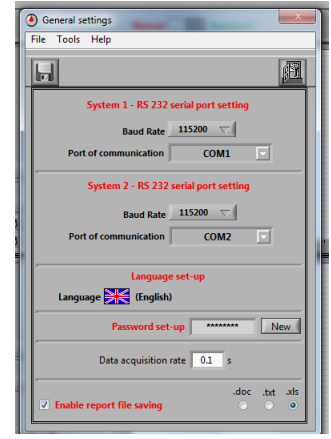

*Nota.* La figura muestra los parámetros a configurar en dicha interfaz. Elaborado por: Los autores.

- Configuración del puerto serie RS 232 con selección de puerto serie utilizado para comunicación bidireccional entre las 2 consolas y la PC. La tasa de baudios (es decir, la velocidad de transmisión) no se puede cambiar y está establecido en 115.200 bit/seg. Hay secciones para ambas máquinas.
- Configuración de idioma, con selección entre idiomas disponibles y "Mi Idioma". Esta última opción permite al operador ingresar un idioma adicional diferente a los ya definidos.
- Introducción de contraseña para proteger el acceso a determinadas funciones avanzadas del software (por ejemplo, calibración). De forma predeterminada, no se inserta ninguna contraseña. Haga clic en **NUEVO** para insertar o cambiar la contraseña.
- Entrada de intervalos entre lectura, esto permite la opción de actualización de los gráficos durante el ensayo. El valor más bajo permitido es de 0.1 seg, correspondiente a 10 lecturas por segundo. Un valor entre 1 y 2 seg. Se recomienda para evitar grandes archivos de prueba.
- Activar el guardado de "Archivo de Informe", permite guardar los datos leídos durante una prueba en tres diferentes formatos: DOC (Formato Microsoft Word), TXT (Formato de texto ACII), XLS (Formato de Microsoft Excel).
- 4. Click el botón de Parámetros de control de ensayo y la siguiente interfaz aparecerá como se muestra en la figura 62.

*Interfaz de parámetros de control*

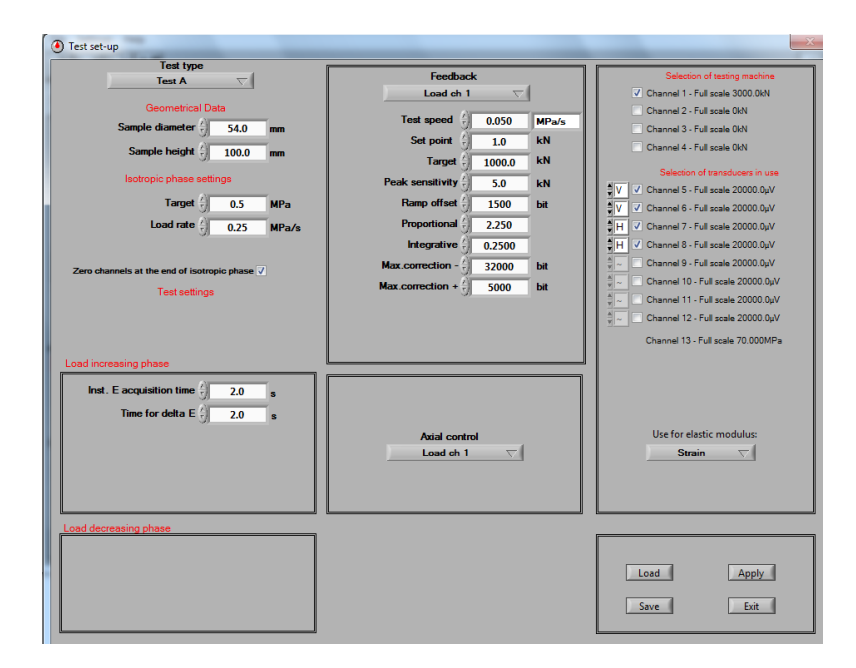

*Nota.* La figura muestra los parámetros de control a configurar para un ensayo a compresión simple. Elaborado por: Los autores.

> 5. Configuración del Canal: Las operaciones preliminares para realizar la prueba consisten en la selección y entrada de los canales que se utilizarán como se muestra en la Figura 63.

*Configuración de los canales del transductor.*

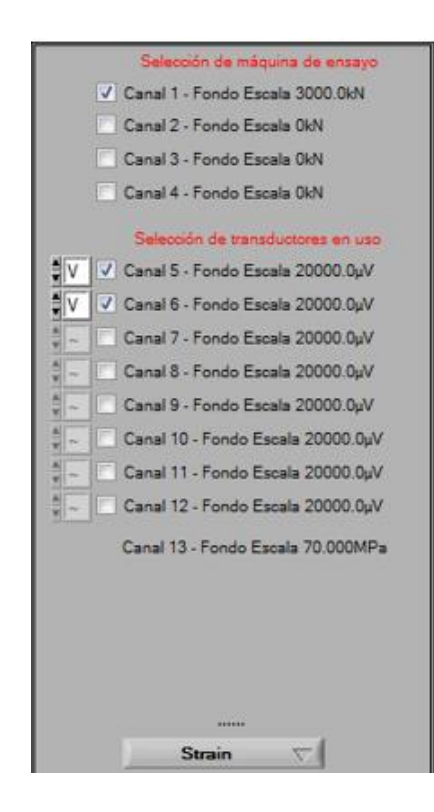

*Nota.* La figura muestra la selección de canales y el controlador del ensayo. Elaborado por: Los Autores

- **Canales 1 al 4:** representa el marco de prueba conectado al Advantest 9. Para seleccionar una prueba marco simplemente haga clic en el cuadro correspondiente; aparecerá una bandera. La prueba marco seleccionada se utilizará automáticamente para realizar la prueba y las lecturas del canal correspondiente se adquirirá durante la prueba, mientras que los restantes no se considerarán canales.
- **Canales 5 a 8:** usados para los transductores de desplazamiento / deformación del Advantest 9.
- **Canales 9 a 12:** usados para los transductores de desplazamiento / deformación de la Sercomp 7; estos canales solo están leyendo (sin

comentarios). Para todos los canales del 5 al 12: La casilla de verificación permite adquirir el canal. La caja de la izquierda permite especificar si el canal debe utilizarse en las fórmulas de módulo de elasticidad y Coeficiente de Poisson como desplazamiento / deformación vertical (V), o desplazamiento / deformación horizontal (H), o si el canal no debe usarse en esas fórmulas (~).

- **Canal 13:** canal utilizado para leer la presión de la celda en la Sercomp 7.
- **USE FOR E-MODULE** permite seleccionar el tipo de transductor a utilizar (transductor o galga extensiométrica) para el cálculo del módulo elástico, deformación volumétrica y coeficiente de Poisson. En este caso seleccione STRAIN.

Para calcular el módulo de elasticidad al menos un canal se debe establecer como **V**. Calcular la deformación axial y el coeficiente de Poisson al menos un canal se debe establecer como **V** y un canal como **H**. En caso de que se establezcan más canales como **H** (o como **V**), el sistema considera el promedio de la medición.

> 6. Se configuran los parámetros de control que el software controlará durante el ensayo como muestra en la figura 64.
*Configuración la ventana del Feedback para el control de carga en el canal 1.*

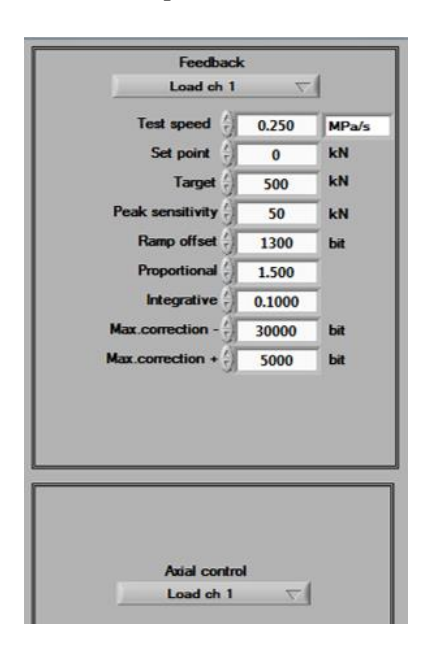

*Nota.* La figura muestra la configuración final de la ventana de retroalimentación para la configuración de carga del canal 1. Elaborado por: Los Autores.

- **Feedback:** permite la selección de canal y tipo de control. Canales 1 al 4 permiten la entrada de la prueba de control de carga, mientras que los canales 5 al 8 permiten la entrada del control de desplazamiento o control de deformaciones según el tipo de transductor utilizado.
- **Test speed** y su unidad de medida.
- **Set point:** es una precarga de ajuste cuando los platos del bastidor de carga se acomodan a la celda de Hoek. Este valor está expresado en la unidad de medida del objetivo deseado.
- **Target:** valor con el cuál el sistema detectará como esfuerzo máximo a aplicar al testigo durante el ensayo. En el caso de los testigos de hormigón este valor será el esfuerzo a la rotura de los mismos que a diferencia de los testigos de roca este valor resulta estimando un esfuerzo para una

profundidad dada. El precepto para los testigos de roca se basa en la presión que está sometida la roca a una profundidad variable.

- **Peak Sensitivity:** es una magnitud expresada en KN, una vez producida la falla en el testigo, el sistema detectará esta magnitud y al alcanzar este valor el sistema detiene automáticamente el Advantest 9.
- **Ramp offset:** expresado en bit, este parámetro determina el tiempo de retardo del inicio de la rampa de carga al inicio de una prueba. Su valor está normalmente entre 1000 y 2000 bits, el valor óptimo para cada máquina viene configurado de fábrica y normalmente no es necesario ser cambiado. En términos generales al disminuir el valor se induce un retraso en el inicio de aumento de carga; al aumentar el valor se da un inicio más rápido, con las consecuencias aumento de la precarga inicial.
- **Constante de retroalimentación proporcional KP**: Se utiliza para amplificar proporcionalmente los pequeños errores entre los valores reales y los valores teóricos (tanto para signo positivo como negativo) medido por la máquina instante a instante y consecuentemente variar la capacidad de aceite (aumentar o disminuir) para seguir mejor los valores teóricos. El error es efectivamente la dimensión que pilota el rendimiento de la máquina. Este valor se muestra en la figura 65.
- **Constante de retroalimentación integrado KI**: Se utiliza para tener en cuenta el historial inmediato de la prueba, eso es lo que ha sucedido un instante antes del presente. Permite amplificar proporcionalmente la suma integral de las diferencias (los errores) que han ocurrido instante a instante entre la curva teórica y la curva real cancelando errores constantes del

mismo signo que no se pueden calcular solo con KP. También existe un valor máximo de umbral que no debe pasarse. Este valor se muestra en la figura 65.

- **Máx. corrección negativa:** expresa el número de bits correspondientes al máximo esfuerzo negativo de la señal enviada a la válvula proporcional (control de presión hidráulica durante la fase de descarga de la prueba) en un solo ciclo de retroalimentación. Este valor se muestra en la figura 65.
- **Máx. corrección positiva:** expresa el número de bits correspondientes a la señal del máximo esfuerzo positivo enviado a la válvula proporcional (control de presión hidráulica durante la fase de descarga de la prueba) en un solo ciclo de retroalimentación. Este valor se muestra en la figura 65.
- **Axial control:** corresponde al tipo de control que se hará el ensayo en este caso seleccionamos con control de carga por parte del canal 1.

#### **Figura 65**

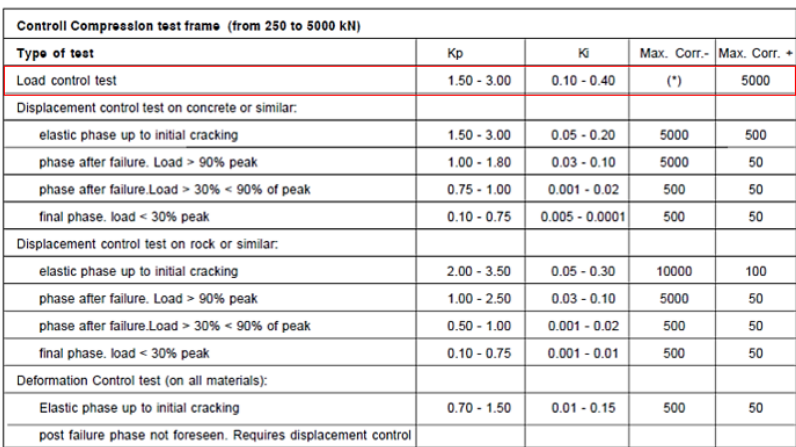

*Tabla de Valores de Kp y Ki*

*Nota.* La figura muestra los parámetros escogidos de Kp, Ki, Máxima Corrección positiva y Máxima Corrección Negativa para una prueba con control de carga. Fuente: (Controls, 2010).

Para los canales de deformación:

- **Puente:** parámetro para indicar la configuración del puente extensiométrico con selección entre ¼ de puente y ½ puente. En este caso será a 1/4 de puente.
- **Tensión (v):** es la tensión de alimentación del puente a menos que se indique lo contrario introduzca 2.00 V.
- **Gauge Factor:** Factor de galga indicado por el fabricante, en este caso 2.11 según el proveedor.

Una vez que se realizó la configuración del Feedback de carga en el canal 1, se continua con la configuración de desplazamiento para los canales 5 y 6 como se muestra en la figura 66.

#### **Figura 66**

*Configuración del Feedback para canales 5 y 6.*

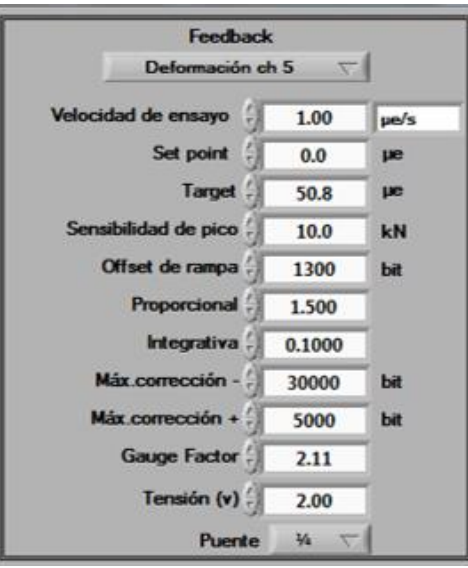

*Nota.* La figura muestra la configuración final de la ventana de retroalimentación del canal 5 y 6 de desplazamiento respectivamente. Elaborado por: Los Autores.

7. Se configuran los parámetros físicos del testigo a ensayar como se muestra en la Figura 67. En el caso de los cilindros los datos de la geometría fueron de 100 mm de diámetro y 200 mm de altura.

### **Figura 67**

*Datos Geométricos de las probetas de hormigón.*

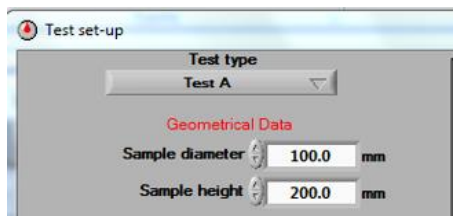

*Nota.* La figura el ícono en donde se configuró el MÉTODO A y las respectivas dimensiones de los cilindros de hormigón. Elaborado por: Los autores.

> 8. A continuación, se configura la fase Isotrópica como se muestra en la figura 68.

#### **Figura 68**

*Configuración de la fase isotrópica para la probeta de hormigón.*

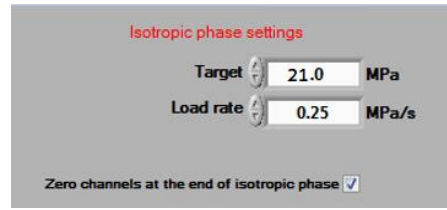

*Nota*. En la figura se muestra los respectivos valores configurados para el ensayo, en la fase isotrópica. Elaborado por: Autores.

• **Target:** Representa el objetivo de carga que corresponde al punto final de

la fase isotrópica. En este caso 21 Mpa

- **Tasa de carga (Mpa/s):** Esta es la velocidad que se aplicará para alcanzar el objetivo de carga. Valor a partir del valor de precarga establecido manualmente. En este caso 0.25 Mpa/s.
- **Cero canales al final de la fase isotrópica**: permite configurar todos los desplazamientos / canales de deformación a cero al final de la fase isotrópica.
- 9. Configuración de la fase de incremento de carga, permite configurar el intervalo de tiempo para el módulo elástico instantáneo como la figura 69.

*Configuración de la fase del incremento de carga.*

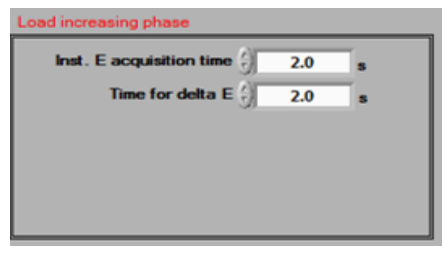

*Nota*. En la figura se muestran los valores de tiempos para el cálculo de E instantáneos y Delta E. Elaborado por: Los Autores.

- **Inst. E acquisition time:** el módulo elástico instantáneo debe calcularse como un promedio durante un intervalo de tiempo, con el fin de reducir la inestabilidad del valor leído. Este parámetro permite configurar el intervalo de tiempo.
- **Time for delta E:** la variación del módulo elástico instantáneo se calcula como diferencia entre el valor real y el valor alcanzado unos segundos antes. Este parámetro permite establecer el intervalo de tiempo utilizado para calcular la variación del módulo elástico instantáneo.
- 10. Se procede a colocar el cilindro de hormigón en el bastidor con los respectivos cabezales con el neopreno aptos para la muestra de 100 mm de diámetro, como detalla la norma ASTM C 1231.
- 11. Colocado el testigo en el bastidor de carga conectamos los respectivos cables de datos al transductor, para este ensayo se conectaron a ¼ de puente en los conectores 5 y 6 correspondientes a verticales (V).
- 12. Se procede a encender la bomba con el comando que se encuentra en la pantalla principal del lado inferior izquierdo.
- 13. Para iniciar el ensayo de clic en el comando  $\rightarrow y$  a continuación el pistón superior de carga empezará a descender hacia la muestra hasta entrar en contacto. A esto se le conoce como precarga.
- 14. Automáticamente aparecerá la siguiente venta donde habrá que encerar los medidores de lectura como se muestra en la figura 70.

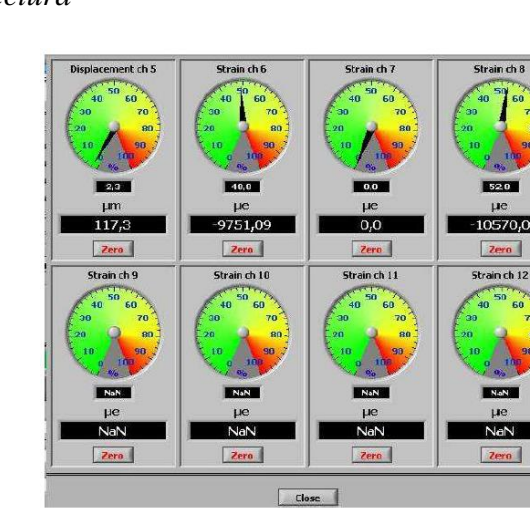

*Interfaz de Medidores de Lectura*

*Nota*. En la figura se muestran la interfaz de funcionamiento de los strain gauges. Elaborado por: Los Autores.

15. Para continuar la prueba se presiona botón **(A)**, el cual permite iniciar la prueba, seguido el mensaje "Test Running". El desarrollo del ensayo se muestra en la figura 71.

#### **Figura 71**

*Lecturas en forma gráfica.*

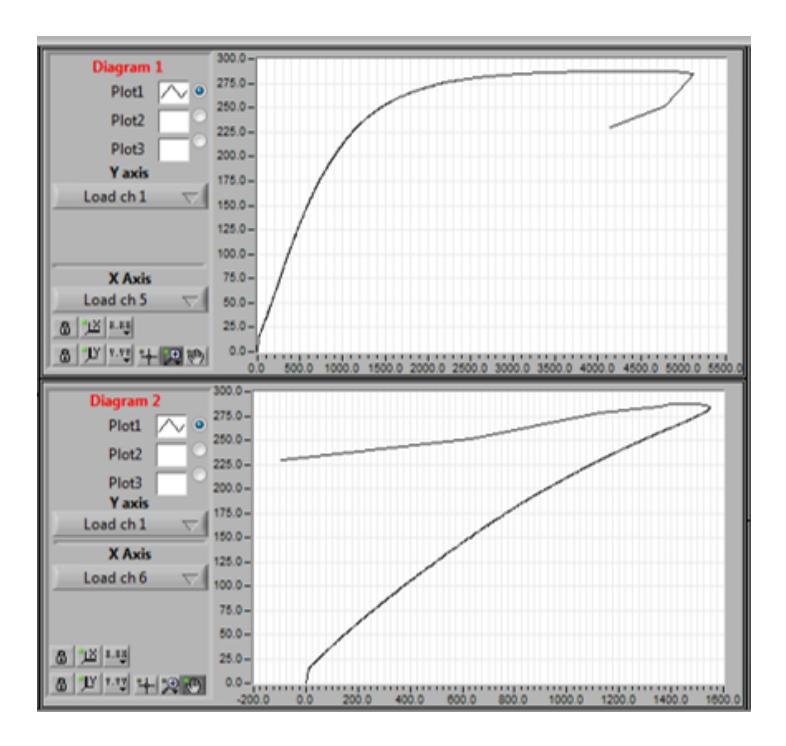

*Nota.* En figura se muestra un ensayo de compresión simple en un testigo de hormigón. Elaborado por: Los autores.

16. El ensayo se detendrá una vez que el sistema mismo detecte la falla del testigo de hormigón en el instante que falla la muestra como se muestra en la figura 72.

*Falla de la muestra de hormigón*

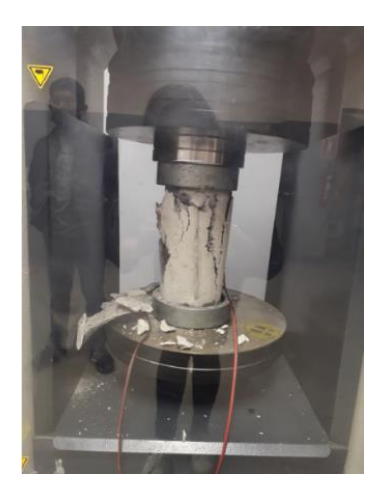

*Nota.* En la figura se visualiza falla del cilindro cuando alcanza su carga máxima. Elaborado por: Los autores.

> 17. Una vez finalizada la prueba se procede a guardar los datos y la descripción de la prueba, este comando nos genera documento en XLS con los respectivos datos de las cargas. Se presentan los datos correspondientes a las muestras ensayadas a través de la ADVANTEST 9 en la Tabla 18.

#### **Tabla 18**

| Longitud           | 200     | mm          |
|--------------------|---------|-------------|
| <b>Diámetro</b>    | 100     | mm          |
| Area               | 7853,98 | mm2         |
| Carga máxima       | 21      | <b>MPa</b>  |
| Resistencia al 40% | 8.4     | <b>MP</b> a |

*Datos de las muestras cilíndricas de resistencia fc=21 Mpa*

*Nota*. Los datos corresponden a la muestra de cilindro de resistencia fc=21 Mpa con las correspondientes dimensiones geométricas, su resistencia de diseño al 40%. Elaborado por: Los autores.

Las unidades de medida y nomenclatura de aquí en adelante usadas por el Rock System serán: ue: Micro Epsilon, e: Epsilon; KN: Kilonewtons; s: Segundos; Mpa: Megapascales; Strain: Deformación unitaria; Strain Promedium: Deformación Unitaria Promedio; Load ch 1: Carga axial del canal 1; Time: Tiempo de duración del ensayo; Stress: Esfuerzo

A continuación, se visualiza las tablas 19, 20 y 21 con los resultados que el Rock System guardó en formato .xls para el posterior análisis y obtención de módulos de elasticidad.

#### **Tabla 19**

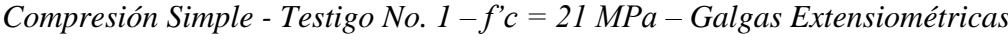

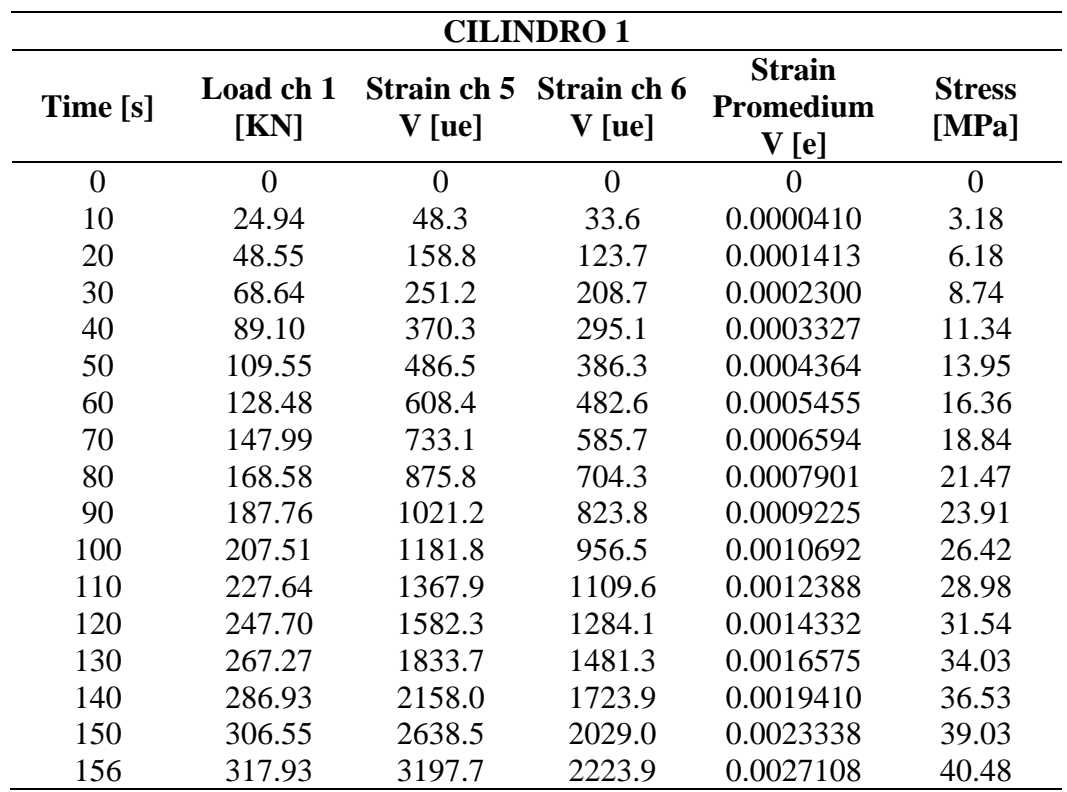

Elaborado por: Los Autores

| <b>CILINDRO 2</b> |                   |                       |                        |                                       |                        |
|-------------------|-------------------|-----------------------|------------------------|---------------------------------------|------------------------|
| Time [s]          | Load ch 1<br>[KN] | Strain ch<br>5 V [ue] | Strain ch<br>$6V$ [ue] | <b>Strain</b><br>Promedium<br>$V$ [e] | <b>Stress</b><br>[Mpa] |
| $\overline{0}$    | $\theta$          | $\theta$              | $\theta$               | $\theta$                              | $\overline{0}$         |
| 10                | 15.314            | 15.7                  | 12.7                   | 0.000014                              | 1.95                   |
| 20                | 45.053            | 145.9                 | 128.1                  | 0.000137                              | 5.74                   |
| 30                | 65.939            | 227.2                 | 217.4                  | 0.000222                              | 8.4                    |
| 40                | 86.126            | 306.8                 | 309.6                  | 0.000308                              | 10.97                  |
| 50                | 106.434           | 388.9                 | 406.0                  | 0.000398                              | 13.55                  |
| 60                | 124.979           | 469.3                 | 498.4                  | 0.000484                              | 15.91                  |
| 70                | 144.997           | 564.3                 | 601.7                  | 0.000583                              | 18.46                  |
| 80                | 165.474           | 671.5                 | 712.1                  | 0.000692                              | 21.07                  |
| 90                | 185.082           | 791.7                 | 827.5                  | 0.000810                              | 23.57                  |
| 100               | 203.807           | 927.8                 | 947.4                  | 0.000938                              | 25.95                  |
| 110               | 223.644           | 1099.0                | 1082.5                 | 0.001091                              | 28.48                  |
| 120               | 244.013           | 1350.4                | 1240.2                 | 0.001295                              | 31.07                  |
| 130               | 264.019           | 1758.0                | 1410.2                 | 0.001584                              | 33.62                  |
| 140               | 283.783           | 2936.9                | 1548.4                 | 0.002243                              | 36.13                  |
| 141               | 285.478           | 3300.9                | 1537.1                 | 0.002419                              | 36.35                  |
| 142               | 287.198           | 4133.2                | 1477.1                 | 0.002805                              | 36.57                  |

*Compresión Simple - Testigo No. 2 – f'c = 21 MPa – Galgas Extensiométricas*

Elaborado por: Los Autores

| <b>CILINDRO 3</b> |                 |                         |                       |                                                    |                        |
|-------------------|-----------------|-------------------------|-----------------------|----------------------------------------------------|------------------------|
| Time [s]          | Load ch 1<br>KN | Strain ch 5<br>$V$ [ue] | Strain ch 6<br>V [ue] | <b>Strain</b><br><b>Promedium</b><br>${\bf V}$ [e] | <b>Stress</b><br>[MPa] |
| $\Omega$          | $\theta$        | $\theta$                | $\Omega$              | $\Omega$                                           | $\overline{0}$         |
| 10                | 7.978           | 17.7                    | 12.3                  | 0.000015                                           | 1.02                   |
| 20                | 35.508          | 157.3                   | 145.0                 | 0.000151                                           | 4.52                   |
| 40                | 77.147          | 376.1                   | 365.2                 | 0.000371                                           | 9.82                   |
| 50                | 97.117          | 487.7                   | 476.8                 | 0.000482                                           | 12.37                  |
| 60                | 116.869         | 607.5                   | 593.1                 | 0.000600                                           | 14.88                  |
| 70                | 137.781         | 744.5                   | 721.9                 | 0.000733                                           | 17.54                  |
| 80                | 157.461         | 887.7                   | 855.9                 | 0.000872                                           | 20.05                  |
| 90                | 176.102         | 1043.1                  | 999.8                 | 0.001021                                           | 22.42                  |
| 100               | 196.010         | 1222.0                  | 1163.9                | 0.001192                                           | 24.96                  |
| 110               | 216.501         | 1416.2                  | 1337.0                | 0.001376                                           | 27.57                  |
| 120               | 236.724         | 1637.1                  | 1529.7                | 0.001583                                           | 30.14                  |
| 130               | 256.101         | 1898.2                  | 1750.6                | 0.001824                                           | 32.61                  |
| 140               | 275.622         | 2247.9                  | 2031.2                | 0.002140                                           | 35.09                  |
| 150               | 295.289         | 2792.6                  | 2429.1                | 0.002611                                           | 37.60                  |
| 157               | 308.295         | 3687.5                  | 2933.6                | 0.003311                                           | 39.25                  |
| 158               | 309.288         | 4132.7                  | 3034.5                | 0.003584                                           | 39.38                  |

*Compresión Simple - Testigo No. 3 – f'c = 21 MPa – Galgas Extensiométricas*

Elaborado por: Los Autores

A continuación, se realizó las curvas de esfuerzo en relación a una deformación unitaria en los 3 testigos de hormigón con f'c = 21 Mpa como se muestra en la figura 73.

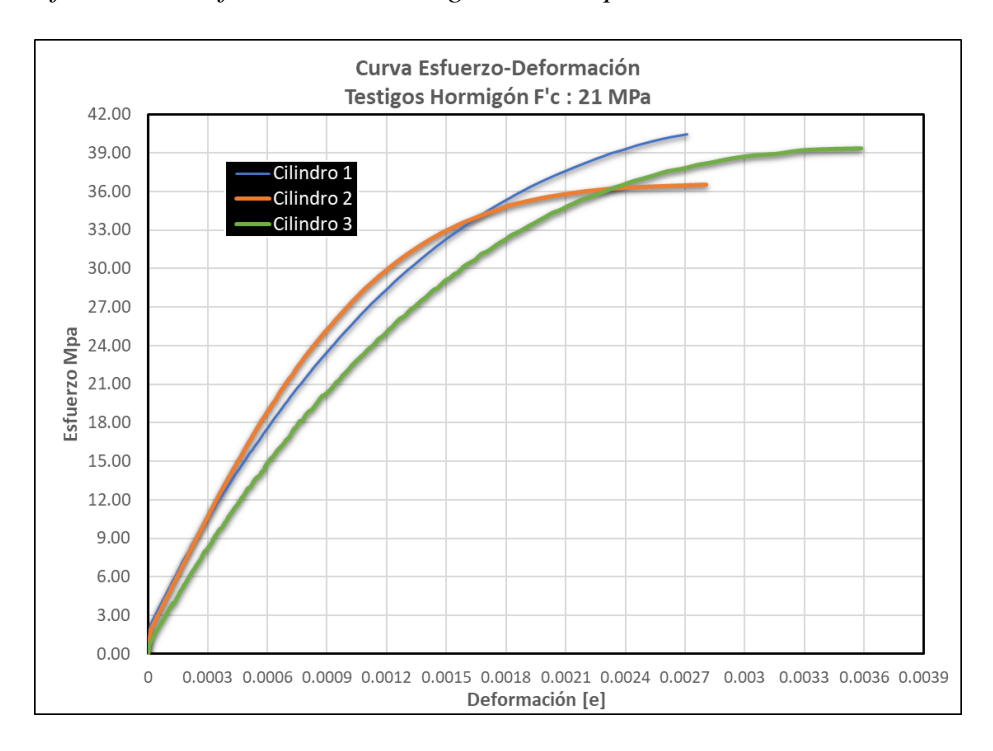

*Curvas de Esfuerzo vs. Deformación – Testigos de 21 Mpa*

*Nota.* La figura muestra las Curvas de Esfuerzo vs deformación de 3 cilindros de hormigón cuya resistencia diseño fue de f'c=21 MPa. Elaborado por: Los autores.

Cabe recalcar que, para el eje de las abscisas, las deformaciones de las galgas 5 y 6 fueron promediadas para sacar un solo valor y graficarlas.

Para el cálculo del Módulo de elasticidad como bien nos dice la norma ASTM C469, la zona elástica puede extenderse de 0 % a un 40% y 45% del esfuerzo de falla de los testigos de hormigón, para su determinación se procedió a obtener la pendiente de cada gráfica.

Se procede a trazar las pendientes que permitirán obtener los módulos de elasticidad de los 3 testigos de hormigón como se muestran en la figura 74.

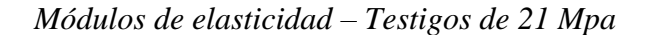

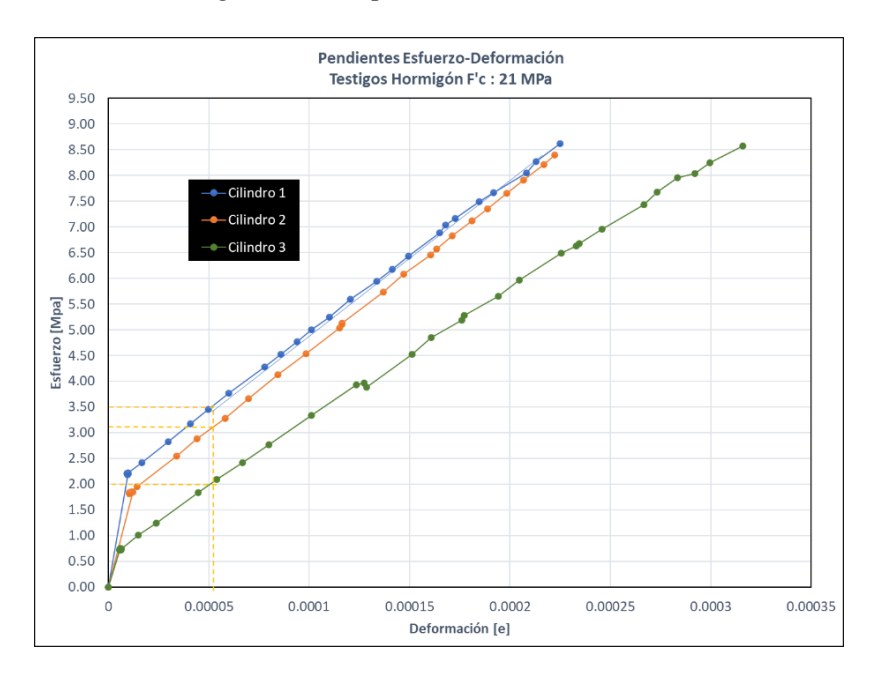

*Nota.* La figura muestra las pendientes correspondientes al 40% del esfuerzo de falla para el cálculo del Módulo de Elasticidad. Elaborado por: Los autores.

A continuación, se detallan los módulos de elasticidad de cada muestra obtenidos a partir del cálculo de la pendiente de dichas curvas, pendiente igual al Módulo de Elasticidad como se muestra en la Tabla 22.

#### **Tabla 22**

*Módulos de elasticidad mediante uso de Strain Gauges – Testigo de 21 Mpa*

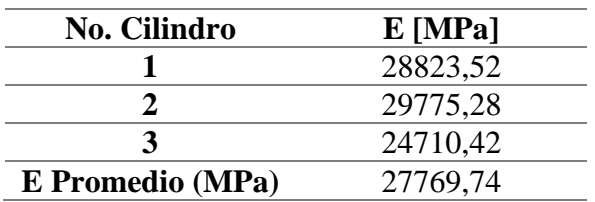

Elaborado por: Los Autores

Para la determinación del módulo de elasticidad teórico se aplica la ecuación 11, que es acorde a la norma ASTM C 469.

$$
E = 4700\sqrt{38.81} = 29279.90
$$
 MPa

$$
error_{porcentual} = \frac{29279.90 - 27769.74}{29279.90} * 100 = 5.16\%
$$

Como se evidencia el módulo de elasticidad teórico con respecto al módulo de elasticidad experimental tiene un porcentaje de error del 5.16%.

#### **Tabla 23**

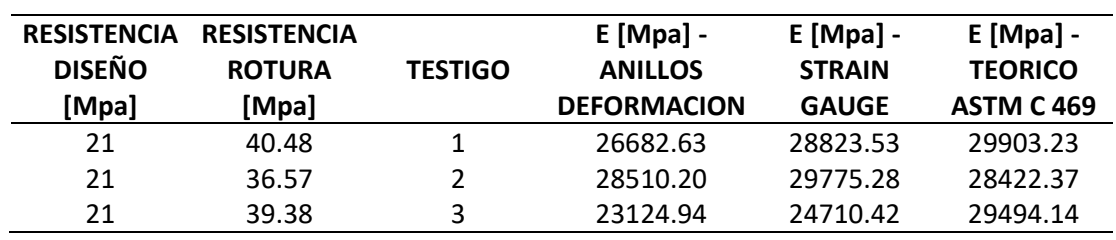

*Resumen Módulos de Elasticidad – Testigos 21 Mpa*

Elaborado por: Los Autores

#### **Figura 75**

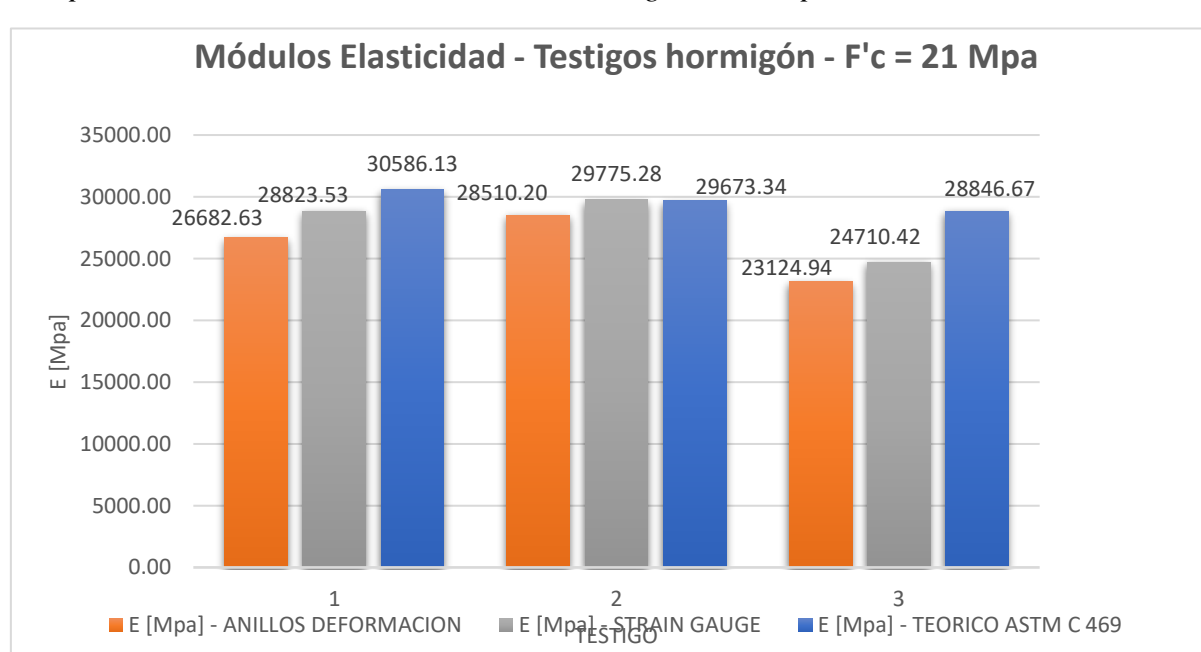

*Comparación de Módulos de Elasticidad en Testigos de 21 Mpa*

*Nota.* La figura muestra los módulos obtenidos por el método de anillos de deformación, strain gauges y método teórico en testigos de hormigón de 21 Mpa. Elaborado por: Los autores.

Después de haber finalizado el ensayo de los tres cilindros de hormigón de fc=210kg/cm2, se procedió a realizar los ensayos de compresión en los otros tres cilindros de hormigón de resistencia fc=280 kg/cm2.

La configuración del equipo para realizar el ensayo de compresión y deformación uniaxial va a ser la misma, solo que en este caso varia la resistencia de los cilindros. Pero se realiza el mismo procedimiento y estos se indican en la Tabla 24.

### **Tabla 24**

*Datos de las muestras cilíndricas de resistencia fc=28 Mpa*

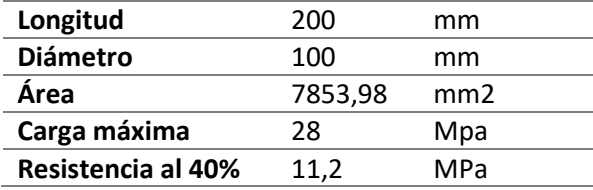

Elaborado por: Los Autores

Al ejecutar el programa, permitió obtener los siguientes datos de los cilindros ensayos como se muestran en las tablas 25, 26 y 27.

| <b>CILINDRO1</b> |                   |                         |                         |                                            |                        |
|------------------|-------------------|-------------------------|-------------------------|--------------------------------------------|------------------------|
| Time [s]         | Load ch 1<br>[KN] | Strain ch 5<br>$V$ [ue] | Strain ch 6<br>$V$ [ue] | <b>Strain</b><br>Promedium<br>$\bf{V}$ (e) | <b>Stress</b><br>[MPa] |
| $\overline{0}$   | $\theta$          | $\overline{0}$          | $\overline{0}$          | $\theta$                                   | $\overline{0}$         |
| 10               | 8.719             | 9.1                     | 4.1                     | 0.0000066                                  | 1.28                   |
| 20               | 31.393            | 108.3                   | 97.1                    | 0.0001027                                  | 4.62                   |
| 30               | 50.439            | 195.4                   | 163.9                   | 0.0001797                                  | 7.43                   |
| 40               | 68.185            | 277.9                   | 224.4                   | 0.0002512                                  | 10.04                  |
| 50               | 85.692            | 365.4                   | 286.5                   | 0.0003260                                  | 12.61                  |
| 60               | 102.981           | 456.1                   | 349.6                   | 0.0004029                                  | 15.16                  |
| 70               | 120.101           | 551.9                   | 415.7                   | 0.0004838                                  | 17.68                  |
| 80               | 137.343           | 649.7                   | 484.5                   | 0.0005671                                  | 20.22                  |
| 90               | 154.584           | 752.7                   | 558.6                   | 0.0006557                                  | 22.76                  |
| 100              | 171.632           | 859.4                   | 634.5                   | 0.0007470                                  | 25.27                  |
| 110              | 188.728           | 970.8                   | 715.6                   | 0.0008432                                  | 27.78                  |
| 120              | 205.818           | 1091.4                  | 801.4                   | 0.0009464                                  | 30.30                  |
| 130              | 222.917           | 1221.8                  | 894.4                   | 0.0010581                                  | 32.82                  |
| 140              | 240.041           | 1361.4                  | 996.3                   | 0.0011789                                  | 35.34                  |
| 150              | 256.995           | 1495.3                  | 1110.0                  | 0.0013027                                  | 37.83                  |
| 160              | 274.143           | 1651.4                  | 1245.4                  | 0.0014484                                  | 40.36                  |
| 170              | 291.049           | 1822.7                  | 1417.3                  | 0.0016200                                  | 42.85                  |
| 180              | 308.100           | 2001.1                  | 1711.0                  | 0.0018560                                  | 45.36                  |
| 190              | 325.054           | 2135.7                  | 2429.6                  | 0.0022827                                  | 47.85                  |
| 191              | 326.580           | 2127.3                  | 2570.9                  | 0.0023491                                  | 48.08                  |
| 192              | 328.155           | 2100.2                  | 2824.7                  | 0.0024625                                  | 48.31                  |
| 193              | 329.559           | 2002.7                  | 3654.5                  | 0.0028286                                  | 48.52                  |

*Compresión Simple - Testigo No. 1 – f'c = 28 MPa – Galgas Extensiométricas*

Elaborado por: Los Autores

| <b>CILINDRO 2</b> |                   |                       |                         |                                    |                        |
|-------------------|-------------------|-----------------------|-------------------------|------------------------------------|------------------------|
| Time [s]          | Load ch 1<br>[KN] | Strain ch 5<br>V [ue] | Strain ch 6<br>$V$ [ue] | <b>Strain</b><br>Promedium<br>V(e) | <b>Stress</b><br>[MPa] |
| $\overline{0}$    | $\overline{0}$    | $\boldsymbol{0}$      | $\boldsymbol{0}$        | $\overline{0}$                     | $\theta$               |
| 10                | 8.867             | 3                     | 9.4                     | 0.0000062                          | 1.31                   |
| 20                | 31.587            | 66.6                  | 126.4                   | 0.0000965                          | 4.65                   |
| 30                | 50.609            | 110.7                 | 233.2                   | 0.0001720                          | 7.45                   |
| 40                | 68.692            | 149.2                 | 335.8                   | 0.0002425                          | 10.11                  |
| 50                | 86.006            | 187.2                 | 435.7                   | 0.0003115                          | 12.66                  |
| 60                | 103.319           | 226.4                 | 535.8                   | 0.0003811                          | 15.21                  |
| 70                | 120.440           | 267.0                 | 639.2                   | 0.0004531                          | 17.73                  |
| 80                | 137.705           | 310.7                 | 744.4                   | 0.0005276                          | 20.27                  |
| 90                | 154.874           | 353.8                 | 855.1                   | 0.0006045                          | 22.80                  |
| 100               | 171.970           | 400.0                 | 970.4                   | 0.0006852                          | 25.32                  |
| 110               | 189.090           | 448.3                 | 1091.9                  | 0.0007701                          | 27.84                  |
| 120               | 206.084           | 497.2                 | 1221.2                  | 0.0008592                          | 30.34                  |
| 130               | 223.208           | 551.9                 | 1363.3                  | 0.0009576                          | 32.86                  |
| 140               | 240.283           | 609.2                 | 1517.7                  | 0.0010635                          | 35.37                  |
| 150               | 257.310           | 670.5                 | 1690.3                  | 0.0011804                          | 37.88                  |
| 160               | 274.603           | 739.7                 | 1888.5                  | 0.0013141                          | 40.43                  |
| 170               | 291.412           | 815.3                 | 2118.8                  | 0.0014671                          | 42.90                  |
| 180               | 308.270           | 902.0                 | 2407.2                  | 0.0016546                          | 45.38                  |
| 190               | 325.151           | 1003.2                | 2822.2                  | 0.0019127                          | 47.87                  |
| 200               | 342.251           | 1115.1                | 3603.6                  | 0.0023594                          | 50.38                  |
| 205               | 350.195           | 1042.4                | 4947.8                  | 0.0029951                          | 51.55                  |

*Compresión Simple - Testigo No. – f'c = 28 MPa – Galgas Extensiométricas*

Elaborado por: Los Autores

|                | <b>CILINDRO 3</b> |                              |                        |                                            |                        |
|----------------|-------------------|------------------------------|------------------------|--------------------------------------------|------------------------|
| Time [s]       | Load ch 1<br>[KN] | Strain ch<br><b>5 V</b> [ue] | Strain ch<br>$6V$ [ue] | <b>Strain</b><br>Promedium<br>$\bf{V}$ (e) | <b>Stress</b><br>[MPa] |
| $\overline{0}$ | $\overline{0}$    | $\overline{0}$               | $\overline{0}$         | 0                                          | $\overline{0}$         |
| 10             | 3.162             | 30.2                         | 13.3                   | 0.00002175                                 | 0.47                   |
| 20             | 25.945            | 136.0                        | 117.4                  | 0.00012670                                 | 3.82                   |
| 30             | 45.016            | 230.4                        | 209.0                  | 0.00021970                                 | 6.63                   |
| 40             | 62.910            | 316.5                        | 294.2                  | 0.00030535                                 | 9.26                   |
| 50             | 80.441            | 395.8                        | 382.1                  | 0.00038895                                 | 11.84                  |
| 60             | 97.778            | 485.6                        | 469.5                  | 0.00047755                                 | 14.39                  |
| 70             | 114.971           | 579.4                        | 559.7                  | 0.00056955                                 | 16.93                  |
| 80             | 132.164           | 677.0                        | 653.7                  | 0.00066535                                 | 19.46                  |
| 90             | 149.309           | 780.7                        | 749.9                  | 0.00076530                                 | 21.98                  |
| 100            | 166.332           | 216.3                        | 782.8                  | 0.00049955                                 | 24.49                  |
| 110            | 183.477           | 349.0                        | 898.3                  | 0.00062365                                 | 27.01                  |
| 120            | 200.638           | 479.3                        | 1016.4                 | 0.00074785                                 | 29.54                  |
| 130            | 217.713           | 618.6                        | 1140.2                 | 0.00087940                                 | 32.05                  |
| 140            | 234.764           | 769.1                        | 1272.6                 | 0.00102085                                 | 34.56                  |
| 150            | 251.912           | 934.3                        | 1419.6                 | 0.00117695                                 | 37.08                  |
| 160            | 268.915           | 1116.7                       | 1582.6                 | 0.00134965                                 | 39.59                  |
| 170            | 285.821           | 1330.1                       | 1771.5                 | 0.00155080                                 | 42.08                  |
| 180            | 303.066           | 1595.6                       | 1997.6                 | 0.00179660                                 | 44.62                  |
| 190            | 319.802           | 1969.5                       | 2275.6                 | 0.00212255                                 | 48.06                  |
| 195            | 249.200           | 1435.5                       | 2653.7                 | 0.00204460                                 | 36.69                  |

*Compresión Simple - Testigo No. 3 – f'c = 28 MPa – Galgas Extensiométricas*

Elaborado por: Los Autores

A continuación, se realizó las correspondientes gráficas de esfuerzo versus

deformación como se muestra en la gráfica 76.

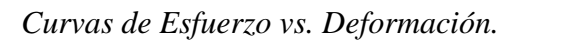

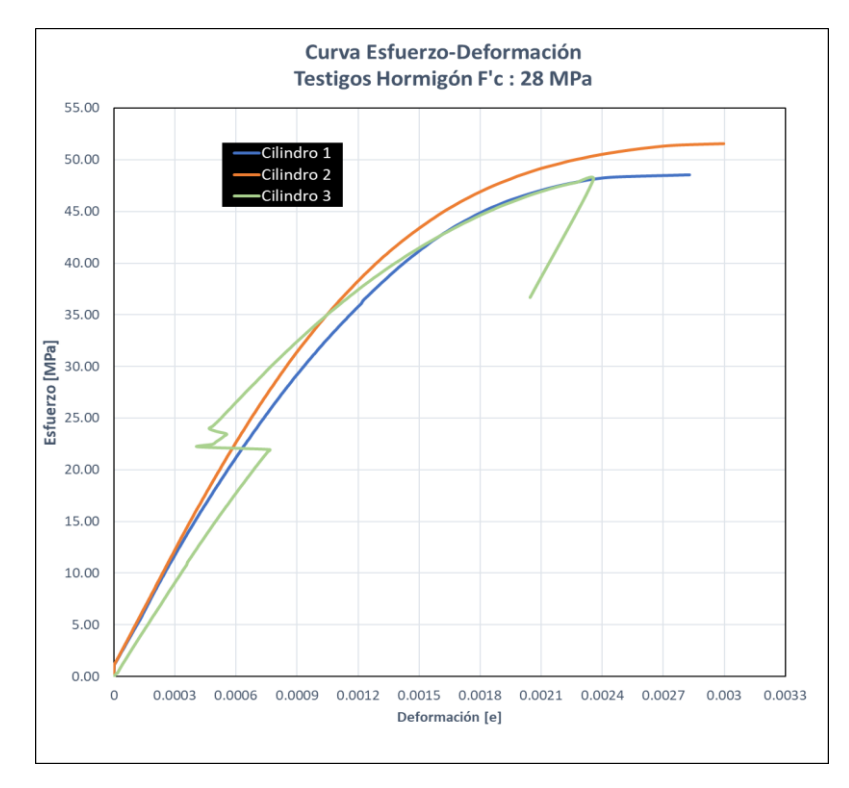

*Nota.* La figura muestra las gráficas de Esfuerzo versus deformación de cada cilindro de hormigón de resistencia fc=28 MPa. Elaborado por: Los autores.

Para el cálculo del Módulo de elasticidad como se realizó en los anteriores especímenes, se toma el 40% de la resistencia de diseño como se muestra en la figura 77.

*Módulo de elasticidad*

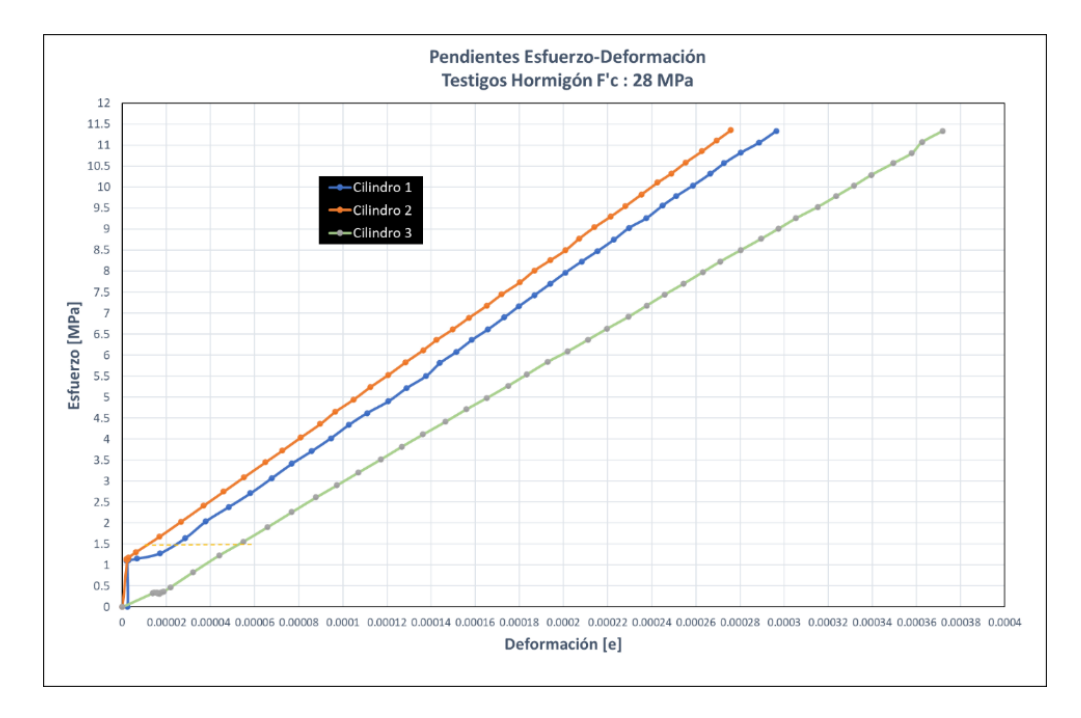

*Nota.* La figura muestra la pendiente correspondiente al módulo de elasticidad de cada espécimen. Elaborado por: Los autores.

Finalmente se obtienen los módulos de elasticidad en testigos de hormigón de 28 Mpa como se muestra en la Tabla 28.

### **Tabla 28**

*Módulos de elasticidad mediante uso de Strain Gauges – Testigo de 28 Mpa*

| N Cilindro       | E MPa    |
|------------------|----------|
|                  | 38073,39 |
|                  | 36820,08 |
|                  | 30817,61 |
| E Promedio (MPa) | 35237,03 |

Elaborado por: Los Autores

Para la determinación del módulo de elasticidad teórico se aplica la ecuación 11, que es acorde a la norma ASTM C 469.

$$
E = 4700 \sqrt{49.33 \, Mpa} = 33010.60 \, \text{MPa}
$$

$$
error_{porcentual} = \frac{35237.03 - 33010.60}{35237.03} * 100 = 6.32\%
$$

Como se evidencia es módulo de elasticidad teórico con respecto al módulo de elasticidad experimental tiene un porcentaje de error del 6.32%.

#### **Tabla 29**

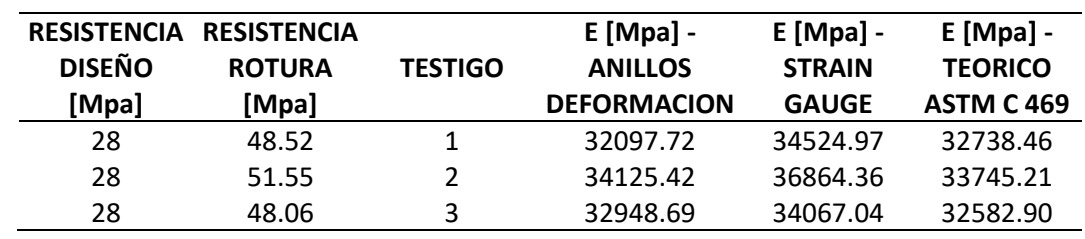

*Resumen Módulos de Elasticidad – Testigos 28 Mpa*

Elaborado por: Los Autores

#### **Figura 78**

*Comparación de Módulos de Elasticidad en Testigos de 28 MPa*

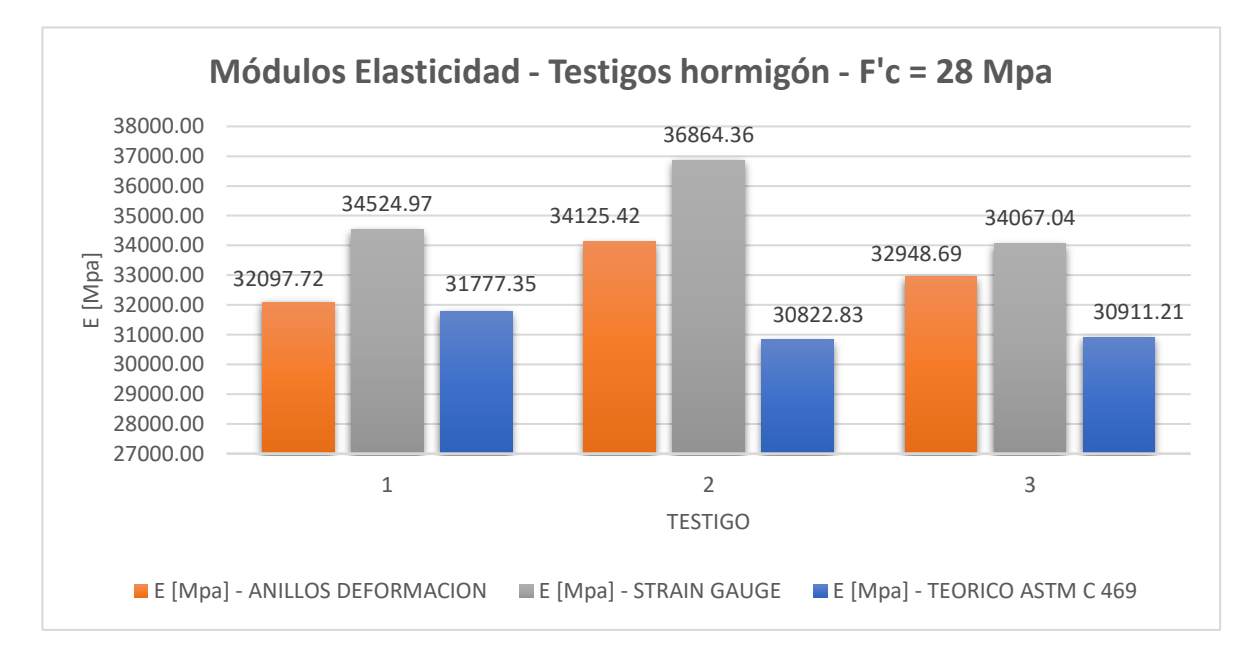

*Nota.* La figura muestra los módulos obtenidos por el método de anillos de deformación, strain gauges y método teórico en testigos de hormigón de 28 Mpa. Elaborado por: Los autores.

#### *3.4.12 Ensayo Triaxial en Roca mediante Strain Gauges usando el Rock System*

Este método de prueba se ocupa de determinar la resistencia de testigos de roca cilíndricos bajo compresión triaxial y también permite obtener las propiedades elásticas de las muestras.

#### *3.4.12.1 Condiciones geométricas de las muestras de roca.*

Para la muestra del ensayo triaxial, primero se debe tener en cuenta la preparación y determinación de las dimensiones de la muestra, que se especifican en la norma ASTM D4543-85, la cual menciona:

- Las probetas al ser perforadas deben ser lo más rectas posible.
- Las probetas deben cumplir con la relación (L/D) de 2.0-2.5 y su diámetro no debe ser menor a 47mm.

#### *3.4.12.1.1Preparación del Testigo de Roca.*

Una vez que la muestras cumplan con las dimensiones y tolerancias, se realiza el siguiente proceso previo al ensayo:

> • Implantación de los ejes. - Para la implantación de los ejes sobre el testigo de roca se realiza el trazado, de líneas horizontales y verticales, en la cuales se ubicarán las 4 galgas extensiométricas tales que se encuentren centradas en el testigo.

*Trazado de los ejes de implantación sobre el testigo de Roca*

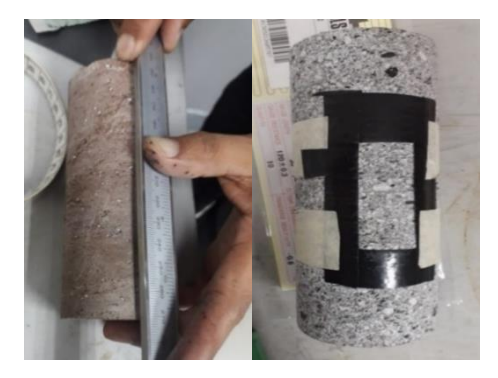

*Nota.* En la figura se observa el trazo de los ejes, en donde se ubicarán los medidores de deformación tanto en sentido vertical como horizontal. Elaborado por: Autores.

> • Homogenización del área. – En este procedimiento con una lija número 320, eliminamos las irregularidades de la superficie y eliminamos el polvo que se genera en este proceso, con una brocha. Para realizar el lijado se debe realizar de forma circular.

#### **Figura 80**

*Homegenización del área en las probetas de roca*

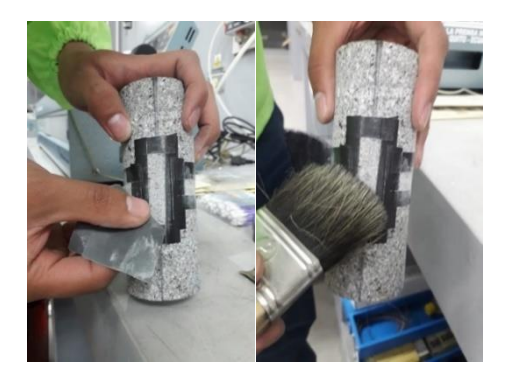

*Nota*. En la figura se muestra, el proceso de lijado de la muestra y la eliminación del polvo. Elaborado por: Autores.

> • Desengrasado y neutralización de superficie. – Para realizar este procedimiento se describen los siguientes pasos:

- 1. Para desengrasar, se aplica acetona con una gasa humedecida en una sola dirección, evitando así la contaminación de la superficie.
- 2. Se retira el exceso de desengrasante con una nueva gasa, y de igual forma se lo realiza en un mismo sentido es decir desde abajo hacia arriba.
- 3. Se vuelve a lijar de forma circular la superficie con lija número 400, retirando residuo de polvo con una brocha limpia.
- 4. Se procede a aplicar con una gasa el neutralizador en este caso el ácido sulfúrico y retiramos el exceso con una gasa limpia.

#### *3.4.12.2 Instalación de galgas extensiométricas.*

A continuación, se detalla el procedimiento para la instalación correcta de las galgas extensiométricas:

- Preparación de la galga extensiométrica:
	- 1. Se retira la galga de su empaque y esta se sujeta mediante pinzas, para evitar su contaminación.
	- 2. Se la coloca la galga en una superficie de vidrio de dimensiones de 5x15cm, previamente esterilizada.
	- 3. Encima de la galga se coloca cita scotch transparente para que esta sea adherida y poderla manipular.
	- 4. El conjunto de la galga y cinta adhesiva se retiran del vidrio con cuidado y seguidamente se la coloca en el centro de los ejes trazados anteriormente.

*Manejo adecuado de la galga extensiométrica.* 

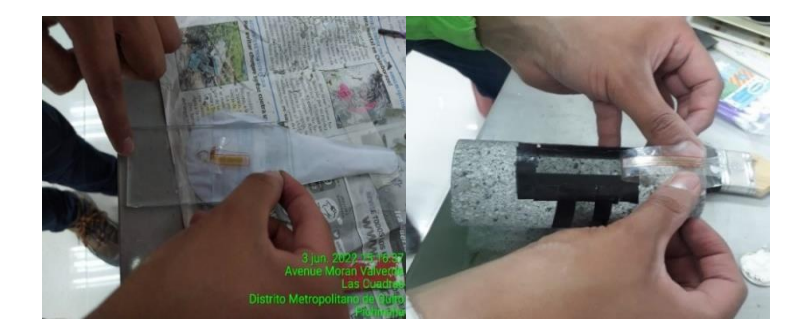

*Nota.* En la figura se muestra en manejo adecuado y la colocación de la galga sobre el trazado de los ejes de implantación. Elaborado por: Autores.

> 5. Preparación del epóxico. - Para la preparación del adhesivo epóxico, se realiza la mezcla sobre una superficie de vidrio en relación 1:1, de epóxico con el activador, hasta que sea homogénea.

#### **Figura 82**

*Preparación de adhesivo epóxico.*

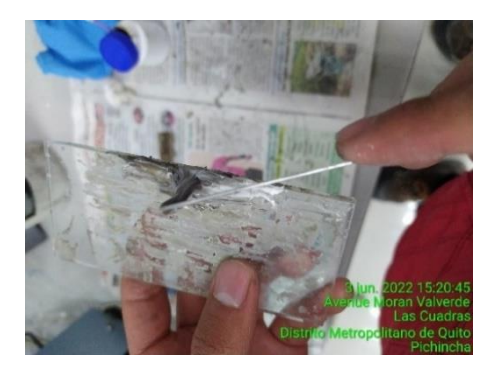

*Nota*. En la figura se muestra la preparación de adhesivo para pegar la galga extensométrica sobre el testigo de roca. Elaborado por: Autores

> 6. Pegado de la galga. –consiste en aplicar la galga sobre la probeta de roca a continuación se describe el proceso:

- 6.1.Se aplica una capa fina de adhesivo epóxico con una espátula, sobre la probeta de roca.
- 6.2.Seguido del paso anterior se coloca el conjunto de la galga con la cita scotch sobre el adhesivo, presionando la superficie con una gasa limpia para que después se seque el pegamento.

*Colocación de la galga extensiométrica sobre el testigo de roca.*

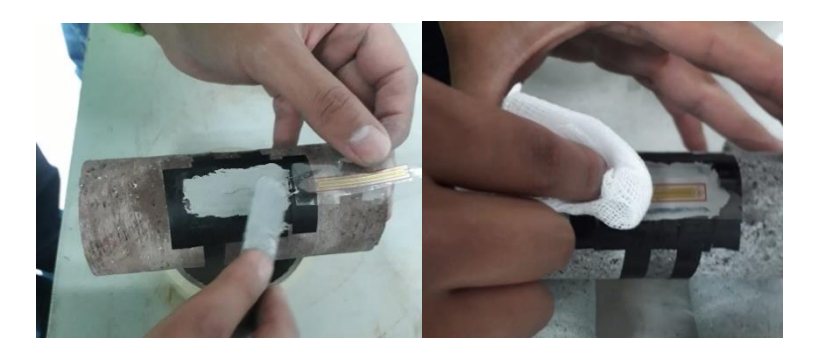

*Nota*. En la figura se muestra la extensión de la galga sobre el testigo de roca. Elaborado por: Los Autores.

> 7. Soldadura de los terminales de las galgas. – Consiste en soldar los cables de aproximadamente de 1mm de diámetro, a los terminales de las galgas extensiométricas mediante el uso de un cautín y estaño. En este procedimiento se debe tener mucho cuidado con quemar el dispositivo de medición, y para verificar su buen funcionamiento, se verifica la residencia mínima que este en 120 Ohmios.

*Soldadura de los terminales de galga extensiométrica.*

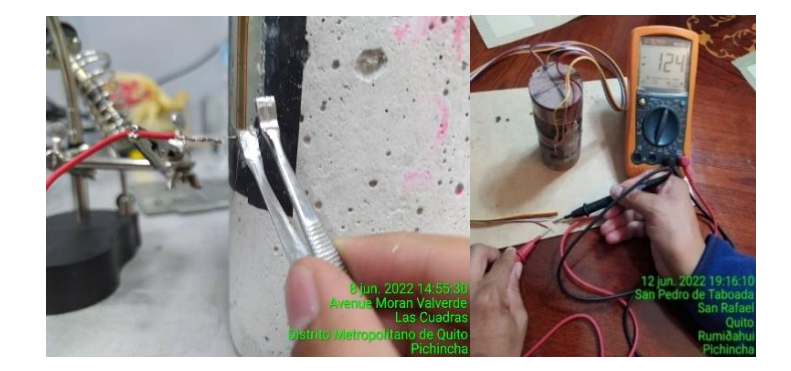

*Nota*. En la figura se muestra la soldadura de los terminales de la galga y su respectiva verificación de resistencia con el multímetro. Elaborado por: Los Autores.

### *3.4.12.3 Instalación de la muestra en la celda de Hoek.*

• Ingreso de la muestra en la membrana de goma, en este procedimiento se debe cuidar de maltratar la soldadura entre la galga y el cable de datos.

### **Figura 85**

*Indroducción del testigo de roca a la membrada de goma.*

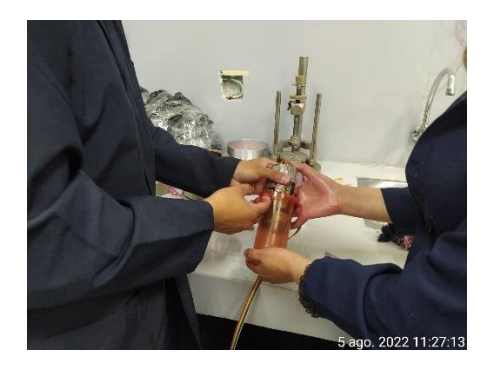

*Nota.* En la figura se muestra el ingreso del testigo a la membrada de goma que previamente se encuentra lubricada. Elaborado por: Los Autores.

• Se introduce la membrana con el espécimen de roca en la celda de Hoek.

*Instalción de la membrana de goma en la celda de Hoek.*

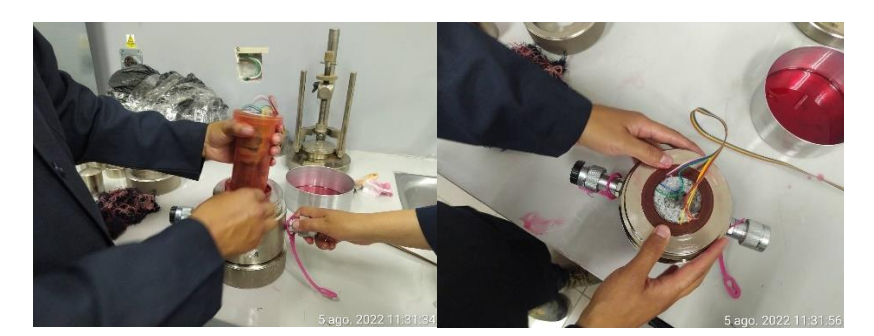

*Nota.* En la figura se muestra como la membrana de goma encapsula a la muestra, de tal manera que evita la penetración de fluido sobre ella. Elaborado por: Los Autores.

> • Las tapas de la celda deben ser ajustadas al cuerpo cilíndrico, con mucho cuidado para evitar el corte de los cables.

### **Figura 87**

*Ensamblaje de la celda de Hoek.*

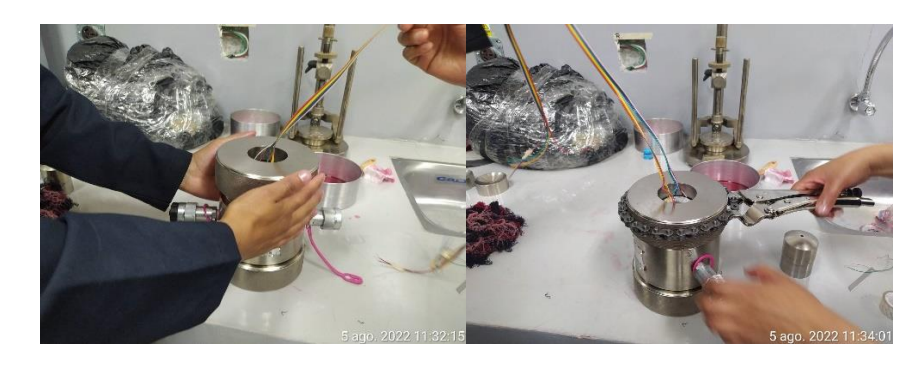

*Nota.* En la figura se muestra el ajuste de las tapas en el cuerpo cilíndrico mediante el uso de una pinza de presión tipo cadena. Elaborado por: Los Autores

> • Se coloca los cabezales esféricos sobre las tapas, estos transmiten la carga al testigo.

*Colación de los asientos esféricos.*

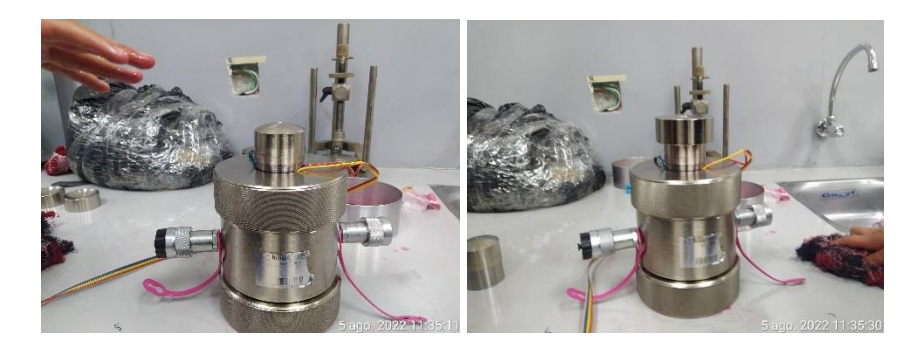

*Nota.* En la figura se muestra el ensamblaje final de la celda de Hoek, listo para el ingreso para el dispositivo de carga. Elaborado por: Los Autores.

> • Ingreso de la célula de Hoek al bastidor de carga. La célula reposará en un plato con resortes que permite el acomodo de esta cámara durante el ensayo.

#### **Figura 89**

*Celda de Hoek en el bastidor de carga.* 

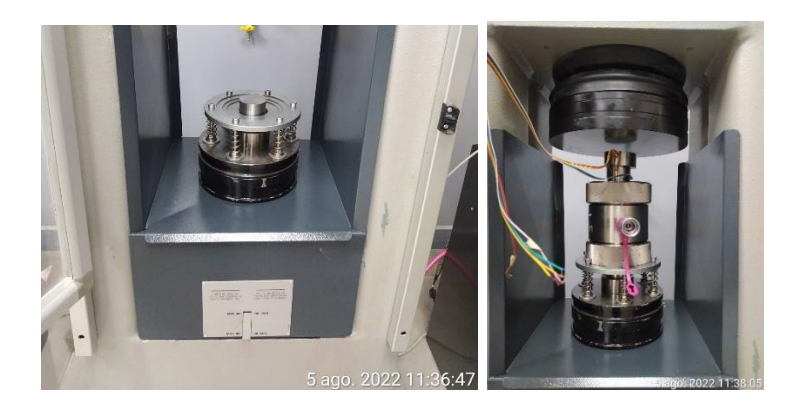

*Nota*. En la figura se muestra el plato de apoyo en donde se asienta la celda de Hoek, ubicada en el bastidor de carga. Elaborado por: Los Autores.

> • Todas las galgas extensiométricas deben conectarse al transductor previamente identificas las Verticales (V) correspondiente a los canales 5 & 6 y las Horizontales (H) a los canales 7 & 8.

*Conexión de los dispositivos al transductor.* 

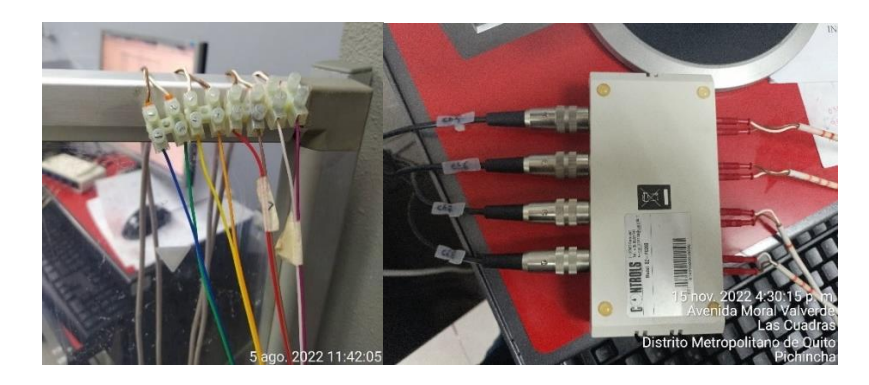

*Nota.* En la figura se muestra la conexión de las galgas extensiométricas al dispositivo electrónico para recibir las lecturas. Elaborado por: Los Autores

> • Finalmente se conecta la maguera de la bomba de la Sercomp 7 a la cámara de Hoek por donde circulará aceite hidráulico dando presión de confinamiento al testigo de roca.

### **Figura 91**

*Presión de confinamiento en la celda de Hoek*

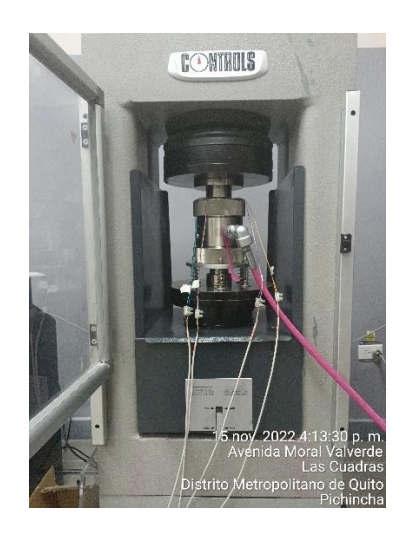

*Nota*. En la figura se muestra el ensamblaje final de la celda a las respectivas máquinas para el ensayo triaxial en roca. Elaborado por: Los Autores.

# *3.4.13 Configuración de Ensayo Triaxial en Roca – Método A – Modo*

### *Manual.*

Una vez terminado el ensamblaje del dispositivo, para el ensayo por el método A en modo manual se debe considerar la siguiente configuración:

#### • *Activación del Modo manual*

El interruptor en la selección superior de la ventana debe encontrarse en modo MANUAL para realizar este tipo de ensayo.

### **Figura 92**

*Ajuste interruptor en modo manual*

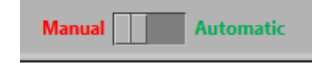

*Nota.* En la figura se muestra el botón en modo manual este se distingue por el color rojo. Elaborado por: Los Autores.

### • *Datos Geométricos:*

En este procedimiento se configura el tipo de prueba y la respectiva geometría de cada testigo que se encuentra cortados acorde a la norma ASTM D 4543-85.

### **Figura 93**

*Datos Geométricos de las probetas de roca*

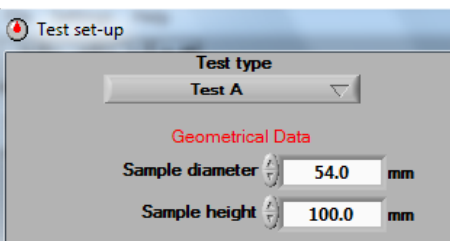

Elaborado por: Los Autores

Donde:

Sample diameter (Diámetro de la Muestra): 54 mm

Sample height (Altura de la Muestra): 100 mm

#### • *Configuración de la fase isotrópica:*

El valor de la tasa de la velocidad de carga se encuentra normado en a la ASTM

D2664 sugeridos para testigos rocosos.

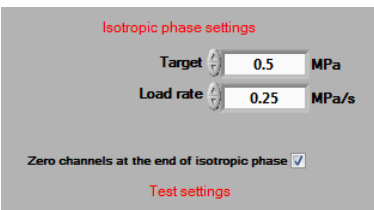

Donde:

**Target (Objetivo):** Es el esfuerzo de confinamiento o  $\sigma_3$  el cual se va a aplicar a través de la Sercomp 7 = 0.5 MPa

**Load Rate (Tasa de Carga):** Es la tasa de velocidad de carga durante la aplicación del esfuerzo de confinamiento o  $\sigma_3 = 0.25$  Mpa

### • *tad Configuración de prueba*

Se configura el botón de prueba  $\left[\frac{\sqrt{5}}{2}\right]$  y se establece los valores de cada parámetro mostrado.

*Configuración de Prueba en el testigo de Roca.*

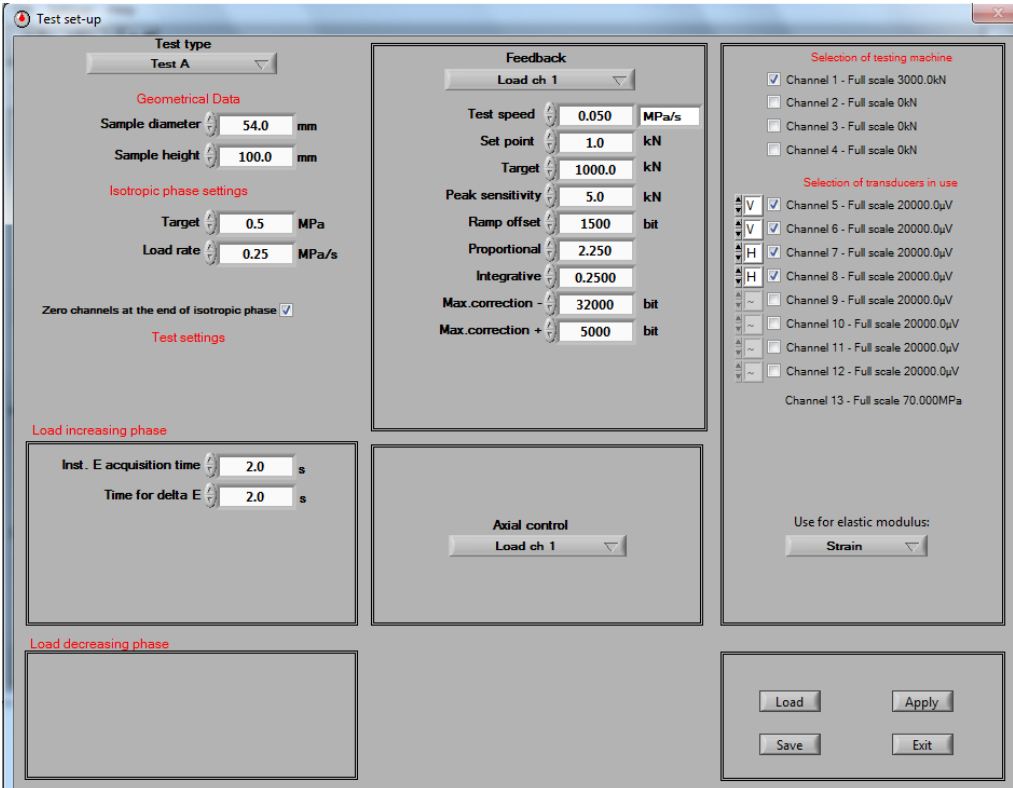

*Nota.* En la figura se muestra la configuración de incrementos de la fase de carga para el ensayo del testigo. Elaborado por: Los Autores

Donde:

**Inst. E acquisition Time**: 2 s

**T for delta E:** 2 s

### • *Configuración de Canales de Control*

Como se trata de un ensayo triaxial se configuran los canales en los cuales dos van a pertenecer a las galgas verticales y las otra dos a las galgas horizontales como se describe en la figura 95.

*Configuración de los canales para ensayo triaxial en roca.*

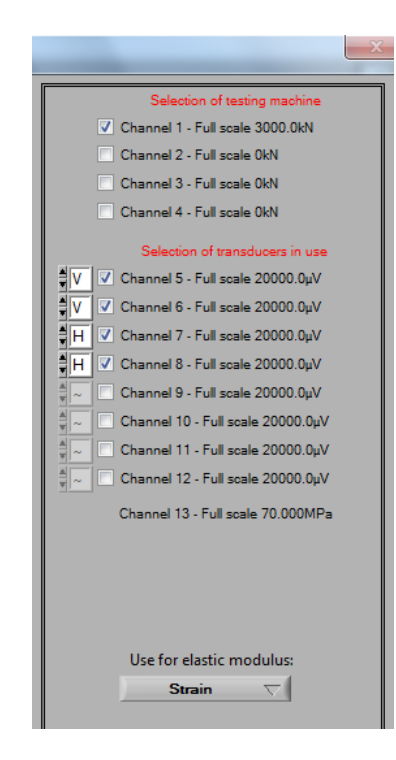

*Nota.* En la figura se muestra la configuración de los canales , en donde el canal uno esta previamente establecido por la máquina. Elaborado por: Los Autores.

Para calcular el módulo de elasticidad al menos un canal se debe establecer como "V". Para calcular la deformación volumétrica y el coeficiente de Poisson al menos un canal se debe establecer como" V" y un canal como "H". En caso de que se establezcan más canales como "H" (o como "V"), el sistema considera el promedio de la medición.

#### Donde:

El canal 1: Corresponde al canal del bastidor de carga, y los canales activos en este caso los canales 5, 6, 7 y 8 para las galgas que están conectadas al transductor

#### • *Use for E modulus*

Seleccionamos STRAIN. Esto corresponde al medio utilizado para el cálculo del módulo en este caso a través de las galgas extensiométricas (Strain) como se indica en la figura 96.

#### **Figura 96**

*Dispositivo para cálculo del Módulo de Elasticidad*

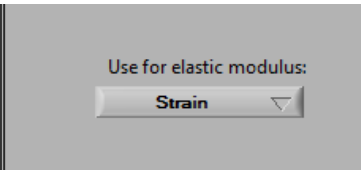

*Nota.* En la figura se muestra el dispositivo que se usará para que el sistema calcule el módulos de elasticidad. Elaborado por: Los Autores.

#### • *Parámetros de prueba*

En este paso se configura los parametros de prueba o FeedBack que corresponde para el ensayo triaxial para el testigo como se muestra en la figura 97.

### **Figura 97**

*Prueba de carga para el canal uno.*

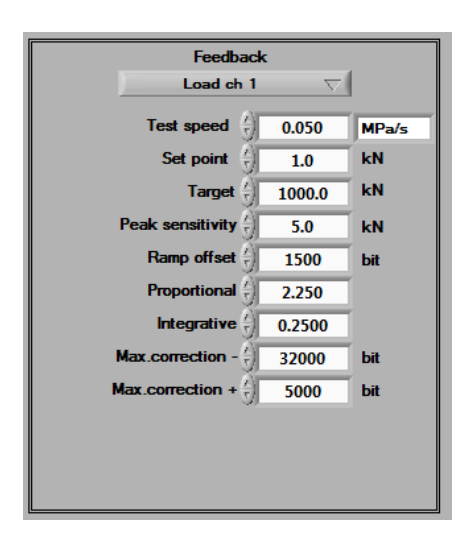
*Nota.* En en la figura se muestra la configuración de cada parámetro de control de carga para el canal número uno.

A continuación, se muestra la configuración para los canales de deformación como se muestra en la figura 98.

### **Figura 98**

*Prueba de desplazamiento para el canal 5.*

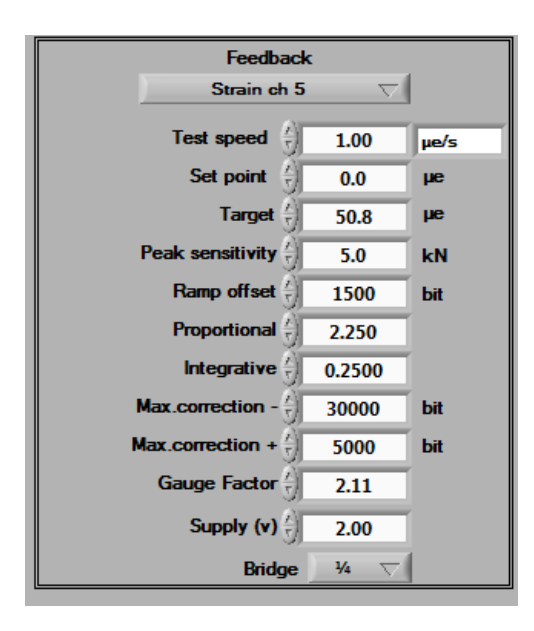

*Nota.* En en la figura se muestra la configuración de cada parámetro de control de carga para el canal número uno. Elaborado por: Los Autores

**Nota 1:** Una vez seleccionados los canales a utilizar, para cada canal activo, se debe ingresar los parámetros de prueba con los que el software controlará la prueba.

**Nota 2:** Para alguno de los canales disponibles, se mostrarán un conjunto limitado de parámetros de configuración.

- ✓ **Test speed:** 0,05 Mpa/s
- ✓ **Set point:** 1.0 KN
- ✓ **Target:** 1000 KN
- ✓ **Peak Sensitivity:** 5 KN
- ✓ **Ramp offset:** 1500 bit (Predeterminado)
- ✓ **Proportional:** 2.25
- ✓ **Integrative:** 0.25
- ✓ **Max. Correction (-):** 30.000
- ✓ **Max. Correction (+):** 5.000
- ✓ **Gauge Factor:** 2.11
- ✓ **Supply (V):** 2.00
- ✓ **Bridge:** 1/4

#### *3.4.14 Ejecución de un Ensayo Triaxial – Método A – Modo Manual*

Después de configurar los parámetros necesarios para el ensayo se procede la siguiente forma para ejecutar el ensayo.

• Encienda la bomba de la Sercomp 7, en el comando que se

encuentra ubicado en la sección de la derecha de la ventana principal.

**Figura 99**

*Bomba encendida de la Sercomp 7.*

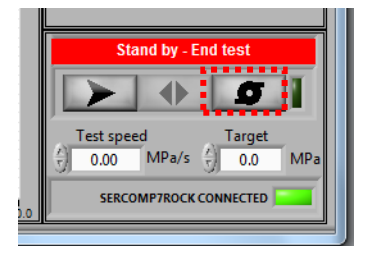

*Nota.* En la figura se muestra que la Sercomp7, se encuentra correctamente conectada para encenderla bomba mediante el icono marcado. Elaborado por: Los Autores.

• Para iniciar el procedimiento de prueba se da clic en el siguiente icono

, seguido de esto aparecerá el mensaje APPROACH (Aproximación).

• Aparecerá mensaje PRELOAD (Precarga), se digita los valores correspondientes a TARGET (esfuerzo cámara) y TEST SPEED (Velocidad de Prueba). Se recomienda una velocidad de 0.25 MPa/s.

### **Figura 100**

*Configuración del Target y test Speed*

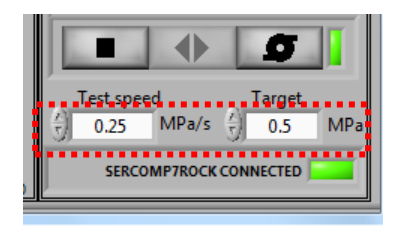

*Nota.* En la figura se muestran los valores del target y Test speed los cuales fueron determinados anteriormente de la normativa correspondiente. Elaborado por: Los Autores.

- Continúe haciendo clic en el comando de inicio de prueba  $\Box$ cámara se empezará a cargar hasta alcanzar y estabilizar el Target previamente asignado.
- Se procede a arrancar el Advantest 9, el cual es operado en el área izquierda de la ventana principal.
- Se da clic en el comando para iniciar el procedimiento de prueba . Aparece el mensaje APPROACHING y los comandos para la Sercomp 7 en el área derecha la ventana principal estará deshabilitados.
- Los platos del bastidor de carga descenderán hasta entrar en contacto con los cabezales de la celda de Hoek.
- La ventana de TRANSDUCTORES DE CONTROL se abrirá automáticamente, en esta fase es posible posicionar y comprobar los transductores y /o galgas extensiométricas. Se debe encerar cada transductor pausadamente verificando que cada medidor emita el mensaje UNZERO y finalmente presione en CLOSE.

*Ventana verificación medidores de control.*

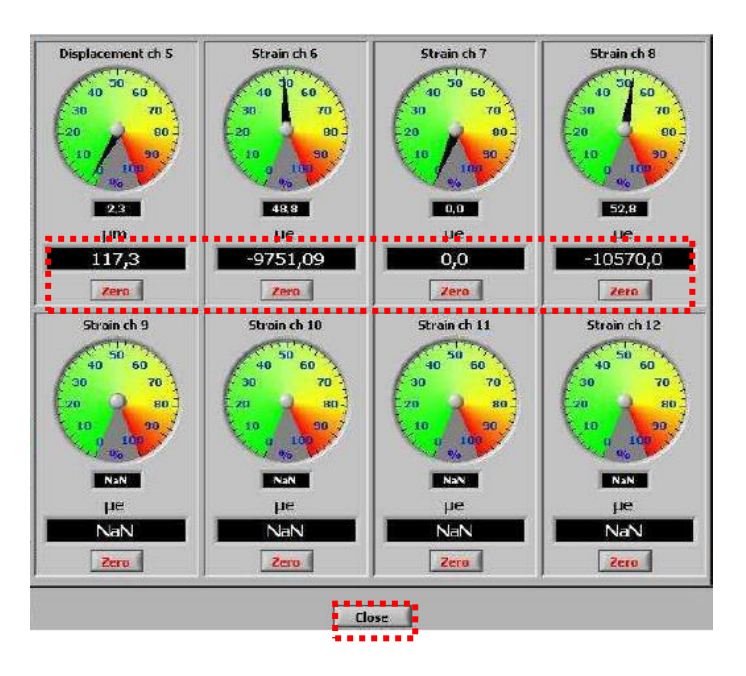

*Nota.* En la figura se muestra la ventana donde se puede comprobar el funcionamiento de las galgas extensiométricas al observar señales de lecturas. Elaborado por: Los Autores

• Para continuar con la prueba, de la Advantest 9, dar clic en el comando

iniciar prueba **. El mensaje TEST RUNNING** aparecerá. Las lecturas se muestran y actualizan en tiempo real en las ventanas respectivas.

### *Prueba en funcionamiento*

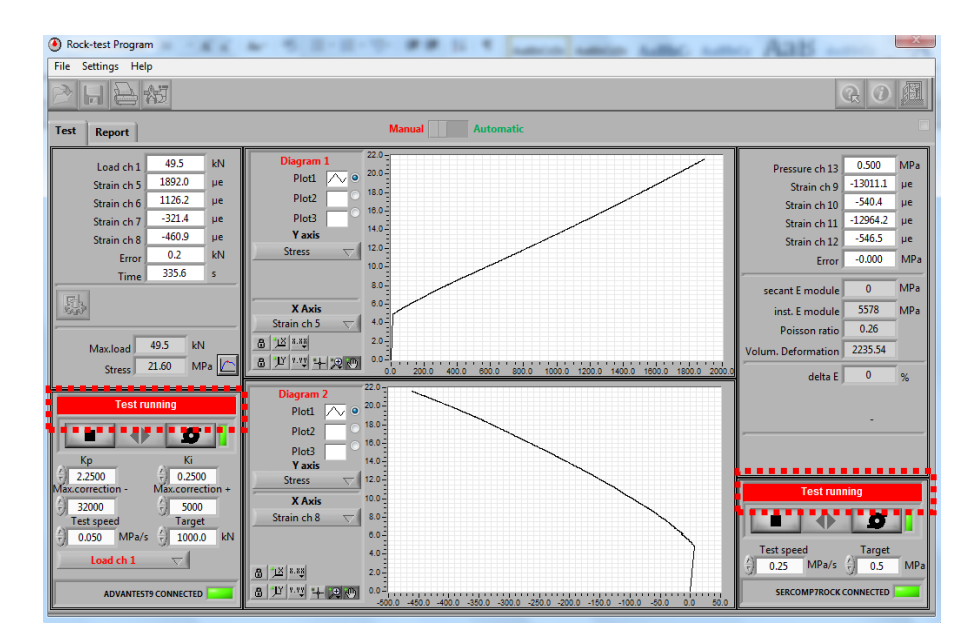

*Nota.* En la figura se muestra, que la prueba para el ensayo triaxial está corriendo hasta llegar a su falla. Elaborado por: Los Autores

> • Una vez que el testigo falla la carga aplicada por el Advantest 9 se detendrá automáticamente y se procede a detener de forma manual la Sercomp 7.

Nota: Si después de observar en las gráficas un pico de falla y el Advantest 9 no se detiene automáticamente detenga de forma manual ambas máquinas .

• Proceda a guardar el ensayo dando clic en el icono **con el nombre que** desee para su posterior análisis. El formato de este archivo será en ".prj" en conjunto con un formato ".xls".

#### **Figura 103**

### *Interfaz para guardar el ensayo*

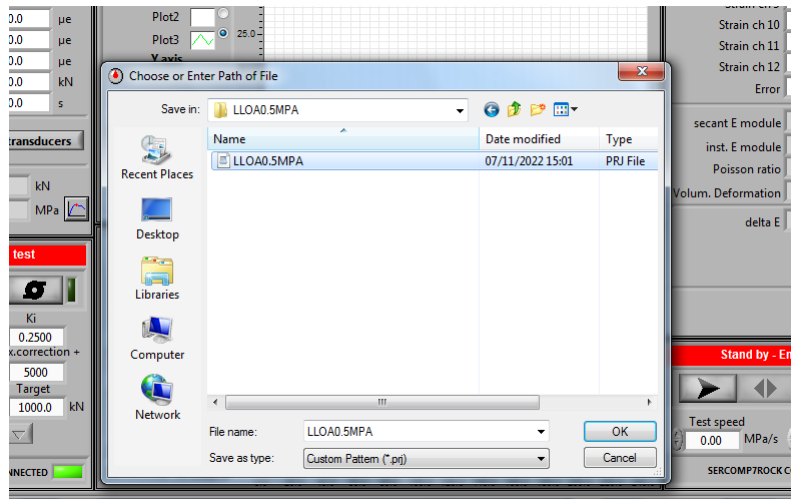

*Nota.* En la figura se muestra la interfaz que permite guardar el archivo final del ensayo tanto en formato ".prj" y ".xls". Elaborado por: Los Autores

Se debe aclarar que para el ensayo triaxial se ejecuta el mismo procedimiento mencionado anteriormente, pero con la diferencia que se incrementa el confinamiento, en secuencia de 0.5 Mpa, 1 Mpa y 1.5 MPa, lo cual permite realizar los respectivos círculos de Mohr-Coulomb.

Como se indicó previamente a fin de configurar la prueba para el ensayo triaxial para el método A, se fueron realizando los ensayos para los diferentes testigos de las tres canteras escogidas.

En la siguiente tabla se pueden observar los datos obtenidos en el ensayo triaxial en la cantera de Lloa.

#### **Tabla 30**

### *Ensayo Triaxial Cantera Lloa – Testigo Roca con 0.5 MPa de Confinamiento.*

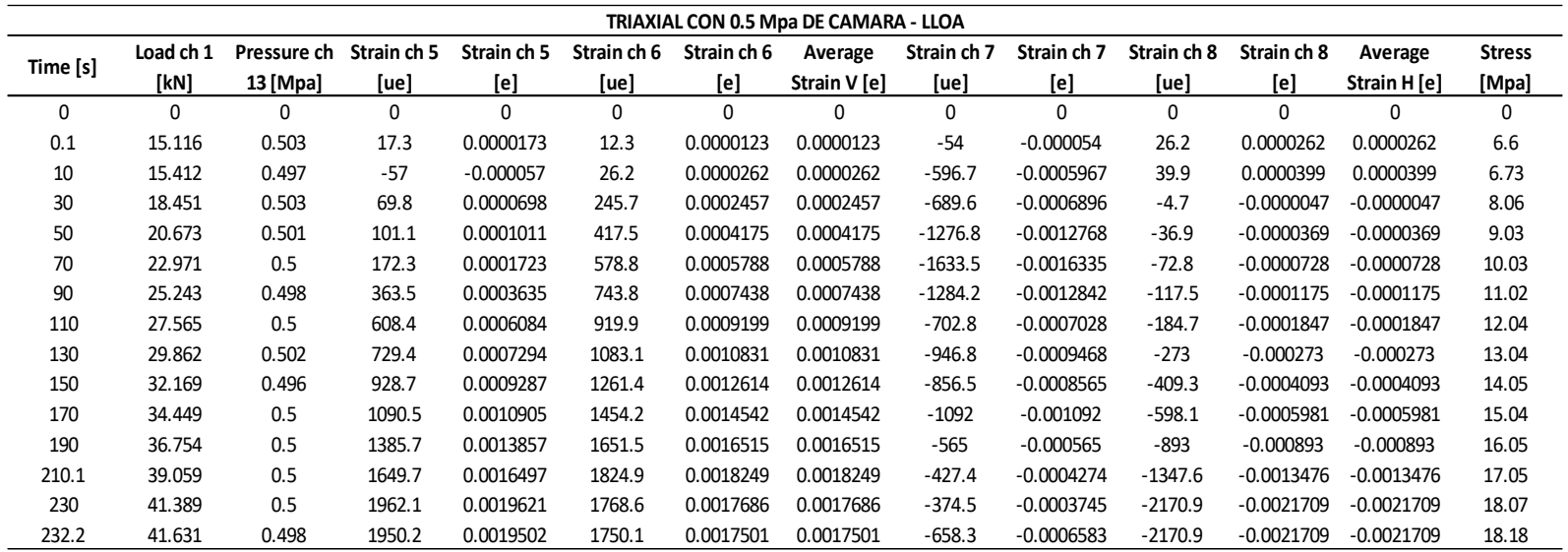

*Nota.* La tabla muestra los resultados obtenidos de un ensayo Triaxial sobre un testigo de roca con un esfuerzo confinante de 0.5 Mpa extraído de

la cantera de Lloa. Elaborado por: Los Autores

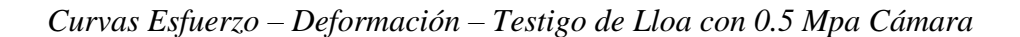

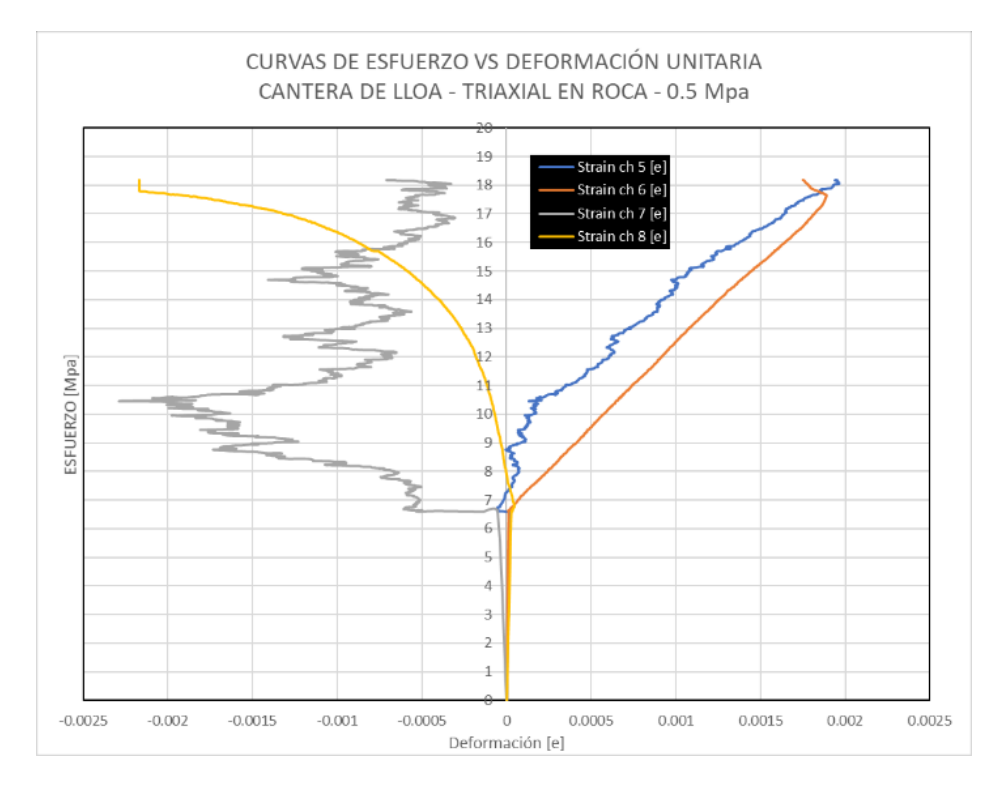

*Nota.* La figura muestra las curvas de esfuerzo vs. Deformación de las 4 galgas extensiométricas sobre un testigo de Roca. Elaborado por: Los Autores

En este caso cabe notar que las lecturas del canal 7 (strain 7) han sido erráticas por tanto se ha descartado este canal en las curvas promedio de esfuerzo vs deformación.

Para realizar las curvas de esfuerzo – deformación se realizaron los promedios de las galgas horizontales y también de las galgas verticales.

## **Figura 105**

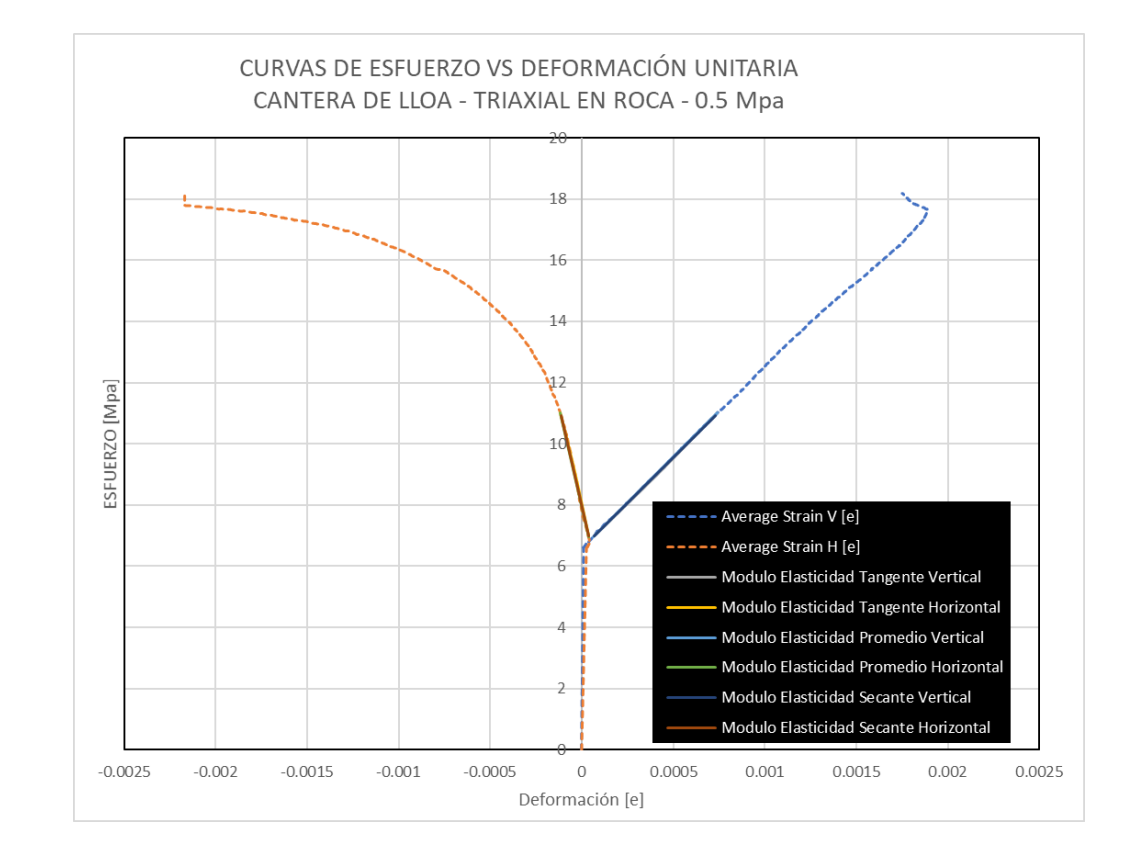

*Curva Esfuerzo – Deformación Promedio – Testigo de Lloa con 0.5 Mpa Cámara*

*Nota.* La figura muestra la curva promedio de esfuerzo vs. Deformación extraída con criterio técnico según la Figura 75. Elaborado por: Los

Autores.

Para el cálculo del módulo de Young se lo puede realizar por varios métodos, en los cuales se utilizaron 3, que se describen a continuación:

- Módulo tangente que se toma por lo general el 50% del esfuerzo máximo para su cálculo.
- Pendiente media, en la cual se calcula la pendiente promedio de la curva más recta la gráfica esfuerzo deformación.
- Modulo secantes, realiza la pendiente desde un punto cero hasta un porcentaje del esfuerzo máximo del ensayo.

Dada la explicación anterior se procedió a calcular el módulo de elasticidad por los tres métodos y de esta manera obtener el coeficiente de Poisson.

## **Tabla 31**

*Módulos de Elasticidad – Testigo de Lloa con 0.5 MPa Cámara*

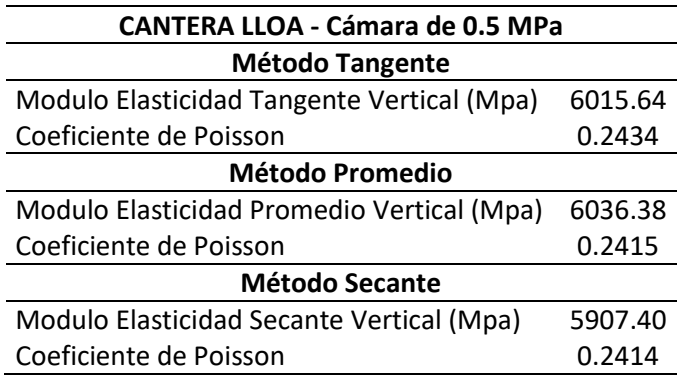

*Nota.* La Tabla muestra los módulos de elasticidad obtenidos de un testigo de roca ante un esfuerzo confinante de 0.5 MPa. Estos módulos son calculados según la ASTM D 5407. Elaborado por: Los Autores

|             |           |             |             |             |             |              | TRIAXIAL CON 1.0 Mpa DE CAMARA - LLOA |             |              |             |              |              |               |
|-------------|-----------|-------------|-------------|-------------|-------------|--------------|---------------------------------------|-------------|--------------|-------------|--------------|--------------|---------------|
| <b>Time</b> | Load ch 1 | Pressure ch | Strain ch 5 | Strain ch 5 | Strain ch 6 | Strain ch 6  | Average                               | Strain ch 7 | Strain ch 7  | Strain ch 8 | Strain ch 8  | Average      | <b>Stress</b> |
| [s]         | [Kn]      | 13 [Mpa]    | [ue]        | [e]         | [ue]        | [e]          | Strain V [e]                          | [ue]        | [e]          | [ue]        | [e]          | Strain H [e] | [Mpa]         |
| 0           | 0         | 0           | 0           | 0           | 0           | 0            | 0                                     | 0           | 0            | 0           | 0            | 0            | 0             |
| 0.1         | 9.855     | 1.008       | 1.9         | 0.0000019   | $-0.5$      | $-0.0000005$ | 0.0000019                             | 1.2         | 0.0000012    | $-6.3$      | $-0.0000063$ | 0.0000012    | 4.3           |
| 10.1        | 10.127    | 0.997       | 13.5        | 0.0000135   | $-0.4$      | $-0.0000004$ | 0.0000135                             | $-1.9$      | $-0.0000019$ | $-13.9$     | $-0.0000139$ | $-0.0000019$ | 4.42          |
| 30.1        | 13.14     | 0.993       | 193.6       | 0.0001936   | $-0.4$      | $-0.0000004$ | 0.0001936                             | $-54.6$     | $-0.0000546$ | $-42.9$     | $-0.0000429$ | $-0.0000546$ | 5.74          |
| 50          | 15.412    | 0.991       | 350.4       | 0.0003504   | $-0.4$      | $-0.0000004$ | 0.0003504                             | $-100.7$    | $-0.0001007$ | $-125.8$    | $-0.0001258$ | $-0.0001007$ | 6.73          |
| 70          | 17.685    | 1.002       | 515.7       | 0.0005157   | 0           | 0            | 0.0005157                             | $-152.6$    | $-0.0001526$ | $-117.9$    | $-0.0001179$ | $-0.0001526$ | 7.72          |
| 90          | 19.957    | 0.997       | 677.1       | 0.0006771   | $-0.2$      | $-0.0000002$ | 0.0006771                             | $-207.9$    | $-0.0002079$ | $-138.3$    | $-0.0001383$ | $-0.0002079$ | 8.71          |
| 110         | 22.254    | 1.006       | 835.9       | 0.0008359   | $-0.2$      | $-0.0000002$ | 0.0008359                             | $-266.3$    | $-0.0002663$ | $-167.8$    | $-0.0001678$ | $-0.0002663$ | 9.72          |
| 130         | 24.576    | 1.001       | 995         | 0.000995    | 0.2         | 0.0000002    | 0.000995                              | $-330.5$    | $-0.0003305$ | $-230.6$    | $-0.0002306$ | $-0.0003305$ | 10.73         |
| 150         | 26.848    | 0.996       | 1154.5      | 0.0011545   | 0           | $\mathbf{0}$ | 0.0011545                             | $-400.6$    | $-0.0004006$ | $-284.3$    | $-0.0002843$ | $-0.0004006$ | 11.72         |
| 170         | 29.159    | 0.995       | 1314.9      | 0.0013149   | $-0.4$      | $-0.0000004$ | 0.0013149                             | $-477.3$    | $-0.0004773$ | $-320.3$    | $-0.0003203$ | $-0.0004773$ | 12.73         |
| 190         | 31.416    | 1.008       | 1474.9      | 0.0014749   | $-0.5$      | $-0.0000005$ | 0.0014749                             | $-560.1$    | $-0.0005601$ | $-367.3$    | $-0.0003673$ | $-0.0005601$ | 13.72         |
| 210         | 33.745    | 0.993       | 1643.9      | 0.0016439   | $-0.5$      | $-0.0000005$ | 0.0016439                             | $-655.8$    | $-0.0006558$ | $-418.6$    | $-0.0004186$ | $-0.0006558$ | 14.73         |
| 230.1       | 36.026    | 1           | 1812.9      | 0.0018129   | $-0.5$      | $-0.0000005$ | 0.0018129                             | $-763.2$    | $-0.0007632$ | $-474.2$    | $-0.0004742$ | $-0.0007632$ | 15.73         |
| 250         | 38.307    | 1.004       | 1984.7      | 0.0019847   | $-0.7$      | $-0.0000007$ | 0.0019847                             | $-886.2$    | $-0.0008862$ | $-540.4$    | $-0.0005404$ | $-0.0008862$ | 16.73         |
| 270         | 40.612    | 1.002       | 2158.2      | 0.0021582   | $-1.2$      | $-0.0000012$ | 0.0021582                             | $-1031.9$   | $-0.0010319$ | $-619.3$    | $-0.0006193$ | $-0.0010319$ | 17.73         |
| 290         | 42.917    | 0.999       | 2331.9      | 0.0023319   | $-1.2$      | $-0.0000012$ | 0.0023319                             | $-1115.7$   | $-0.0011157$ | $-715.6$    | $-0.0007156$ | $-0.0011157$ | 18.74         |
| 310         | 45.222    | 1           | 2514.8      | 0.0025148   | $-1.8$      | $-0.0000018$ | 0.0025148                             | $-1115.7$   | $-0.0011157$ | $-839.2$    | $-0.0008392$ | $-0.0011157$ | 19.75         |
| 330         | 47.478    | 1.006       | 2716.5      | 0.0027165   | $-2.1$      | $-0.0000021$ | 0.0027165                             | $-1115.7$   | $-0.0011157$ | $-1092.2$   | $-0.0010922$ | $-0.0011157$ | 20.73         |
| 335.1       | 41.558    | 1.015       | 2690.6      | 0.0026906   | $-1.9$      | $-0.0000019$ | 0.0026906                             | $-1115.7$   | $-0.0011157$ | $-1099.4$   | $-0.0010994$ | $-0.0011157$ | 18.15         |

*Ensayo Triaxial Cantera Lloa – Testigo Roca con 1.0 MPa de Confinamiento.*

*Nota.* La tabla muestra los resultados obtenidos de un ensayo Triaxial sobre un testigo de roca con un esfuerzo confinante de 1.0 Mpa extraído de la cantera de Lloa. Elaborado por: Los Autores

### *Curvas Esfuerzo – Deformación – Testigo de Lloa con 1.0 Mpa Cámara*

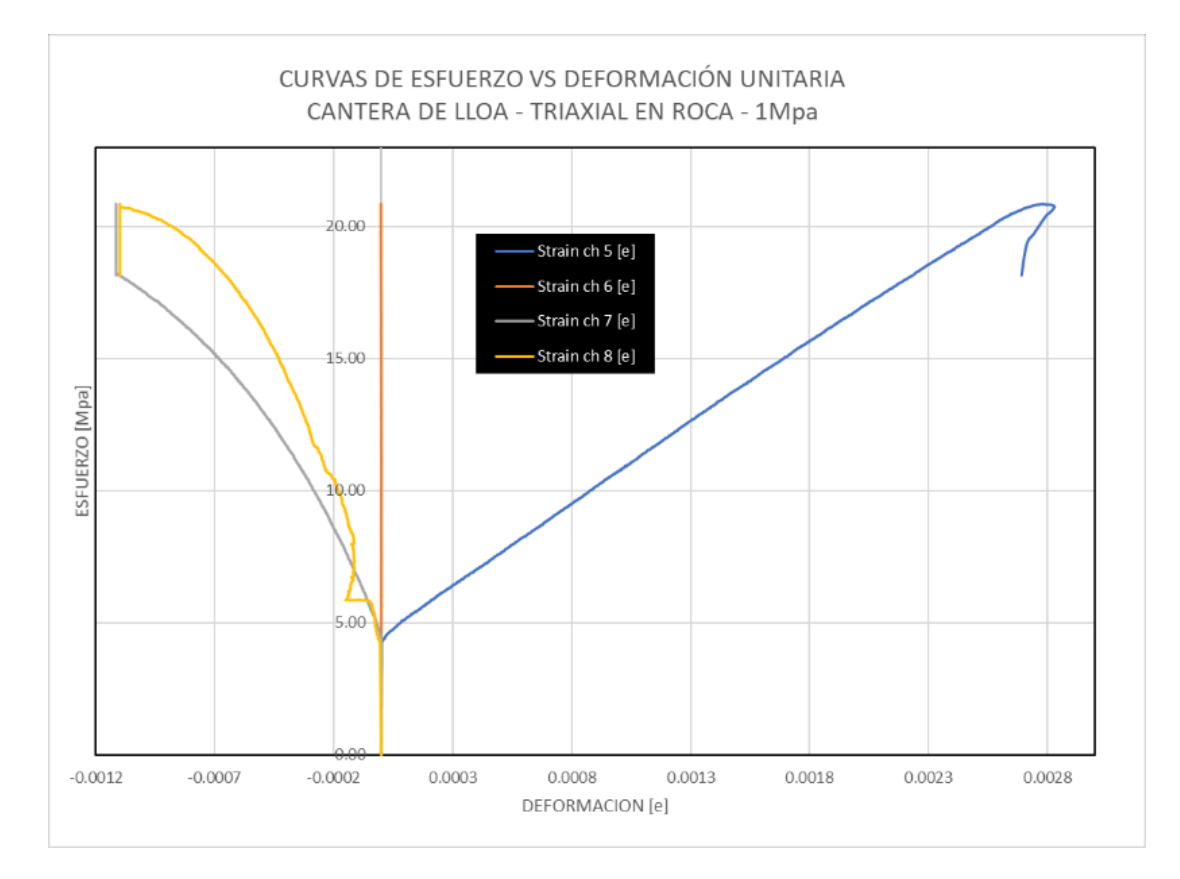

*Nota.* La figura muestra las curvas de esfuerzo vs. Deformación de las 4 galgas extensiométricas sobre un testigo de Roca. Elaborado por: Los Autores

En este caso no se puede observar ninguna lectura en el canal 6 (strain 6) por tanto estos datos aparecerán en cero.

*Curva Esfuerzo – Deformación Promedio – Testigo de Lloa con 1.0 Mpa Cámara*

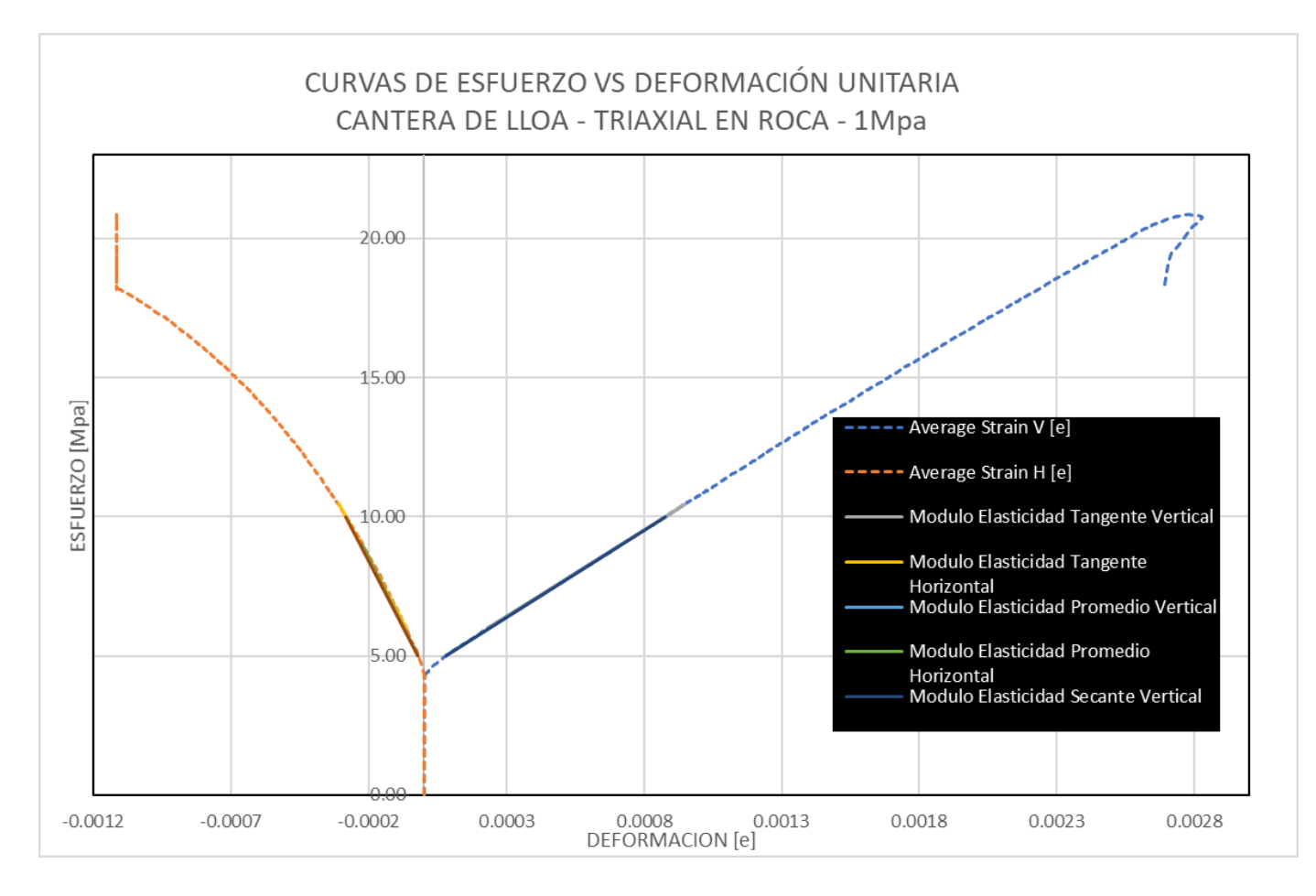

*Nota.* La figura muestra la curva promedio de esfuerzo vs. Deformación extraída con criterio técnico según la Figura 79. Elaborado por: Los

Autores

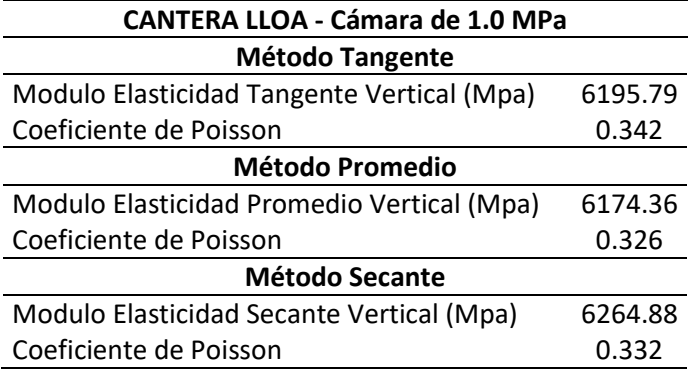

*Módulos de Elasticidad – Testigo de Lloa con 1.0 Mpa Cámara*

*Nota.* La Tabla muestra los módulos de elasticidad obtenidos de un testigo de roca ante un esfuerzo confinante de 1.0 Mpa. Estos módulos son calculados según la ASTM D 5407. Elaborado por: Los Autores

| TRIAXIAL CON 1.5 Mpa DE CAMARA |              |             |             |             |             |             |              |             |              |             |              |               |               |
|--------------------------------|--------------|-------------|-------------|-------------|-------------|-------------|--------------|-------------|--------------|-------------|--------------|---------------|---------------|
| Time [s]                       | Load ch 1    | Pressure ch | Strain ch 5 | Strain ch 5 | Strain ch 6 | Strain ch 6 | Average      | Strain ch 7 | Strain ch 7  | Strain ch 8 | Strain ch 8  | Average       | <b>Stress</b> |
|                                | [Kn]         | 13 [Mpa]    | [ue]        | [e]         | [ue]        | [e]         | Strain V [e] | [ue]        | [e]          | [ue]        | [e]          | Strain H [e]  | [Mpa]         |
| 0                              | $\mathbf{0}$ | 0           | 0           | 0           | 0           | 0           | 0            | 0           | $\Omega$     | 0           | 0            | 0             | 0             |
| 0.1                            | 18.53        | 1.5         | 0           | 0           | 8.4         | 0.0000084   | 0.0000084    | $-3.3$      | $-0.0000033$ | $-1.6$      | $-0.0000016$ | $-0.00000245$ | 8.09          |
| 10                             | 19.51        | 1.5         | 0           | 0           | 47.3        | 0.0000473   | 0.0000473    | $-16.9$     | $-0.0000169$ | $-10.9$     | $-0.0000109$ | $-0.0000139$  | 8.52          |
| 30                             | 21.81        | 1.5         | 0           | 0           | 152.9       | 0.0001529   | 0.0001529    | $-54.2$     | $-0.0000542$ | $-39.6$     | $-0.0000396$ | $-0.0000469$  | 9.52          |
| 50                             | 24.08        | 1.5         | 0           | 0           | 274.7       | 0.0002747   | 0.0002747    | $-95.2$     | $-0.0000952$ | $-71.9$     | $-0.0000719$ | $-0.00008355$ | 10.52         |
| 70                             | 26.38        | 1.5         | 0           | 0           | 402.5       | 0.0004025   | 0.0004025    | $-137.8$    | $-0.0001378$ | $-106.6$    | $-0.0001066$ | $-0.0001222$  | 11.52         |
| 90.1                           | 28.73        | 1.5         | 0           | 0           | 536.3       | 0.0005363   | 0.0005363    | $-185.5$    | $-0.0001855$ | $-142.7$    | $-0.0001427$ | $-0.0001641$  | 12.54         |
| 110                            | 30.96        | 1.5         | 0           | 0           | 675.8       | 0.0006758   | 0.0006758    | $-236.2$    | $-0.0002362$ | $-183.5$    | $-0.0001835$ | $-0.00020985$ | 13.52         |
| 130                            | 33.26        | 1.5         | 0           | 0           | 826.3       | 0.0008263   | 0.0008263    | $-292.9$    | $-0.0002929$ | $-226.9$    | $-0.0002269$ | $-0.0002599$  | 14.52         |
| 150.1                          | 35.52        | 1.5         | 0           | 0           | 991.2       | 0.0009912   | 0.0009912    | $-357.8$    | $-0.0003578$ | $-278.1$    | $-0.0002781$ | $-0.00031795$ | 15.51         |
| 170                            | 37.85        | 1.5         | 0           | 0           | 1160.9      | 0.0011609   | 0.0011609    | $-430.3$    | $-0.0004303$ | $-336$      | $-0.000336$  | $-0.00038315$ | 16.53         |
| 190                            | 40.15        | 1.5         | 0           | 0           | 1342.7      | 0.0013427   | 0.0013427    | $-513.9$    | $-0.0005139$ | $-403.5$    | $-0.0004035$ | $-0.0004587$  | 17.53         |
| 210                            | 42.46        | 1.5         | 0           | 0           | 1538        | 0.001538    | 0.001538     | $-615.3$    | $-0.0006153$ | $-483.2$    | $-0.0004832$ | $-0.00054925$ | 18.54         |
| 230                            | 44.74        | 1.5         | 0           | 0           | 1764.9      | 0.0017649   | 0.0017649    | $-750.5$    | $-0.0007505$ | $-587.5$    | $-0.0005875$ | $-0.000669$   | 19.53         |
| 250                            | 47.02        | 1.5         | 0           | 0           | 2024.1      | 0.0020241   | 0.0020241    | $-925.1$    | $-0.0009251$ | $-719.4$    | $-0.0007194$ | $-0.00082225$ | 20.53         |
| 270                            | 49.3         | 1.5         | 0           | 0           | 2469.6      | 0.0024696   | 0.0024696    | $-1275.5$   | $-0.0012755$ | $-963.4$    | $-0.0009634$ | $-0.00111945$ | 21.53         |
| 276.1                          | 44.37        | 1.51        | 0           | 0           | 3044        | 0.003044    | 0.003044     | $-1170.8$   | $-0.0011708$ | $-830.2$    | $-0.0008302$ | $-0.0010005$  | 19.38         |

*Ensayo Triaxial Cantera Lloa – Testigo Roca con 1.5 Mpa de Confinamiento.*

*Nota.* La tabla muestra los resultados obtenidos de un ensayo Triaxial sobre un testigo de roca con un esfuerzo confinante de 1.5 Mpa extraído de

la cantera de Lloa. Elaborado por: Los Autores

### *Curvas Esfuerzo – Deformación – Testigo de Lloa con 1.5 Mpa Cámara*

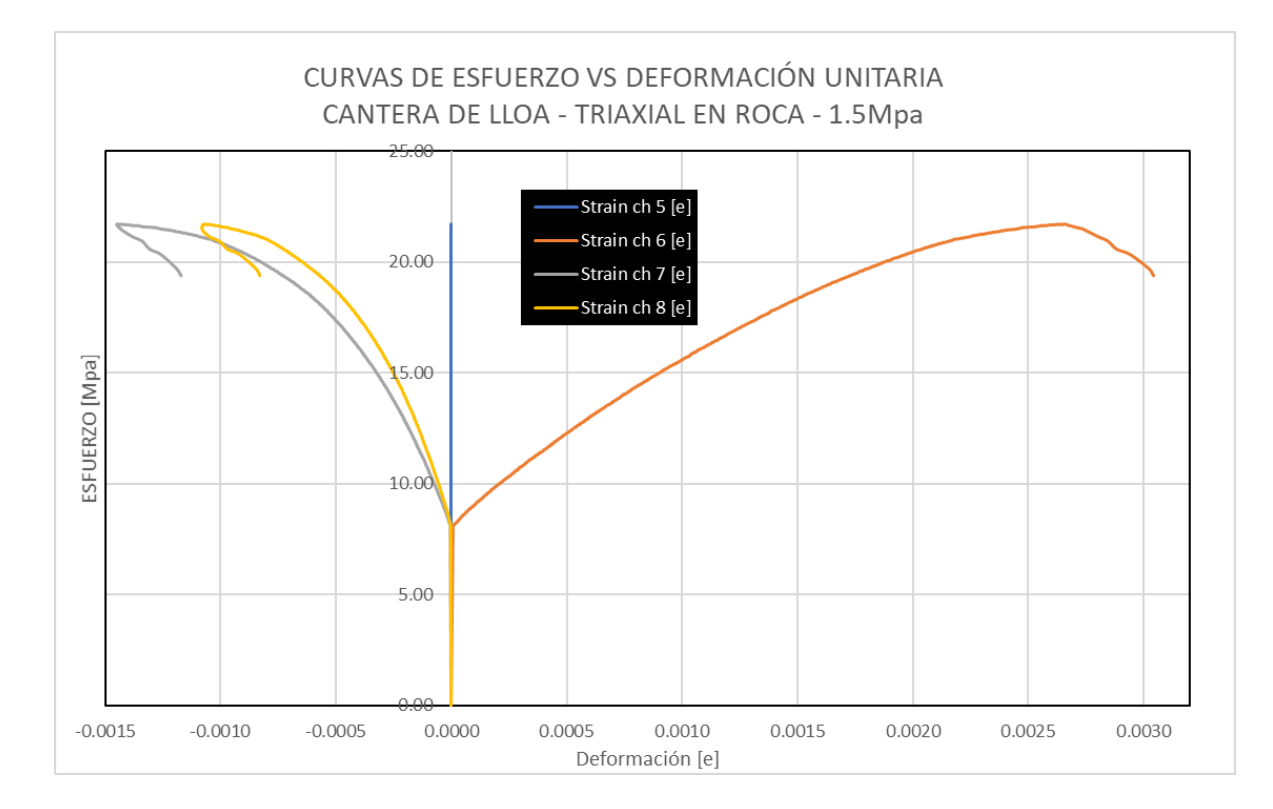

*Nota.* La figura muestra las curvas de esfuerzo vs. Deformación de las 4 galgas extensiométricas sobre un testigo de Roca. Elaborado por: Los Autores

En este caso no se puede observar ninguna lectura en el canal 5 (strain 5) por tanto estos datos aparecerán en cero.

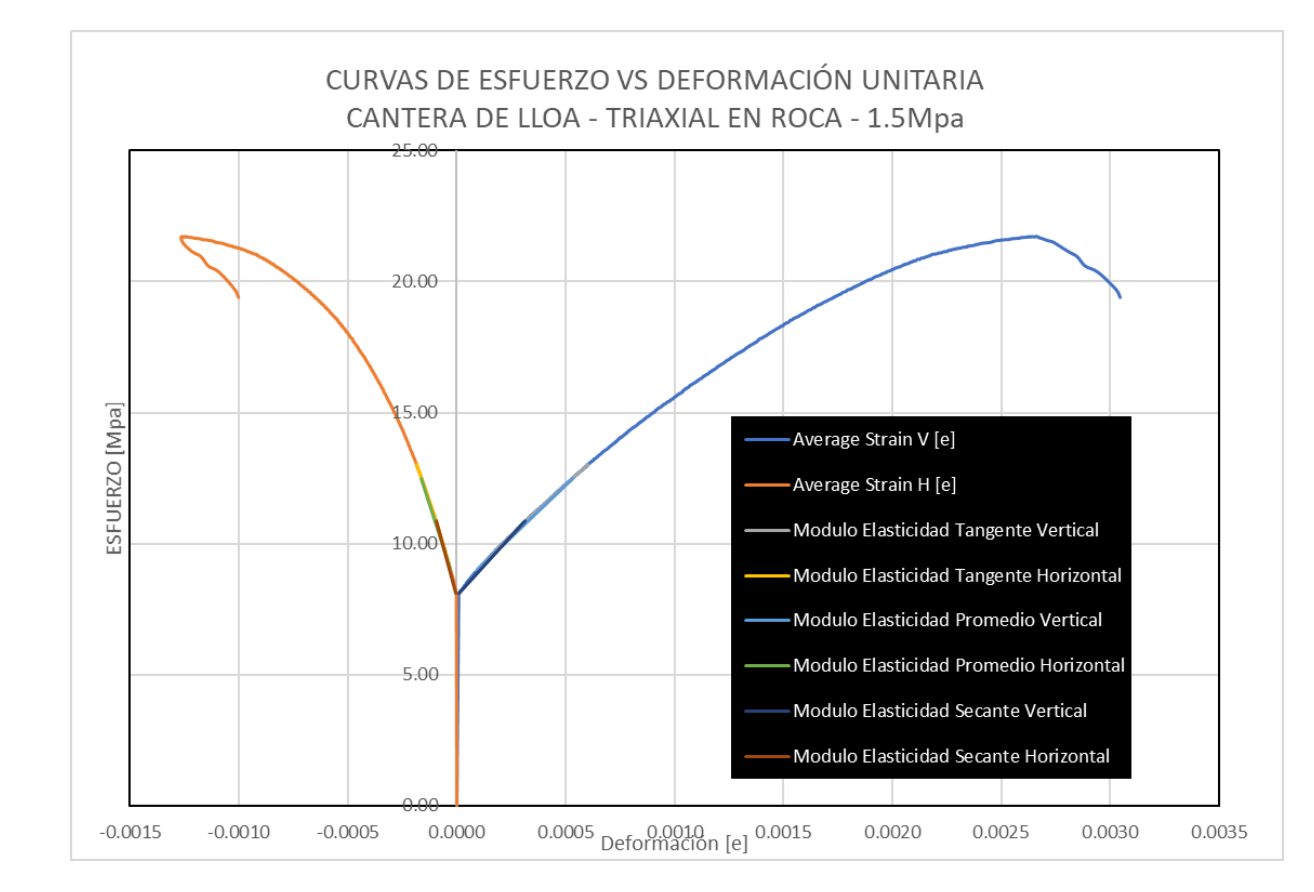

*Curva Esfuerzo – Deformación Promedio – Testigo de Lloa con 1.5 Mpa Cámara*

*Nota.* La figura muestra la curva promedio de esfuerzo vs. Deformación extraída con criterio técnico según la Figura 81. Elaborado por: Los

Autores

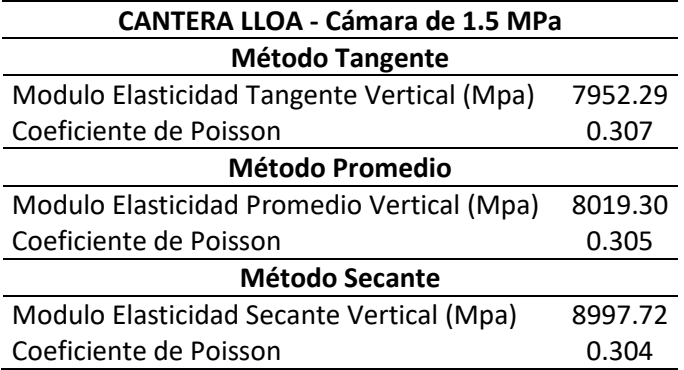

*Módulos de Elasticidad – Testigo de Lloa con 1.5 Mpa Cámara*

*Nota.* La Tabla muestra los módulos de elasticidad obtenidos de un testigo de roca ante un esfuerzo confinante de 1.5 Mpa. Estos módulos son calculados según la ASTM D 5407. Elaborado por: Los Autores

Para determinar los datos geométricos del círculo de Mohr, como el radio y el centro de los obtuvo como se muestra en la figura 110.

#### **Figura 110**

*Cálculo del radio y centro del Círculo de Mohr.*

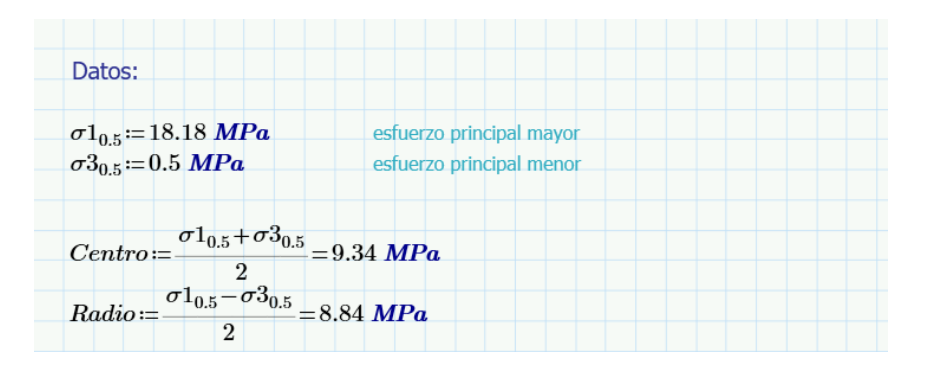

*Nota.* En la figura se muestra el cálculo del centro y radio del círculo de Mohr mediante los esfuerzos principales mayor y menor. Elaborado por: Los Autores.

En la figura 110 describe un ejemplo de cálculo que se realizó en cada círculo de cada testigo de roca de Lloa.

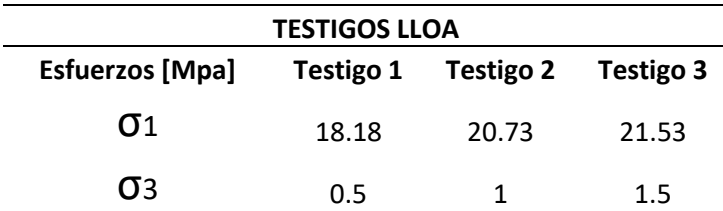

*Esfuerzos de falla y confinantes en testigos Roca – Cantera Lloa*

*Nota.* La Tabla muestra un resumen tanto de los esfuerzos de falla como de confinamiento para cada testigo de Roca en un Ensayo Triaxial. Elaborado por: Los Autores

Para el cálculo del ángulo de fricción y de la cohesión se utiliza la ecuación del criterio de falla en donde se realiza por sistema de ecuaciones como se observa en la figura 111.

#### **Figura 111**

*Cálculo del ángulo de fricción*

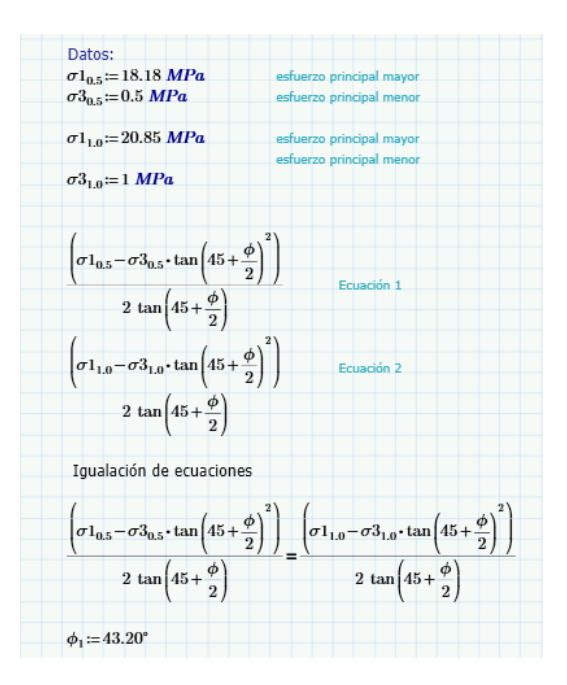

*Nota.* En la figura se muestra el respectivo cálculo que se hizo por el método de igualación de ecuaciones para obtener el respectivo ángulo de fricción. Elaborado por: Autores

En la figura 111 se presenta un ejemplo de cálculo para la obtención del ángulo de fricción del testigo de Lloa con esfuerzo de confinamiento de 0.5 MPa y 1 MPa.

## **Tabla 37**

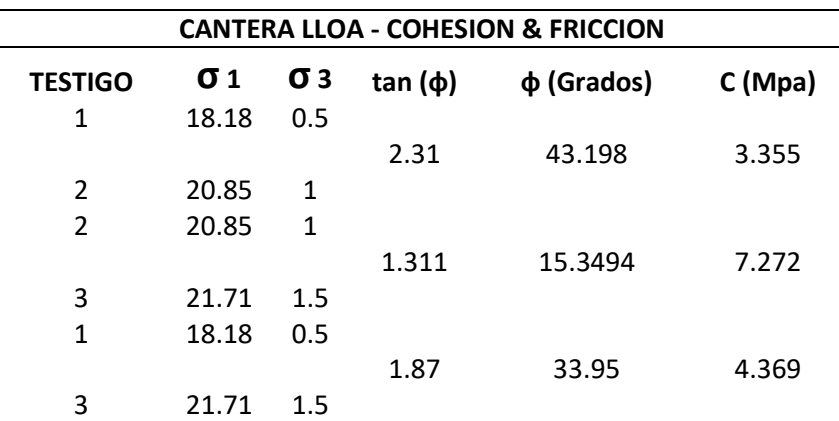

*Cálculo de Cohesión y Ángulo de Fricción – Testigos Roca Lloa*

*Nota.* La Tabla muestra la obtención de parámetros mecánicos (Cohesión & Ángulo de Fricción) de muestras extraídas de la cantera de Lloa. Elaborado por: Los Autores.

#### **Tabla 38**

*Combinaciones envolventes de falla – Testigos Roca Lloa*

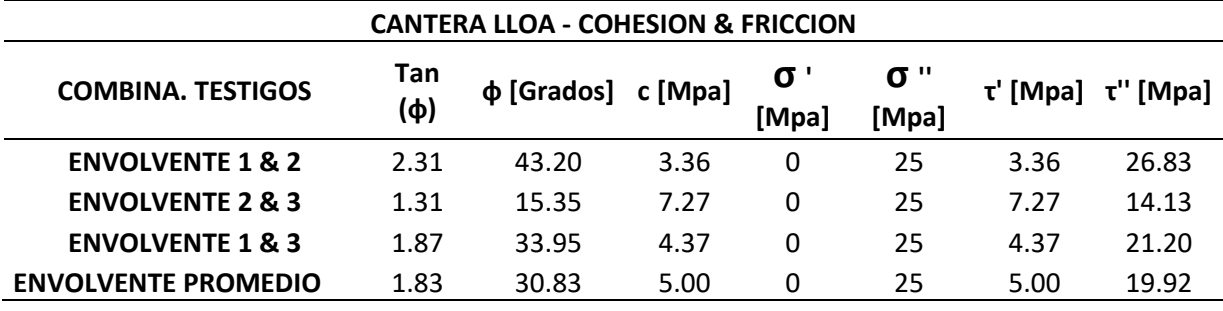

*Nota.* La Tabla muestra un resumen que resultó de la combinación de parámetros para tener valores finales promedios tanto de Cohesión como de Fricción en una muestra de roca de la cantera de Lloa. Elaborado por: Los Autores.

El valor del ángulo de fricción promedio fue obtenido a partir del promedio de los valores de tan(ф).

A continuación, se obtiene el esfuerzo compresión simple de la roca intacta (σci) y el esfuerzo a la tracción (σt) de los testigos de roca correspondientes a la cantera de Lloa como se muestra en la figura 112.

### **Figura 112**

*Esfuerzo a compresión simple y tracción en testigos de Lloa*

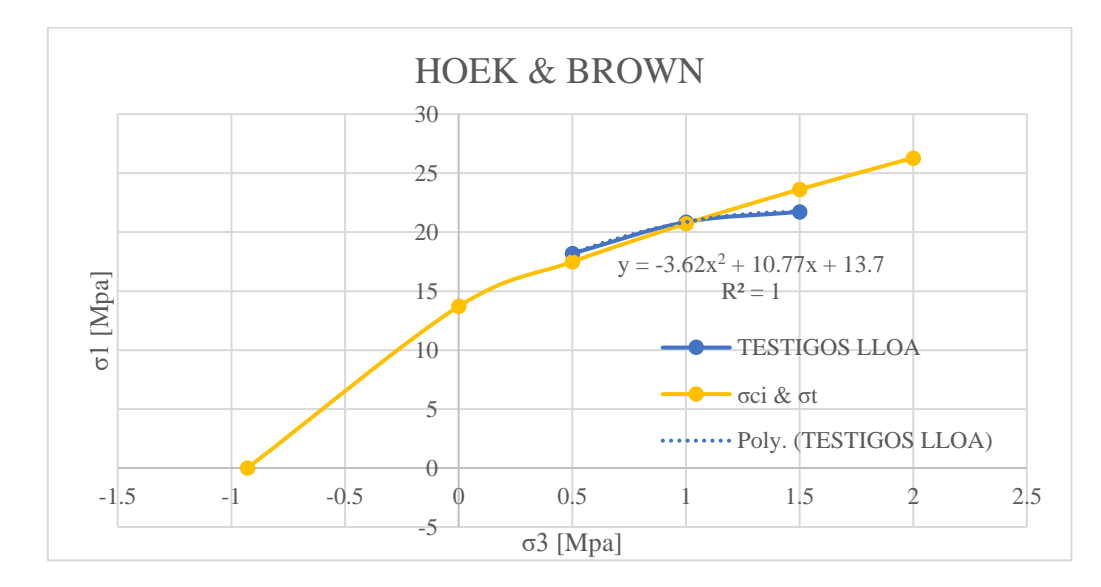

*Nota.* La figura muestra los esfuerzos a compresión simple σci y esfuerzo a tracción σt a partir de los 3 esfuerzo de falla y 3 esfuerzos de cámara en testigos de Lloa. Elaborado por: Los Autores.

#### **Tabla 39**

*Valores para curva "σci & σt" - Lloa*

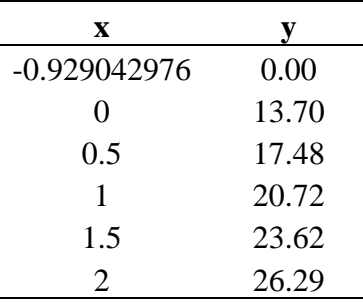

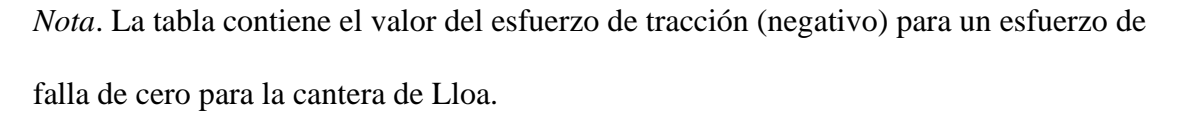

| mi. Prom | mi        | $\sigma$ 3 | $\sigma$ l | σ1 iterado |
|----------|-----------|------------|------------|------------|
|          | 18.232261 | 0.5        | 18.18      | 18.17996   |
| 14.679   | 15.06107  |            | 20.85      | 20.850105  |
|          | 10.742302 |            | 1.5 21.71  | 21.710005  |

*Valores del coeficiente mi – Cantera de Lloa*

*Nota*. La tabla contiene valores de mi para diferentes esfuerzos de falla y de confinamiento para 2 testigos de roca de Lloa.

*Círculos de Mohr y Envolventes de Falla – Muestra de Lloa*

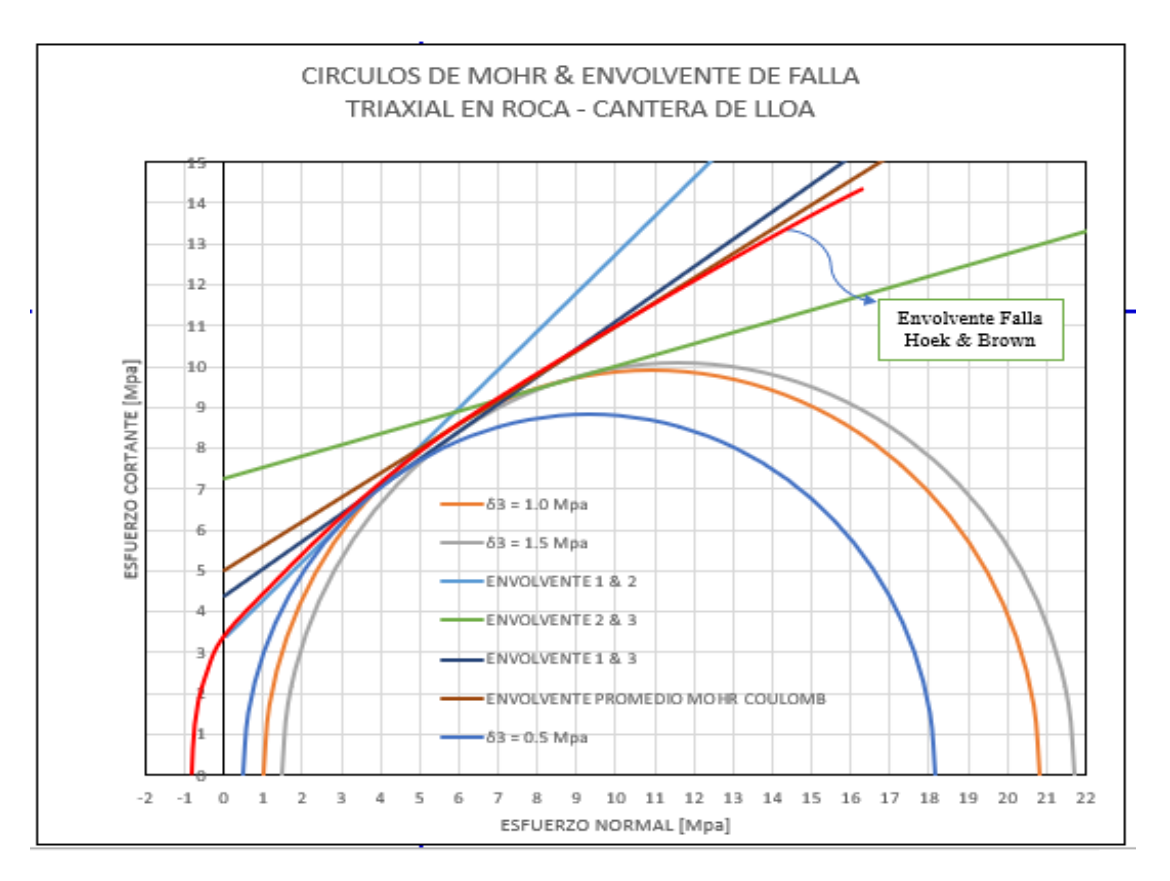

*Nota:* La figura muestra el trazado de los 3 círculos de Mohr para definir un plano de falla combinado promedio y así obtener parámetros mecánicos mostrados en la Tabla 36 de una muestra de Roca de la cantera de Lloa. Elaborado por: Los Autores

## *Ensayo Triaxial Cantera M. Mundo – Testigo Roca con 0.5 MPa de Confinamiento.*

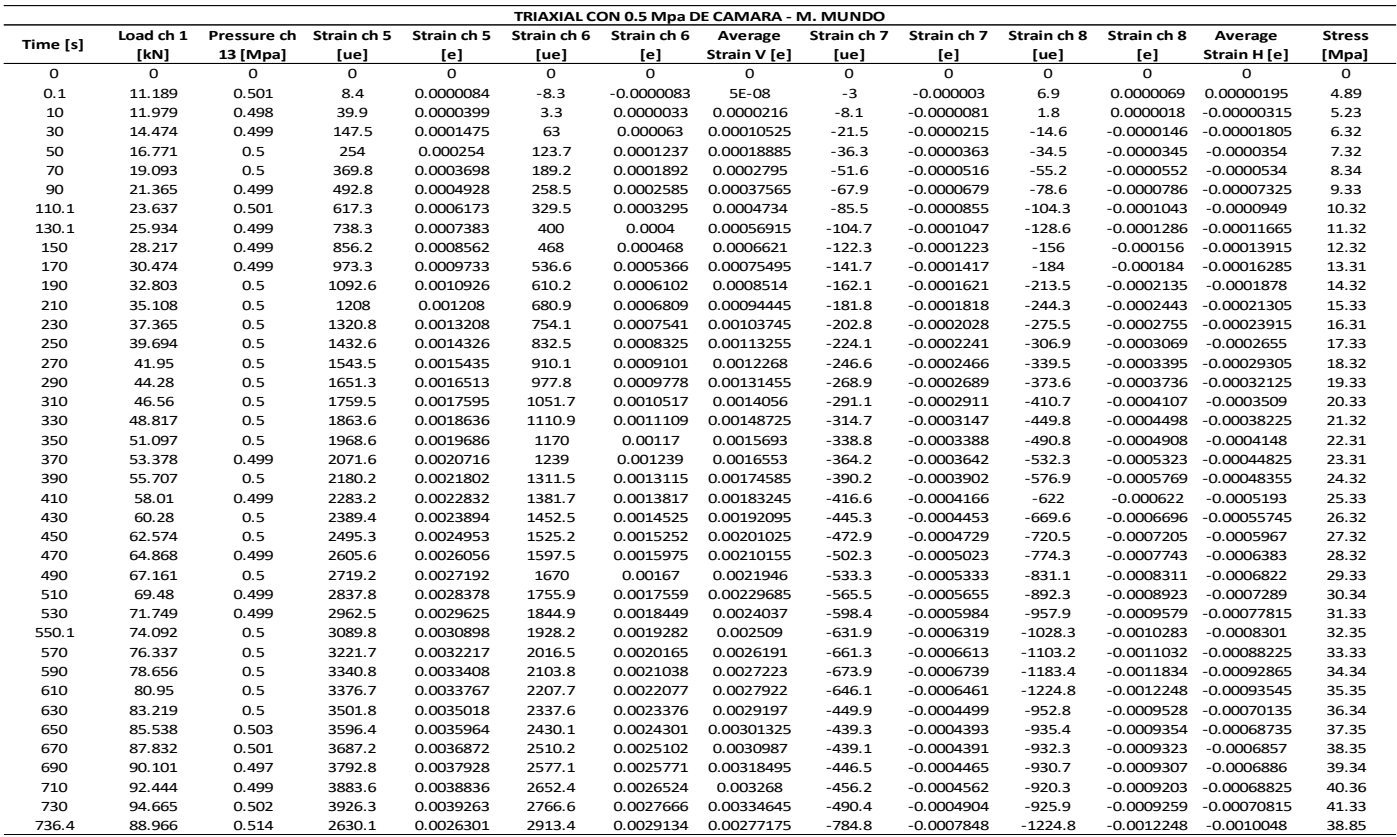

*Nota.* La tabla muestra los resultados obtenidos de un ensayo Triaxial sobre un testigo de roca con un esfuerzo confinante de 0.5 Mpa extraído de

la cantera de la Mitad del Mundo. Elaborado por: Los Autores.

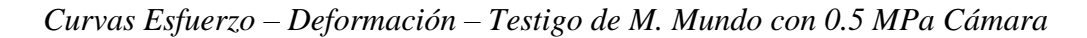

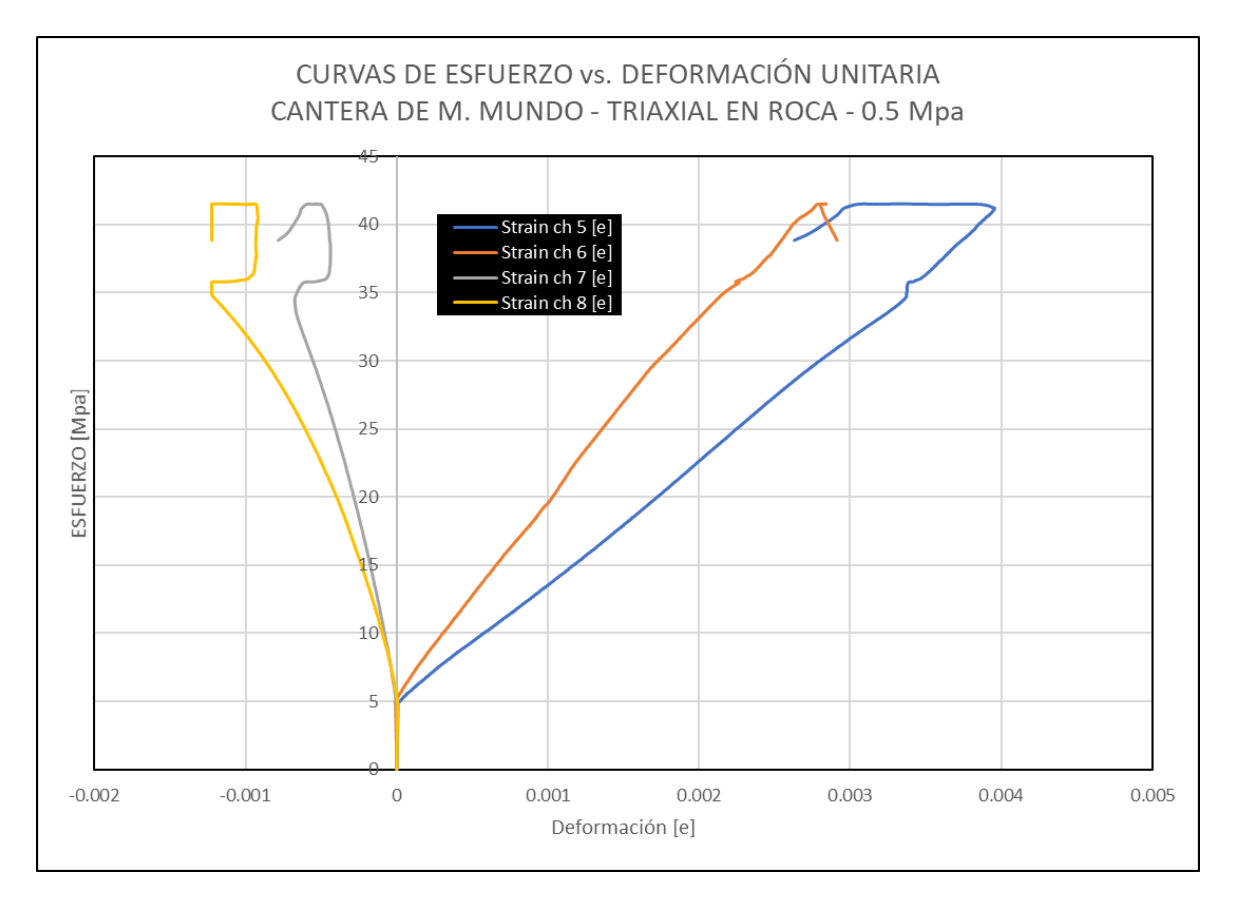

*Nota.* La figura muestra las curvas de esfuerzo vs. deformación de las 4 galgas extensiométricas sobre un testigo de Roca. Elaborado por: Los

Autores

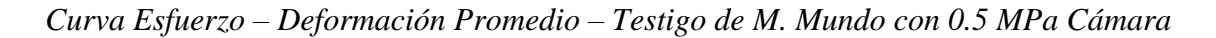

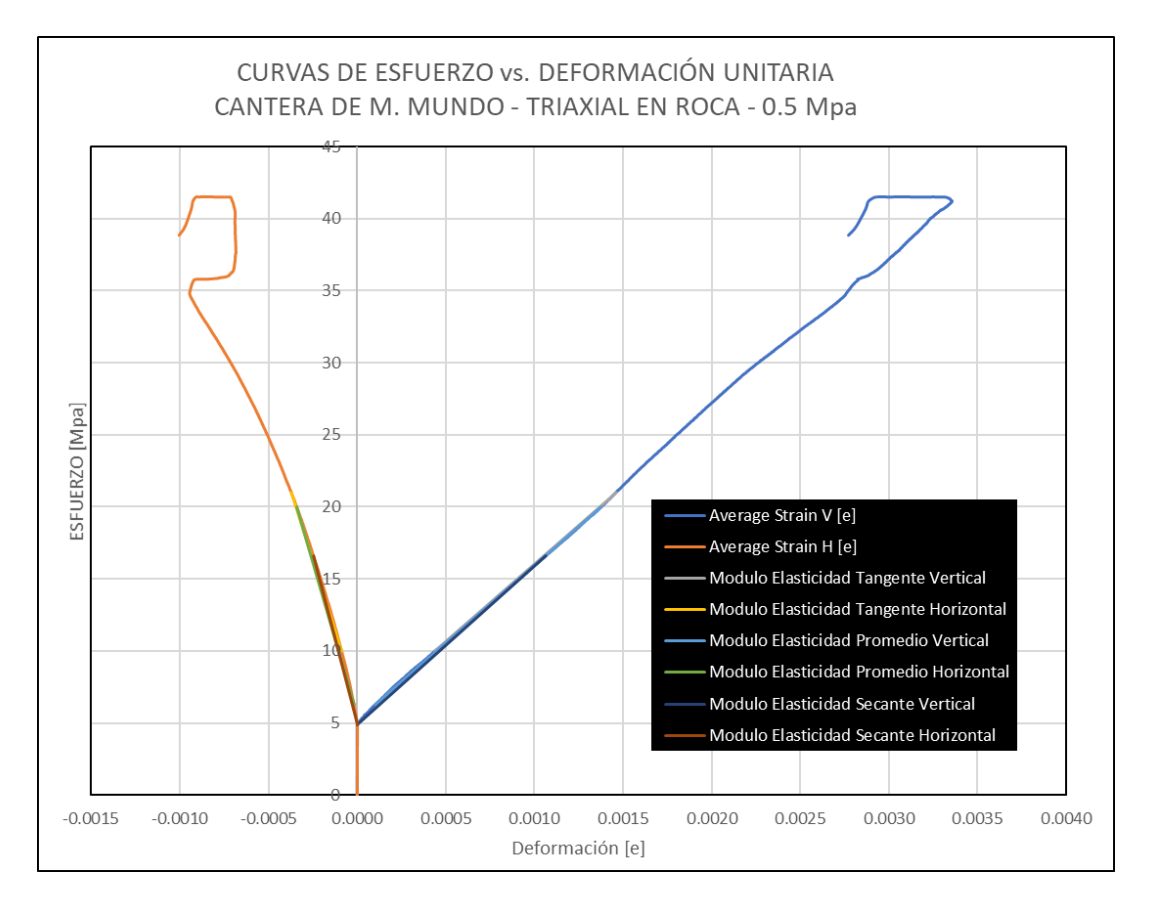

*Nota.* La figura muestra la curva promedio de esfuerzo vs. Deformación extraída con criterio técnico según la Figura 84. Elaborado por: Los

Autores.

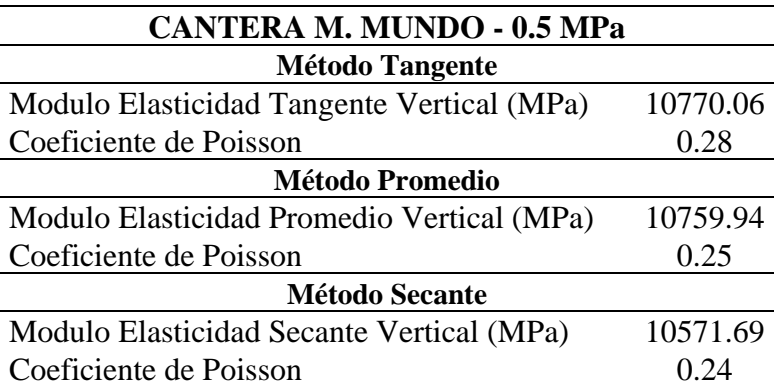

*Módulos de Elasticidad – Testigo de M. Mundo con 0.5 MPa de Cámara*

*Nota.* La Tabla muestra los módulos de elasticidad obtenidos de un testigo de roca ante un esfuerzo confinante de 0.5 MPa. Estos módulos son calculados según la ASTM D 5407. Elaborado por: Los Autores

## *Ensayo Triaxial Cantera M. Mundo – Testigo Roca con 1.0 Mpa de Confinamiento.*

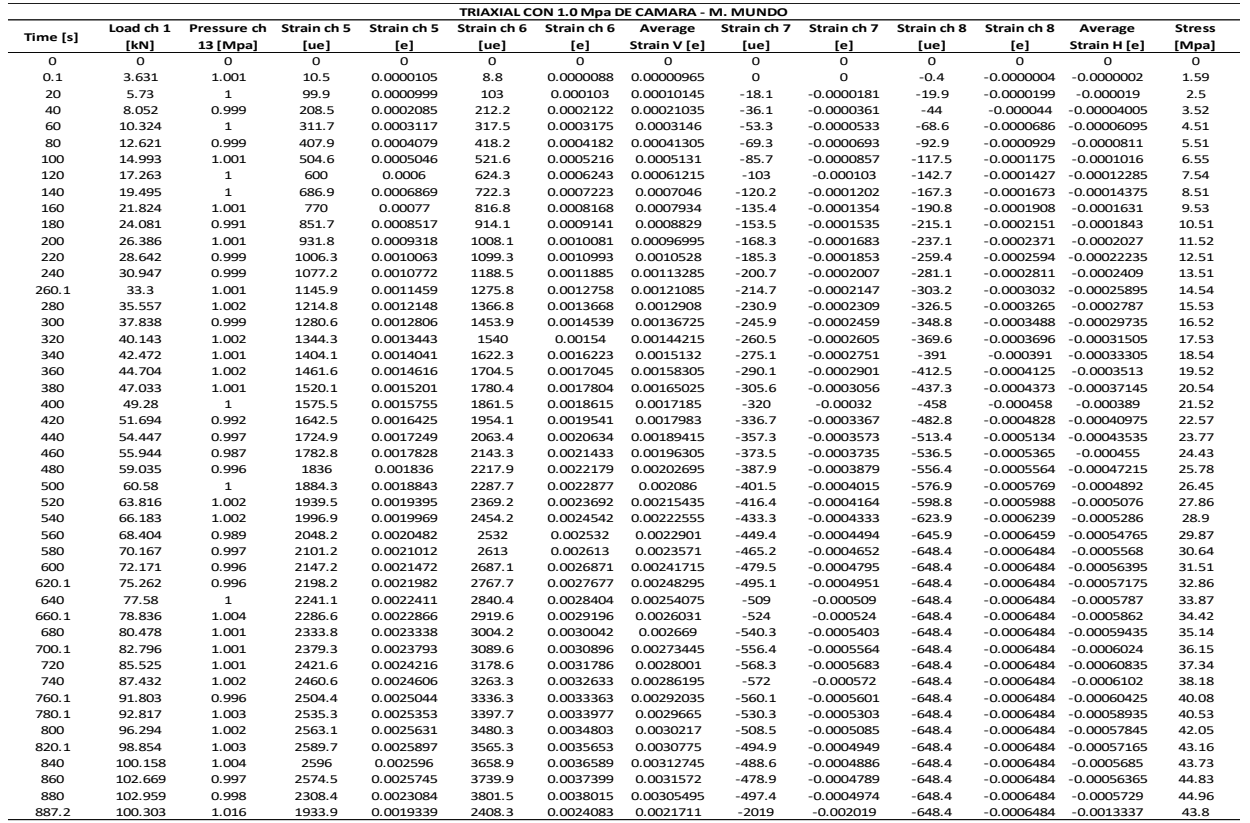

*Nota.* La tabla muestra los resultados obtenidos de un ensayo Triaxial sobre un testigo de roca con un esfuerzo confinante de 1.0 Mpa extraído de la cantera de la Mitad del Mundo. Elaborado por: Los Autores

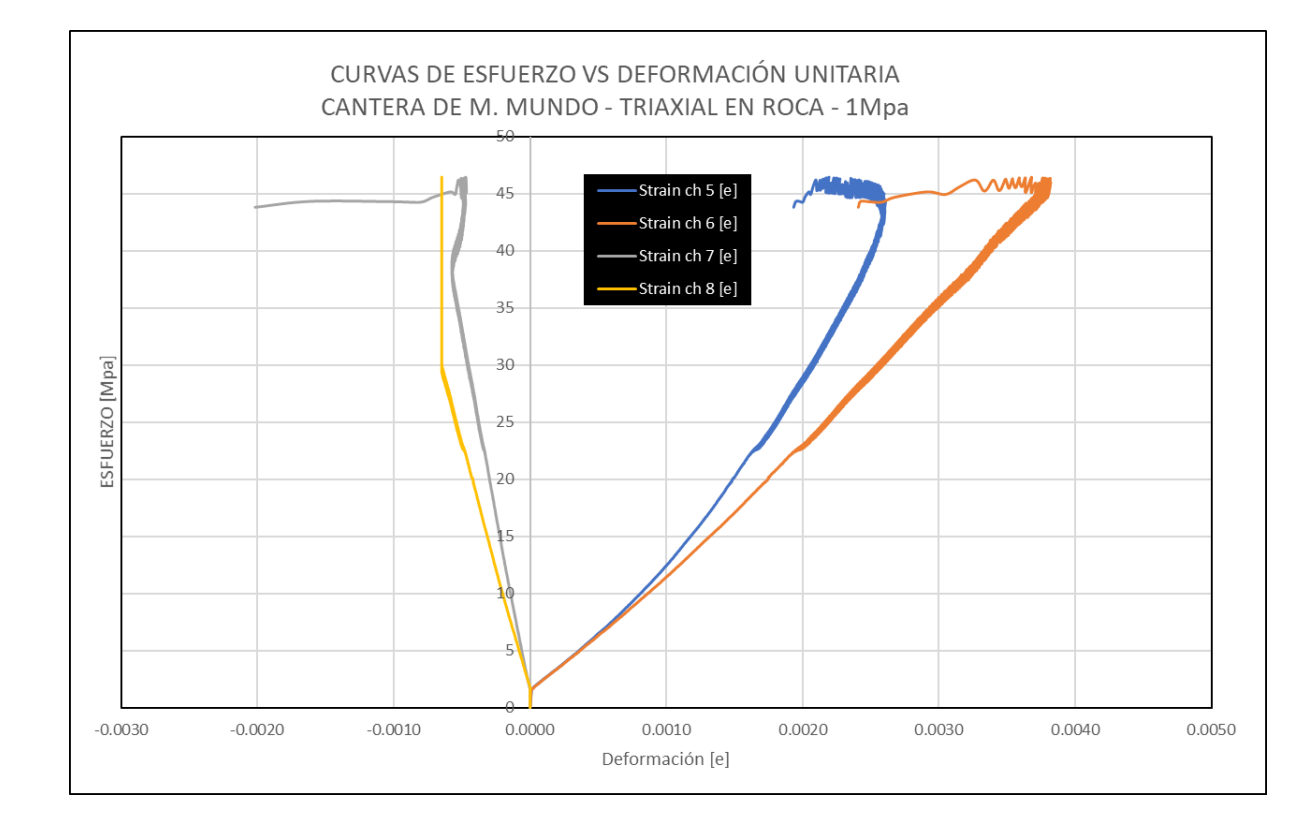

*Curvas Esfuerzo – Deformación – Testigo de M. Mundo con 1.0 MPa de Cámara*

*Nota.* La figura muestra las curvas de esfuerzo vs. Deformación de las 4 galgas extensiométricas sobre un testigo de Roca. Elaborado por: Los Autores.

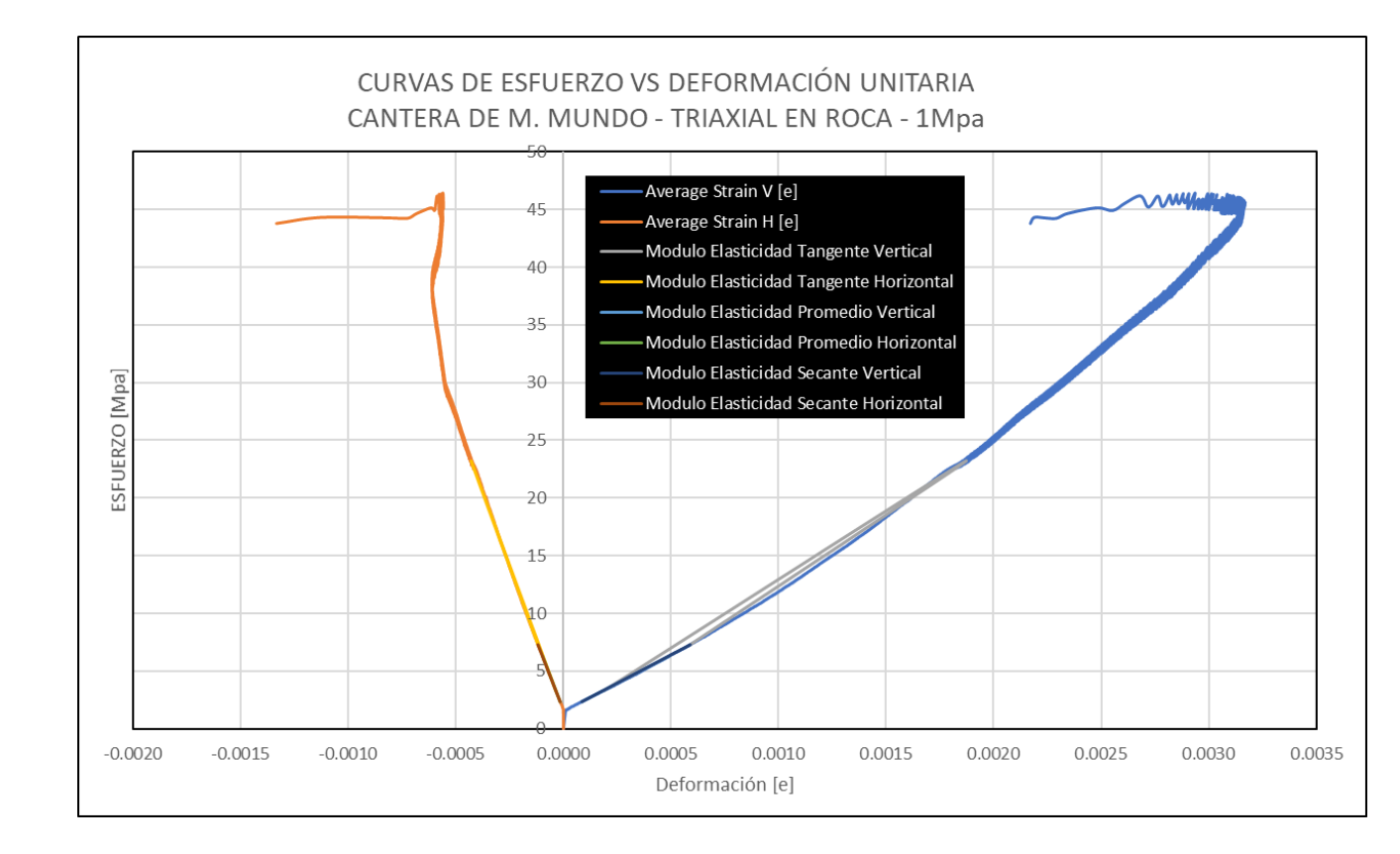

### *Curva Esfuerzo – Deformación Promedio – Testigo de M. Mundo con 1.0 Mpa de Cámara*

*Nota.* La figura muestra la curva promedio de esfuerzo vs. Deformación extraída con criterio técnico según la Figura 116. Elaborado por: Los

Autores

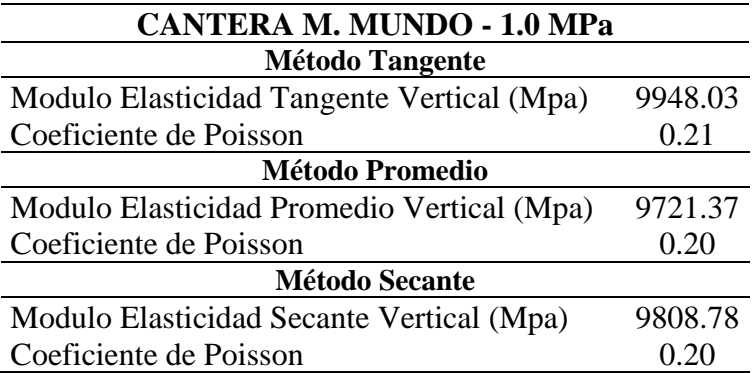

*Módulos de Elasticidad – Testigo de M. Mundo con 1.0 Mpa de Cámara*

*Nota.* La Tabla muestra los módulos de elasticidad obtenidos de un testigo de roca ante un esfuerzo confinante de 1.0 MPa. Estos módulos son calculados según la ASTM D 5407. Elaborado por: Los Autores.

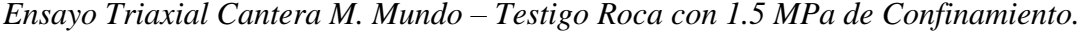

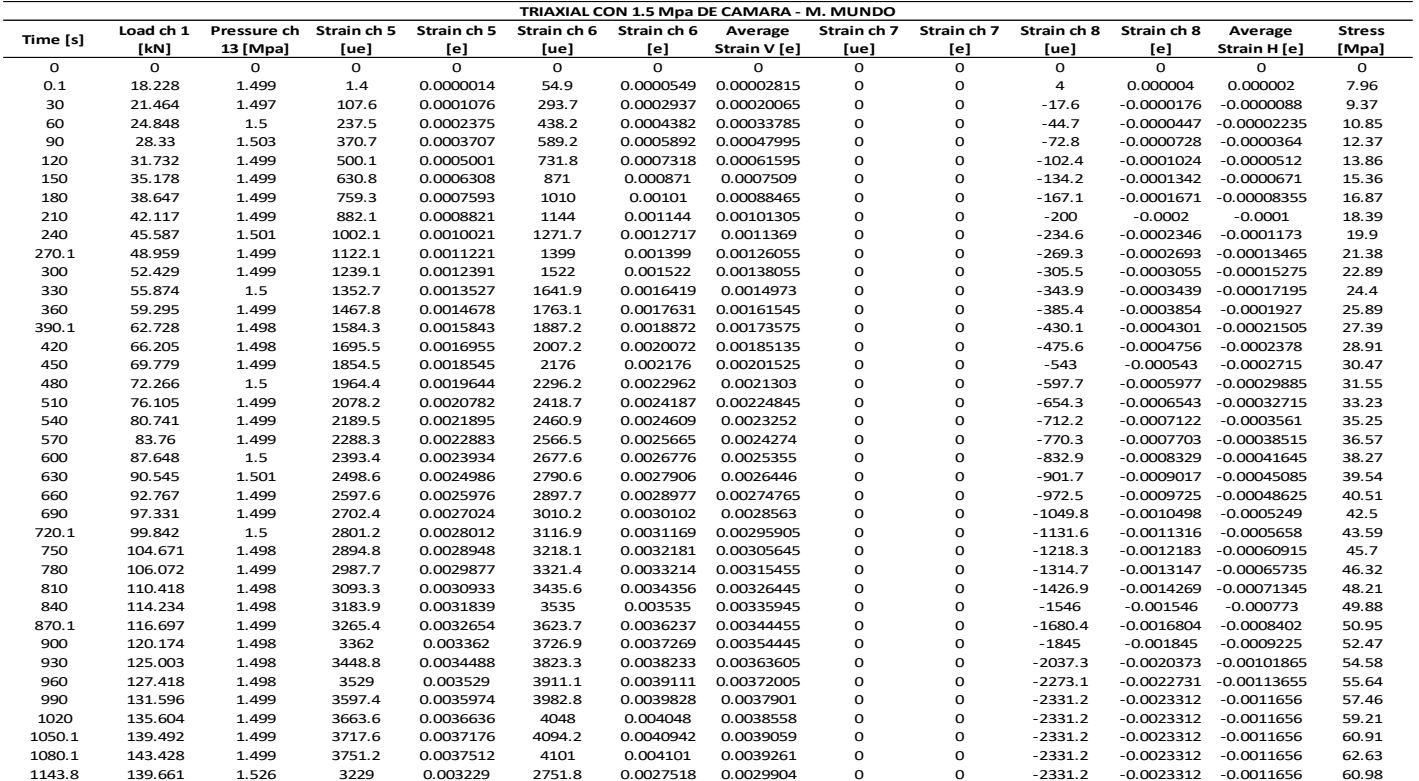

*Nota.* La tabla muestra los resultados obtenidos de un ensayo Triaxial sobre un testigo de roca con un esfuerzo confinante de 1.5 Mpa extraído de la cantera de la Mitad del Mundo. Elaborado por: Los Autores

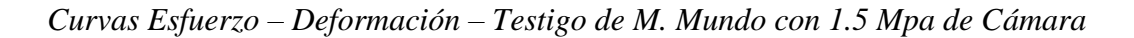

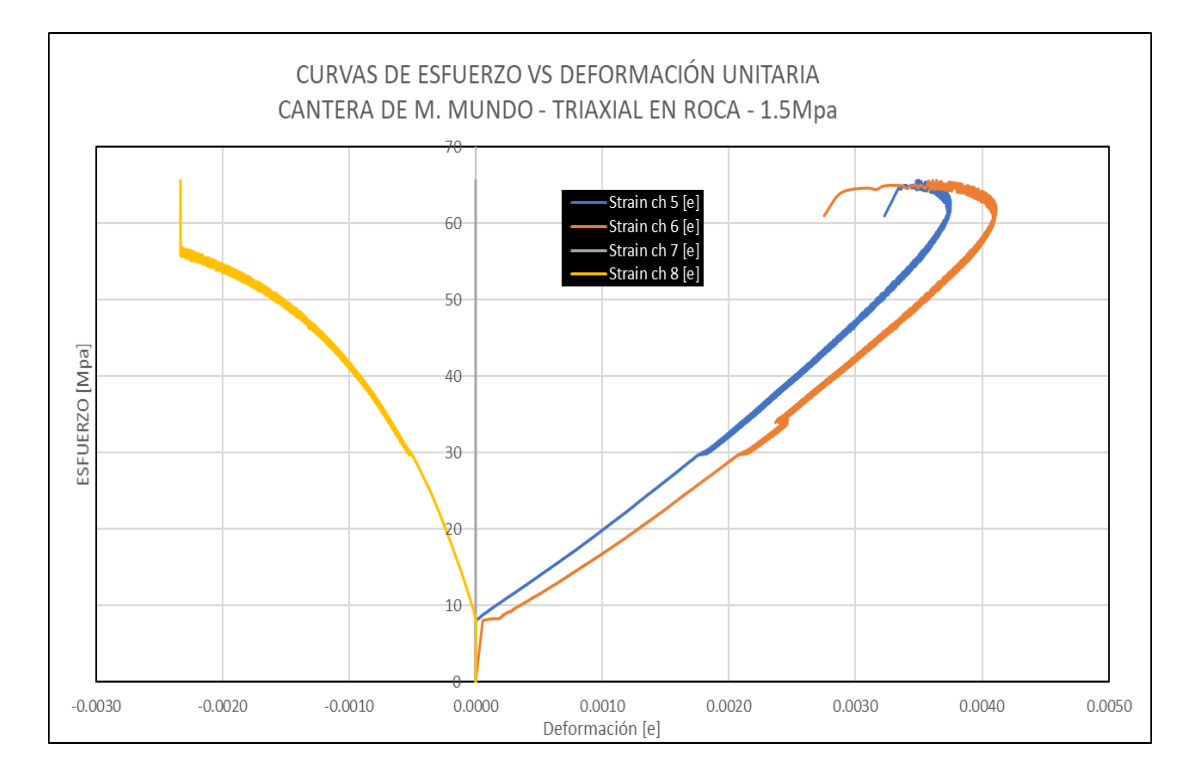

*Nota.* La figura muestra las curvas de esfuerzo vs. Deformación de las 4 galgas extensiométricas sobre un testigo de Roca. Elaborado por: Los Autores.

En este caso no se puede observar ninguna lectura en el canal 7 (strain 7) por tanto estos datos aparecerán en cero.

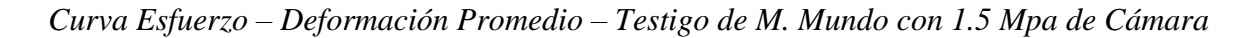

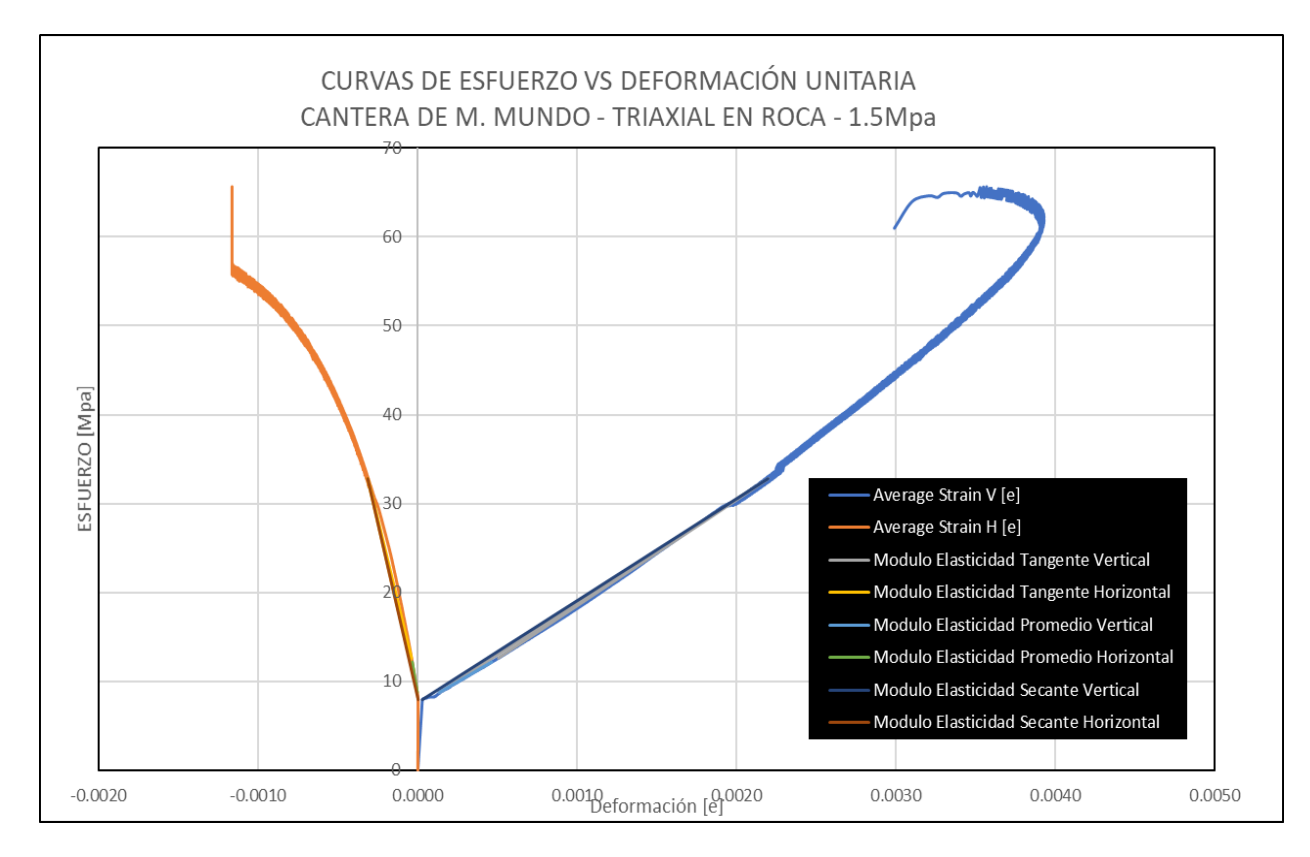

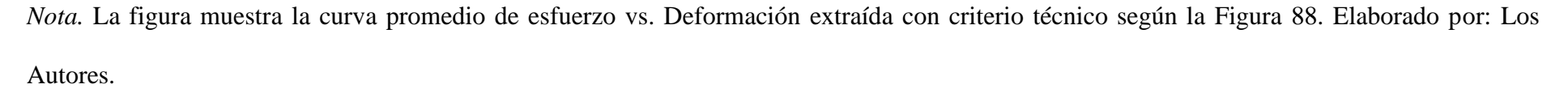

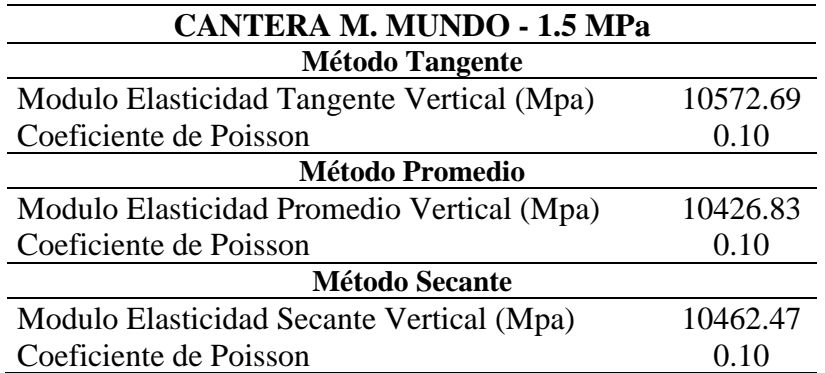

*Módulos de Elasticidad – Testigo de M. Mundo con 1.5 Mpa de Cámara*

*Nota.* La Tabla muestra los módulos de elasticidad obtenidos de un testigo de roca ante un esfuerzo confinante de 1.5 Mpa. Estos módulos son calculados según la ASTM D 5407. Elaborado por: Los Autores.

#### **Tabla 46**

*Esfuerzos de falla y confinantes en testigos Roca – Cantera M. Mundo*

| <b>TESTIGOS M. MUNDO</b> |           |           |           |  |  |  |  |  |  |
|--------------------------|-----------|-----------|-----------|--|--|--|--|--|--|
| Esfuerzos [Mpa]          | Testigo 1 | Testigo 2 | Testigo 3 |  |  |  |  |  |  |
| σI                       | 41.33     | 44.96     | 62.63     |  |  |  |  |  |  |
| $\sigma$ 3               | 0.5       |           | 1.5       |  |  |  |  |  |  |

*Nota.* La Tabla muestra un resumen tanto de los esfuerzos de falla como de confinamiento para cada testigo de Roca en un Ensayo Triaxial. Elaborado por: Los Autores.

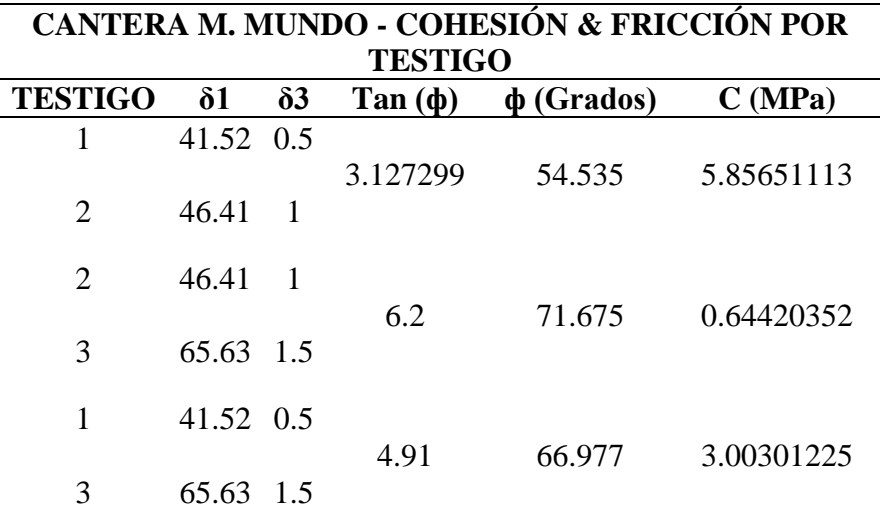

*Combinaciones envolventes de falla – Testigos Roca M. Mundo*

*Nota.* La Tabla muestra la obtención de parámetros mecánicos (Cohesión & Ángulo de Fricción) de muestras extraídas de la cantera de la Mitad del Mundo. Elaborado por: Los Autores

#### **Tabla 48**

*Combinaciones envolventes de falla – Testigos Roca M. Mundo*

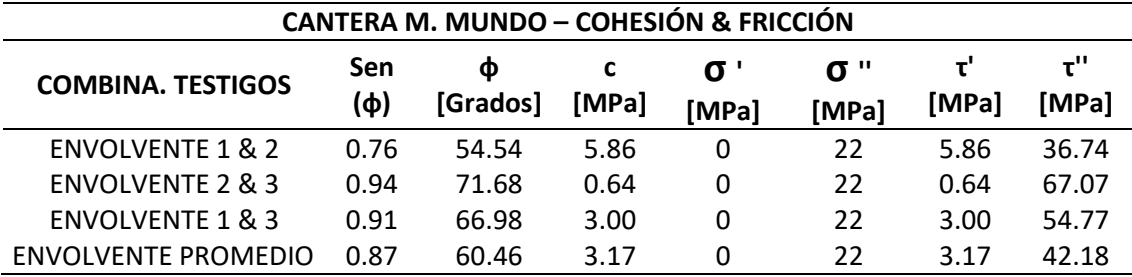

*Nota.* La Tabla muestra un resumen que resultó de la combinación de parámetros para tener valores finales promedios tanto de Cohesión como de Fricción en una muestra de roca de la cantera de la Mitad del Mundo. Elaborado por: Los Autores

El valor del ángulo de fricción promedio fue obtenido a partir del promedio de los valores de tan (ф).
A continuación, se obtiene el esfuerzo a compresión simple de la roca intacta (σci) y el esfuerzo a la tracción (σt) de los testigos de roca correspondientes a la cantera de la Mitad del Mundo como se muestra a continuación en la figura 121.

# **Figura 121**

 $y = 31,755e^{0,4579x}$  $R^2$  = 0,9315  $\theta$  $10^{-1}$ 20 30 40 50 60 70 **CRITERIO DE HOEK & BROWN** -1.0 -0.5 0.0 0.5 1.0 1.5 2.0<br>
-0.5 0.0 0.5 1.0 1.5 2.0<br>
-0.5 0.0 0.5 1.0 1.5 2.0 σ3 [MPa] Testigo de M.Mundo Envolvente de Ruptura de Hoek & Brown Expon. (Testigo de M.Mundo)

*Esfuerzo a compresión simple y tracción en testigos de la Mitad del Mundo*

*Nota.* En la figura se muestra la envolvente de falla según el criterio de Hoek y Brown, y la curva de esfuerzos principales mayores y menores en el momento de falla del ensayo triaxial. Elaborado por: Autores.

Partiendo de los resultados obtenidos de los ensayos triaxiales en condición de falla se trazaron líneas de ajuste que permitieran obtener el valor de compresión simple (σci), a fin de determinar los parámetros que definen la ecuación general de Hoek y Brown.

Una de las líneas de ajuste que presentó un mejor resultado fue una línea exponencial la cual se muestra definida en la figura 121.

Una vez obtenida la ecuación exponencial, se sustituye con  $x = 0$  (σ3=0), con el fin de encontrar el esfuerzo a la compresión simple  $(\sigma_{ci})$ .

$$
y = 31.7755 * e^{0.4579x} ; \t\t \sigma3 = x = 0
$$
  

$$
y = 31.7755 * e^{0.4579*0} ; \t\t \sigma_{ci} = y
$$
  

$$
\sigma_{ci} = 31.755 MPa
$$

Una vez obtenido el valor del esfuerzo a la compresión simple se puede determinar la constante  $m_i$  de la ecuación general de Hoek y Brown (Ecuación 3), mediante un proceso iterativo, haciendo que los cambios en el valor de "mi "produzcan valores de esfuerzos de falla σ1 iguales a los medidos en el testigo ensayado, en el cual adicionalmente se conoce el esfuerzo confinante σ3 y el esfuerzo a la compresión simple.

#### **Tabla 49**

*Cálculo de la constante* 

| $m_i$      |       | σ3 σ1(medido) $\sigma_{1(iterado EC.3)}$ |
|------------|-------|------------------------------------------|
| 42,464 0,5 | 41,52 | 41.519                                   |
| 33,182     | 46,41 | 46,409                                   |
| 65,171 1,5 | 65,63 | 65,6298                                  |

*Nota*. En la tabla se determinan las constantes  $m_i$ , mediante un proceso iterativo de tal manera que el esfuerzo principal mayor  $\sigma$ 1, se aproxime o sea igual al esfuerzo iterado  $\sigma_{1iterado}$  Ec. 3. Elaborado por: Los Autores.

Promediando los valores de "mi" previamente obtenidos se calculó el esfuerzo a tracción como se indica a continuación:

$$
\sigma_t = \frac{1}{2} * \sigma_{ci} * (m_i - \sqrt{m_i^2 + 4})
$$

Reemplazo de  $m_i$  y  $\sigma_{ci}$ 

$$
m_i = 46.94
$$
  

$$
\sigma_t = \frac{1}{2} * 31.775 * (46.94 - \sqrt{46.94^2 + 4}) = -0.676 MPa
$$

Los parámetros anteriores obtenidos, permiten graficar la envolvente de falla según el criterio Hoek y Brown como se visualiza en la tabla 50.

# **Tabla 50**

*Tabla de datos de la envolvente de falla*

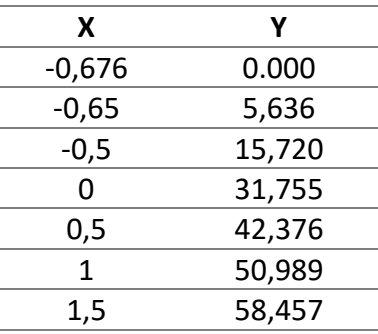

*Nota.* En la tabla los valores de la coordenada "Y" representan los esfuerzos principales mayores y los valores de la coordenada "X" los esfuerzos principales menores en condición de falla. Elaborado por: Autores.

### *Círculos de Mohr y Envolventes de Falla – Muestra de la Mitad del Mundo*

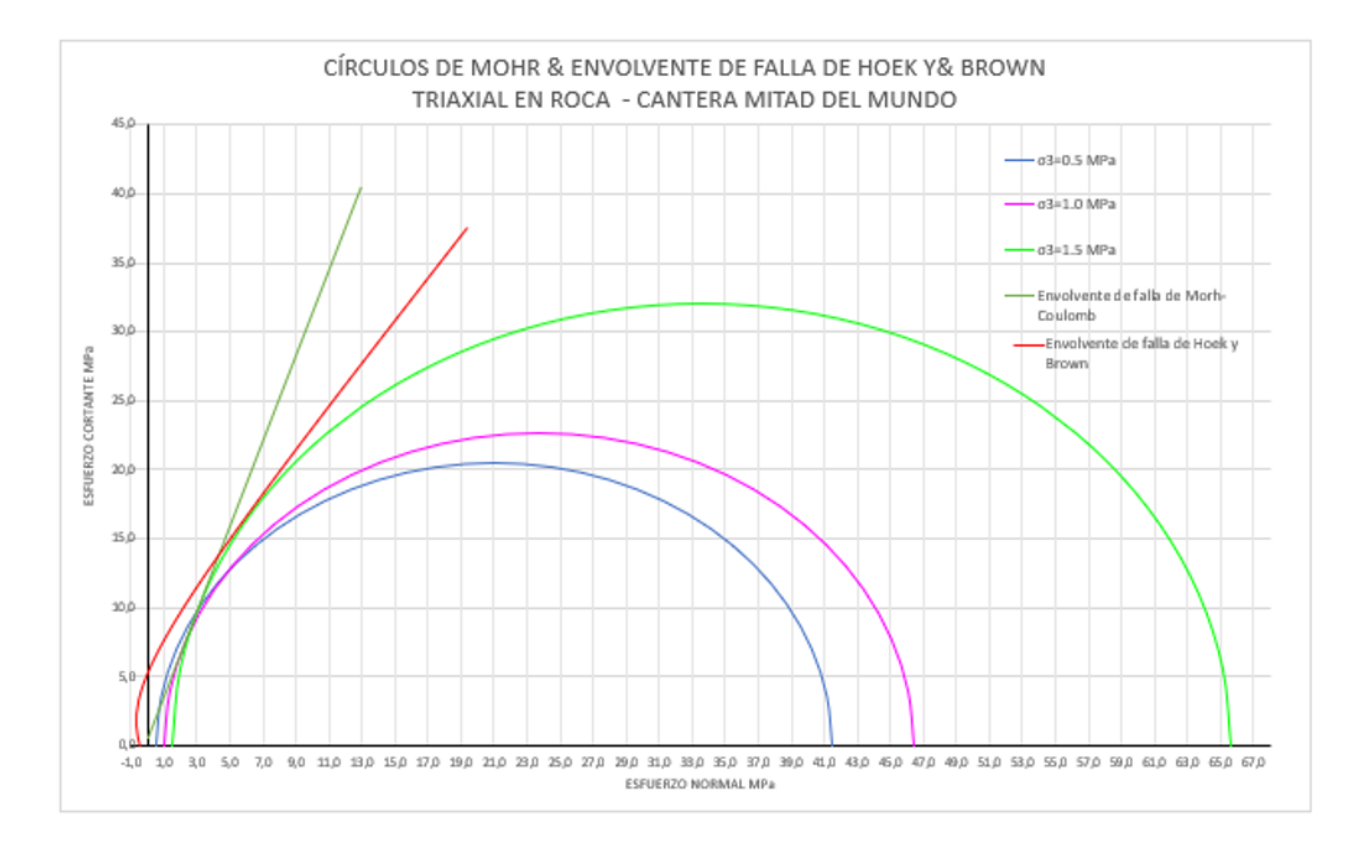

*Nota.* La figura muestra el trazado de los 3 círculos de Mohr para definir un plano de falla combinado promedio y así obtener parámetros mecánicos mostrados en la Tabla 45 de una muestra de Roca de la cantera de la Mitad del Mundo. Elaborado por: Los Autores

# *Ensayo Triaxial Cantera Pintag – Testigo Roca con 0.5 Mpa de Confinamiento.*

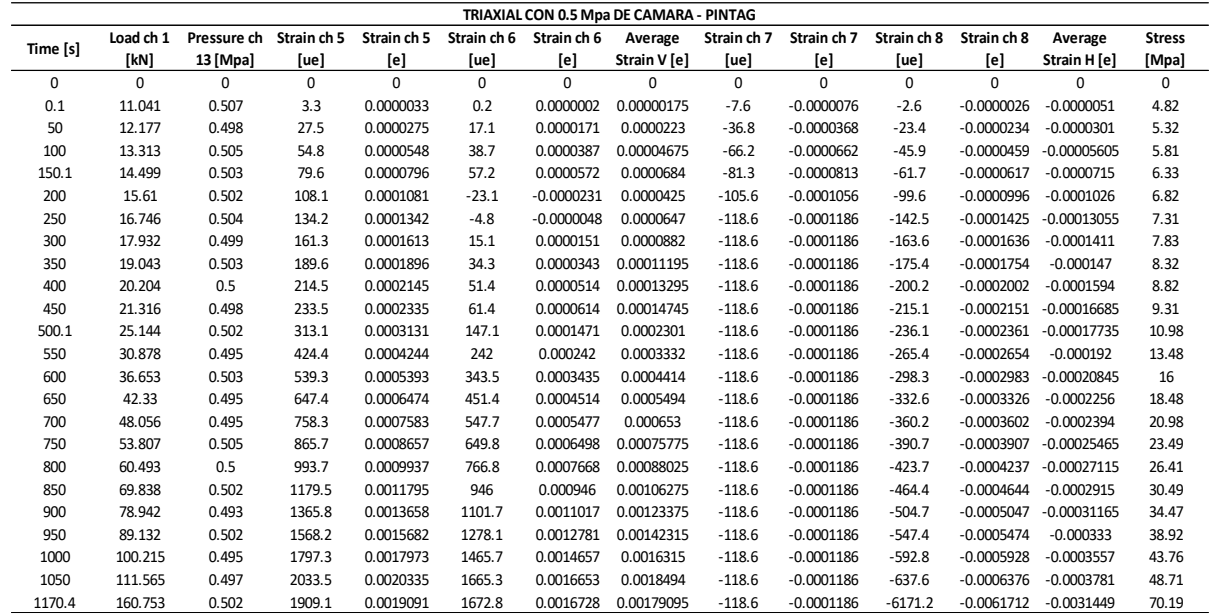

*Nota.* La tabla muestra los resultados obtenidos de un ensayo Triaxial sobre un testigo de roca con un esfuerzo confinante de 0.5 Mpa extraído de

la cantera de Pintag. Elaborado por: Los Autores.

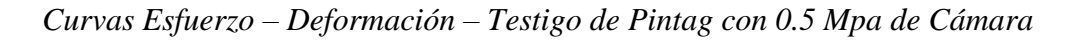

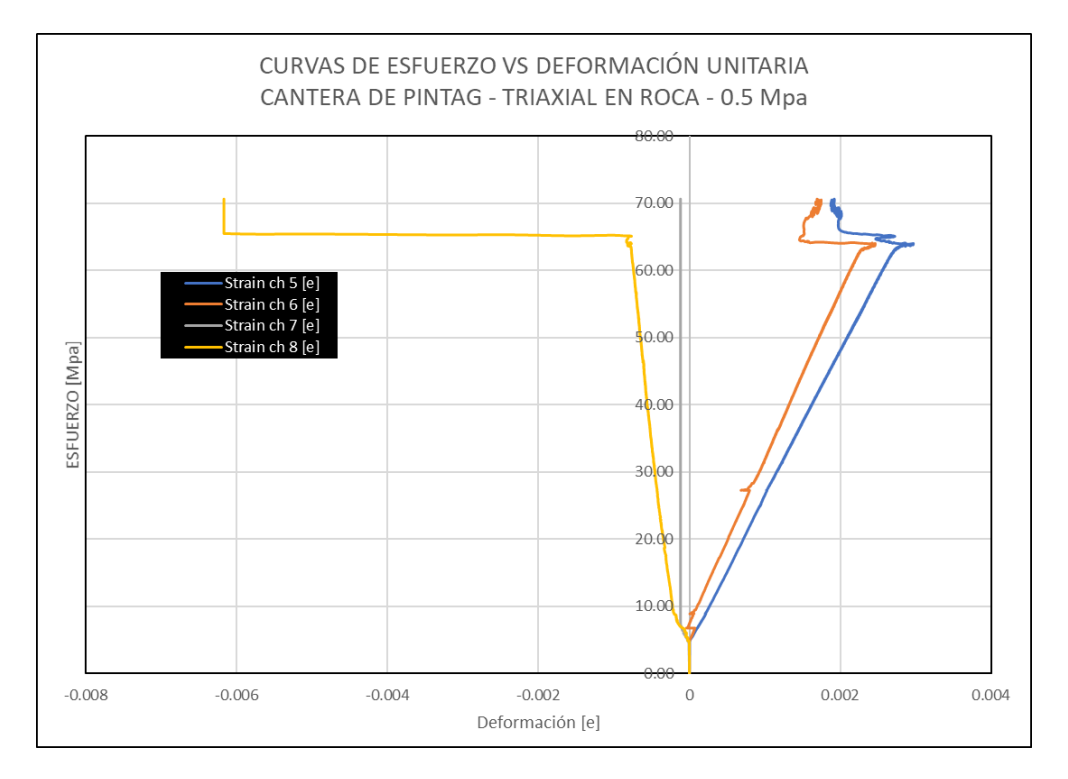

*Nota.* La figura muestra las curvas de esfuerzo vs. Deformación de las 4 galgas extensiométricas sobre un testigo de Roca. Elaborado por: Los Autores.

En este caso no se puede observar ninguna lectura en el canal 7 (strain 7) por tanto estos datos aparecerán en cero.

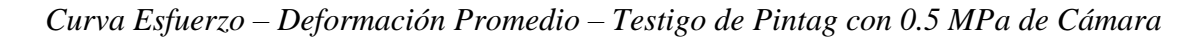

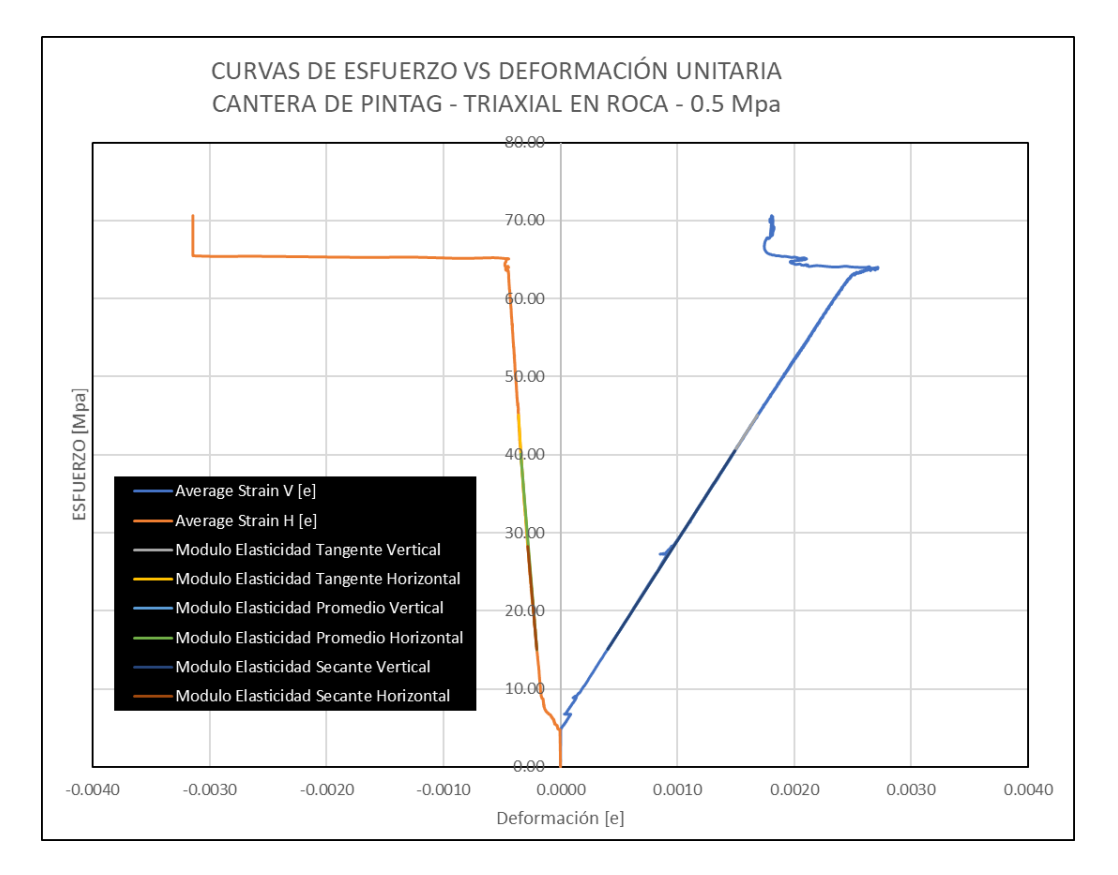

*Nota.* La figura muestra la curva promedio de esfuerzo vs. Deformación extraída con criterio técnico según la Figura 123. Elaborado por: Los

Autores.

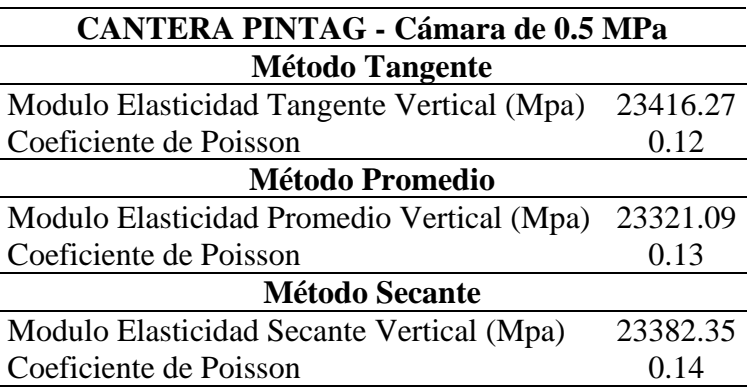

*Módulos de Elasticidad – Testigo de Pintag con 0.5 Mpa de Cámara*

*Nota.* La Tabla muestra los módulos de elasticidad obtenidos de un testigo de roca ante un esfuerzo confinante de 0.5 Mpa. Estos módulos son calculados según la ASTM D 5407. Elaborado por: Los Autores

# *Ensayo Triaxial Cantera Pintag – Testigo Roca con 1.5 MPa de Confinamiento.*

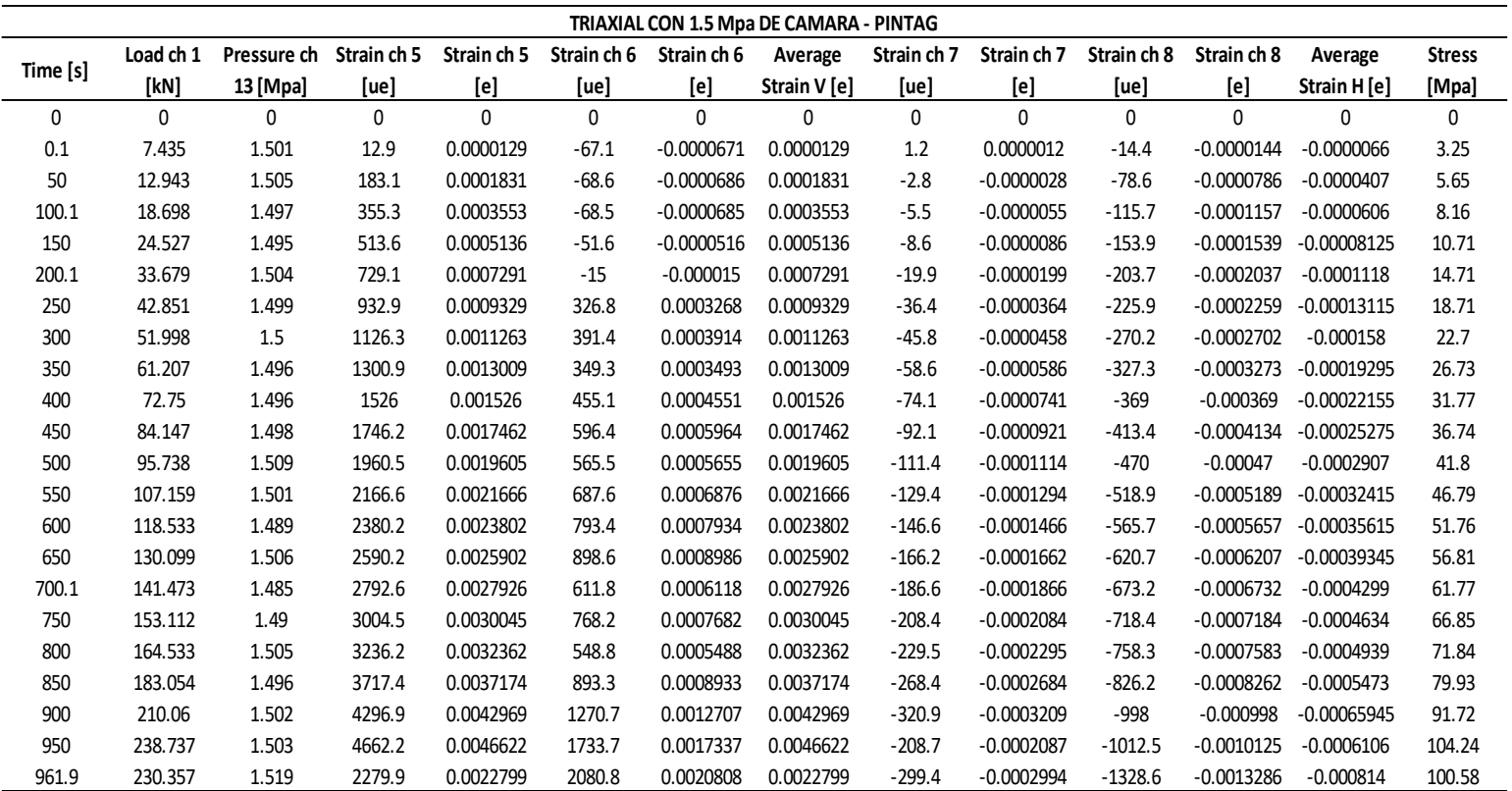

*Nota.* La tabla muestra los resultados obtenidos de un ensayo Triaxial sobre un testigo de roca con un esfuerzo confinante de 1.5 Mpa extraído de

la cantera de Pintag. Elaborado por: Los Autores

# *Curvas Esfuerzo – Deformación – Testigo de Pintag con 1.5 Mpa de Cámara*

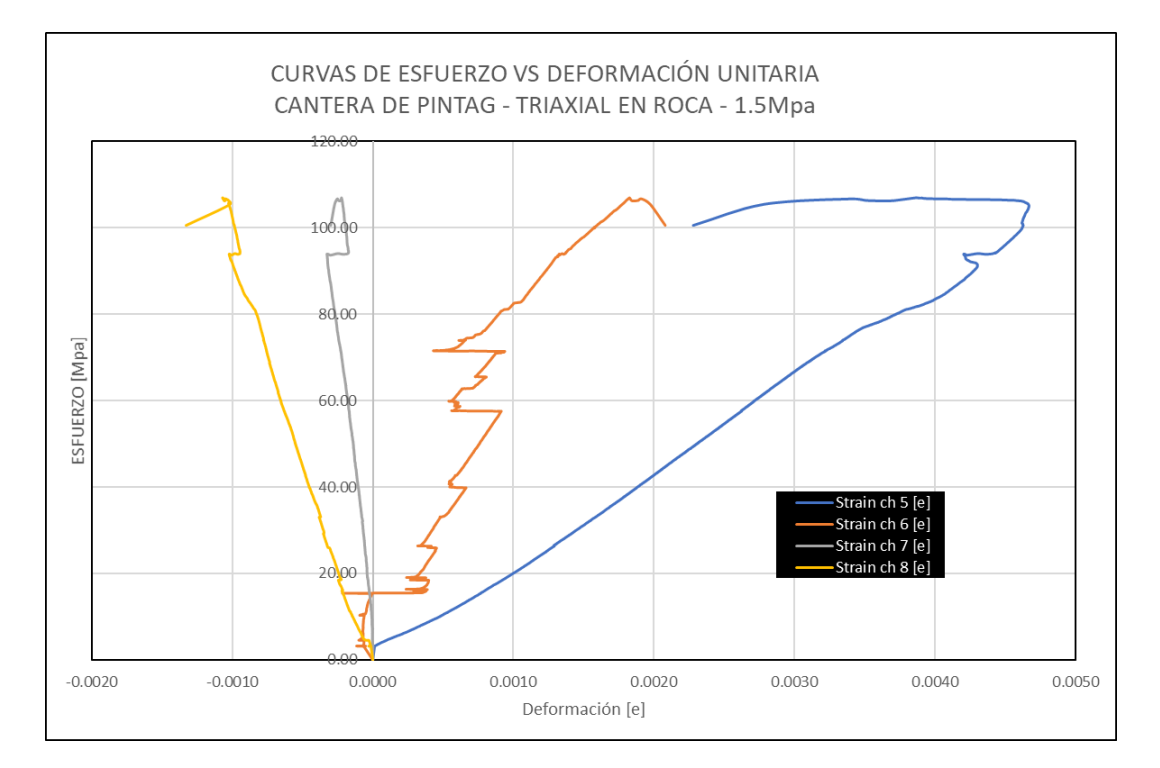

*Nota.* La figura muestra las curvas de esfuerzo vs. Deformación de las 4 galgas extensiométricas sobre un testigo de Roca. Elaborado por: Los Autores.

En este caso no se tomará en cuenta al canal 6 (strain 6) ya que las lecturas son erráticas.

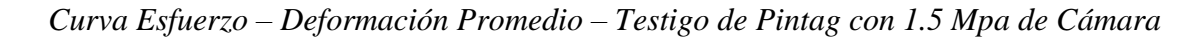

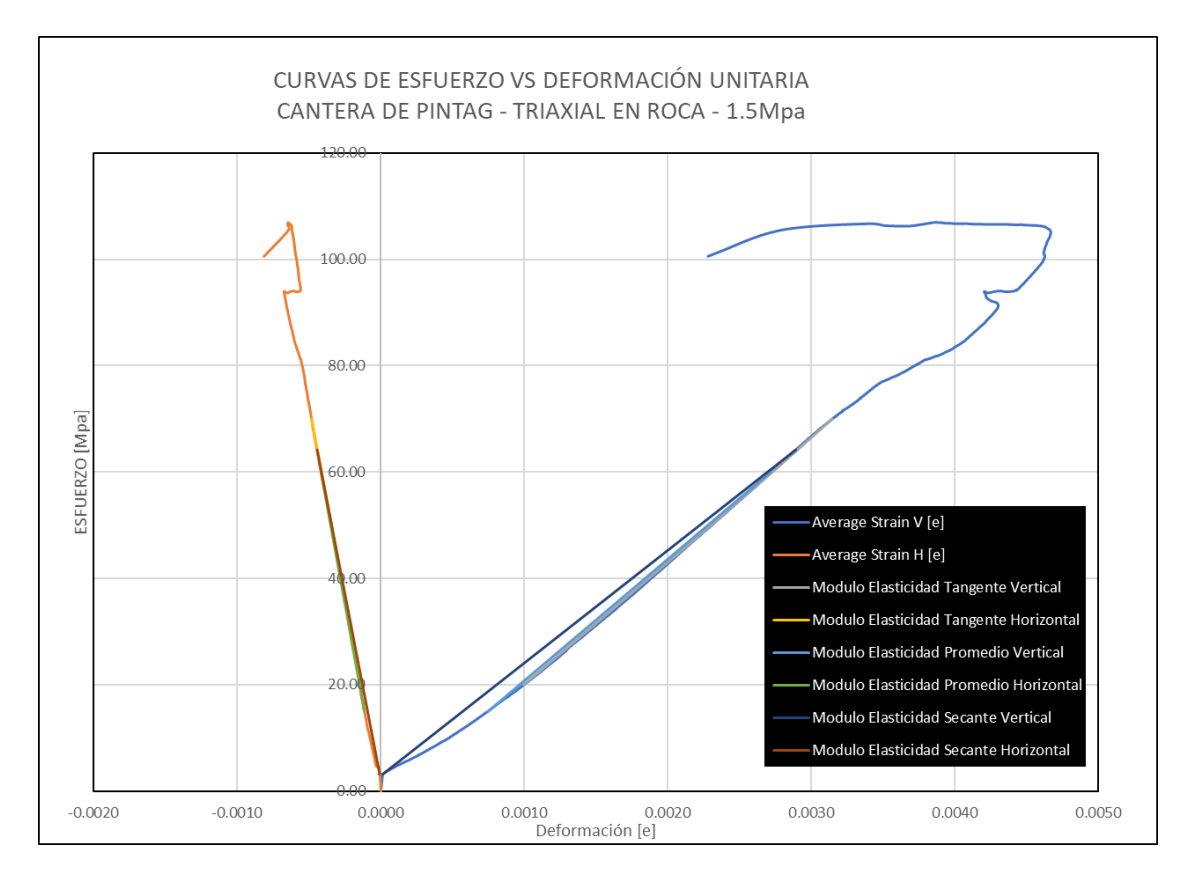

*Nota.* La figura muestra la curva promedio de esfuerzo vs. Deformación extraída con criterio técnico según la Figura 125. Elaborado por: Los Autores.

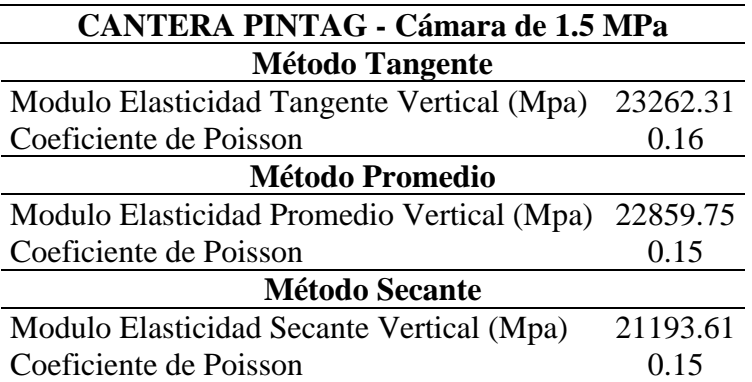

*Módulos de Elasticidad – Testigo de Pintag con 1.5 Mpa de Cámara*

*Nota.* La Tabla se muestra los módulos de elasticidad obtenidos de un testigo de roca ante un esfuerzo confinante de 1.5 Mpa. Estos módulos son calculados según la ASTM D 5407. Elaborado por: Los Autores.

## **Tabla 55**

*Esfuerzos de falla y confinantes en testigos Roca – Cantera Pintag*

| <b>TESTIGOS PINTAG</b>                     |       |        |  |  |
|--------------------------------------------|-------|--------|--|--|
| <b>Esfuerzos [Mpa]</b> Testigo 1 Testigo 3 |       |        |  |  |
| $\sigma$ <sub>1</sub>                      | 70.19 | 104.24 |  |  |
| σ3                                         | 0.5   | 1.5    |  |  |

*Nota.* La Tabla muestra un resumen tanto de los esfuerzos de falla como de confinamiento para cada testigo de Roca en un Ensayo Triaxial. Elaborado por: Los Autores.

### **Tabla 56**

*Combinaciones envolventes de falla – Testigos Roca Pintag*

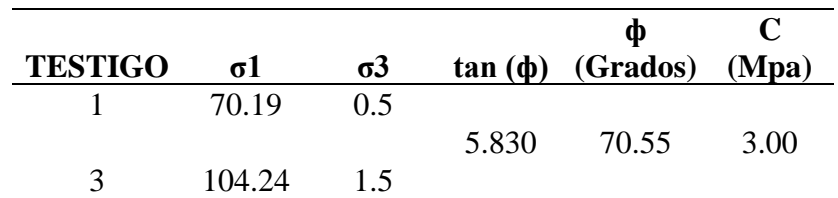

*Nota:* La Tabla muestra la obtención de parámetros mecánicos (Cohesión & Ángulo de Fricción) de muestras extraídas de la cantera de Pintag. Elaborado por: Los Autores.

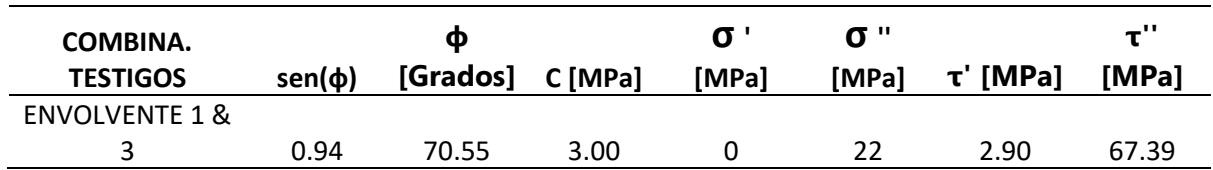

*Combinaciones envolventes de falla – Testigos Pintag*

*Nota.* La Tabla muestra un resumen que resultó de la combinación de parámetros para tener valores finales entre la envolvente 1&3 tanto de Cohesión como de Fricción en una muestra de roca de la cantera de Pintag. Elaborado por: Los Autores.

#### **Figura 127**

*Esfuerzo a compresión simple y tracción en testigos de Pintag*

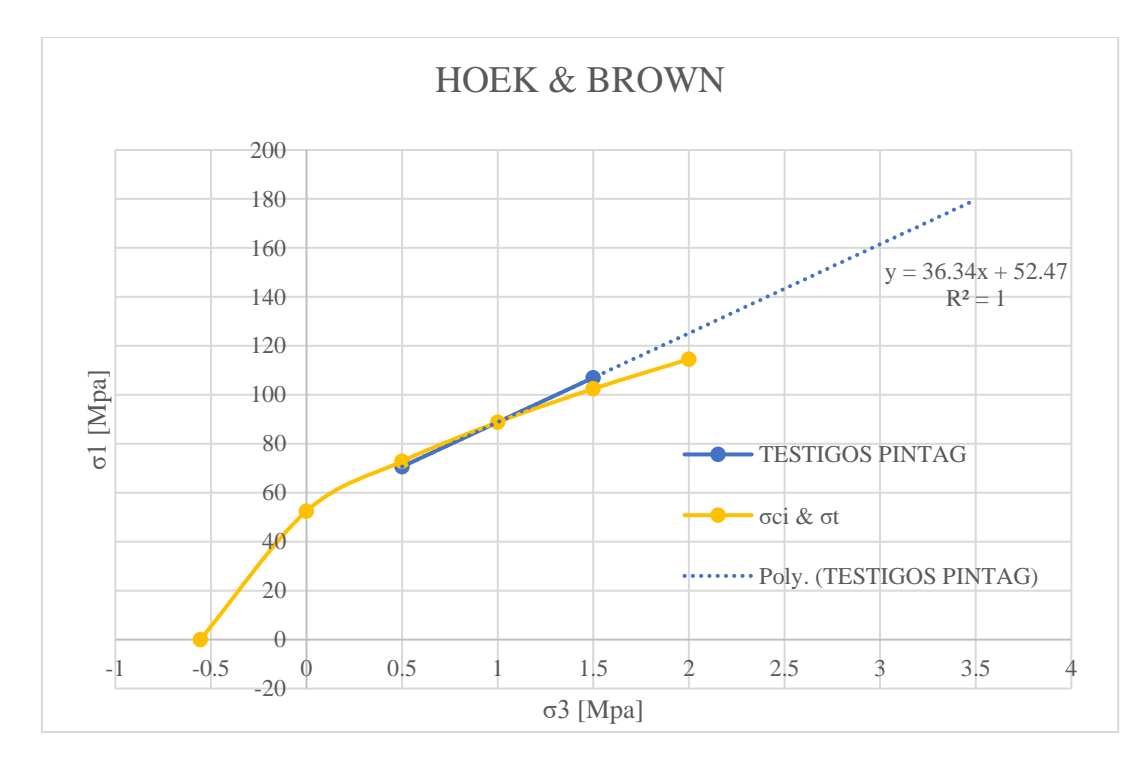

*Nota.* La figura muestra los esfuerzos a compresión simple σci y esfuerzo a tracción σt a partir de los 2 esfuerzos de falla y 2 esfuerzos de cámara en testigos de Pintag. Elaborado por: Los Autores.

*Valores para curva "σci & σt" - Pintag*

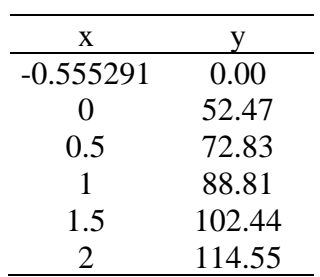

*Nota*. La tabla contiene el valor del esfuerzo de tracción (negativo) para un esfuerzo de falla de cero en la Cantera de Pintag.

# **Tabla 59**

*Valores del coeficiente mi – Cantera de Pintag*

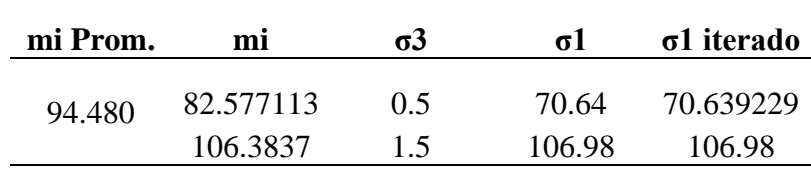

*Nota*. La tabla contiene valores de mi para diferentes esfuerzos de falla y de confinamiento para 2 testigos de roca de Pintag.

*Círculos de Mohr y Envolventes de Falla – Muestra de Pintag*

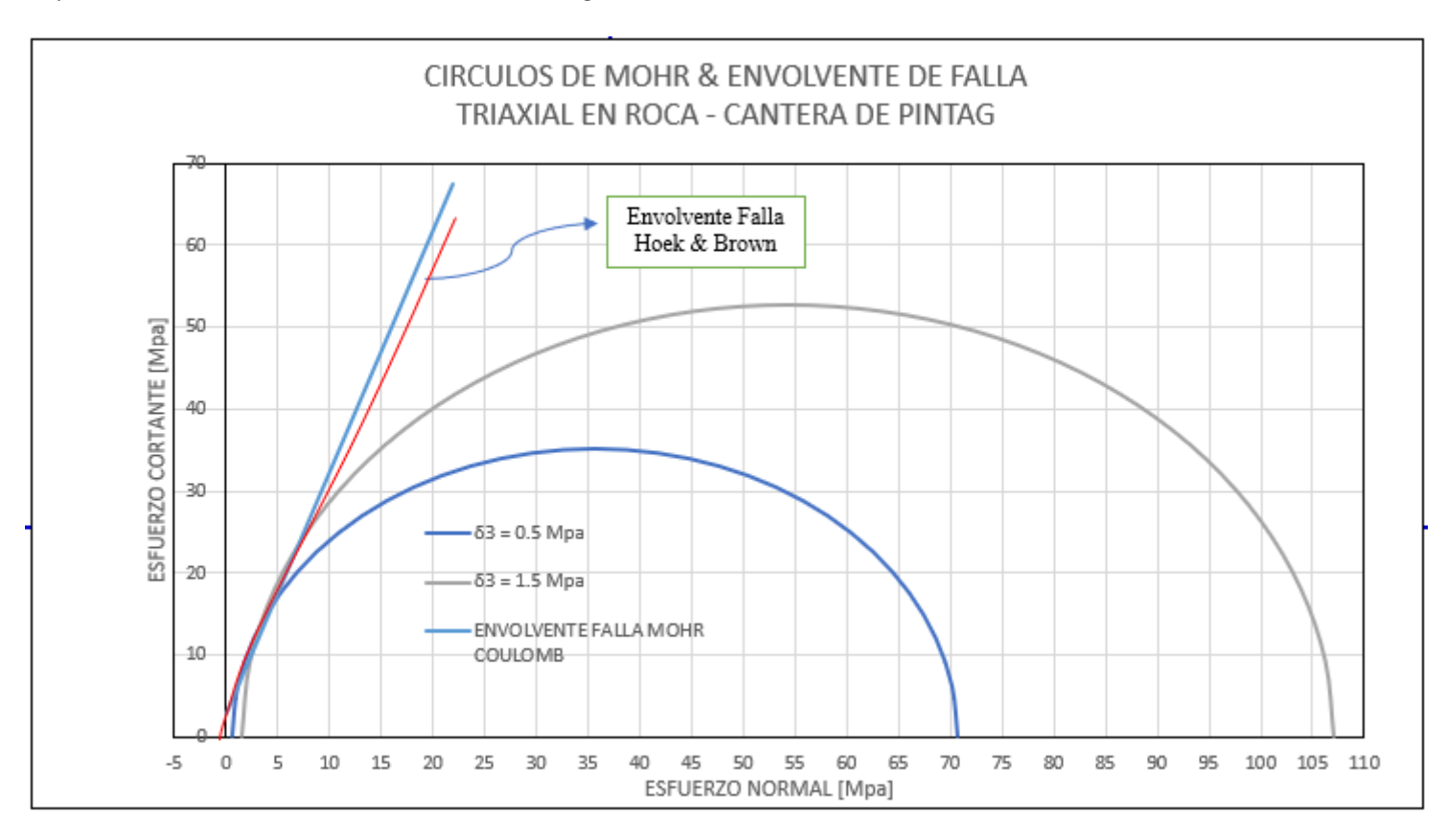

*Nota.* La figura muestra el trazado de los 2 círculos de Mohr para definir un plano de falla combinado promedio y así obtener parámetros mecánicos mostrados en la Tabla 51 de una muestra de Roca de la cantera de Pintag. Elaborado por: Los Autores

#### **CONCLUSIONES**

Se realizó la conformación de un manual práctico para llevar a cabo ensayos triaxiales en testigos de roca usando galgas extensiométricas.

Se recopiló los datos necesarios del rock System y de cada equipo los cuáles permitieron definir una configuración de ensayos ya sea de compresión simple o un ensayo Triaxial en hormigón o en roca.

Se calibró el equipo y rock System realizando ensayos en testigos de hormigón comparando módulos de elasticidad usando anillos de deformación, galgas extensiométricas y ecuación teórica obteniendo valores muy cercanos entre sí.

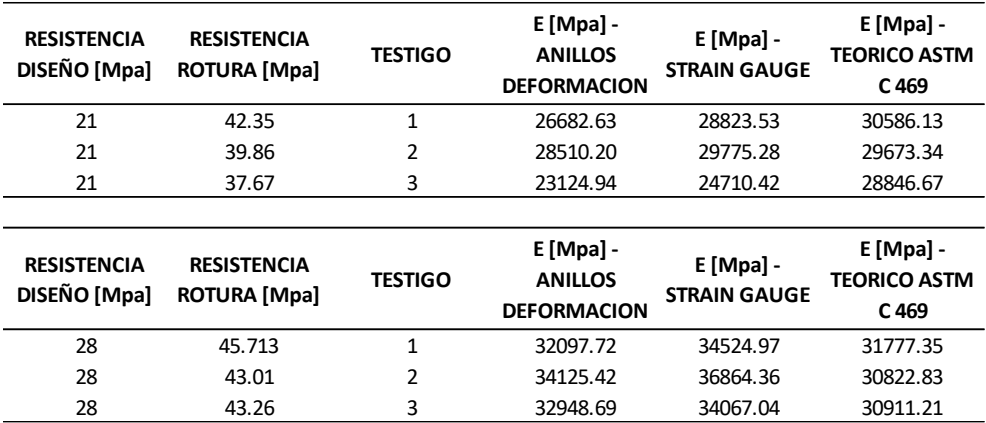

Se clasificó para los testigos de roca de las 3 canteras como rocas de clase tipo I de muy buena calidad ya que sus valores de cohesión son mayores a 0.4 MPa y sus valores de fricción mayor a 45° como se indica en la tabla 1 del marco teórico.

Se determinó esfuerzos de cohesión entre 2.90 – 5 MPa y ángulos de fricción entre 30.17 - 71.16 ° en las muestras de roca ensayadas de las tres canteras analizadas. Cabe destacar que en las canteras de Pintag y la Mitad del Mundo se obtuvieron ángulos de fricción mayores a 45º que es el número convencionalmente reportado en la literatura. Sin embargo, una tesis realizada en la Universidad Central de Ecuador se determinaron ángulos fricción similares a los obtenidos en este estudio.

Se ha determinado envolventes de falla de cohesión y fricción promedio en cada una de las canteras estudiadas, sin embargo, cabe acotar que los parámetros de resistencia al corte son válidos para el rango de esfuerzos confinantes en que se ensayaron los testigos.

Una ecuación más general aplicable a rocas es la de Hoek y Brown la cual permitió determinar el esfuerzo de falla (σ1) a partir del esfuerzo confinante σ3, la resistencia compresión simple σci y el factor "mi".

Con los testigos ensayados a diferentes esfuerzos confinantes se implementó una metodología que permitió determinar la resistencia a la compresión simple de la roca intacta σci, el factor "mi" y la resistencia a la tracción σt, útiles para establecer el esfuerzo de falla para cualquier estado de carga.

#### **RECOMENDACIONES**

Se recomienda realizar mayor cantidad de ensayos en las diferentes canteras estudiadas a fin de corroborar que la roca intacta presenta ángulos de fricción mayores a 45º.

Se recomienda hacer variaciones más amplias en los esfuerzos confinantes para que los círculos de Mohr se distancien más uno de otro a fin definir una envolvente de falla que tenga poca variabilidad en su pendiente.

Previo a un ensayo, siempre revise el nivel de aceite de cada bomba tanto de la Sercomp 7 como de la Advantest 9 que debe estar en o por sobre la mitad del ojo de buey que posee cada elemento ya que al no estar a dicho nivel las bombas pueden quemarse.

Previo a pegar las galgas asegúrese de colocarlas de tal forma que cuando se suelde el cable de datos no se forme un bucle ya que el espacio de la celda es justo.

Durante el proceso de soldado entre el cable de datos y las terminales de la galga, evite tocar o acercar en demasía con el cautín ya que puede quemar la galga o en su defecto afectarla con la alta temperatura.

Los cables de datos tienen que ser acomodados en dirección a la tapa superior de la celda ya que se cuenta con una holgura de 5 cm que evita que los platos de carga aplasten los mismos.

Se recomienda usar un cable de datos con un calibre no mayor a 2 mm ya que por motivos de espacio en la cámara de Hoek este puede ser aplastado o cortado durante los ensayos.

Mediante el uso de un playo de presión al instante de ajustar las tapas de la cámara de Hoek considere aplicar una fuerza normal ya que si ejerce torque con exagerada presión puede atascar dichos elementos aun cuando use el mismo playo para desajustar.

## **REFERENCIAS BIBLIOGRÁFICAS**

- ASTM D 3148. (1996). *Método de pueba estándar para Módulos elásticos de muestra de núcleos de roca intacta en Compresión Uniaxial*. American Society for Testing and Materials.<https://www.astm.org/standards/d3148>
- ASTM D 4543. (1991). *Práctica estándar para Preparación de muestras de núcleos de roca y determinación de tolerancias dimensionales y de forma.* American Society for Testing and Materials.<https://www.astm.org/d4543-19>
- ASTM D 2664. (1995). *Método de prueba triaxial para Resistencia a la Compresión triaxial en núcleos de roca no drenada con medida de presión de poros.* American Society for Testing and Materials.<https://www.astm.org/Standards/D2664>
- Carpio Rubio, J. D. (2019). *Implementación del ensayo de Índice de resistencia de carga puntual en rocas en especímenes irregulares y núcleos extraídos.*[Tesis de grado, Universidad San Francisco de Quito]. Repositorio Digital USFQ. [https://webcache.googleusercontent.com/search?q=cache:yy0bfeZMqf8J:https://re](https://webcache.googleusercontent.com/search?q=cache:yy0bfeZMqf8J:https://repositorio.usfq.edu.ec/bitstream/23000/8708/1/144544.pdf+&cd=2&hl=es&ct=clnk&gl=ec) [positorio.usfq.edu.ec/bitstream/23000/8708/1/144544.pdf+&cd=2&hl=es&ct=clnk](https://webcache.googleusercontent.com/search?q=cache:yy0bfeZMqf8J:https://repositorio.usfq.edu.ec/bitstream/23000/8708/1/144544.pdf+&cd=2&hl=es&ct=clnk&gl=ec)  $\&$ gl=ec
- Controls. (2011). *Manual de Instrucciones del Kit para la aplicación de medidores de deformación o galgas extensiométricas.* Controls. [https://www.controls](https://www.controls-group.com/usa-es/uniaxial-triaxial-testing-rocks/automatic-uniaxial-and-triaxial-test-system.php)[group.com/usa-es/uniaxial-triaxial-testing-rocks/automatic-uniaxial-and-triaxial](https://www.controls-group.com/usa-es/uniaxial-triaxial-testing-rocks/automatic-uniaxial-and-triaxial-test-system.php)[test-system.php](https://www.controls-group.com/usa-es/uniaxial-triaxial-testing-rocks/automatic-uniaxial-and-triaxial-test-system.php)
- Controls. (2012). *Manual de instrucciones del Software para Ensayos triaxiales en rocas*. Controls[.https://www.controls-group.com/usa-es/uniaxial-triaxial-testing](https://www.controls-group.com/usa-es/uniaxial-triaxial-testing-rocks/automatic-uniaxial-and-triaxial-test-system.php)[rocks/automatic-uniaxial-and-triaxial-test-system.php](https://www.controls-group.com/usa-es/uniaxial-triaxial-testing-rocks/automatic-uniaxial-and-triaxial-test-system.php)
- Controls. (2012). *Manual de Instrucciones del equipo Sercomp 7.* Controls. [https://www.controls-group.com/usa-es/uniaxial-triaxial-testing-](https://www.controls-group.com/usa-es/uniaxial-triaxial-testing-rocks/automatic-uniaxial-and-triaxial-test-system.php)

[rocks/automatic-uniaxial-and-triaxial-test-system.php](https://www.controls-group.com/usa-es/uniaxial-triaxial-testing-rocks/automatic-uniaxial-and-triaxial-test-system.php)

- Controls. (2012). *Manual de Instrucciones del equipo Advantest 9.* Controls. <https://www.scribd.com/document/473176074/Manual-Advantest9-Manual-Eng>
- Controls. (2012). *Ensayo de rocas.* Controls. [https://fdocuments.ec/document/rock](https://fdocuments.ec/document/rock-testing-controls-espanhol.html)[testing-controls-espanhol.html](https://fdocuments.ec/document/rock-testing-controls-espanhol.html)
- Controls. (2013). *Manual de Instrucciones en Marcos de Pruebas de Compresión.* Controls. [https://www.controls-group.com/usa-es/uniaxial-triaxial-testing](https://www.controls-group.com/usa-es/uniaxial-triaxial-testing-rocks/automatic-uniaxial-and-triaxial-test-system.php)[rocks/automatic-uniaxial-and-triaxial-test-system.php](https://www.controls-group.com/usa-es/uniaxial-triaxial-testing-rocks/automatic-uniaxial-and-triaxial-test-system.php)

Das, B. M. (2013). Fundamentos de Ingeniería Geotécnica (S. Cervantes, Ed.; Issue l).

https://www.academia.edu/37854899/Fundamentos\_de\_Ingenieria\_Geotecnica\_Braja\_

M\_Das

Gerencie. (2018). *Métodos de Exploración de Suelos y Rocas*. <https://fannsn.files.wordpress.com/2013/09/metodos-de-exploracion.pdf>

Gonzáles de Vallejo, L. (2002). *Ingeniería Geológica (I. Capella, Ed.).*

https://edisciplinas.usp.br/pluginfile.php/5540850/mod\_resource/content/1/Livro%202. pdf

- Hernández-Gutiérrez, L.E., Santamarta, J.C., Tomás, R., Cano, M., García-Barba, J., Cantero-Mesa, I.E. (2013). *Prácticas de Ingeniería del Terreno*. Universidades de Alicante y de La Laguna. [https://campusvirtual.ull.es/ocw/mod/resource/view.php?id=5702#:~:text=El%2](https://campusvirtual.ull.es/ocw/mod/resource/view.php?id=5702#:~:text=El%20ensayo%20triaxial%20se%20ejecuta,a%20una%20presi%C3%B3n%20confinante%20is%C3%B3tropa) [0ensayo%20triaxial%20se%20ejecuta,a%20una%20presi%C3%B3n%20confina](https://campusvirtual.ull.es/ocw/mod/resource/view.php?id=5702#:~:text=El%20ensayo%20triaxial%20se%20ejecuta,a%20una%20presi%C3%B3n%20confinante%20is%C3%B3tropa) [nte%20is%C3%B3tropa.](https://campusvirtual.ull.es/ocw/mod/resource/view.php?id=5702#:~:text=El%20ensayo%20triaxial%20se%20ejecuta,a%20una%20presi%C3%B3n%20confinante%20is%C3%B3tropa) License: Creative Commons BY-NC-SA.
- Hernández, R., Fernández, C. y Baptiste, P. (2014). *Metodología de la Investigación.* Editorial McGRAW-HILL. [https://www.uca.ac.cr/wp](https://www.uca.ac.cr/wp-content/uploads/2017/10/Investigacion.pdf)[content/uploads/2017/10/Investigacion.pdf](https://www.uca.ac.cr/wp-content/uploads/2017/10/Investigacion.pdf)
- Idrovo, P., y Quintanilla, L. (2010). *Aplicación de galgas extensiométricas en el laboratorio de mecánica de materiales de la Carrera de Ingeniería Mecánica para la obtención de deformaciones en elementos sometidos a cargas combinadas*. [Tesis de grado, Universidad Politécnica Sede Cuenca]. Respositorio Digital UPS. <https://dspace.ups.edu.ec/bitstream/123456789/4482/1/UPS-CT001920>
- Miguel, A. (2005). *Perforaciones hidrogeológicas*. CONICET Bueno Aires. <http://tierra.rediris.es/hidrored/ebooks/miguel/PerfHidrogeol.pdf>
- Monereo, J. (2013). *Determinación del Módulo de Deformación a través de Ensayos de Compresión Traixial en Cangahua*. [Tesis de grado, Universidad Politécnica Salesiana]. Repositorio Digital UPS. <https://dspace.ups.edu.ec/handle/123456789/11363>
- Pernia, J. maria, Ortiz, F. P., Lopez, C., & Lopez, E. (1987a). *Manual de perforacion y voladura de rocas.* Editorial ETIMSA. [https://oa.upm.es/21848/1/20131007\\_PERFORACION\\_Y\\_VOLADURA.pdf](https://oa.upm.es/21848/1/20131007_PERFORACION_Y_VOLADURA.pdf)
- Rodríguez Valencia, J. (2002). Estudios de sistemas y procedimientos administrativos. En Rodríguez Valencia, J. (Ed.). *El manual como herramienta de comunicación*  (pp*.*244-254). Editorial EA.

<http://www.url.edu.gt/PortalURL/Biblioteca/Contenido.aspx?o=4004&s=49>

Romero Castro, M. I., Figueroa Morán, G. L., Vera Navarrete, D. S., Álava Cruzatty, J. E., Parrales Anzúles, G. R., Álava Mero, C. J., … Castillo Merino, M. A. (2018). *Introducción a la seguridad informática y el análisis de vulnerabilidades*. *Introducción a la seguridad informática y el análisis de vulnerabilidades*. Editorial Área de Innovación y Desarrollo. [https://www.3ciencias.com/wp](https://www.3ciencias.com/wp-content/uploads/2018/10/Seguridad-nform%C3%A1tica.pdf)[content/uploads/2018/10/Seguridad-nform%C3%A1tica.pdf](https://www.3ciencias.com/wp-content/uploads/2018/10/Seguridad-nform%C3%A1tica.pdf)

S.r.l, C. (2010). *Sistema Automático Uniaxial y Triaxial ADVANTEST ROCK : sistema* 

*avanzado diseñado para ensayos de rocas*. Controls. [https://entec-dz.com/wp](https://entec-dz.com/wp-content/uploads/2018/11/brochure-genie-civil-ES-2.pdf)[content/uploads/2018/11/brochure-genie-civil-ES-2.pdf](https://entec-dz.com/wp-content/uploads/2018/11/brochure-genie-civil-ES-2.pdf)

Valerio Salas, O. (2016). *Aparatos para ensayos de materiales – Instrumentación Científica.* Editorial Poligono Industrial Los Ángeles. [https://mecacisa.com/wp](https://mecacisa.com/wp-content/uploads/productos/pdf/22_0154.pdf)[content/uploads/productos/pdf/22\\_0154.pdf](https://mecacisa.com/wp-content/uploads/productos/pdf/22_0154.pdf)

Azua Gonzales, C. (2015). *Análisis determinístico de estabilidad de un túnel en rocas blandas, mediante estudio paramétrico de inestabilidad en discontinuidades, y modelado con elementos finitos usando el software plaxis 2d y unwedge, caso de estudio túnel de descarga no 2 del proyecto de propósito múltiple chone.* [Tesis de grado, Escuela Superior Politécnica del Litoral].

Guerra Cedéño, P. (2022). *Diseño geotécnico para estabilización en la zona de deslizamiento en la abscisa 12+036 de la vía "Las Naves –Naves Chico" en el proyecto "El Domo –Curipamba", provincia de Bolívar.* [Tesis de grado, Universidad Central del Ecuador].

## **ANEXOS**

# **Manual de Ensayos Triaxiales en Roca mediante el uso de Strain Gauges o Medidores de Deformación**

# **ÍNDICE DE CONTENIDO**

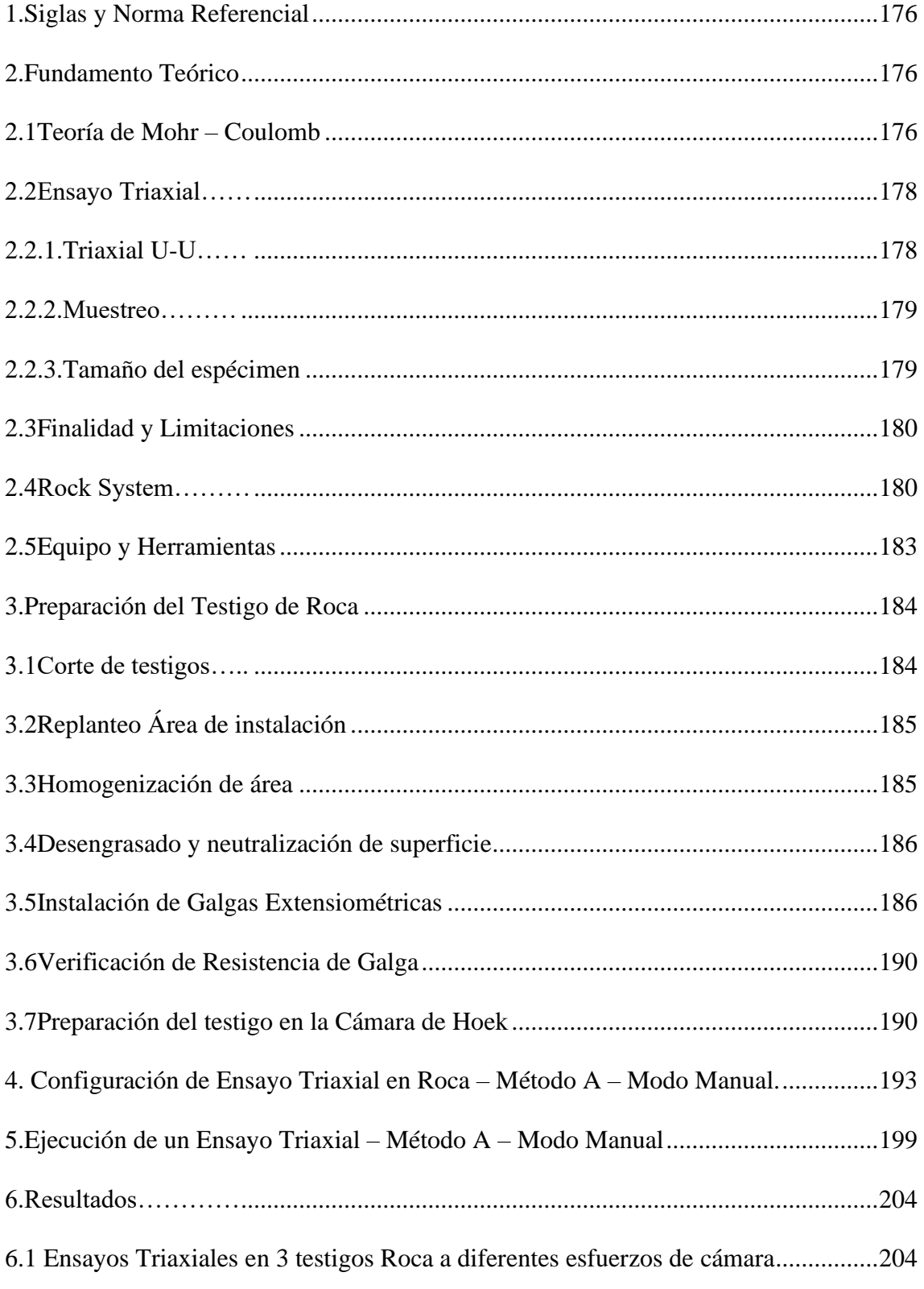

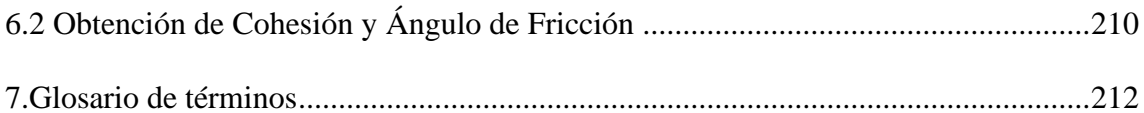

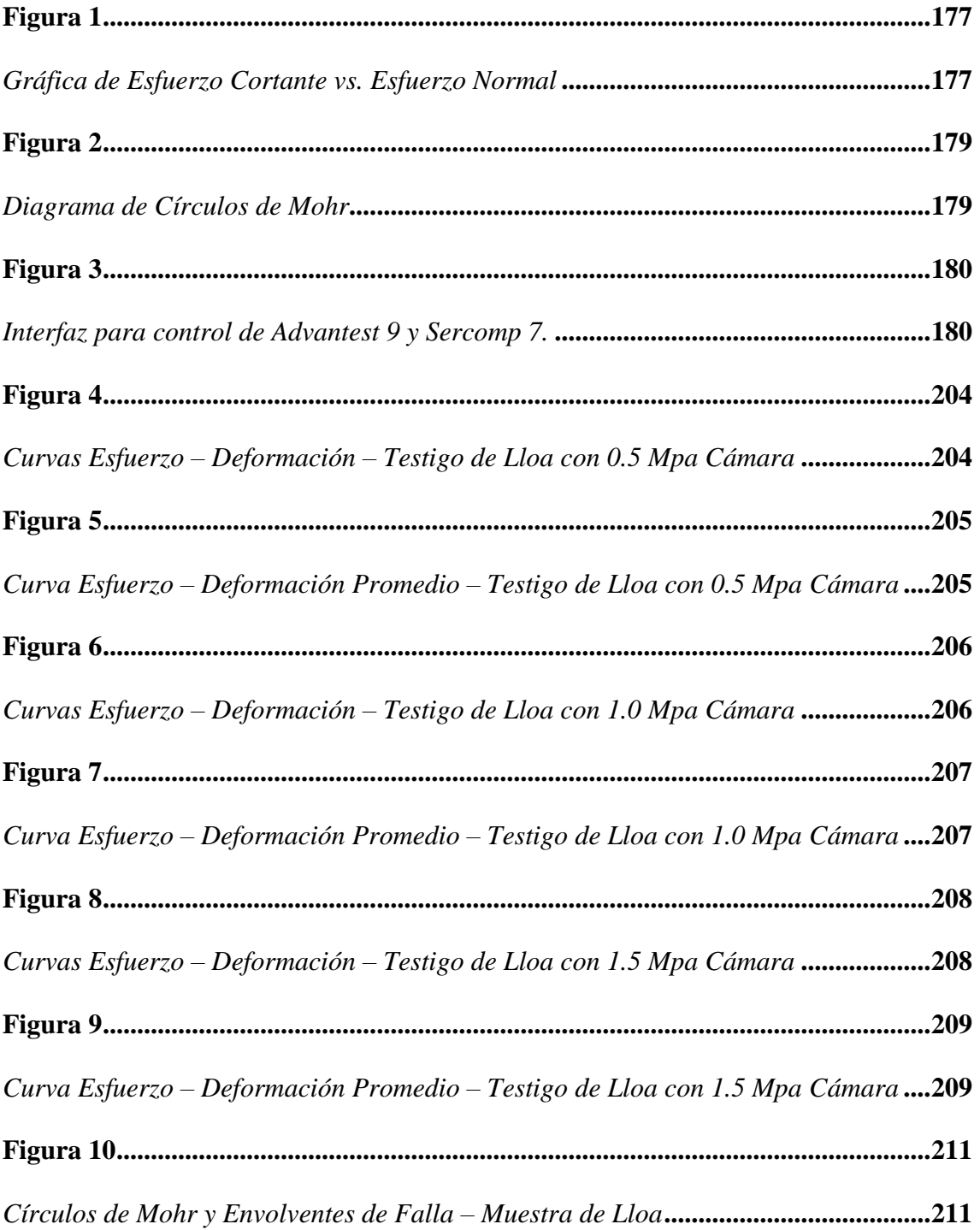

# ÍNDICE DE FIGURAS

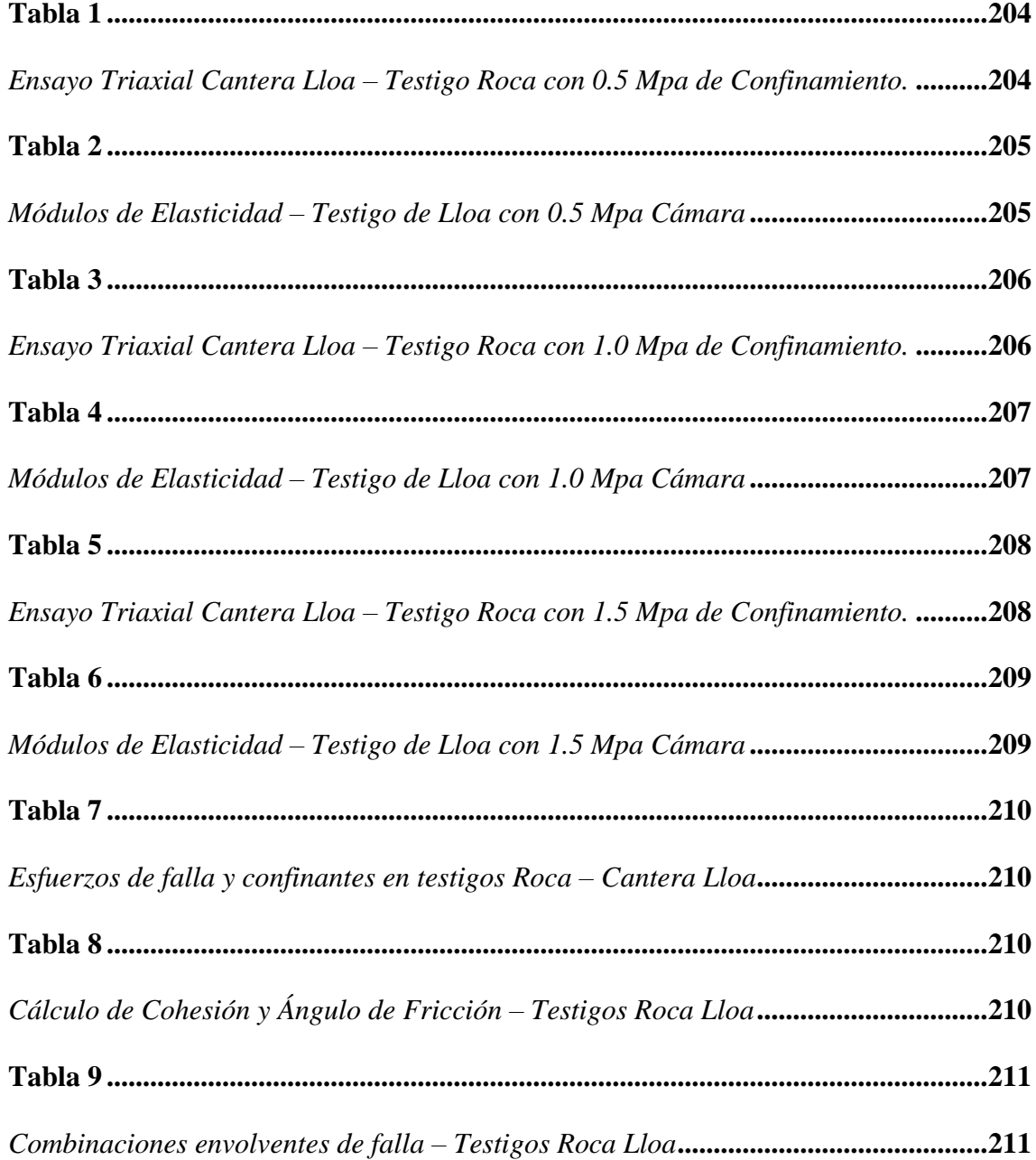

# **ÍNDICE DE TABLAS**

#### **1. Siglas y Norma Referencial**

**ASTM. -** Asociación Americana de Ensayo de Materiales.

- Asociación Americana de Ensayo de Materiales. ASTM D2664. Triaxial Compressive Strength of Undrained Rock Core Specimens without pore pressure measurements.
- Asociación Americana de Ensayo de Materiales. ASTM D3148. Elastic Moduli of Intact Rock Core Specimens in Uniaxial Compression.
- Asociación Americana de Ensayo de Materiales. ASTM D4543. Preparing Rock Core Specimens and Determining Dimensional and Shape Tolerances.
- Asociación Americana de Ensayo de Materiales. ASTM D5407. Elastic moduli of undrained intact rock core specimens in triaxial compression without pore pressure measurement.
- Asociación Americana de Ensayo de Materiales. ASTM D2938. Uncofined Compressive Strength of Intact Rock Core Specimens.

## **2. Fundamento Teórico**

## *2.1 Teoría de Mohr – Coulomb*

Al analizar la resistencia de la Roca ante el efecto de un esfuerzo cortante, estamos analizando la resistencia interna por unidad de área de la roca. (Das, 2013a) afirma: "La teoría de Mohr – Coulomb establece que un material en este caso la Roca, falla por la combinación crítica de esfuerzo normal y esfuerzo cortante" (p.228). Esta falla es representada en un plano donde el Eje de las Abscisas muestra a los esfuerzos normales o axiales, mientras que el Eje de las Ordenadas a los Esfuerzos Cortantes o confinantes.

Este plano de falla en la Roca es representado con una Línea Recta también conocida como Línea de Falla como se muestra a continuación.

## **Figura 1**

*Gráfica de Esfuerzo Cortante vs. Esfuerzo Normal*

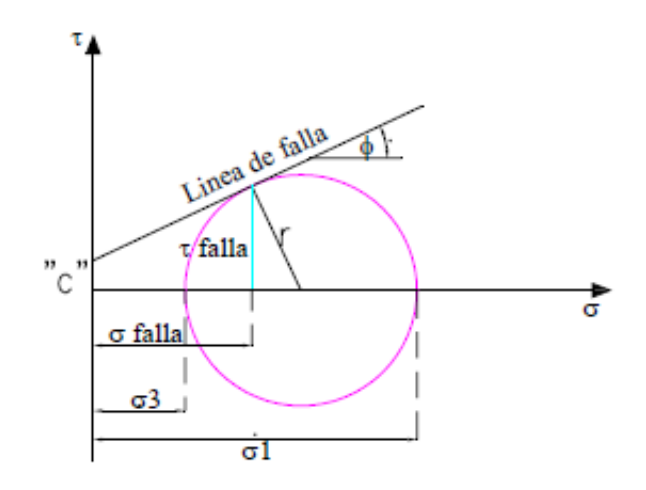

*Nota.* La figura muestra la Teoría de falla de Mohr – Coulomb aplicada en la obtención de la Cohesión y Ángulo de Fricción en este caso de testigos de roca. Fuente: (Torres, 2006)

En el plano de coordenadas, se puede apreciar una línea de falla la cual nos indica que cualquier punto que esté sobre o por sobre esta línea provoca la falla en la Roca, caso contrario cualquier esfuerzo tanto cortante como axial o normal por debajo a este plano no resulta en el fallo de esta.

Es así que, bajo esta teoría al esfuerzo cortante se le relaciona con los parámetros de cohesión y ángulo de fricción mediante la siguiente ecuación.

## $\tau = c + \sigma \tan \phi$

Como se busca obtener parámetros de resistencia al corte de una Roca, en un laboratorio existen 2 tipos de Pruebas para determinar estos parámetros de corte de la roca; estos son: de corte directo y prueba triaxial. En este manual, se aplicará el Ensayo

Triaxial ya que esta prueba nos permite obtener data que relaciona el esfuerzo – deformación de la Roca, proporcionando condiciones de esfuerzos más uniformes acorde a la realidad.

### *2.2 Ensayo Triaxial*

Es característico de este ensayo poder simular el comportamiento del macizo rocoso, aplicando esfuerzo en 3 direcciones de un testigo cilíndrico. Para ello, un testigo de roca revestido de una membrana de caucho sintética será confinada en una la cámara triaxial llena por aceite. El ensayo consiste en provocar la falla del testigo, aplicando un esfuerzo normal principal  $(\sigma_3)$  y un esfuerzo normal  $(\sigma_1)$  hasta llegar a esfuerzos que producen un plano de falla, siendo esta combinación un esfuerzo desviador.

## *2.2.1. Triaxial U-U.*

Norma Referencial: ASTM D 2850 – 03

Este ensayo denominado, así como No Consolidado No Drenado lo que significa que no se drena no consolida al testigo. Un ensayo Triaxial U-U nos permite conocer la cohesión (**c**) y ángulo de fricción (**ϕ)**. Al testigo de roca se le ingresa en una membrana de caucho, posterior a la cámara del triaxial y se procede a ejercer  $\sigma$ 1 a un esfuerzo constante  $\sigma$ 3 (0.5, 1.0, 1.5 Mpa) hasta que la falla se presente.

Para este ensayo se procede como mínimo con 3 testigos con  $\sigma$ 3 constante y  $\sigma$ 1 variable, para posteriormente obtener 3 círculos de Mohr y poder trazar una tangente obteniendo **c, ϕ** de la roca.

*Diagrama de Círculos de Mohr*

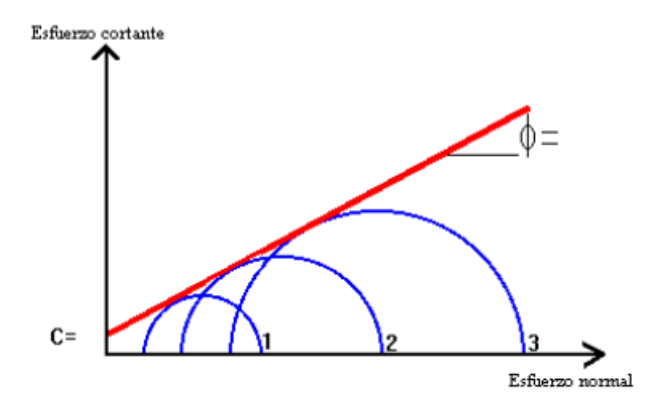

*Nota.* La figura muestra 3 círculos de Mohr elaborados a diferente esfuerzo de confinamiento, los cuáles permiten trazar una pendiente de falla para la obtención de la Cohesión y Ángulo de Fricción en este caso de testigos de roca. Fuente: (Torres, 2006)

#### *2.2.2. Muestreo*

Para este proceso como tal, se requiere identificar previamente el lugar donde se desea analizar ya sea un macizo rocoso como una base de cimentación o en el diseño de hormigones.

Posterior a esta identificación, por motivos de trabajabilidad se recomienda extraer una muestra irregular y transportar la misma a un laboratorio de geotecnia. Con la ayuda de una perforadora en este caso Modelo DMP 500 de sistema de perforación con lavado y compuesta de una broca diamantada de 54 mm de profundidad de 50 cm, se perfora la muestra irregular consiguiendo así testigos regulares cilíndricos.

#### *2.2.3. Tamaño del espécimen*

Como dicta la ASTM D4543, la relación del espécimen L/D va de 2.0 a 2.5 y el Diámetro no menor a 47 mm. Por tanto, acorde al molde de goma donde ingresa el testigo de roca para el ensayo triaxial que se dispone en el Laboratorio de Geotecnia, las

dimensiones de los testigos fueron perforadas con una geometría de  $D = 54$  mm y L = 130 mm cumpliendo con las condiciones antes mencionadas.

## *2.3 Finalidad y Limitaciones*

La finalidad de este ensayo es la determinación de la deformación y la resistencia a la compresión en condiciones triaxiales en testigos de Roca. Una de las limitaciones del ensayo es que los cilindros de roca deben cumplir con las dimensiones mínimas de la norma ASTM D 4543 ya que la célula de Hoek es un equipo estandarizado.

#### *2.4 Rock System*

Este sistema es propio del proveedor en este caso CONTROLS quien ha diseñado no solo los elementos físicos sino el sistema de control para realizar un ensayo triaxial usando medidores de deformación (Strain Gauges).

A continuación, se muestra e indica en la figura 3 cada botón y/o sección en la Interfaz Principal del Rock System.

## **Figura 3**

*Interfaz para control de Advantest 9 y Sercomp 7.*

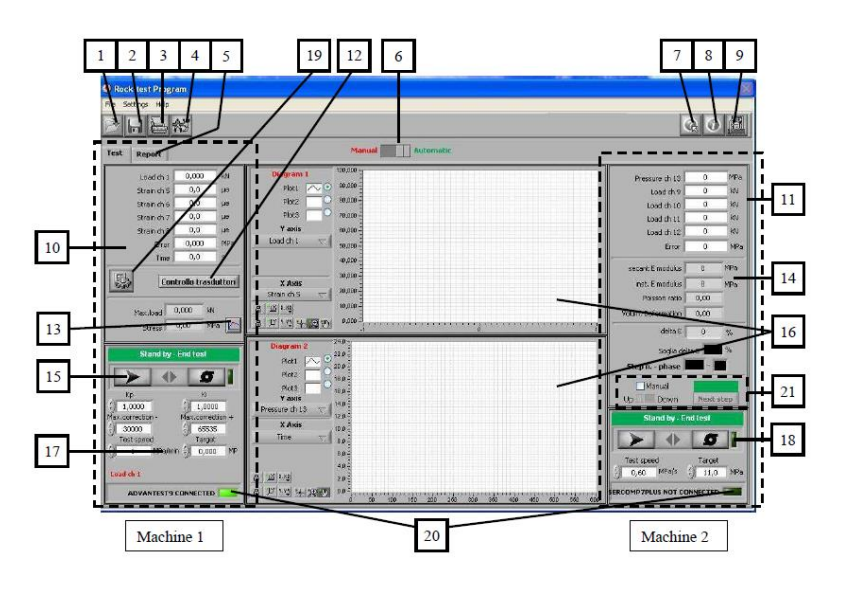

*Nota.* La figura muestra la interfaz de control para la máquina 1 (Advantest 9), máquina 2 (Sercomp 7) y el control de gráficas en tiempo real, entre otros. Fuente: Controls (2012)

## Donde:

- **1.** Abrir Archivo o Prueba guardada.
- **2.** Guardar prueba.
- **3.** Imprimir. Sirve para imprimir informe y/o gráfico de la prueba.
- **4.** Ajustes Generales (Prueba Configuración, Calibración).
- **5.** Visualización de impresión de informe.
- **6.** Interruptor que permite pasar de control manual a automático y viceversa.

**Nota:** El color rojo de la etiqueta "Stand by – End Test" muestra el modo manual, mientras que el color verde el modo automático.

- **7.** Acceder al manual de instrucciones en línea.
- **8.** Información del programa.
- **9.** Salir de algún comando.
- **10.** Lectura de canales (Advantest 9). Los canales del 1 al 4 corresponden a los marcos conectados y los canales del 5 al 8 corresponden a transductores de desplazamiento / deformación.
- **11.** Lectura de canales (Sercomp 7). El canal 13 se refiere a la presión de la celda o de confinamiento y es el que proporciona la retroalimentación de bucle cerrado y los canales del 9 al 12 son transductores de desplazamiento / deformación los cuáles solo están leyendo.
- **12.** Abre el botón emergente de control de medidores de deformación previo a la ejecución del ensayo.
- **13.** Es un selector el cual permite dar la opción a obtener pico / sin pico.
- **14.** Sección de parámetros de prueba tales como: Módulo de elasticidad secante, Módulo elástico instantáneo, Coeficiente de Poisson, Deformación Volumétrica.
- **15.** Botón de comandos Advantest 9.- Los cuales ENCIENDEN la bomba, cargan la aplicación e inician la prueba. Utilizados para controlar manualmente la aplicación de la precarga y manejar pasos iniciales del test.
- **16.** Diagramas que muestran los canales gráficos al igual que comandos relativos: El gráfico 1 nos muestra 1 canal en el eje X y 3 canales en el eje Y. El gráfico 2 nos muestra 3 canales en el eje X y 1 canal en el eje Y.
- **17.** Parámetros de control de la Advantest 9.
- **18.** Parámetros de control de la Sercomp 7.
- **19.** Botón para configurar la prueba (Feedback).
- **20.** Indicador que permite ver el estado de conexión en serie.
- **21.** Comandos:

**Manual:** Permite iniciar manualmente los pasos de presión (para el método B, seleccionamos el control vertical de desplazamiento/deformación). Solo es posible cambiar de AUTOMATICO A MANUAL, no viceversa.

**Arriba – abajo:** permite decidir si el siguiente paso generará un aumento o disminución en la presión de celda. Es posible cambia de **Arriba Abajo.**  Después del cambio es posible solo retroceder solo si no hay presión de paso que ya se hayan realizado.

**Siguiente paso:** Inicia el paso de presión.

#### *2.5 Equipo y Herramientas*

- **Advantest 9. –** Equipo utilizado para aplicar carga axial ya sea de manera constante o en ciclos de carga al testigo de roca.
- **Sercomp 7. –** Equipo utilizado para aplicar esfuerzo constante también denominado de confinamiento en la cámara triaxial.
- **Marco de prueba de Compresión. –** Denominado también como Bastidor de carga cuya capacidad es de hasta 4000 KN y quien aplica al testigo la presión transmitida y programada por el Advantest 9.
- **Célula triaxial de Hoek. –** Dispositivo el cual permite simular el confinamiento al testigo de roca. Está compuesto principalmente por: Muestra de roca, Entrada de aceite, Galgas extensiométrica, cuerpo de la célula.
- **Medidores de deformación. –** Galgas extensiométricas (Strain Gauges) que son elementos electrónicos los cuáles permiten obtener información de esfuerzo, carga, deformación.
- **Software de Ensayo. –** Es un sistema diseñado para realizar ensayos de compresión uniaxial y triaxial automáticos o de forma manual con control de Carga/ Tensión, Deslizamiento, Deformación. Además, permite acceder a gráficos y control del ensayo en tiempo real, incluido el método de control (carga, desplazamiento o deformación).
- **Sierra de Corte. –** Diseñada para cortar rocas o testigos cilíndricos. El cuál permite seccionar los testigos de 40 cm de largo obtenidos en el proceso de muestreo.
- **Multímetro. –** Equipo utilizado para la verificación de la resistencia de la galga, en este caso se debe cumplir que la resistencia de la galga sea mínima de 120 Ohmios según la ASTM D5407 – 95.
- **Otros. –** Elementos los cuáles son parte en cada paso durante el proceso de instalación de los medidores de deformación sobre los testigos de roca.
	- $\checkmark$  Acetona (Desengrasante)
	- $\checkmark$  Ácido Sulfúrico (Neutralizador)
	- $\checkmark$  Epóxico (Super adhesivo)
	- $\checkmark$  Placa de vidrio de 15x5x0.5 cm
	- $\checkmark$  Cinta eléctrica de PVC uso general (Taipe)
	- $\checkmark$  Cinta quirúrgica microporosa (Micropor)
	- $\checkmark$  Cinta Adhesiva (Scotch)
	- $\checkmark$  Papel de carburo de silicio No. 320 y 400 (Lija)
	- $\checkmark$  Gasas
	- ✓ Espátula
	- $\checkmark$  Pinza
	- ✓ Brocha
	- $\checkmark$  Estaño
	- ✓ Playo de Presión

## **3. Preparación del Testigo de Roca**

#### *3.1 Corte de testigos*

Una vez obtenidos los testigos mediante el proceso de perforación, se pretende que cada cilindro de roca tenga a una longitud de 13 cm, para que cumpla con dimensiones de la membrana de goma y esto se consigue mediante la cortadora con disco de corte.
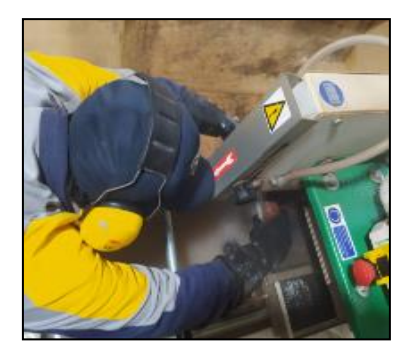

# *3.2 Replanteo Área de instalación*

Para esto se procede a trazar ejes los cuáles nos sirven de guía para saber la ubicación donde irá colocada la Galga Extensiométrica. Como mínimo se instalar 4 galgas 2 en forma vertical y 2 en forma horizontal situadas equitativamente.

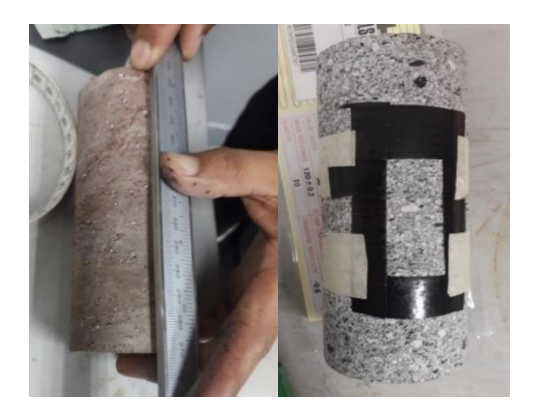

Es recomendable usar cinta eléctrica de PVC – uso general (taipe) para señalar el área, puesto que es un material muy resistente y liso que ayuda cuando se desengrasa y neutraliza dicha área.

### *3.3 Homogenización de área*

Para este paso, con la ayuda de una lija No. 320 eliminamos irregularidades de la superficie y limpiamos con una brocha el micro polvo producto del proceso.

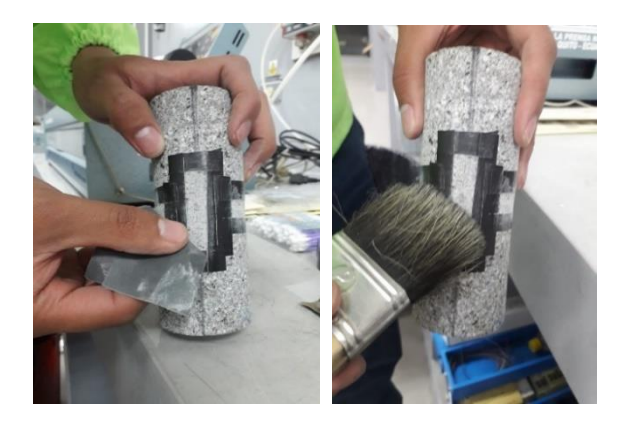

Para el proceso del lijado se usa la siguiente técnica: Lije de manera circular pues de esta manera creamos una superficie uniformizada en todos los sentidos y esto hace que la lectura de las galgas sea uniforme.

## *3.4 Desengrasado y neutralización de superficie*

- 1. Utilizando la acetona como desengrasante, con la ayuda de una gasa humedecida con este, untamos en una sola dirección sobre el área de instalación de la Galga.
- 2. Con otra gasa secamos la superficie de igual forma en un solo sentido, evitando en lo posible dejar evaporar la acetona sobre el área ya que si esto ocurre se crea una capa muy fina de este agente afectando en la precisión de las lecturas de las galgas.
- 3. Con la lija No. 400 volvemos a lijar usando la técnica circular y limpiamos el micro polvo con una brocha.
- 4. Con una gasa untamos el Neutralizador en este caso ácido sulfúrico y con otra gasa seca retiramos y secamos este agente.

# *3.5 Instalación de Galgas Extensiométricas*

### *3.5.1.1 Preparación de galga*

• Recuerde siempre usar una pinza para manipular la galga.

- Saque de su envoltura la galga con ayuda de la pinza y colóquela sobre una placa de vidrio de 5 x 15 cm (recomendable).
- Con la ayuda de cinta scotch adhiera la galga que está sobre la placa de vidrio.
- Retire la cinta en conjunto con la galga, a un ángulo de 45º suavemente para evitar forzar la galga.

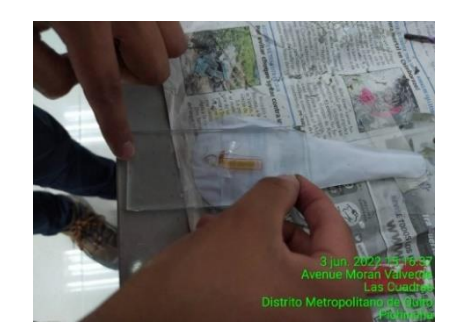

- Coloque este conjunto (galga + cinta adhesiva) sobre el área de instalación haciendo que quede centrada. Asegúrese de que los terminales de la galga no queden dentro de esta área donde va el epóxico.
- Levantamos una vez más el conjunto ya ubicado sobre el testigo de roca para posterior untar el super adhesivo (epóxico).

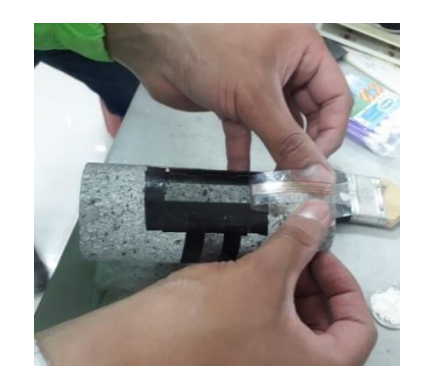

### *3.5.1.2 Preparación de epóxico*

• Debido a la facilidad de encontrar ese tipo de super adhesivo en el mercado local, el epóxico es preparado en una relación 1:1, esto quiere decir la

misma proporción del adhesivo e igual proporción para el activador del adhesivo que en conjunto forma el epóxico y queda una composición de color Gris.

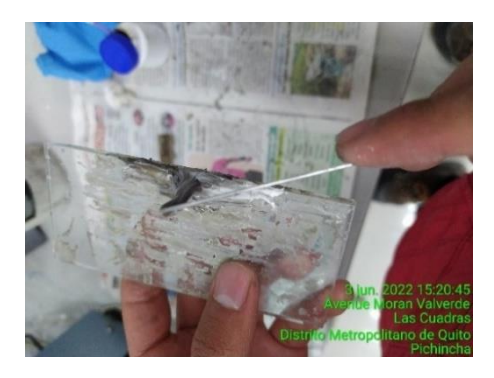

• La mezcla se debe preparar en una superficie desengrasada, de preferencia en una placa de vidrio. Se recomendado una sección de 5 x 15 cm.

## *3.5.1.3 Pegado y soldado de galga*

• Con la ayuda de una espátula coloque la mezcla del epóxico sobre el área donde se asentará la galga. Evite crear una capa muy gruesa no mayor a 2 mm.

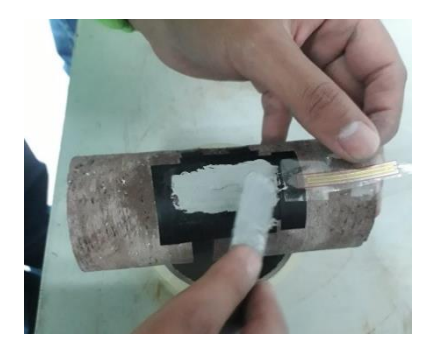

• Con la ayuda de una gasa baje el conjunto de galga + cinta y presione de arriba hacia abajo para uniformizar la masilla gris con la galga.

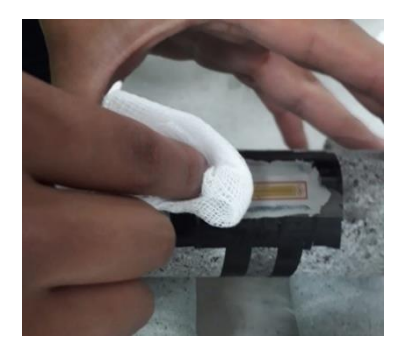

• Finalmente presione ligeramente de 30 a 40 segundos la galga con sus dedos para dar paso al secado de la galga ya instalada.

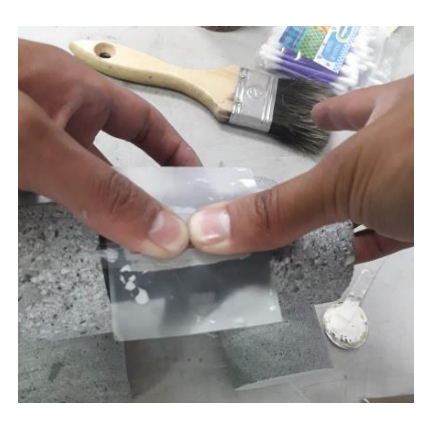

• Con la ayuda de un cautín y estaño suelde los terminales de la galga con el cable de datos cuyo diámetro debe ser de 1 mm dado que el espacio entre la fibra de goma y el testigo de roca no es mayor a 2 mm. Finalmente identifique los cables correspondientes a las galgas verticales y horizontales en este caso con una V y una H escritas en sobre un trozo de masquin.

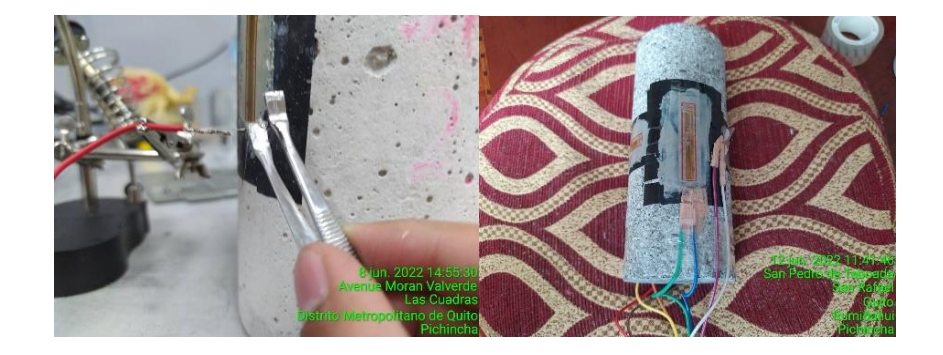

• Recuerde que al tratarse de un ensayo triaxial la modulación del circuito es de tipo columna, ósea, un arreglo de 4 galgas por testigo ubicados dos galgas en sentido vertical y dos en sentido horizontal que en conjunto forman un circuito de Wheastone.

#### *3.6 Verificación de Resistencia de Galga*

Con la ayuda de un Multímetro verificamos que la Resistencia de la Galga sea mínima de 120 Ohmios.

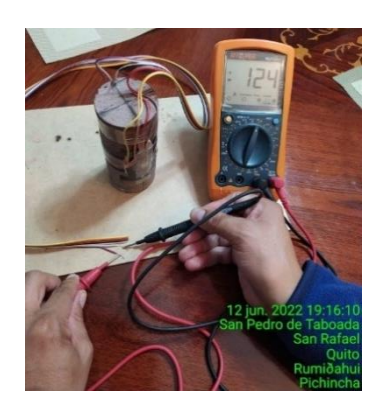

Como se aprecia esta galga tiene una resistencia de 124 ohmios por lo que estamos cumpliendo no solo con la recomendación del fabricante de los equipos sino con la norma ASTM D5407 – 95 que dispone de estas características en los medidores de deformación o galgas extensiométricas.

#### *3.7 Preparación del testigo en la Cámara de Hoek*

Previo a realizar el ensayo Triaxial como tal se debe preparar el testigo de roca con la Cámara de Hoek y posteriormente montar dicha cámara en el Bastidor de carga. Para ello se procede de la siguiente manera teniendo sumo cuidado ya que es un proceso que puede dañar la instalación misma de cada galga.

> **1.** Encaje la muestra en la membrana de goma evitando maltratar la soldadura entre la galga y el cable de datos.

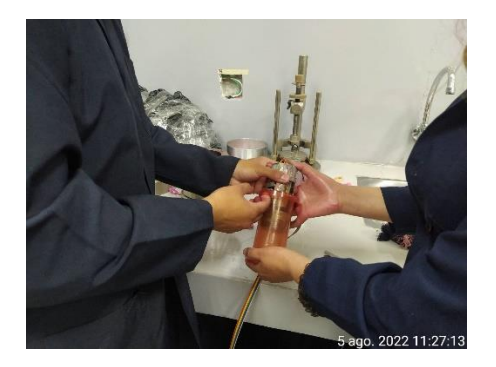

**2.** Introduzca la membrana con el testigo en la celda de Hoek.

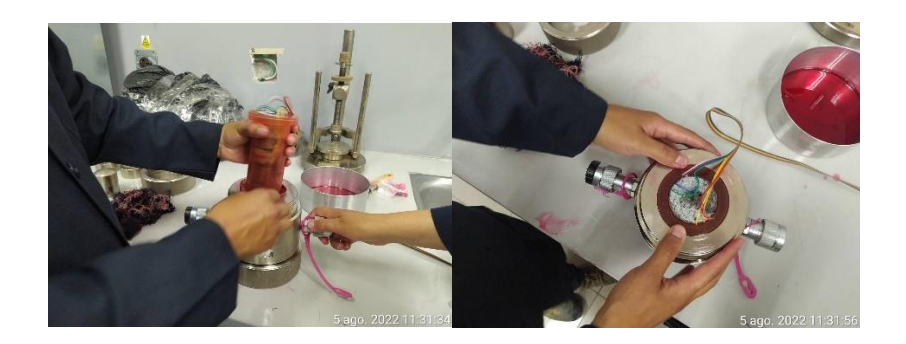

**3.** Coloque la tapa de la celda y ajuste con el playo de presión.

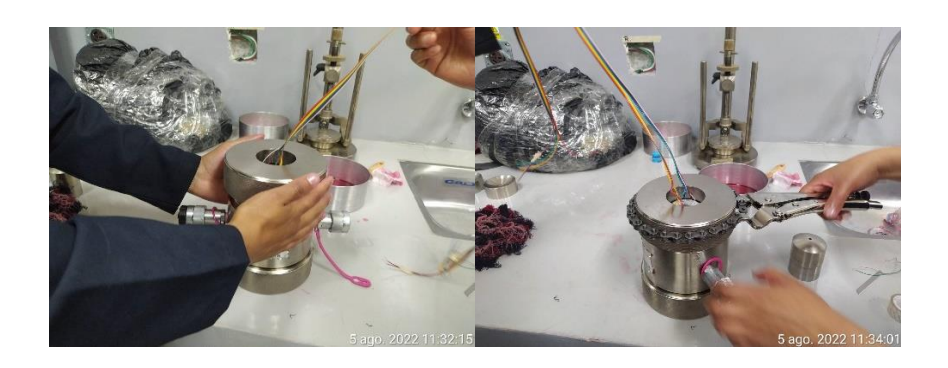

**4.** Coloque los cabezales de contacto que transmiten la carga al testigo.

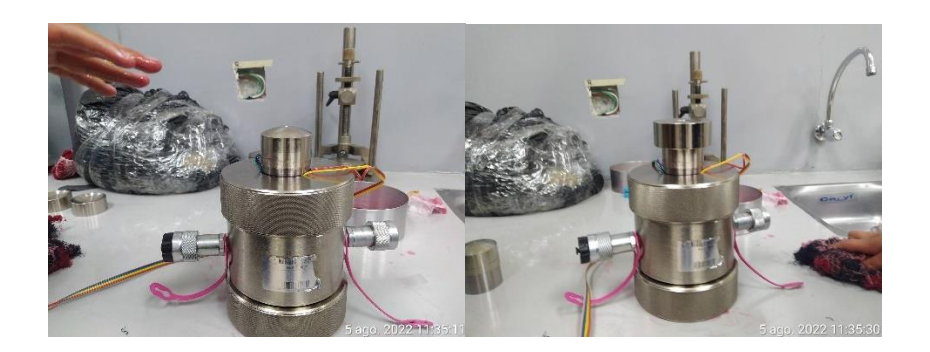

**5.** Implante la célula de Hoek en el bastidor de carga. La célula reposará en un plato con resortes que ayuda al acomodo de esta cámara durante el ensayo.

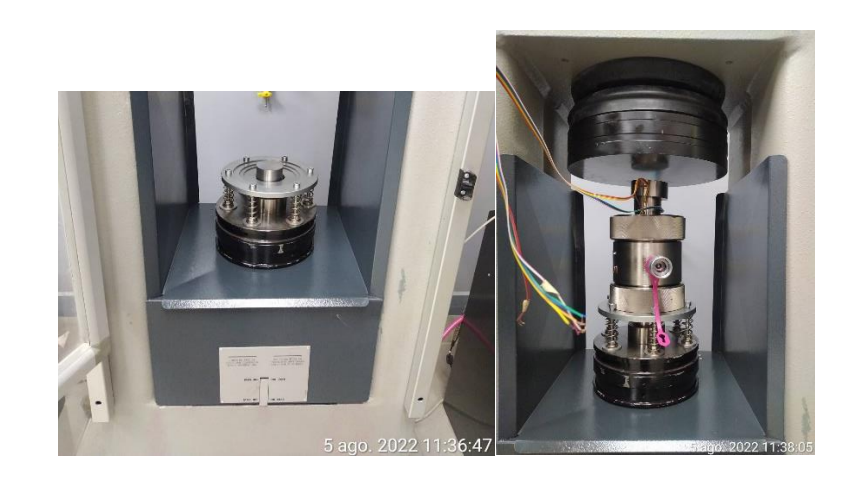

**6.** Conecte los cables señalados como Verticales (V) correspondiente a los canales 5 & 6 y los Horizontales (H) a los canales 7 & 8.

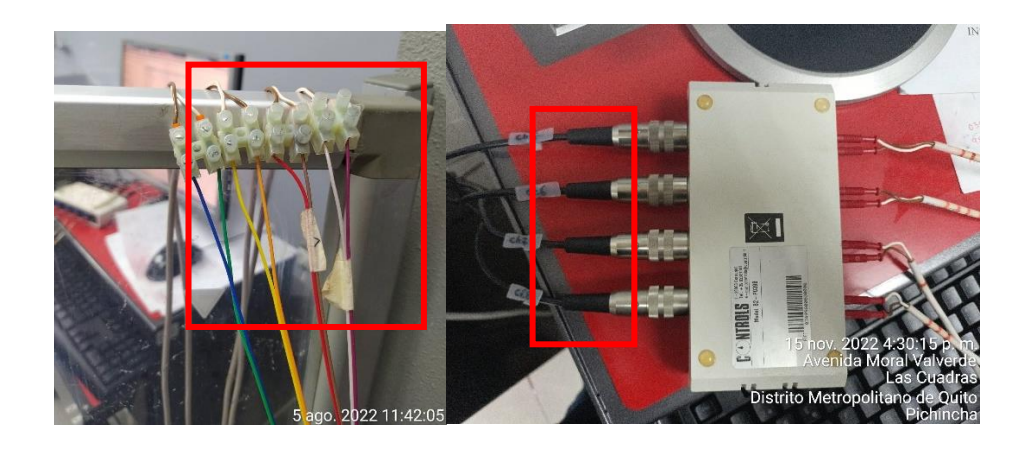

**7.** Finalmente conecte la maguera de la bomba de la Sercomp 7 a la cámara de Hoek por donde circulará aceite hidráulico dando presión de confinamiento al testigo de roca.

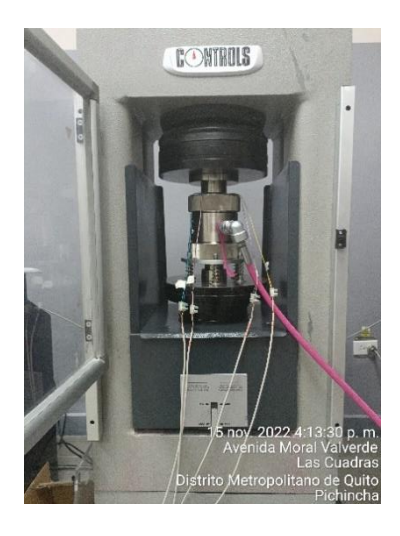

### **4. Configuración de Ensayo Triaxial en Roca – Método A – Modo Manual.**

La configuración (Feedback) que dará forma al ensayo Triaxial en Roca bajo el Método de Falla Múltiple (Método A) y los pasos antes y durante el desarrollo de dicho ensayo se detallan minuciosamente a continuación.

Se recomienda usar los valores descritos en este manual ya que estos fueron definidos posterior a una serie de ensayos de prueba y son estos los cuáles nos llevaron a obtener éxito en el ensayo.

Siga cada uno de los pasos y configuraciones como se indica a continuación:

- **1.** Antes de iniciar el programa, verifique que la **ADVANTEST 9** esté apagada.
- **2.** Para iniciar el programa, seleccione **ROCK SYSTEM** con la tecla *Inicio – programas*. Esperamos unos segundos hasta que aparezca el *menú principal*.
- **3.** Una vez *iniciado el programa* se puede encender el Advantest 9 y Sercomp 7.

**4.** Esperar por 45 segundos para que en la pantalla de la PC aparezcan los mensajes: *ADVANTEST 9 CONECTED* y *SERCOMP 7 PLUS CONECTED* (esto indica la correcta comunicación entre la PC y las consolas).

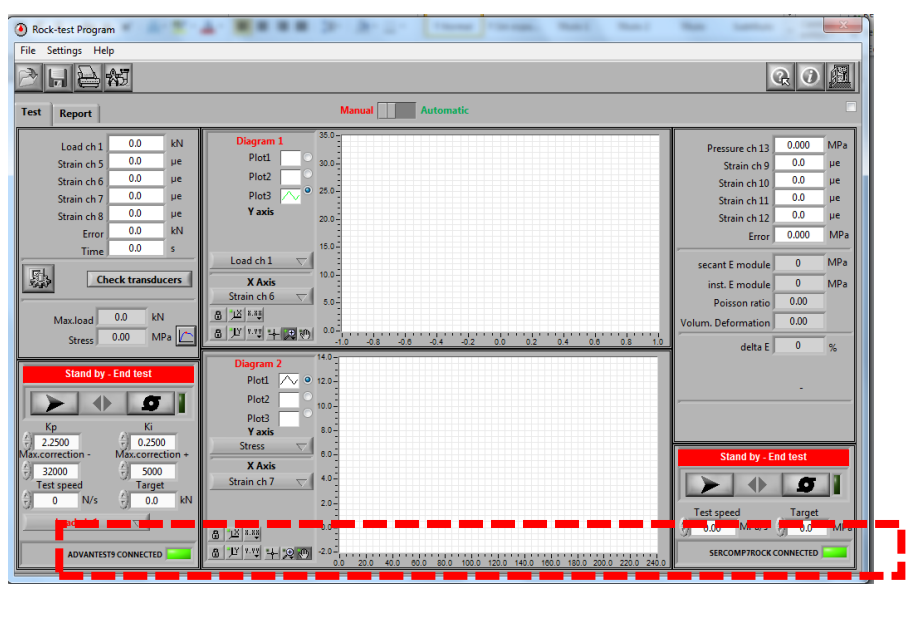

**5.** Click el botón de Configuraciones Generales  $\begin{bmatrix} 1 & 1 \\ 1 & 1 \end{bmatrix}$  y establezca los siguientes valores:

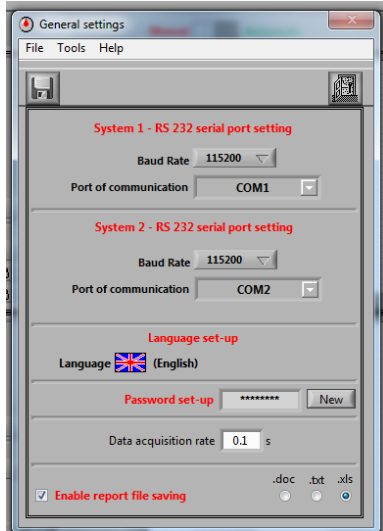

**Data acquisition rate (Tasa de adquisición de Información):** 0.1 s que

equivale a 10 datos por segundo.

**Enable report file saving (Permitir autoguardado del archive reporte):** Verifique que esté habilitado con un *visto* esta opción, caso contrario la información del ensayo que se realice no será guardada. Elija de igual manera la extensión de acuerdo al tipo de formato del archivo.

**6.** Datos Geométricos:

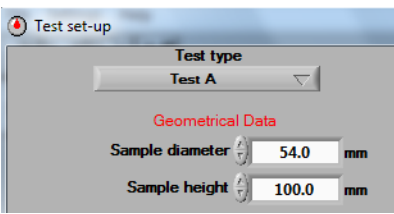

Donde:

#### **Sample diameter (Diámetro** de la Muestra**):** 54 mm

**Sample height (**Altura de la Muestra**):** 100 mm

**7.** Configuración de la fase isotrópica:

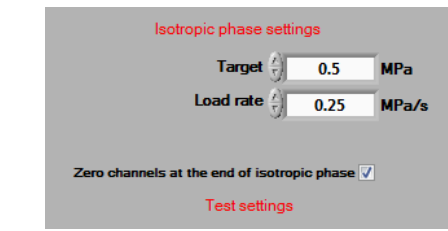

Donde:

**Target (Objetivo):** Es el esfuerzo de confinamiento o  $\sigma_3$ , el cual se va aplicar a través de la Sercomp 7 = 0.5 Mpa

**Load Rate (Tasa de Carga):** Es la tasa de velocidad de carga durante la aplicación del esfuerzo de confinamiento o  $\sigma_3 = 0.25$  Mpa

**8.** Configuración de canal

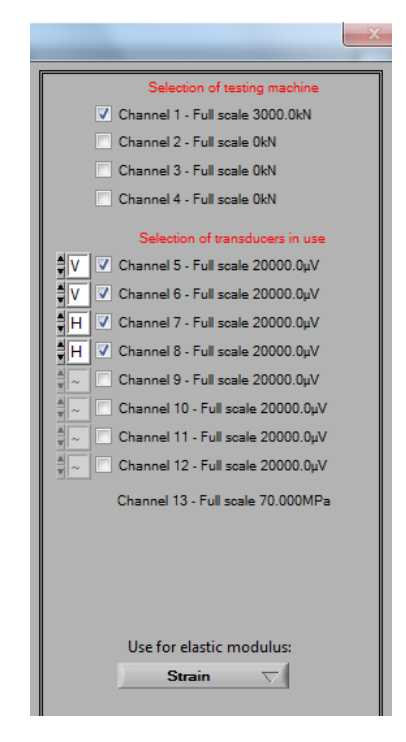

Para calcular el módulo de elasticidad al menos un canal se debe establecer como **V**. Para calcular la deformación volumétrica y el coeficiente de Poisson al menos un canal se debe establecer como **V** y un canal como **H**. En este caso activaremos en canal 5,6,7,8 asignando como V al canal 5,6 y H al canal 7,8.

**9.** Selection of Tasting Machine (Selección de Máquina de Carga)

**Channel 1 (Canal 1):** Corresponde al canal del bastidor de Carga.

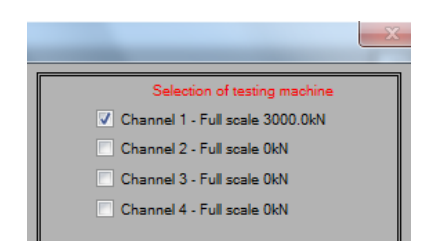

**10.** Use for E modulus

Corresponde al Dispositivo usado para el Cálculo del Módulo de Elasticidad, en este caso seleccione STRAIN que hace referencia a las Galgas Extensiométricas.

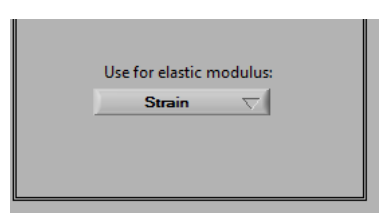

**11.** Defina el tipo de control que va a llevar durante el ensayo en este caso se seleccione CON CONTROL DE CARGA. Según este tipo de control se asignará los coeficientes para el Feedback.

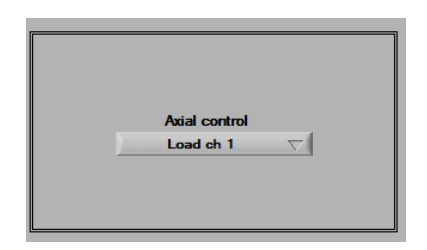

**12.** Parámetros de prueba (Feedback): asigne cada valor según el tipo de control de prueba antes configurado y como recomienda el proveedor del mismo equipo en la figura …

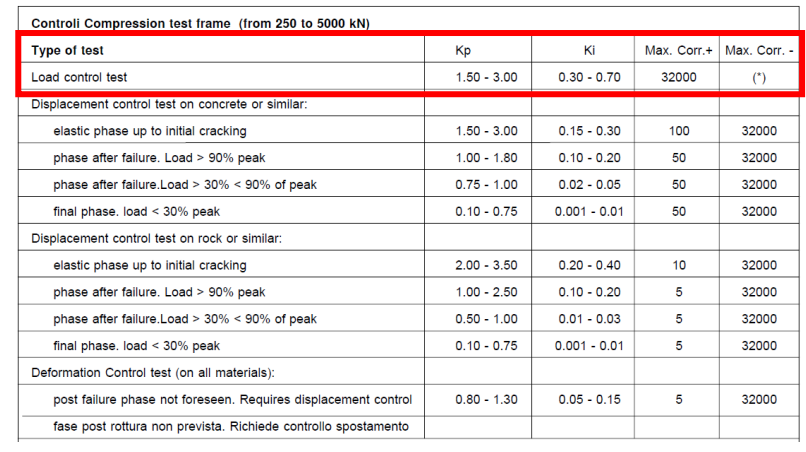

- ✓ **Test speed:** 0,05 Mpa/s
- ✓ **Set point:** 1.0 KN
- ✓ **Target:** 1000 KN
- ✓ **Peak Sensitivity:** 5 KN
- ✓ **Ramp offset:** 1500 bit (Predeterminado)
- ✓ **Proportional:** 2.25
- ✓ **Integrative:** 0.25
- ✓ **Max. Correction (-):** 30.000
- ✓ **Max. Correction (+):** 5.000
- ✓ **Gauge Factor:** 2.11
- ✓ **Supply (v):** 2.00
- ✓ **Bridge:** 1/4

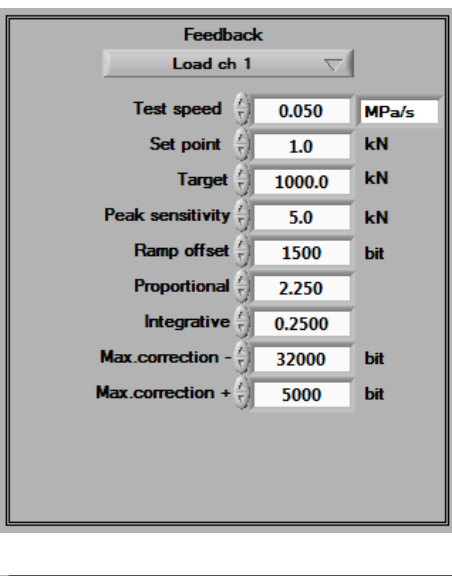

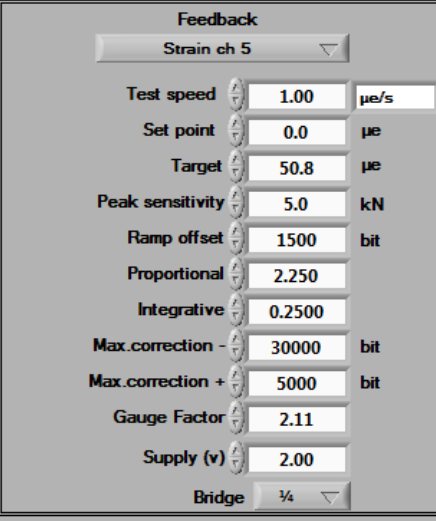

**Nota 1:** Una vez seleccionados los canales a utilizar, para cada canal activo, se debe ingresar los parámetros de prueba con los que el software controlará la prueba.

**Nota 2:** Para alguno de los canales disponibles, se mostrarán un conjunto limitado de parámetros de configuración.

#### **5. Ejecución de un Ensayo Triaxial – Método A – Modo Manual**

**1.** Asegúrese de que el interruptor en la selección superior de la ventana principal este en MANUAL.

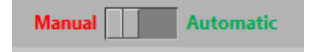

- **2.** Coloque la muestra en la celda de Hoek, conecte la manguera de la Sercomp 7.
- $\sigma$ **3.** Encienda la bomba de la Sercomp 7 haciendo clic en el comando en la sección de la derecha de la ventana principal.

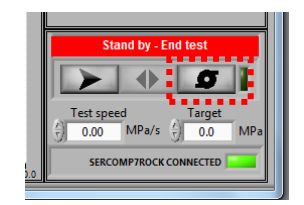

- **4.** Haga clic en el comando para iniciar el procedimiento de prueba .
- **5.** El mensaje APPROACH (Aproximación) aparecerá.
- **6.** Cuando aparezca el mensaje PRELOAD (Precarga), tipee el valor TARGET (esfuerzo cámara) y TEST SPEED (Velocidad de Prueba). Se recomienda una velocidad de 0.25 Mpa/s y en este caso 0.5 Mpa de cámara.

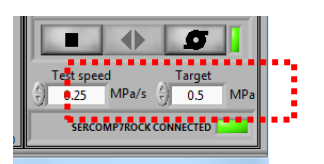

- **7.** Continúe haciendo clic en el comando de inicio de prueba cámara se empezará a cargar hasta alcanzar y estabilizar el Target previamente asignado.
- **8.** Ahora es posible arrancar el Advantest 9 operando sobre el área izquierda de la ventana principal.

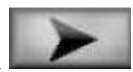

- **9.** Haga clic en el comando para iniciar el procedimiento de prueba . El mensaje APPROACHING aparecerá y los comandos para la Sercomp 7 en el área derecha la ventana principal estará deshabilitados.
- **10.** Los platos del bastidor de carga descenderán hasta entrar en contacto con los cabezales de la celda de Hoek.
- **11.** La ventana de TRANSDUCTORES DE CONTROL se abrirá automáticamente, en esta fase es posible posicionar y comprobar los transductores y /o galgas extensiométricas.

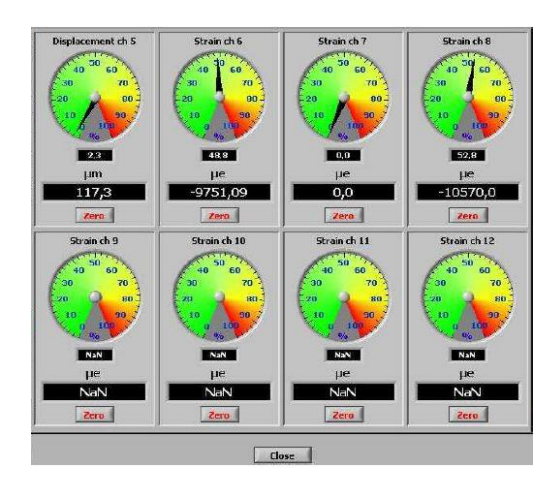

**12.** Encere cada transductor pausadamente verificando que cada medidor emita el mensaje UNZERO y finalmente presione en CLOSE.

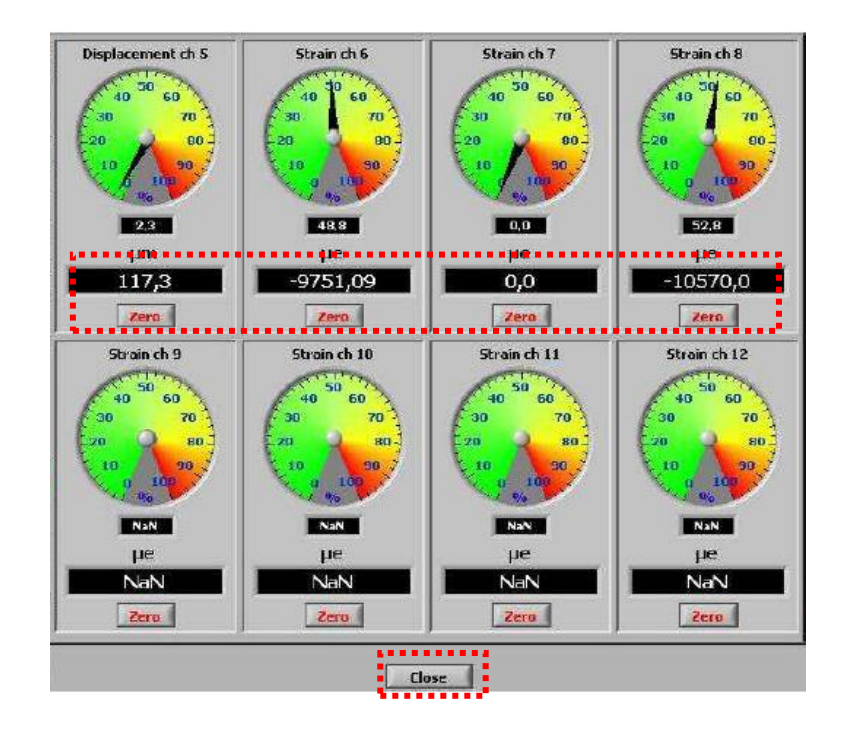

**13.** Para continuar con la prueba, haga clic en el comando iniciar prueba

 $\blacklozenge$ de la Advantest 9. El mensaje TEST RUNNING aparecerá. Las lecturas se muestran y actualizan en tiempo real en las ventanas respectivas.

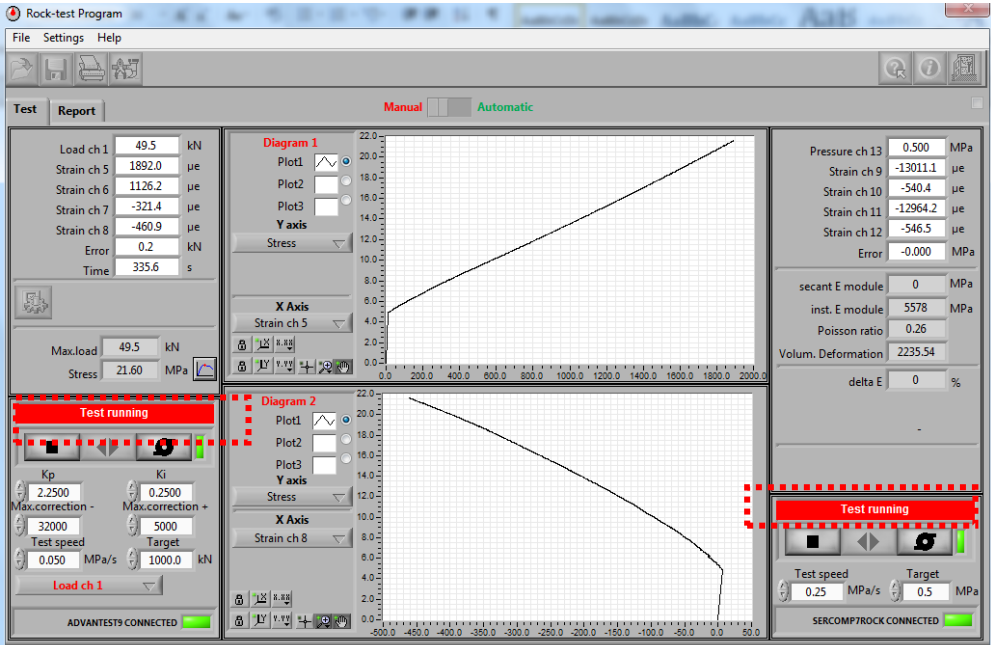

**14.** Una vez que el testigo falla la carga aplicada por el Advantest 9 se detendrá automáticamente y se procede a detener de forma manual la Sercomp 7.

**Nota:** SI después de observar en las gráficas un pico de falla y el Advantest 9 no se detiene automáticamente detenga de forma manual ambas máquinas

**15.** Proceda a guardar el ensayo dando clic en el icono **con el nombre que** desee para su posterior análisis. El formato de este archivo será en ".prj" en conjunto con un formato ".xls". La siguiente venta aparecerá:

.

∎

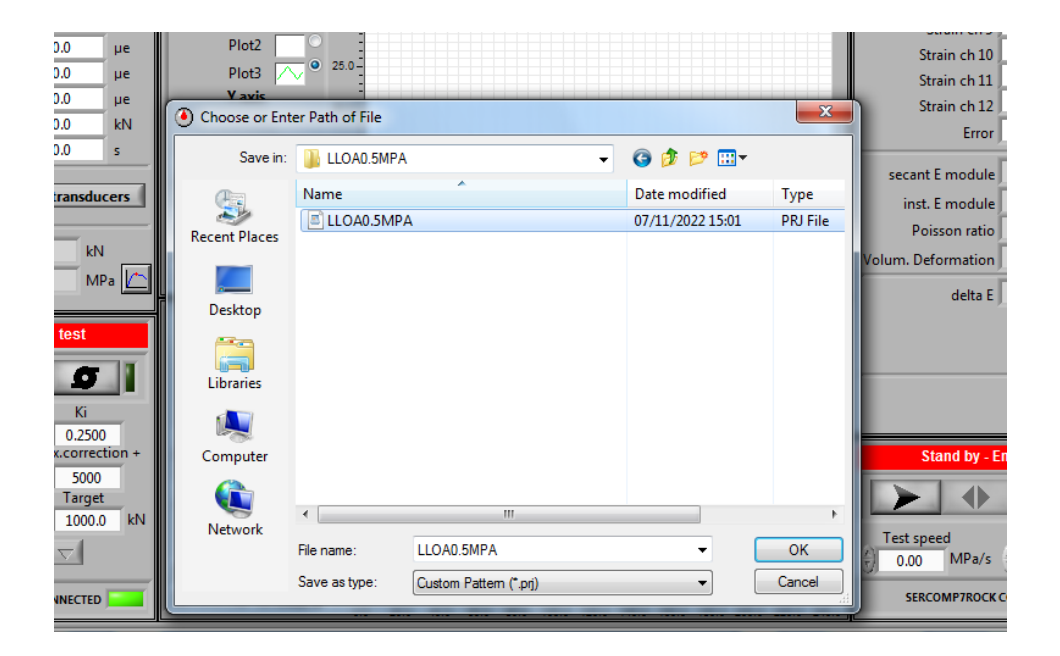

### **6. Resultados**

#### **6.1 Ensayos Triaxiales en 3 testigos Roca a diferentes esfuerzos de cámara**

#### **Tabla 1**

*Ensayo Triaxial Cantera Lloa – Testigo Roca con 0.5 Mpa de Confinamiento.*

| Time [s] | Load ch 1 | Pressure ch | Strain ch 5 | Strain ch 5 | Strain ch 6 | Strain ch 6  | Average      | Strain ch 7 | Strain ch 7  | Strain ch 8 | Strain ch 8  | Average      | <b>Stress</b> |
|----------|-----------|-------------|-------------|-------------|-------------|--------------|--------------|-------------|--------------|-------------|--------------|--------------|---------------|
|          | [kN]      | 13 [Mpa]    | [ue]        | [e]         | [ue]        | [e]          | Strain V [e] | [ue]        | [e]          | [ue]        | [e]          | Strain H [e] | [Mpa]         |
| $\Omega$ | $\Omega$  | $\Omega$    | 0           | 0           | $\Omega$    | $\mathbf{0}$ | $\Omega$     | $\Omega$    | $\Omega$     | $\Omega$    | $\Omega$     | $\Omega$     | 0             |
| 0.1      | 15.116    | 0.503       | 17.3        | 0.0000173   | 12.3        | 0.0000123    | 0.0000123    | $-54$       | $-0.000054$  | 26.2        | 0.0000262    | 0.0000262    | 6.6           |
| 10       | 15.412    | 0.497       | -57         | $-0.000057$ | 26.2        | 0.0000262    | 0.0000262    | $-596.7$    | $-0.0005967$ | 39.9        | 0.0000399    | 0.0000399    | 6.73          |
| 30       | 18.451    | 0.503       | 69.8        | 0.0000698   | 245.7       | 0.0002457    | 0.0002457    | $-689.6$    | $-0.0006896$ | $-4.7$      | $-0.0000047$ | $-0.0000047$ | 8.06          |
| 50       | 20.673    | 0.501       | 101.1       | 0.0001011   | 417.5       | 0.0004175    | 0.0004175    | $-1276.8$   | $-0.0012768$ | $-36.9$     | $-0.0000369$ | $-0.0000369$ | 9.03          |
| 70       | 22.971    | 0.5         | 172.3       | 0.0001723   | 578.8       | 0.0005788    | 0.0005788    | $-1633.5$   | $-0.0016335$ | $-72.8$     | $-0.0000728$ | $-0.0000728$ | 10.03         |
| 90       | 25.243    | 0.498       | 363.5       | 0.0003635   | 743.8       | 0.0007438    | 0.0007438    | $-1284.2$   | $-0.0012842$ | $-117.5$    | $-0.0001175$ | $-0.0001175$ | 11.02         |
| 110      | 27.565    | 0.5         | 608.4       | 0.0006084   | 919.9       | 0.0009199    | 0.0009199    | $-702.8$    | $-0.0007028$ | $-184.7$    | $-0.0001847$ | $-0.0001847$ | 12.04         |
| 130      | 29.862    | 0.502       | 729.4       | 0.0007294   | 1083.1      | 0.0010831    | 0.0010831    | $-946.8$    | $-0.0009468$ | $-273$      | $-0.000273$  | $-0.000273$  | 13.04         |
| 150      | 32.169    | 0.496       | 928.7       | 0.0009287   | 1261.4      | 0.0012614    | 0.0012614    | $-856.5$    | $-0.0008565$ | $-409.3$    | $-0.0004093$ | $-0.0004093$ | 14.05         |
| 170      | 34.449    | 0.5         | 1090.5      | 0.0010905   | 1454.2      | 0.0014542    | 0.0014542    | $-1092$     | $-0.001092$  | $-598.1$    | $-0.0005981$ | $-0.0005981$ | 15.04         |
| 190      | 36.754    | 0.5         | 1385.7      | 0.0013857   | 1651.5      | 0.0016515    | 0.0016515    | -565        | $-0.000565$  | $-893$      | $-0.000893$  | $-0.000893$  | 16.05         |
| 210.1    | 39.059    | 0.5         | 1649.7      | 0.0016497   | 1824.9      | 0.0018249    | 0.0018249    | $-427.4$    | $-0.0004274$ | $-1347.6$   | $-0.0013476$ | $-0.0013476$ | 17.05         |
| 230      | 41.389    | 0.5         | 1962.1      | 0.0019621   | 1768.6      | 0.0017686    | 0.0017686    | $-374.5$    | $-0.0003745$ | $-2170.9$   | $-0.0021709$ | $-0.0021709$ | 18.07         |
| 232.2    | 41.631    | 0.498       | 1950.2      | 0.0019502   | 1750.1      | 0.0017501    | 0.0017501    | $-658.3$    | $-0.0006583$ | $-2170.9$   | $-0.0021709$ | $-0.0021709$ | 18.18         |

*Nota:* La tabla muestra los resultados obtenidos de un ensayo Triaxial sobre un testigo de roca con un esfuerzo confinante de 0.5 Mpa extraído de la cantera de Lloa. Elaborado por: Los Autores

#### **Figura 4**

*Curvas Esfuerzo – Deformación – Testigo de Lloa con 0.5 Mpa Cámara*

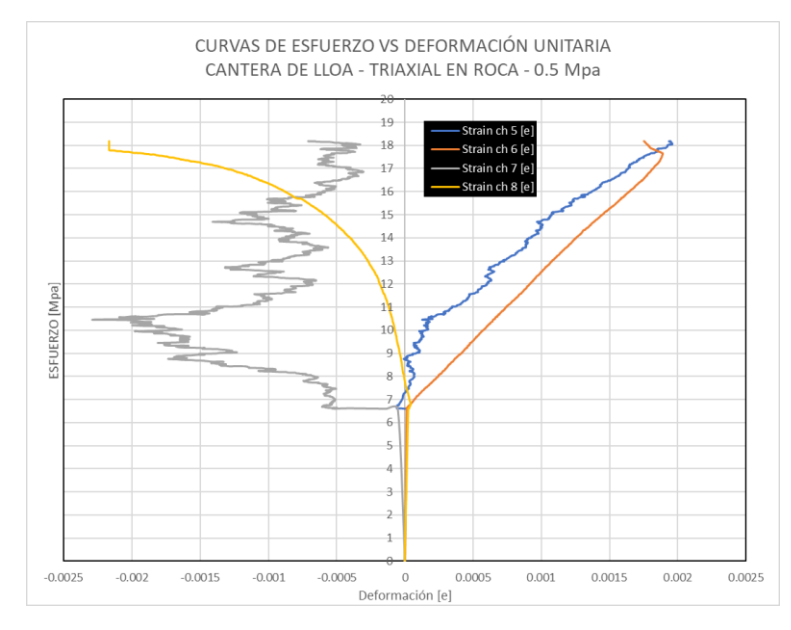

*Nota:* La figura muestra las curvas de esfuerzo vs. Deformación de las 4 galgas extensiométricas sobre un testigo de Roca. Elaborado por: Los Autores

## **Figura 5**

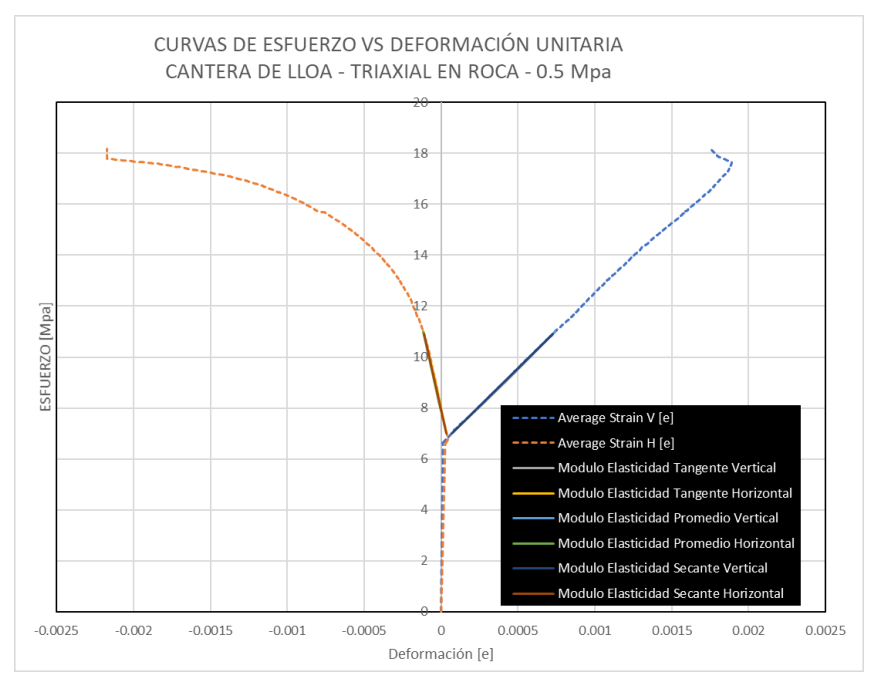

*Curva Esfuerzo – Deformación Promedio – Testigo de Lloa con 0.5 Mpa Cámara*

*Nota:* La figura muestra la curva promedio de esfuerzo vs. Deformación extraída con criterio técnico según la Figura 4. Elaborado por: Los Autores

### **Tabla 2**

*Módulos de Elasticidad – Testigo de Lloa con 0.5 Mpa Cámara*

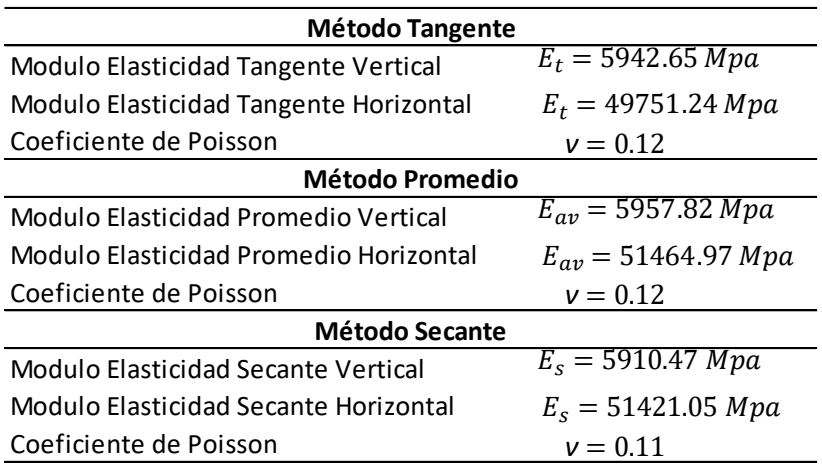

*Nota:* La Tabla muestra los módulos de elasticidad obtenidos de un testigo de roca ante un esfuerzo confinante de 0.5 Mpa. Estos módulos son calculados según la ASTM D 5407. Elaborado por: Los Autores

#### **Tabla 3**

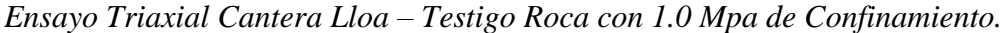

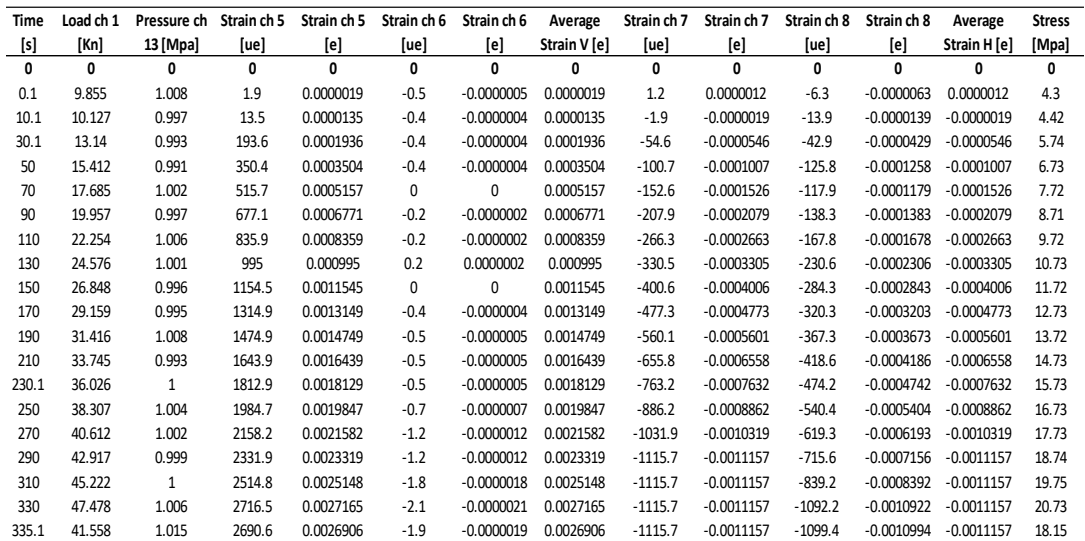

*Nota:* La tabla muestra los resultados obtenidos de un ensayo Triaxial sobre un testigo de roca con un esfuerzo confinante de 1.0 Mpa extraído de la cantera de Lloa. Elaborado por: Los Autores

### **Figura 6**

*Curvas Esfuerzo – Deformación – Testigo de Lloa con 1.0 Mpa Cámara*

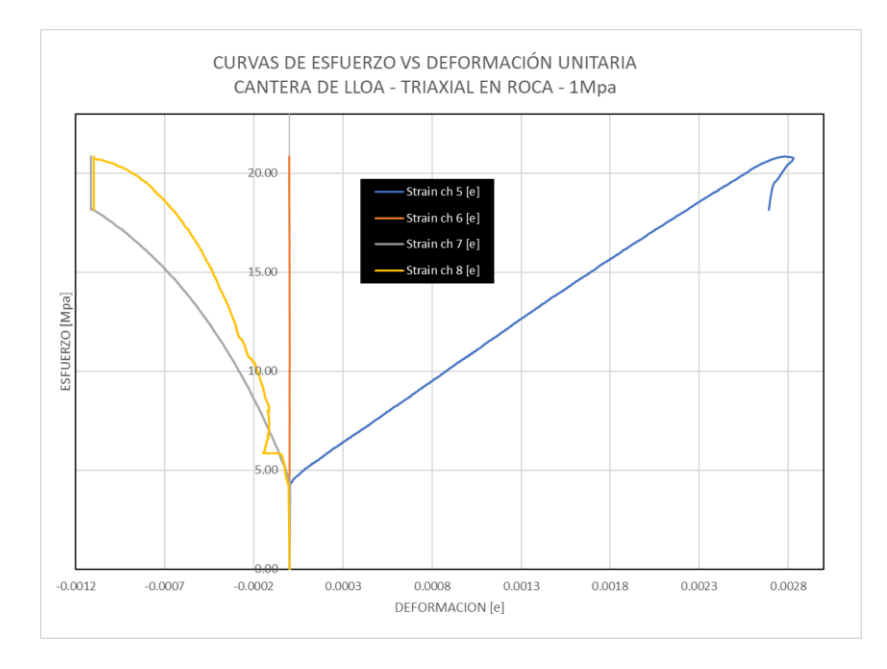

*Nota:* La figura muestra las curvas de esfuerzo vs. Deformación de las 4 galgas extensiométricas sobre un testigo de Roca. Elaborado por: Los Autores

#### **Figura 7**

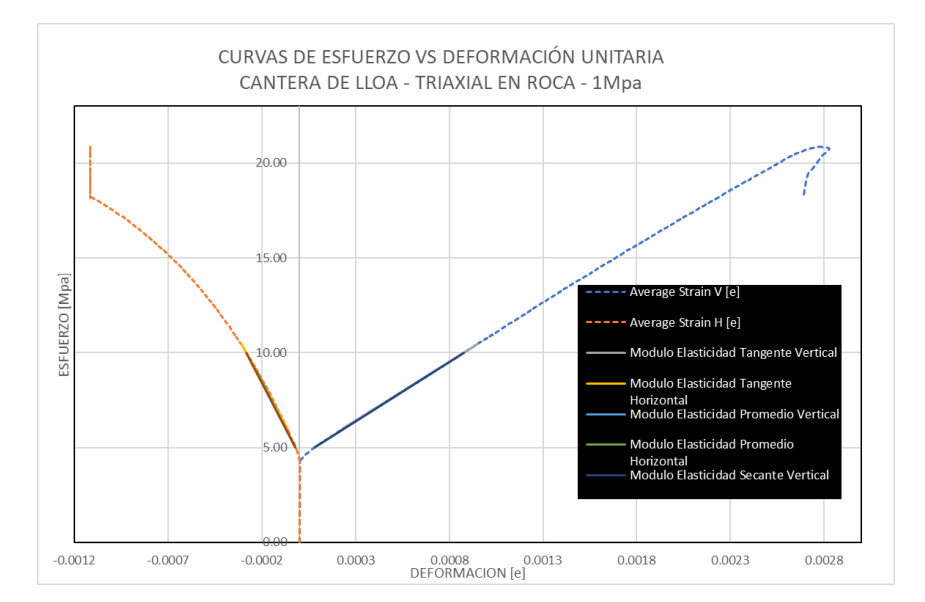

*Curva Esfuerzo – Deformación Promedio – Testigo de Lloa con 1.0 Mpa Cámara*

*Nota:* La figura muestra la curva promedio de esfuerzo vs. Deformación extraída con criterio técnico según la Figura 7. Elaborado por: Los Autores

## **Tabla 4**

*Módulos de Elasticidad – Testigo de Lloa con 1.0 Mpa Cámara*

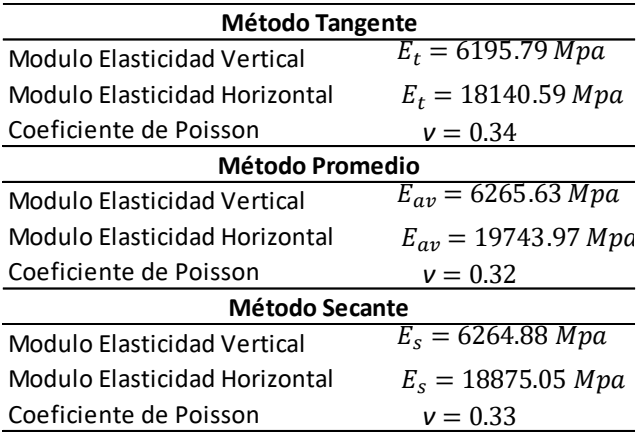

*Nota:* La Tabla muestra los módulos de elasticidad obtenidos de un testigo de roca ante un esfuerzo confinante de 1.0 Mpa. Estos módulos son calculados según la ASTM D 5407. Elaborado por: Los Autores

### **Tabla 5**

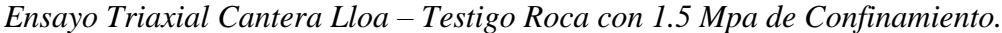

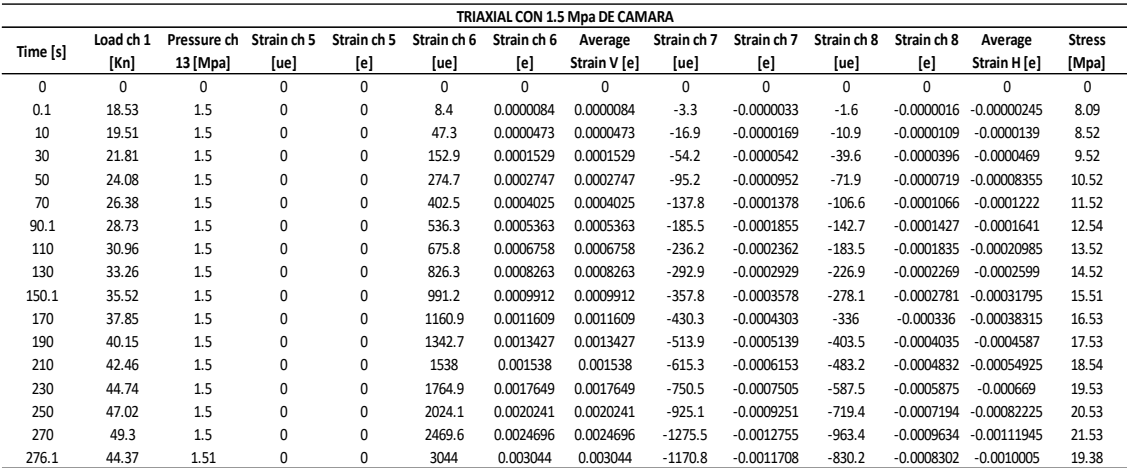

*Nota:* La tabla muestra los resultados obtenidos de un ensayo Triaxial sobre un testigo de roca con un esfuerzo confinante de 1.5 Mpa extraído de la cantera de Lloa. Elaborado por: Los Autores

#### **Figura 8**

*Curvas Esfuerzo – Deformación – Testigo de Lloa con 1.5 Mpa Cámara*

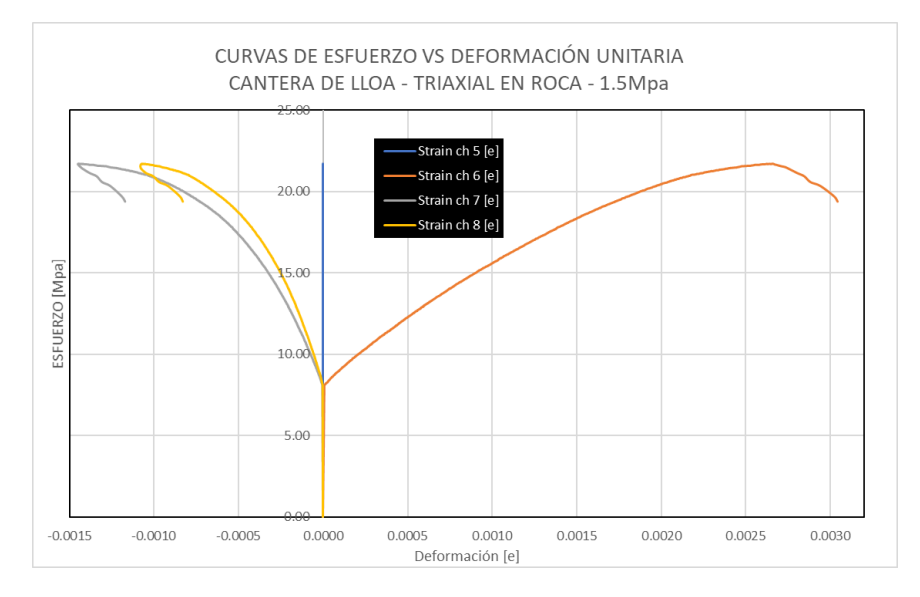

*Nota:* La figura muestra las curvas de esfuerzo vs. Deformación de las 4 galgas extensiométricas sobre un testigo de Roca. Elaborado por: Los Autores

### **Figura 9**

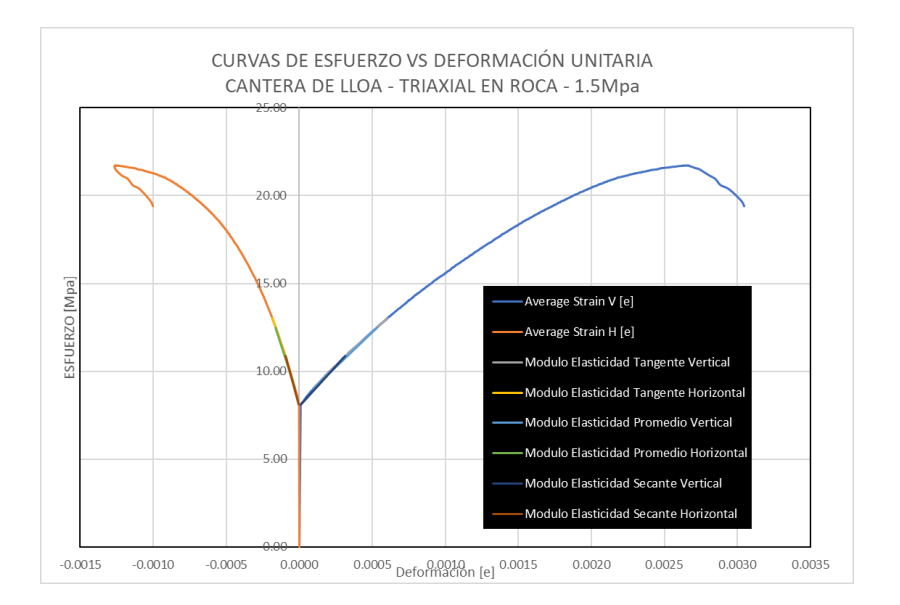

*Curva Esfuerzo – Deformación Promedio – Testigo de Lloa con 1.5 Mpa Cámara*

*Nota:* La figura muestra la curva promedio de esfuerzo vs. Deformación extraída con criterio técnico según la Figura 9. Elaborado por: Los Autores

### **Tabla 6**

*Módulos de Elasticidad – Testigo de Lloa con 1.5 Mpa Cámara*

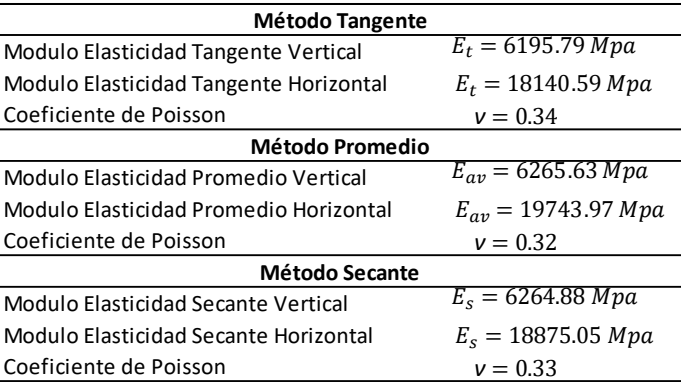

*Nota:* La Tabla muestra los módulos de elasticidad obtenidos de un testigo de roca ante un esfuerzo confinante de 1.5 Mpa. Estos módulos son calculados según la ASTM D 5407. Elaborado por: Los Autores

# **6.2 Obtención de Cohesión y Ángulo de Fricción**

## **Tabla 7**

| <b>TESTIGOS LLOA</b>   |           |           |           |  |  |  |  |
|------------------------|-----------|-----------|-----------|--|--|--|--|
| <b>Esfuerzos [Mpa]</b> | Testigo 1 | Testigo 2 | Testigo 3 |  |  |  |  |
| σ1                     | 18.18     | 20.85     | 21.71     |  |  |  |  |
| σ3                     | 0.5       | 1         | 1.5       |  |  |  |  |
| Radio                  | 8.84      | 9.925     | 10.105    |  |  |  |  |
| Centro                 | 9.34      | 10.925    | 11.605    |  |  |  |  |

*Esfuerzos de falla y confinantes en testigos Roca – Cantera Lloa*

*Nota:* La Tabla muestra un resumen tanto de los esfuerzos de falla como de confinamiento para cada testigo de Roca en un Ensayo Triaxial. Elaborado por: Los Autores

#### **Tabla 8**

*Cálculo de Cohesión y Ángulo de Fricción – Testigos Roca Lloa*

| <b>CANTERA LLOA - COHESION &amp; FRICCION POR TESTIGO</b> |                |                       |       |       |                                    |      |      |            |         |
|-----------------------------------------------------------|----------------|-----------------------|-------|-------|------------------------------------|------|------|------------|---------|
| <b>TESTIGO</b>                                            | $\sigma_1$     | $\sigma$ <sub>3</sub> |       |       | Radio Centro Sen (φ) R2 - R1 C2-C1 |      |      | $\phi$ (°) | C (Mpa) |
| $\mathbf{1}$                                              | 18.18 0.5 8.84 |                       |       | 9.34  |                                    |      |      |            |         |
|                                                           |                |                       |       |       | 0.68                               | 1.09 | 1.59 | 43.20      | 3.36    |
| 2                                                         | 20.85          | 1                     | 9.93  | 10.93 |                                    |      |      |            |         |
| 2                                                         | 20.85          | $\mathbf{1}$          | 9.93  | 10.93 |                                    |      |      |            |         |
|                                                           |                |                       |       |       | 0.26                               | 0.18 | 0.68 | 15.35      | 7.27    |
| 3                                                         | 21.71          | 1.5                   | 10.11 | 11.61 |                                    |      |      |            |         |
| $\mathbf{1}$                                              | 18.18 0.5      |                       | 8.84  | 9.34  |                                    |      |      |            |         |
|                                                           |                |                       |       |       | 0.56                               | 1.27 | 2.27 | 33.95      | 4.37    |
| 3                                                         | 21.71          | 1.5                   | 10.11 | 11.61 |                                    |      |      |            |         |

*Nota:* La Tabla muestra la obtención de parámetros mecánicos (Cohesión & Ángulo de Fricción) de muestras extraídas de la cantera de Lloa. Elaborado por: Los Autores

### **Tabla 9**

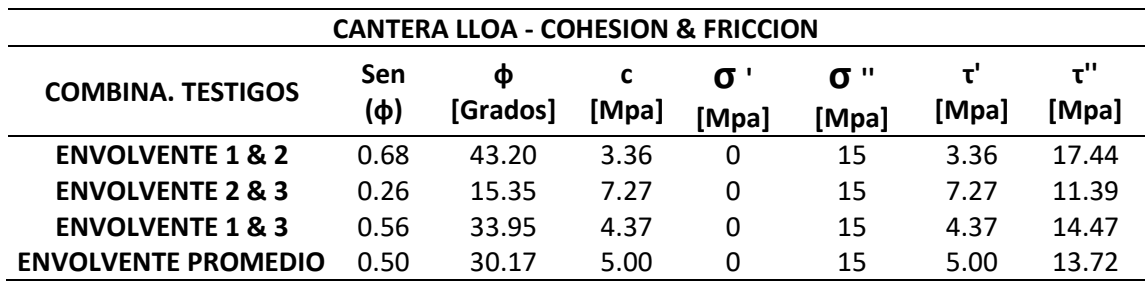

*Combinaciones envolventes de falla – Testigos Roca Lloa*

*Nota:* La Tabla muestra un resumen que resultó de la combinación de parámetros para tener valores finales promedios tanto de Cohesión como de Fricción en una muestra de roca de la cantera de Lloa. Elaborado por: Los Autores

#### **Figura 10**

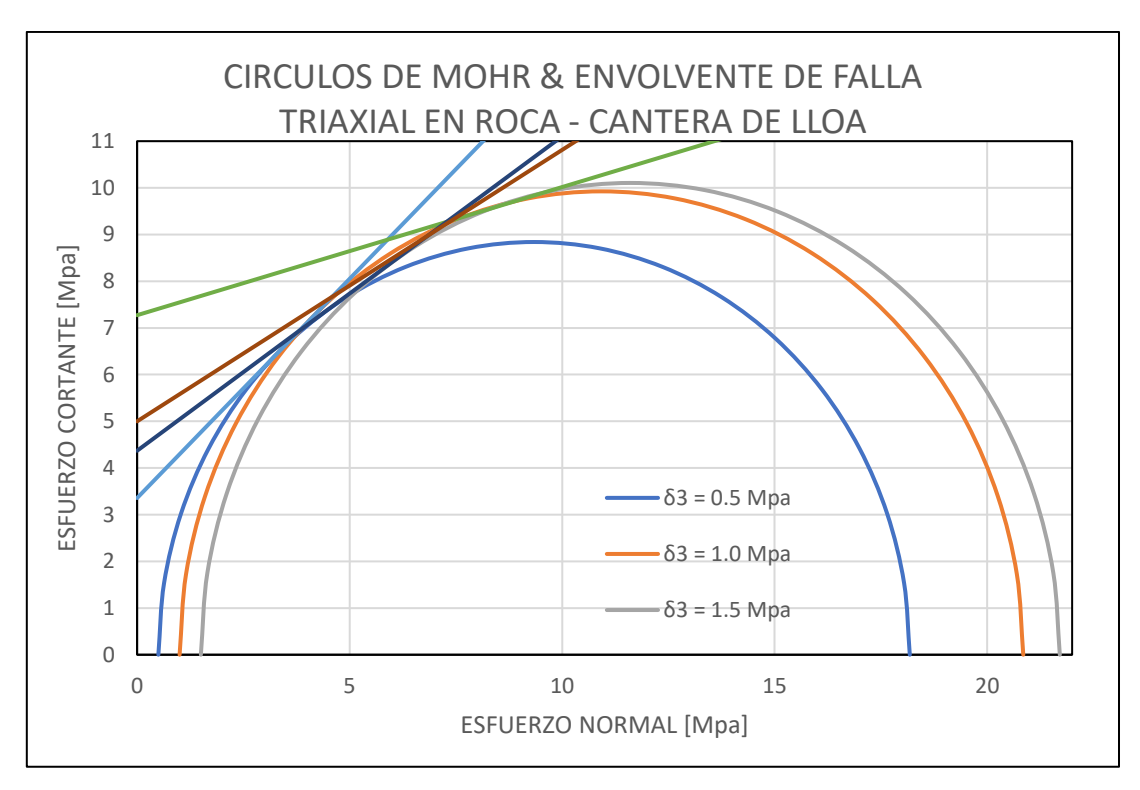

*Círculos de Mohr y Envolventes de Falla – Muestra de Lloa*

*Nota:* La figura muestra el trazado de los 3 círculos de Mohr para definir un plano de falla combinado promedio y así obtener parámetros mecánicos mostrados en la Tabla 9 de una muestra de Roca de la cantera de Lloa. Elaborado por: Los Autores

#### **7. Glosario de términos**

Triaxial. – Es un ensayo en donde se confina una probeta cilíndrica, por medio de una presión hidráulica constante y se aplica carga vertical creciente hasta producir la rotura de la muestra ensayada. (Salas, 2016)

Confinamiento. – Es la aplicación de presión alrededor del testigo de roca en todos los sentidos.

Deformación Unitaria Longitudinal. – Es la variación de longitud de un elemento por unidad de longitud. (Monereo, 2013b)

Celda de Hoek. – Es el aparato que mediante fluido hidráulico se aplica presión lateral al testigo de roca manteniéndose constante durante el ensayo.(D 4543-85, 1991)

Galgas. – Son bandas extensiométricas que se colocan en la superficie lateral de la probeta para medir la deformación axial y radial. (Hernández Gutiérrez et al., 2013)